# Пайдаланушы **НУСҚАУЛЫҒЫ**

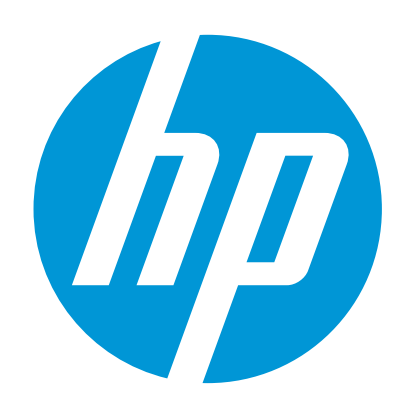

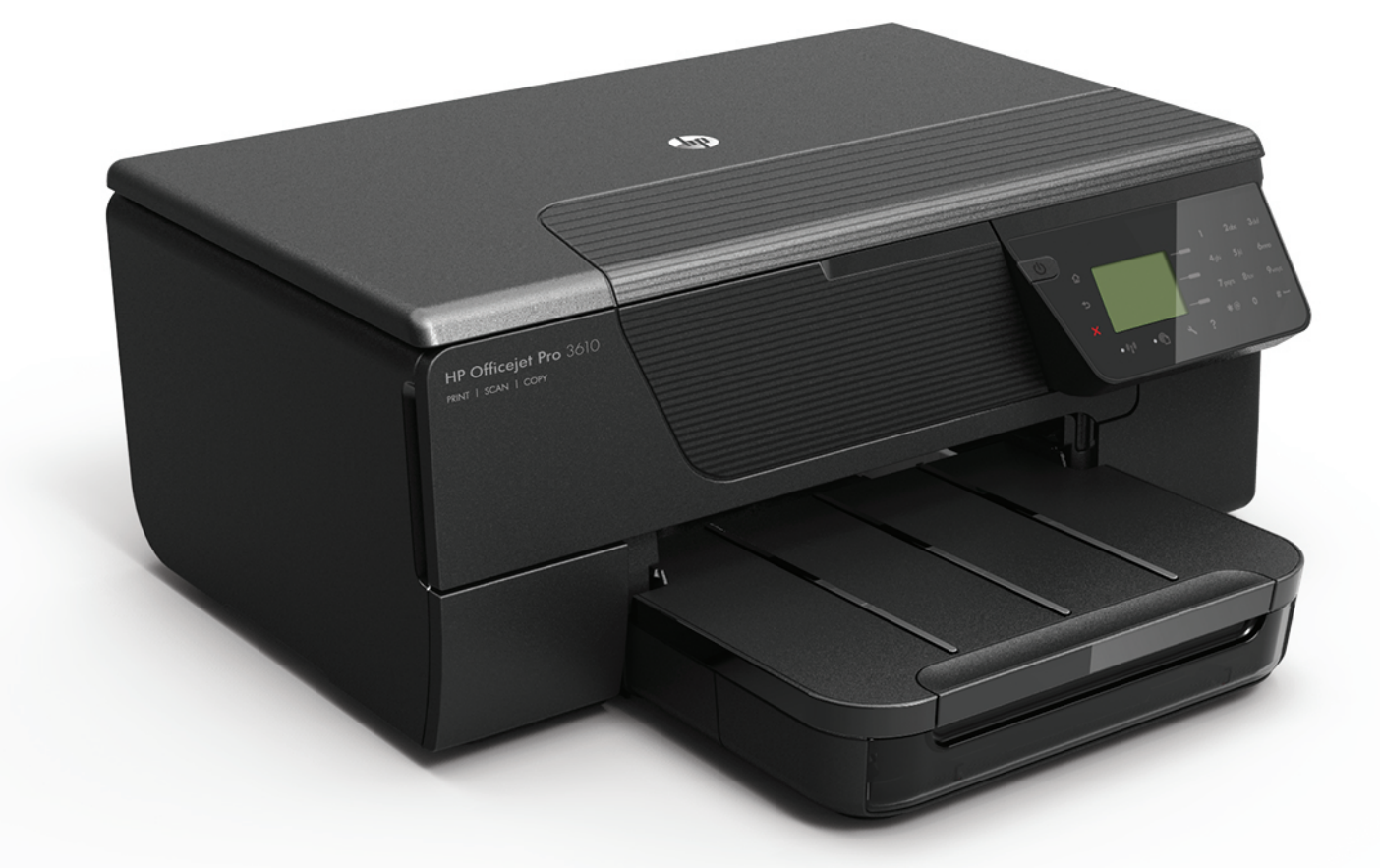

# **HP Officejet Pro** 3610/3620

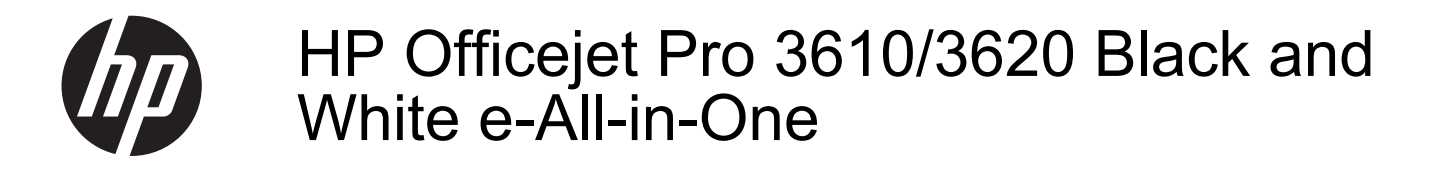

Пайдаланушы нұсқаулығы

#### **Авторлық құқығы туралы ақпарат**

© 2013 Copyright Hewlett-Packard Development Company, L.P. 1-басылым, 4/2013

#### **Hewlett-Packard Company**

#### **ескертулері**

Бұл құжатта қамтылған мəліметтер ескертусіз өзгертіледі.

Барлық құқықтары қорғалған. Авторлық құқық арқылы рұқсат етілген жағдайлардан басқа кезде, Hewlett-Packard компаниясының жазбаша рұқсатынсыз осы материалды көшіруге, өңдеуге немесе аударуға тыйым салынады.

HP өнімдері мен қызметтеріне арналған кепілдіктер ғана осындай өнімдер мен қызметтермен бірге келетін нақты кепілдеме ережелерін орындау үшін орнатылады. Осы жердегі ешбір мəлімет қосымша кепілдемеге негізделген түрде тұспалданбайды. HP компаниясы осы жерде қамтылған техникалық немесе өңделетін қателер не қосылмаған ерекшеліктер үшін жауапты болмайды.

#### **Ресми мəлімдемелер**

Microsoft, Windows, Windows XP, Windows Vista, Windows 7 жəне Windows 8 — Майкрософт корпорациясының АҚШ мемлекетінде тіркелген сауда белгілері. ENERGY STAR жəне ENERGY STAR белгісі АҚШ мемлекетінде тіркелген белгілері.

#### **Қауіпсіздік ақпараты**

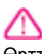

Өрттен немесе электр тогының соғуынан зақымдануды азайту үшін осы өнімді пайдаланған кезде əрқашан негізгі қауіпсіздік шараларын орындаңыз.

1. Принтермен бірге берілетін құжаттағы барлық нұсқауларды оқып шығып, түсініңіз. 2. Құрылғыда белгіленген барлық ескертулер

мен нұсқауларды орындаңыз. 3. Тазаламас бұрын бұл құрылғыны қабырғадағы электр розеткаларынан ажыратыңыз.

4. Құрылғыны судың жанына немесе өзіңіз су болғанда орнатпаңыз немесе қолданбаңыз. 5. Құрылғыны тұрақты беткейге нық орнатыңыз.

6. Ешбір адам баспайтындай немесе желі кабеліне сүрініп кетпейтіндей жəне желі кабелі зақымданбайтын құрылғыны қорғалған аймаққа орнатыңыз.

7. Құрылғы дұрыс жұмыс істемесе, [Мəселені](#page-68-0) [шешу](#page-68-0) бөлімін қараңыз.

8. Ішінде пайдаланушыға қызмет көрсететін ешбір бөлігі жоқ. Жөндеу жұмыстарын орындау үшін кəсіби білікті маманға жүгініңіз.

# Мазмұны

#### Жұмысқа кіріскенде  $\mathbf{1}$

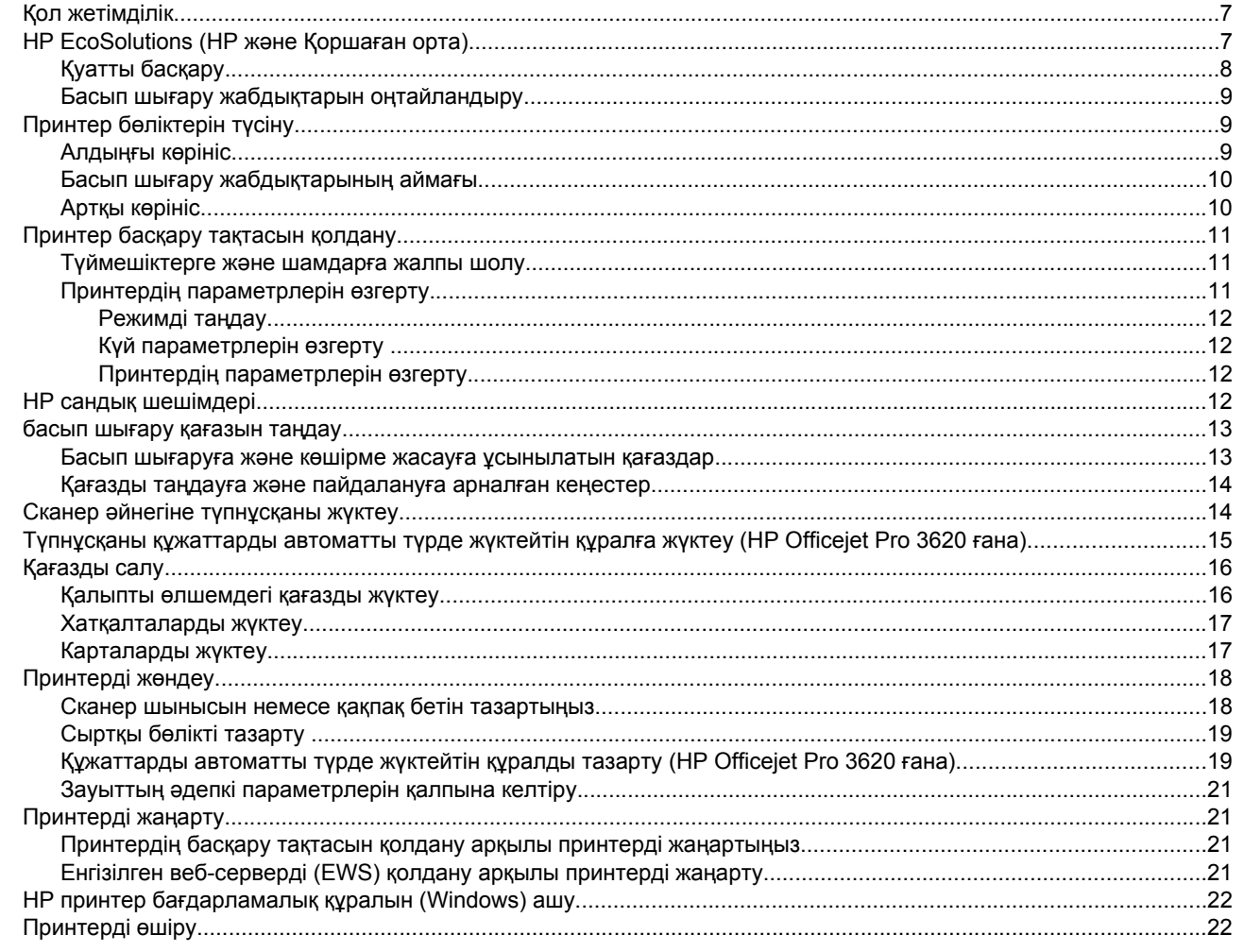

#### $\overline{\mathbf{2}}$ Басып шығару

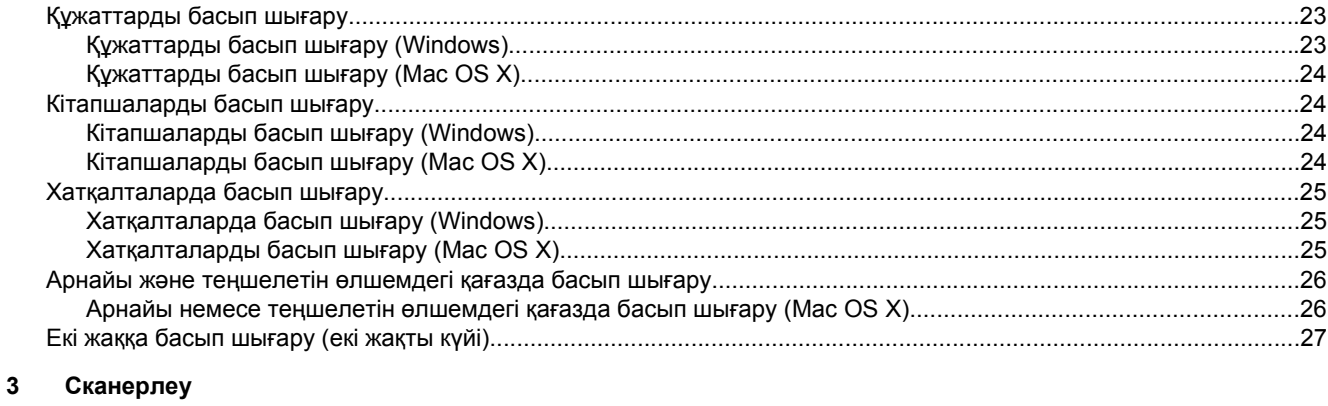

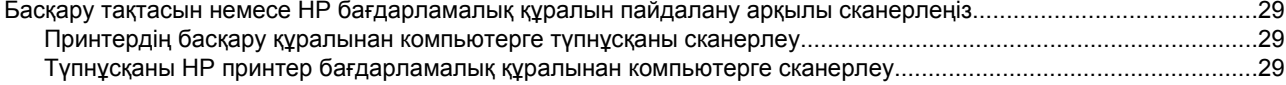

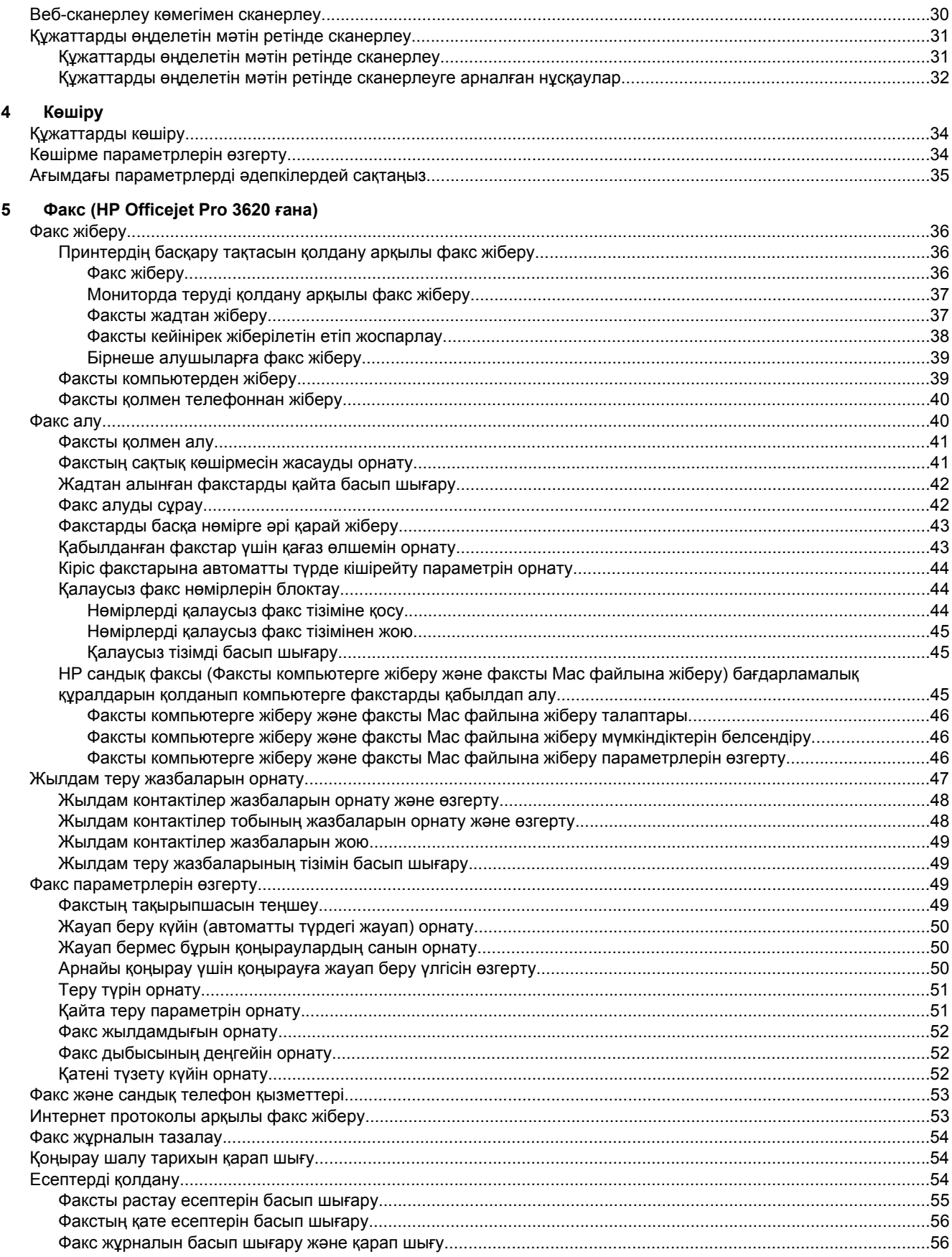

#### Мазмұны

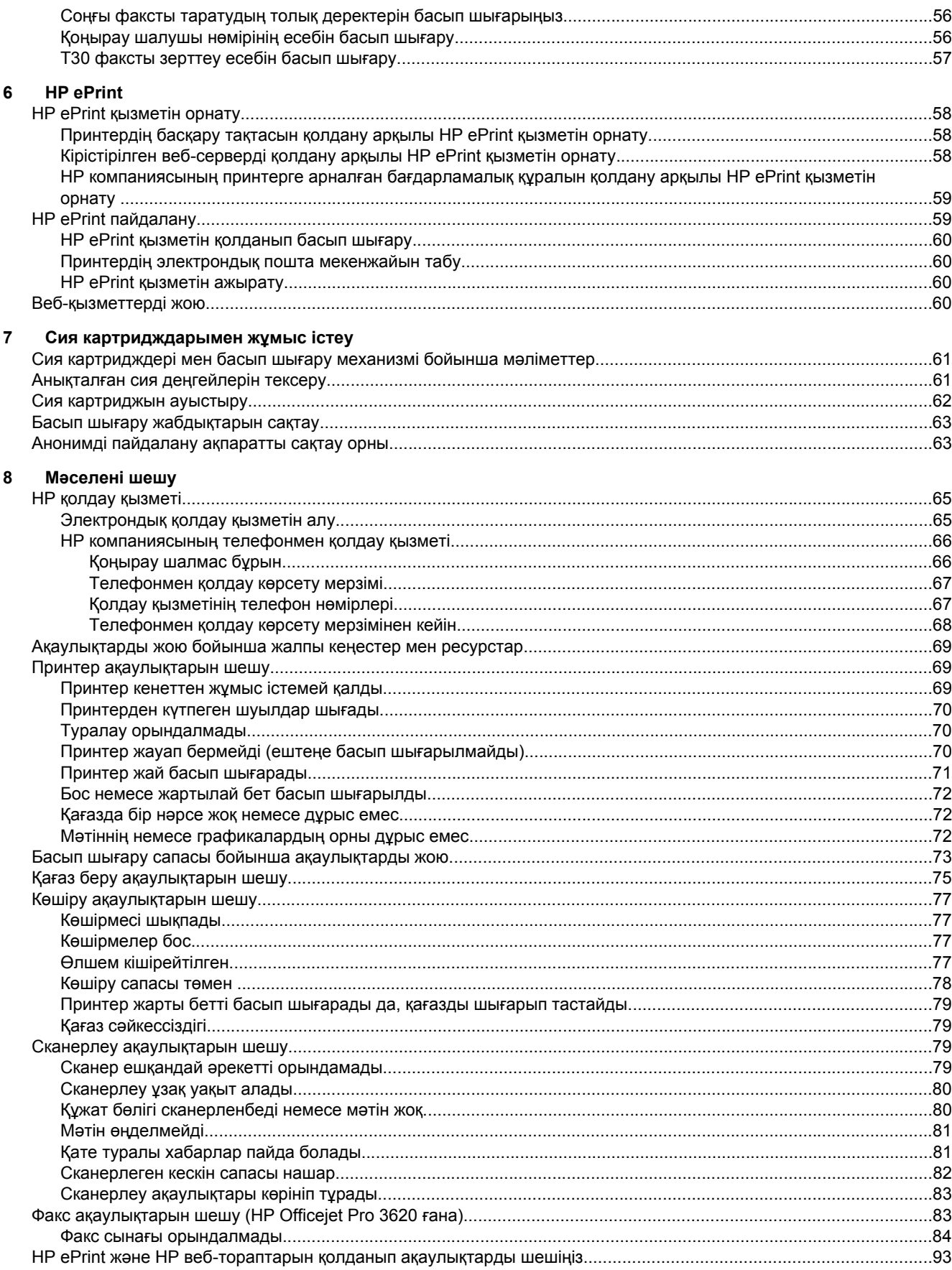

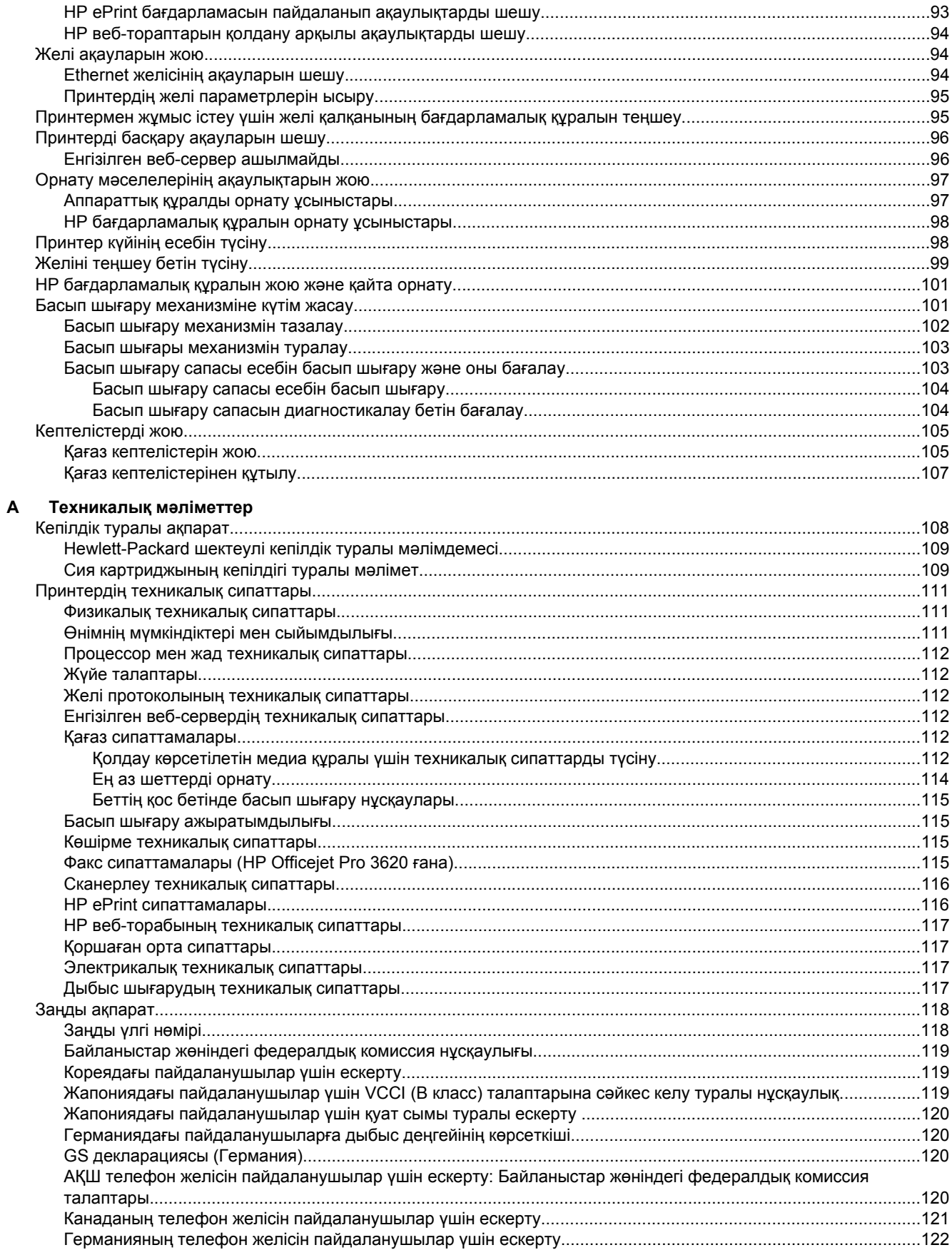

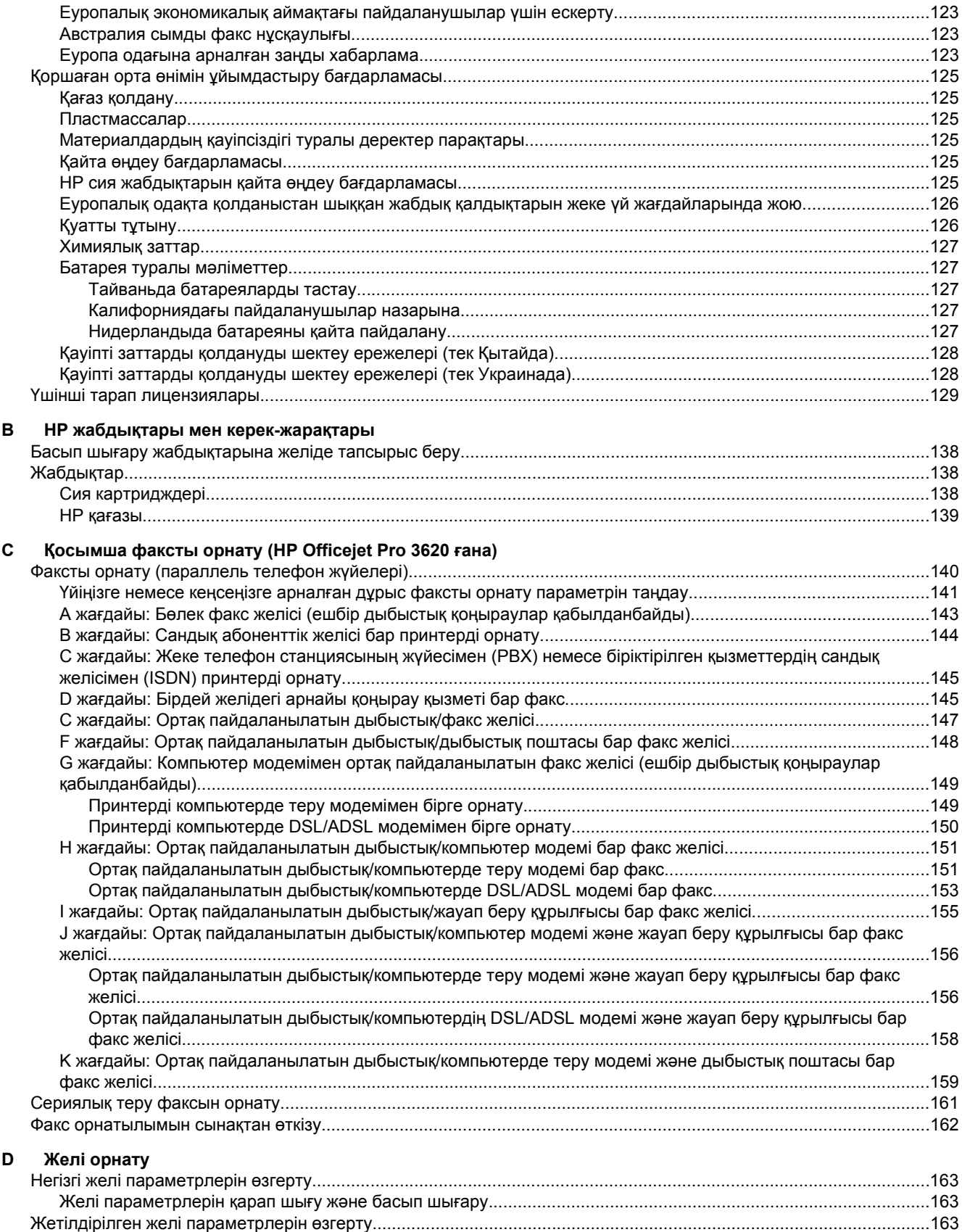

IP параметрлерін қарап шығу[..................................................................................................................................163](#page-166-0) IP параметрлерін өзгерту[.........................................................................................................................................163](#page-166-0)

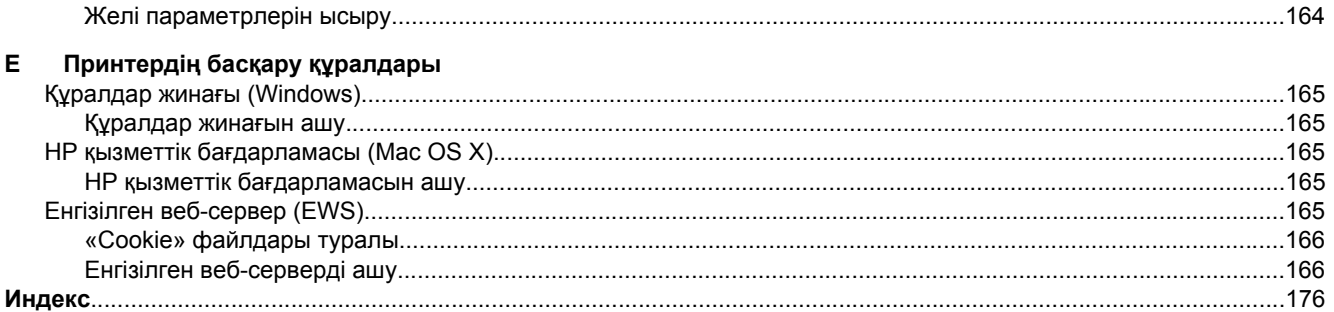

# <span id="page-10-0"></span>**1 Жұмысқа кіріскенде**

Бұл нұсқаулық принтерді қолдану жəне ақаулықтарды шешу жолы туралы толық деректерді береді.

- Қол жетімділік
- HP EcoSolutions (НР жəне Қоршаған орта)
- Принтер [бөліктерін](#page-12-0) түсіну
- Принтер басқару [тақтасын](#page-14-0) қолдану
- HP сандық [шешімдері](#page-15-0)
- басып шығару [қағазын](#page-16-0) таңдау
- Сканер əйнегіне [түпнұсқаны](#page-17-0) жүктеу
- Түпнұсқаны құжаттарды автоматты түрде жүктейтін құралға жүктеу [\(HP Officejet Pro 3620](#page-18-0) ғана)
- [Қағазды](#page-19-0) салу
- [Принтерді](#page-21-0) жөндеу
- [Принтерді](#page-24-0) жаңарту
- HP принтер [бағдарламалық](#page-25-0) құралын (Windows) ашу
- [Принтерді](#page-25-0) өшіру
- **Ескертпе** Принтерді Windows XP Starter Edition, Windows Vista Starter Edition, Windows 7 Starter Edition немесе Windows 8 Starter Edition амалдық жүйесінде іске қосылған компьютермен қолданып жатқан болсаңыз, кейбір мүмкіндіктер қол жетімді болмауы мүмкін. Қосымша ақпарат алу үшін [Жүйе](#page-115-0) [талаптары](#page-115-0) бөлімін қараңыз.

# **Қол жетімділік**

Принтер қабілеттері төмен адамдардың қолдануы үшін көптеген мүмкіндіктерді береді.

#### **Көру**

Принтермен бірге берілген HP бағдарламалық құралы көру қабілеті зақымдалған немесе нашарлаған пайдаланушылар үшін бағдарламалық жүйелерге кіру параметрлері мен мүмкіндіктерін пайдалану арқылы қол жетімді болады. Сондай-ақ, бағдарламалық құрал экранда оқу, көзі көрмейтін адамдар үшін басу жəне сөйлеу деректерін мəтінге айналдыратын бағдарламалар сияқты ең жоғары сауықтыру техникаларына қолдау көрсетеді. Түсті ажыратып білмейтін пайдаланушылар үшін HP бағдарламалық құралында қолданылатын түспен белгіленген түймешіктер мен қойындыларда сəйкес əрекетті беретін қарапайым мəтін немесе белгіше жапсырмалары болады.

#### **Қозғалу**

Қозғалу қабілеттері төмен пайдаланушылар үшін HP бағдарламалық құралының функцияларын пернетақта пəрмендері арқылы орындауға болады. Сондай-ақ, HP бағдарламалық құралы жабыспалы пернелер, қосу пернелері, сүзгі пернелері жəне тінтуір пернелері сияқты Windows жүйесін қолдану параметрлеріне қолдау көрсетеді. Күші жəне қол жеткізу мүмкіндігі шектеулі адамдар да принтер есіктерін, түймешіктерін, қағаз науаларын жəне қағазды бағыттауыштарды қолдана алады.

#### **Қолдау**

Принтерді қолдану жəне құрылғыны қолдануға арналған HP компаниясының өнімдерді қолдану міндеттемесі туралы толық деректерді алу үшін HP компаниясының [www.hp.com/accessibility](http://www.hp.com/accessibility) веб-сайтына өтіңіз.

Mac OS X үшін арнайы мүмкіндіктер туралы ақпаратты Apple компаниясының [www.apple.com/accessibility](http://www.apple.com/accessibility/) веб-торабынан қараңыз.

# **HP EcoSolutions (НР жəне Қоршаған орта)**

HP корпорациясы үйіңізде немесе кеңседе басып шығару орталарын тиімді етуге жəне жауапкершілікпен басып шығаруға мүмкіндік беру үшін жұмыс істейді.

<span id="page-11-0"></span>Өндіріс процесі барысында НР корпорациясы қолданатын ортаға байланысты берілген нұсқаулар туралы толық ақпаратты келесі бөлімнен Қоршаған орта өнімін ұйымдастыру [бағдарламасы](#page-128-0) қараңыз. HPs қоршаған орта бастамалары туралы қосымша ақпарат алу үшін [www.hp.com/ecosolutions](http://www.hp.com/ecosolutions) сілтемесіне өтіңіз.

Осы бөлімде төмендегідей тақырыптар бар:

- Қуатты басқару
- Басып шығару жабдықтарын [оңтайландыру](#page-12-0)

# **Қуатты басқару**

Электр қуатын үнемдеу үшін принтер келесі мүмкіндіктермен бірге беріледі:

- **Ескертпе** Принтердің ұйқылық режимі жəне автоматты түрде өшіру мүмкіндіктері сия картридждері жоқ болса уақытша қолданыста болмайды. Функциялар картридж қайта орнатылғаннан кейін қалпына келтіріледі.
- **АБАЙЛАҢЫЗ** HP компаниясы басып шығару мəселелері мен сияны артық пайдалану немесе сияға зақым келу ықтималдығының алдын алу мүмкін болған кезде кез келген жоқ картриджді дереу ауыстыруды ұсынады. Сия картриджі жоқ кезде принтерді ешқашан өшірмеңіз.

#### **Ұйқылық күйі**

Ұйқылық күйінде қуатты тұтыну азайтылады. Принтердің бастапқы орнатуларынан кейін, принтер енжарлық күйде 5 минут болғаннан кейін Ұйқылық күйге өтеді.

Уақытты өзгерту үшін принтер ұйқылық күйге ауысады:

- **1.** Принтердің басқару тақтасындағы Басты экранда (Теңшеу) түймешігін басыңыз.
- **2.** Оң жақтағы түймешіктерді қолданып **Предпочтения** (Таңдаулы параметрлер) параметріне айналдырып, таңдаңыз жəне **Спящий режим** (Ұйқылық күй) түймешігін таңдап, кейін қалаған параметрді таңдаңыз.

#### **Автоматты түрде өшіру (HP Officejet Pro 3610 ғана)**

Принтер қосылғанда, Автоматты түрде өшіру параметрі əдепкіше автоматты түрде қосылады. Автоматты түрде қуатты өшіру функциясы қосылған кезде қуаттың тұтынылуын үнемдеуге көмектесу мақсатында принтер қолданыста болмаған 8 сағаттан кейін автоматты түрде сөндіріледі. Принтер Ethernet (қолдау көрсетілсе) желілік қосылымын орнатқанда, Автоматты түрде өшіру параметрі автоматты түрде ажыратылады. Автоматты түрде қуатты өшіру параметрін принтердің бағдарламалық құралынан өзгертуге болады. Параметрді бір рет өзгерткеннен кейін, принтер таңдалған параметрді орындайды. Автоматты түрде өшіру параметрі принтерді толығымен өшіреді, сондықтан принтерді қайтадан қосу үшін қуат түймесін пайдалану керек.

**Ескертпе** Егер принтер желіде ортақ пайдаланылса, жұмыс үзілісінің алдын алу үшін автоматты түрде қуатты өшірудің өшірілу екенін тексеріңіз.

Уақытты өзгерту үшін принтер сөндірулі:

**Windows**: Құралдар жиынын ашыңыз. (Қосымша ақпарат алу үшін Құралдар жинағы [\(Windows\)](#page-168-0) бөлімін қараңыз). **Дополнительные параметры** (Қосымша параметрлер) қойындысынан **Изменить** (Өзгерту) түймешігін басыңыз, кейін ұсынылған уақытты таңдаңыз.

**Mac OS X**: HP Utility (HP утилитасы) ашыңыз. (Қосымша ақпарат алу үшін HP қызметтік [бағдарламасы](#page-168-0) [\(Mac OS X\)](#page-168-0) бөлімін қараңыз). **Параметры принтера** (Принтер параметрлері) бөлімінен **Управление питанием** (Қуатты басқару) түймешігін басыңыз, кейін ұсынылған уақытты таңдаңыз.

#### **Кесте қосулы жəне өшірулі (HP Officejet Pro 3620 ғана)**

Принтердің кесте қосулы жəне өшірулі мүмкіндігін қолдану арқылы принтердің автоматты түрде қосылатын жəне өшірілетін күндерін жəне уақытын орната аласыз.

Мысалы, принтерді сағат таңғы 8-де қосу жəне кешкі сағат 8-де өшіру уақыт аралығын дүйсенбіден жұмаға дейінгі аралықта жоспарлай аласыз. Бұл түнгі аралықта жəне демалыстарда энергияны үнемдейтін болады.

<span id="page-12-0"></span>Автоматты қосып не өшіру үшін ринтер үшін кестені өзгерту:

- **1.** Принтердің басқару тақтасындағы Басты экранда (Теңшеу) түймешігін басыңыз.
- **2.** Оң жақтағы түймелерді пайдаланып, **Распис. вкл/выкл** (Кестені қосу/өшіру) тармағына айналырып жəне таңдап, кестені орнату үшін экрандағы нұсқауларды орындаңыз.

## **Басып шығару жабдықтарын оңтайландыру**

Сия жəне қағаз сияқты басып шығару жабдықтарын оңтайландыру үшін келесі əрекеттерді орындаңыз:

- Пайдаланылған түрнұсқа HP компаниясы сия картриждерін HP Planet Partners бағдарламасы арқылы қайта өңдеңіз. Қосымша ақпаратты алу үшін [www.hp.com/recycle](http://www.hp.com/recycle) сайтына өтіңіз.
- Қағаздың екі жағында басып шығару арқылы қағазды қолдануды оңтайландырыңыз. Егер принтерде HP автоматты екі жақты баспа қосалқы құралы (дуплексер) болса, Екі жаққа басып [шығару](#page-30-0) (екі жақты [күйі](#page-30-0)) бөлімін қараңыз. Керісінше жағдайда, алдымен тақ беттерді ғана басып шығарып, беттерді төңкеріп, одан кейін тек қана жұп беттерді басып шығаруға болады.
- HP Smart Print бағдарламасымен веб-мазмұнды басып шығару кезінде сия мен қағазды сақтаңыз. Қосымша ақпаратты алу үшін [www.hp.com/go/smartprint](http://www.hp.com/go/smartprint) сайтына өтіңіз.
- Басып шығару күйін жоба жазба параметріне өзгертіңіз. Жоба жазба параметрлері аз сия қолданады.
- Басып шығару механизмін шамадан тыс тазартпаңыз. Бұл сияны құртып, картридждерді қолдану мерзімін қысқартады.

# **Принтер бөліктерін түсіну**

Осы бөлімде төмендегідей тақырыптар бар:

- Алдыңғы көрініс
- Басып шығару [жабдықтарының](#page-13-0) аймағы
- Артқы [көрініс](#page-13-0)

# **Алдыңғы көрініс**

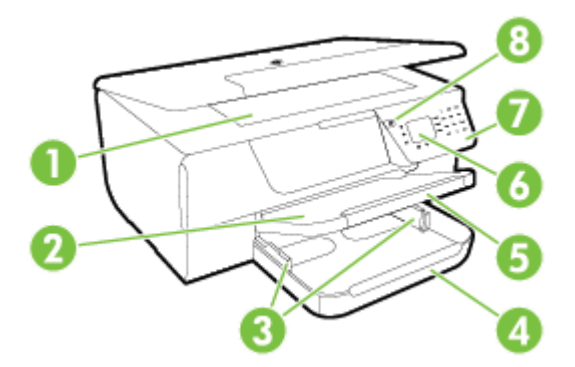

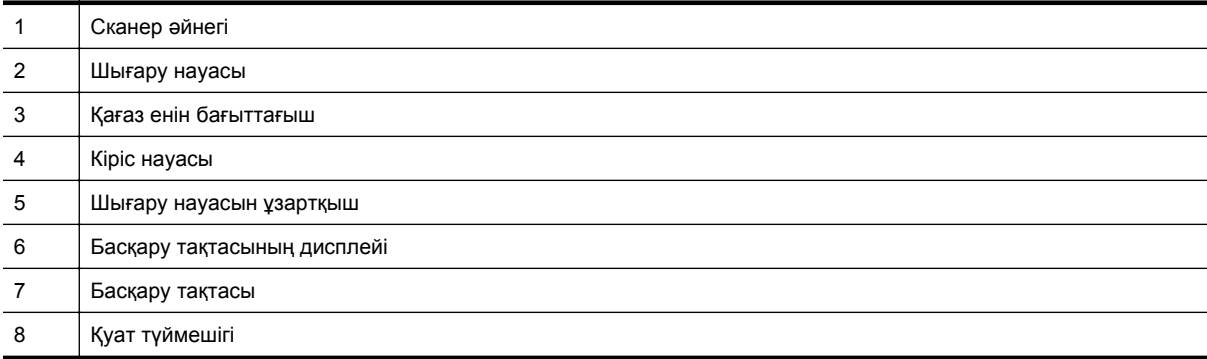

<span id="page-13-0"></span>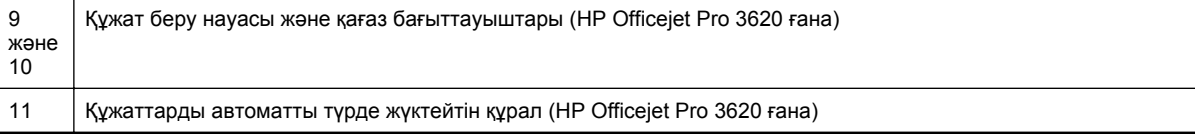

# **Басып шығару жабдықтарының аймағы**

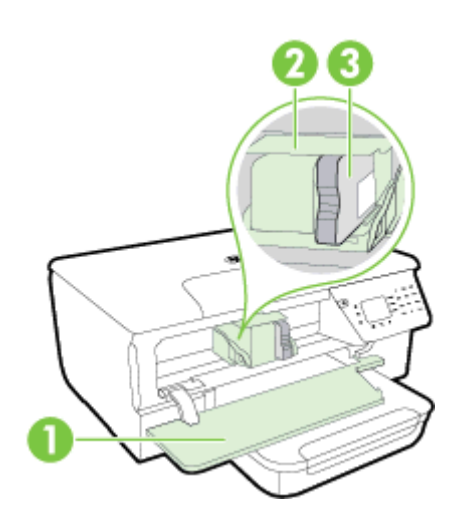

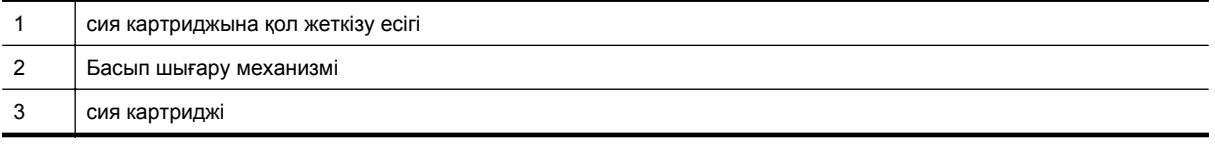

**Ескертпе** Басып шығару керек-жарақтары басып шығару сапасы мəселелерін немесе басып шығару бастиегіне келетін зақымдардың алдын алу үшін принтерде сақталуы керек. Керек-жарақтардың ұзақ уақытқа алып тасталуына жол бермеңіз. Сия картриджі жоқ кезде принтерді өшіруге болмайды.

# **Артқы көрініс**

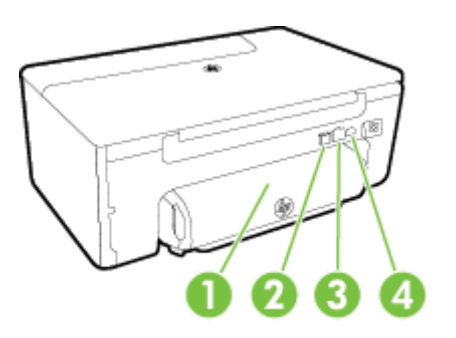

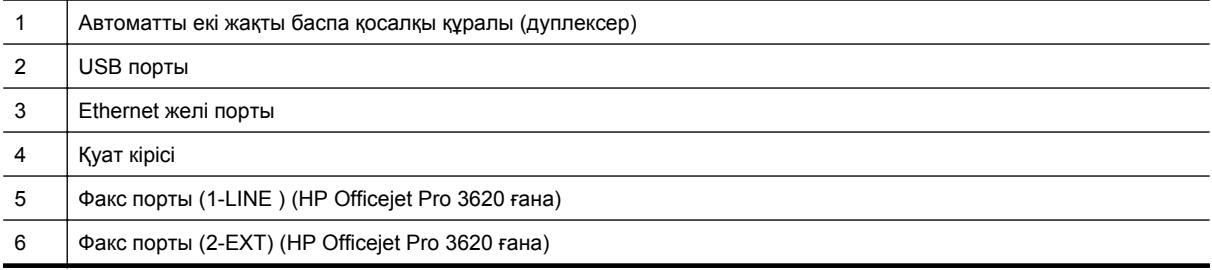

# <span id="page-14-0"></span>**Принтер басқару тақтасын қолдану**

Осы бөлімде төмендегідей тақырыптар бар:

- Түймешіктерге жəне шамдарға жалпы шолу
- Принтердің параметрлерін өзгерту

# **Түймешіктерге жəне шамдарға жалпы шолу**

Келесі диаграмма мен қатысты кесте принтердің басқару тақтасы мүмкіндігіне жылдам сілтеме береді.

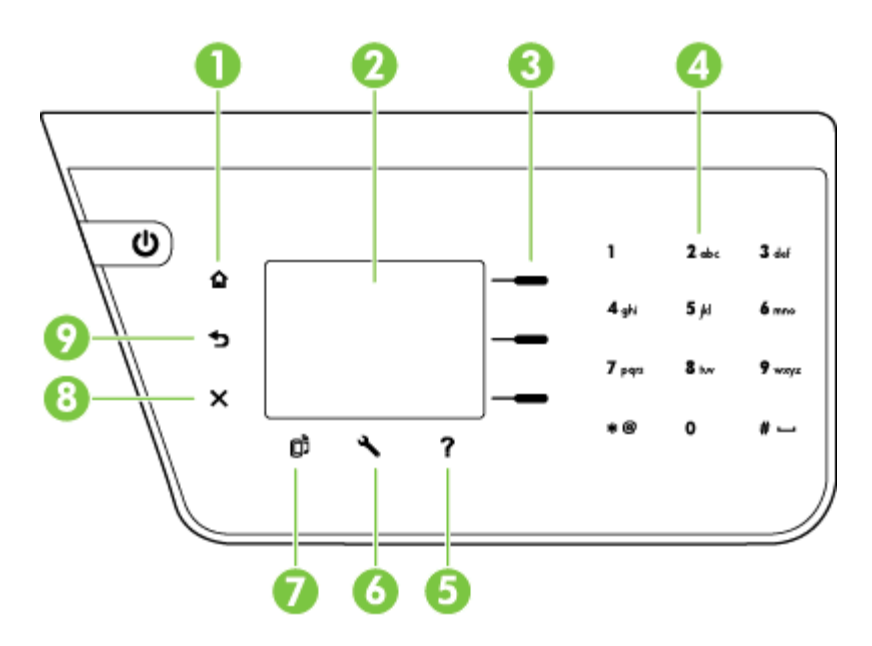

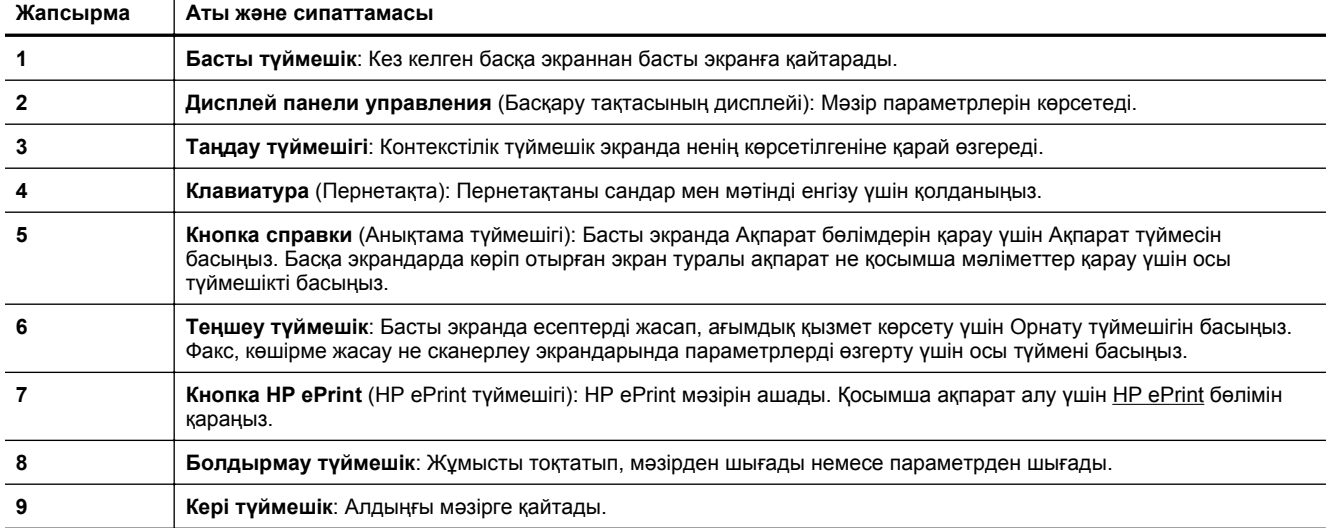

# **Принтердің параметрлерін өзгерту**

Осы басқару тақтасын принтердің күйін жəне параметрлерін, принтер есептерін немесе принтер туралы анықтама алу үшін қолданыңыз.

<span id="page-15-0"></span>**Түйіспе** Принтер компьютерге қосылған болса, компьютерде қол жетімді HP бағдарламалық құралдарын қолдану арқылы принтер параметрлерін де өзгертуге болады. Осы құралдар туралы қосымша ақпарат алу үшін [Принтердің](#page-168-0) басқару құралдары бөлімін қараңыз.

Осы бөлімде төмендегідей тақырыптар бар:

- Режимді таңдау
- Күй параметрлерін өзгерту
- Принтердің параметрлерін өзгерту

#### **Режимді таңдау**

Басты экран **Копировать** (Көшірме жасау) жəне **Сканировать** (Сканерлеу) секілді принтер үшін қол жетімді күйлерді көрсетеді.

Режимді таңдау үшін қолданғыңыз келген режимнің жағындағы түймені басыңыз. Жұмысты аяқтау үшін басқару тақтасы дисплейіндегі ескертулерді орындаңыз. Жұмыс аяқталғанда басқару тақтасы дисплейі Басты экранға қайтарылады.

Күйлерді өзгерту үшін басты экранға қайту мақсатында принтердің басқару тақтасындағы (Басты) түймесін басып, кейін қолданғыңыз келген күйдің жағындағы түймені басыңыз.

#### **Күй параметрлерін өзгерту**

- **1.** Күйді таңдағаннан кейін қолданыстағы параметрлер бойынша айналдыру үшін . (Теңшеу) түймешігін басып, кейін өзгерткіңіз келген параметрді таңдаңыз.
- **2.** Параметрлерді өзгерту үшін дисплейдегі өзгертулерді орындаңыз.

**Э Ескертпе** Алдыңғы мәзірге оралу үшін (Кері) түймешігін басыңыз.

#### **Принтердің параметрлерін өзгерту**

Принтер параметрлерін немесе принтердің есептерін өзгерту үшін орнату мəзірінде қол жетімді параметрлерді пайдаланыңыз.

- **1.** Принтердің басқару тақтасындағы Басты экранда (Теңшеу) түймешігін басыңыз.
- **2.** Дисплейдің оң жағында түймелерді қолдану арқылы қалаған параметрлер немесе опциялар бойынша айналдырып, оларды таңдаңыз.
- **Э Ескертпе** Алдыңғы мәзірге оралу үшін (Кері) түймешігін басыңыз.

# **HP сандық шешімдері**

Осы шешімдер жұмысыңызды жеңілдетуге көмектесе алады.

• **Компьютерге сканерлеу**

Құжаттты тікелей компьютерге сканерлеп, сканерленген файлды электрондық хабарға тіркей аласыз. Қосымша ақпарат алу үшін [Сканерлеу](#page-32-0) бөлімін қараңыз.

#### • **HP сандық факсы (Компьютерге сканерлеу жəне Mac файлына сканерлеу) (HP Officejet Pro 3620 ғана)**

Факстарды автоматты түрде қабылдап, оларды компьютерге сақтай аласыз. Факстың басып шығаруын өшіруге де болады; бұл қағаз бен сияны сақтап, қалдықты азайтады. Қосымша ақпарат алу үшін HP сандық факсы (Факсты [компьютерге](#page-48-0) жіберу жəне факсты Mac файлына жіберу) [бағдарламалық](#page-48-0) құралдарын қолданып компьютерге факстарды қабылдап алу бөлімін қараңыз.

# <span id="page-16-0"></span>**басып шығару қағазын таңдау**

Принтер кеңсе қағазының көптеген түрлерімен жақсы жұмыс істеу үшін жасалған. Көптеген мөлшерде сатып алмастан бұрын басып шығару қағаздарының əр түрлісін сынап көрген дұрыс. Оптималды басып шығару сапасы үшін HP қағазын қолданыңыз. НР қағазы туралы қосымша ақпаратты алу үшін [www.hp.com](http://www.hp.com) НР веб-сайтына кіріңіз.

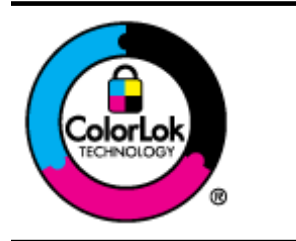

HP компаниясы күнделікті құжаттарды басып шығару жəне көшіру үшін ColorLok ені бар қарапайым қағаздарды ұсынады. ColorLok ені бар барлық қағаздар басып шығару сапасының жəне сенімділіктің жоғары стандарттарына сəйкес болу үшін, құжаттарды анық, ашық түсте, мөлдір қара түстерде басып шығару үшін жəне бастапқы қарапайым қағаздармен салыстырғанда жылдам кептіру үшін тəуелсіз сынақтан өткізілген. Үлкен қағаз өнеркəсіптерінің əртүрлі енді жəне өлшемді қағаздары арасынан ColorLok ені бар қағаздарды қараңыз.

Осы бөлімде төмендегідей тақырыптар бар:

- Басып шығаруға жəне көшірме жасауға ұсынылатын қағаздар
- Қағазды таңдауға жəне [пайдалануға](#page-17-0) арналған кеңестер

#### **Басып шығаруға жəне көшірме жасауға ұсынылатын қағаздар**

Ең жақсы басып шығару сапасын қаласаңыз, HP компаниясы басып шығарылатын жоба түрі үшін арнайы жасалған НР қағаздарын қолдануды ұсынады.

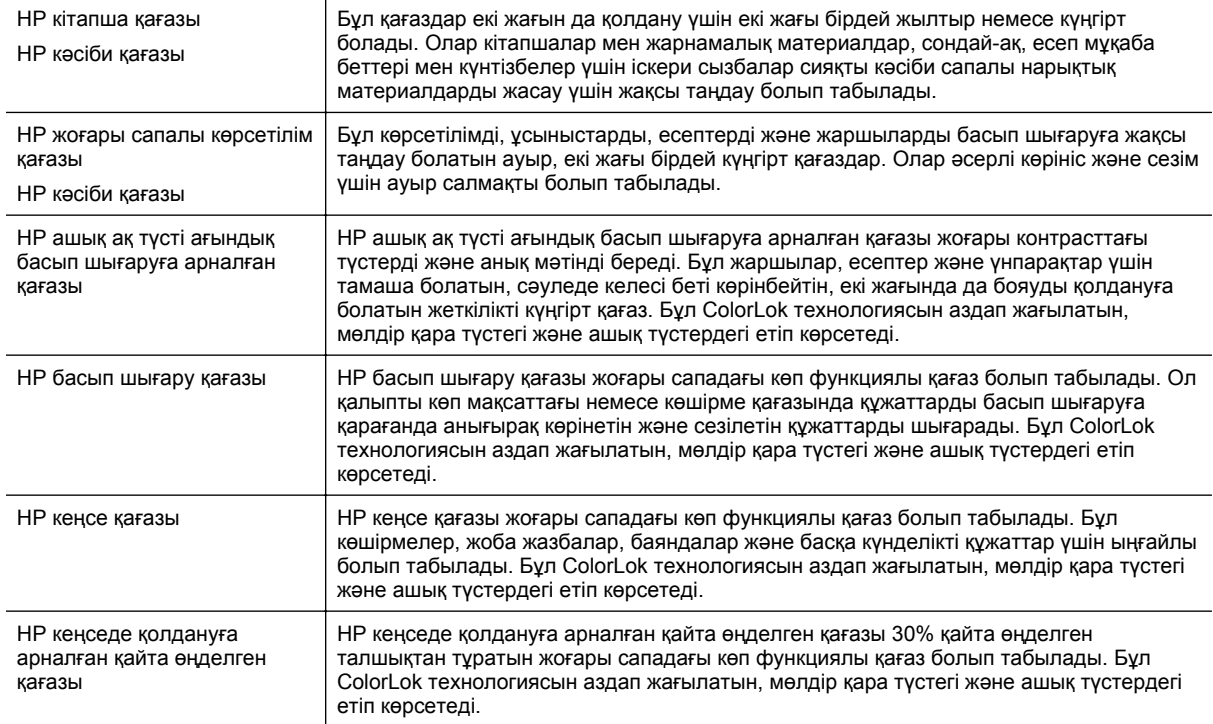

Елге/аймаққа байланысты осы қағаздардың кейбірі қол жетімсіз болады.

HP қағаздарына жəне басқа жабдықтарына тапсырыс беру үшін [www.hp.com](http://www.hp.com) торабына өтіңіз. **Магазин продукции & Сервисы** (Өнімдер дүкені, қызметтер) тармағына өтіп, **Чернила, тонер бумага & (Сия, тонер, қағаз)**түрлерін таңдаңыз.

**Ескертпе** Қазіргі уақытта HP веб-тораптарының кейбір бөлігі тек қана ағылшын тілінде қол жетімді.

#### <span id="page-17-0"></span>**Қағазды таңдауға жəне пайдалануға арналған кеңестер**

Жақсы нəтиже алу үшін, келесі нұсқауларды орындаңыз:

- Əрқашан принтер ссипаттарына сəйкес келетін қағазды пайдаланыңыз. Қосымша ақпарат алу үшін Қағаз [сипаттамалары](#page-115-0) бөлімін қараңыз.
- Қағаздың бір ғана түрін уақытта жүктеңіз.
- Қағазды жүктеген кезде, оның дұрыс жүктелгенін тексеріңіз. Қосымша ақпарат алу үшін [Қағазды](#page-19-0) салу немесе Түпнұсқаны құжаттарды автоматты түрде жүктейтін құралға жүктеу [\(HP Officejet Pro 3620](#page-18-0) [ғана](#page-18-0)) бөлімін қараңыз.
- Шамадан тыс жүктемеңіз.
- Кептелістердің, сапасыз басып шығарудың жəне басқа басып шығару ақаулықтарының алдын алу үшін келесі қағазды жүктемеңіз:
	- Көп бөлікті пішімдер
	- Бүлінген, бұралған немесе мыжылған қағаз
	- Қиықтары немесе тесіктері бар қағаз
	- Күрделі пішімделген, өрнектелген немесе сияны жақсы қабылдамайтын қағаз
	- Өте жеңіл жəне оңай мыжылатын қағаз
	- Қапсырмалары немесе қысқыштары бар қағаз

# **Сканер əйнегіне түпнұсқаны жүктеу**

**Ескертпе 1** Көптеген арнайы мүмкіндіктер сканер əйнегі мен қақпақ беті таза болмаса дұрыс жұмыс істемейді. Қосымша ақпарат алу үшін [Принтерді](#page-21-0) жөндеу бөлімін қараңыз.

**Ескертпе 2** HP Officejet Pro 3620 құрылғысында принтердегі қақпақты көтермес бұрын құжатты жүктеу науасындағы барлық түпнұсқаларды алып тастаңыз.

#### **Сканер əйнегіне түпнұсқаны жүктеу**

Сканер əйнегіне түпнұсқаны жүктеу үшін осы қадамдарды қолданыңыз.

- **1.** Сканер қақпағын көтеріңіз.
- **2.** Түпнұсқаның басып шығарылатын жағын төмен қаратып жүктеңіз. Сканер əйнегі жиегіндегі батырылған бағыттауыштарға назар аударыңыз.

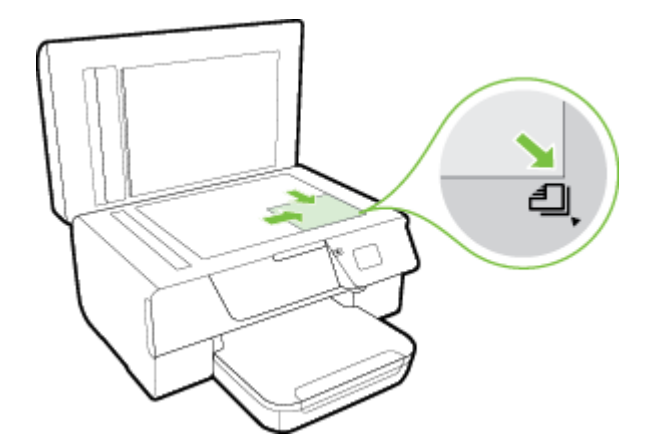

**3.** Қақпақты жабыңыз.

# <span id="page-18-0"></span>**Түпнұсқаны құжаттарды автоматты түрде жүктейтін құралға жүктеу (HP Officejet Pro 3620 ғана)**

- **АБАЙЛАҢЫЗ** Құжаттарды автоматты түрде жүктейтін құралға фотосуреттерді жүктемеңіз; бұл фотосуреттерді бүлдіруі мүмкін.
- **Ескертпе 1** Құжаттарды автоматты түрде жүктейтін құралды қолданып тек қана бір жақты құжаттарды сканерлеуге, көшірмелеуге немесе факспен жіберуге болады. Құжаттарды автоматты түрде жүктейтін құрал екі жақты құжаттарға қолдау көрсетпейді.

**Ескертпе 2 Бетке сəйкестендіру** көшірме мүмкіндігі сияқты кейбір мүмкіндіктер құжаттарды автоматты түрде жүктейтін құралмен жұмыс істемеуі мүмкін. Сол мүмкіндіктерді пайдалану үшін сканер əйнегін пайдаланыңыз.

#### **Құжаттарды автоматты түрде жүктейтін құралға түпнұсқаны жүктеу**

Құжаттарды автоматты түрде жүктейтін құралға түпнұсқаны жүктеу үшін осы қадамдарды қолданыңыз.

- **1.** Құжаттарды автоматты түрде жүктейтін құралға түпнұсқаны басып шығарылатын жағын жоғары қаратып жүктеңіз.
	- **a**. Кітаптық бағдарда басып шығарылған түпнұсқаны жүктеп жатсаңыз, беттерді құжаттың жоғарғы бұрышы алдымен өтетіндей орналастырыңыз. Альбомдық бағдарда басып шығарылған түпнұсқаны жүктеп жатсаңыз, беттерді құжаттың сол жақ бұрышы алдымен өтетіндей орналастырыңыз.

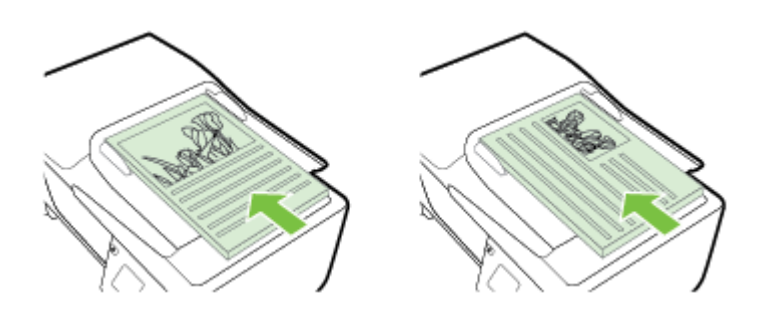

- **b**. Жүктелген беттер анықталғанын дисплейде көрсететін хабарламаны көргенше немесе дыбысты естігенше, құжаттарды автоматты түрде жүктейтін құралға қағазды жылжытыңыз.
- **2.** Қағаз енін бағыттауыштары қағаздың сол жақ жəне оң жақ шеттерінде тоқтағанша, оларды ішке қарай жылжытыңыз.

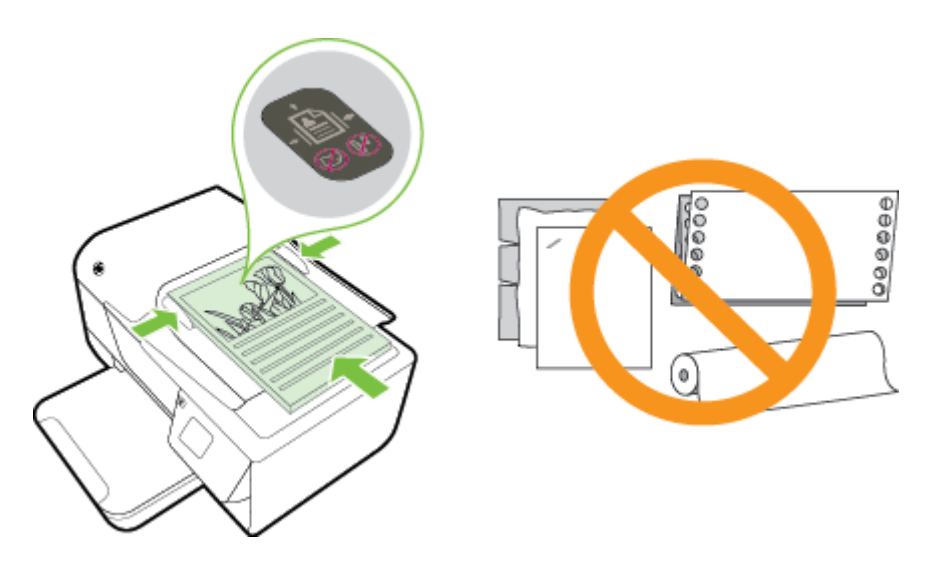

# <span id="page-19-0"></span>**Қағазды салу**

Бұл бөлім қағазды принтерге жүктеуге арналған нұсқауларды береді.

- Қалыпты өлшемдегі қағазды жүктеу
- [Хатқалталарды](#page-20-0) жүктеу
- [Карталарды](#page-20-0) жүктеу

# **Қалыпты өлшемдегі қағазды жүктеу**

#### **Қалыпты өлшемдегі қағазды жүктеу**

Стандартты өлшемді қағазын жүктеу үшін осы нұсқауларды қолданыңыз.

- **1.** Шығыс науаны көтеріңіз.
- **2.** Қағаз енін бағыттауыштарды мүмкіндігінше кіріс науасынан алыс жылжытыңыз.
	- **Ескертпе** Қағаз өте ұзақ болса, кіріс науасының алдындағы жəне кіріс науасының астындағы құлыпты көтеріңіз.
- **3.** Қағаздың басып шығарылатын бетін төмен қаратып науаға кірістіріңіз. Қағаздар жинағының принтер ішіне мүмкіндігінше алыс кірістірілгенін жəне науада белгіленген жолдан аспайтынын тексеріңіз.

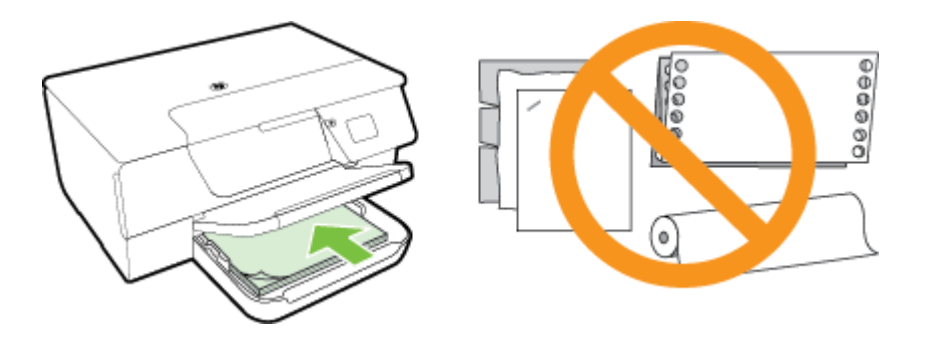

 **学 Ескертпе** Принтер басып шығарып жатқанда қағазды жүктемеңіз.

- **4.** Қағаздар жинағының шетіне тигенше науаға қағаз енін бағыттауыштарын жылжытыңыз. Қағазды кіріс науасына майыстырып салмаңыз, себебі қағаз енін бағыттауыштар қағазды толық жиынын туралай алмауы мүмкін.
- **5.** Шығару науасын төмендетіңіз.
- **6.** Сыртқы науаны ұзартқышты созыңыз.

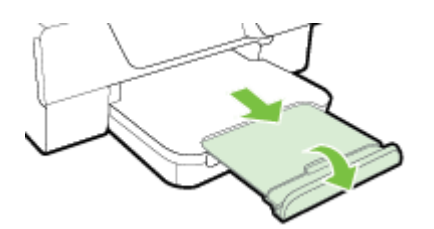

## <span id="page-20-0"></span>**Хатқалталарды жүктеу**

#### **Хатқалталарды жүктеу**

Хатқалтаны жүктеу үшін осы нұсқауларды қолданыңыз.

- **1.** Шығыс науаны көтеріңіз.
- **2.** Қағаз енін бағыттауыштарды мүмкіндігінше кіріс науасынан алыс жылжытыңыз.
- **3.** Хатқалталарды басып шығару бетін төмен қаратып кірістіріңіз жəне сызбаға сəйкес жүктеңіз. Хатқалталар жинағының принтер ішіне мүмкіндігінше алыс кірістірілгенін жəне науада белгіленген жолдан аспайтынын тексеріңіз.

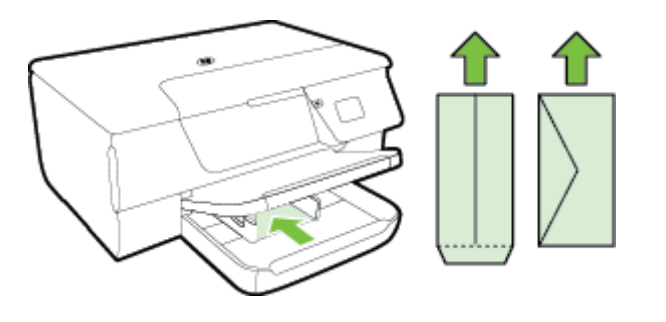

**Э Ескертпе** Принтер басып шығарып жатқанда хатқалталарды жүктемеңіз.

- **4.** Хатқалталар жинағының шетіне тигенше науаға қағаз енін бағыттауыштарын жылжытыңыз. Қағазды кіріс науасына майыстырып салмаңыз, себебі қағаз енін бағыттауыштар қағазды толық жиынын туралай алмауы мүмкін.
- **5.** Шығару науасын төмендетіңіз.
- **6.** Сыртқы науаны ұзартқышты созыңыз.

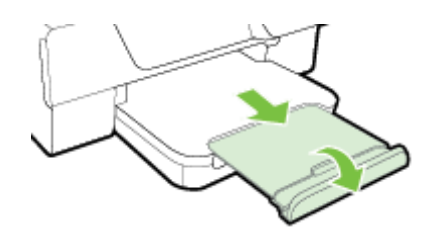

## **Карталарды жүктеу**

#### **Карталарды жүктеу**

Карталарды жүктеу үшін осы нұсқауларды қолданыңыз.

- **1.** Шығыс науаны көтеріңіз.
- **2.** Кіріс науасының ішіне қаған енін бағыттауыштарды жылжытыңыз.
- **3.** Карталардың басып шығарылатын бетін төмен қаратып науаға кірістіріңіз. Карталар жинағының принтер ішіне мүмкіндігінше алыс кірістірілгенін жəне науада белгіленген жолдан аспайтынын тексеріңіз.

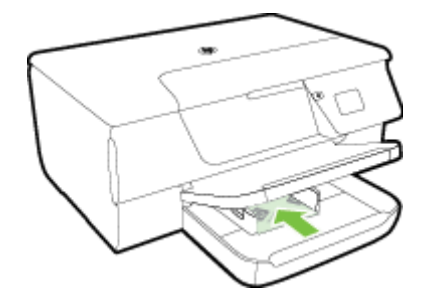

 **学 Ескертпе** Принтер басып шығарып жатқанда карталарды жүктемеңіз.

- <span id="page-21-0"></span>**4.** Қағаздар жинағының шетіне тигенше науаға қағаз енін бағыттауыштарын жылжытыңыз. Қағазды кіріс науасына майыстырып салмаңыз, себебі қағаз енін бағыттауыштар қағазды толық жиынын туралай алмауы мүмкін.
- **5.** Шығару науасын төмендетіңіз.
- **6.** Сыртқы науаны ұзартқышты созыңыз.

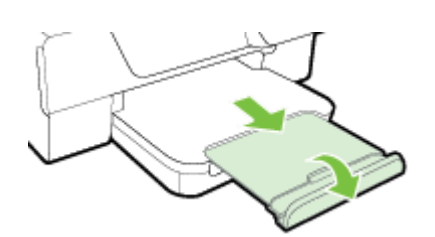

# **Принтерді жөндеу**

Бөлім принтерді жоғарғы жұмыс істеу жағдайында ұстайтын нұсқауларды береді. Осы күтім көрсету ісрəсімдерін қажет болғанда орындаңыз.

- Сканер шынысын немесе қақпақ бетін тазартыңыз.
- [Сыртқы](#page-22-0) бөлікті тазарту
- Құжаттарды автоматты түрде жүктейтін құралды тазарту [\(HP Officejet Pro 3620](#page-22-0) ғана)
- Зауыттың əдепкі [параметрлерін](#page-24-0) қалпына келтіру

#### **Сканер шынысын немесе қақпақ бетін тазартыңыз.**

Сканер əйнегіндегі, сканер қақпағы негізіндегі немесе сканер жақтауындағы шаң немесе лас сканердің жұмысын жайлатуы, сканердің сапасын төмендетуі, көшірмелерді арнайы бет өлшеміне сəйкестендіру сияқты арнайы мүмкіндіктердің мұқияттылығына əсер етуі мүмкін.

#### **Сканер шынысын немесе қақпақ бетін тазарту**

**1.** Принтерді өшіріңіз.

Қосымша ақпарат алу үшін [Принтерді](#page-25-0) өшіру бөлімін қараңыз.

**2.** Сканер қақпағын көтеріңіз.

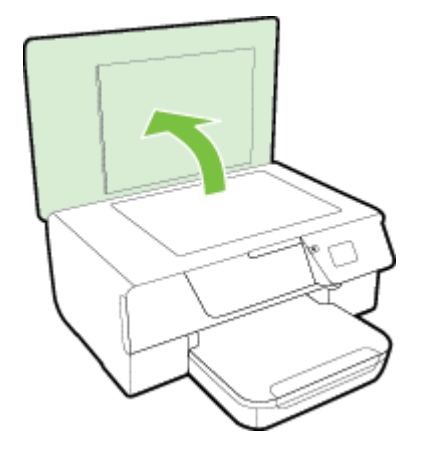

**3.** Жұмсақ əйнекті тазартқышпен дымқылданған жұмсақ, мамықсыз матаны қолдану арқылы сканер əйнегін жəне қақпақтың артқы жағын тазалаңыз.

<span id="page-22-0"></span>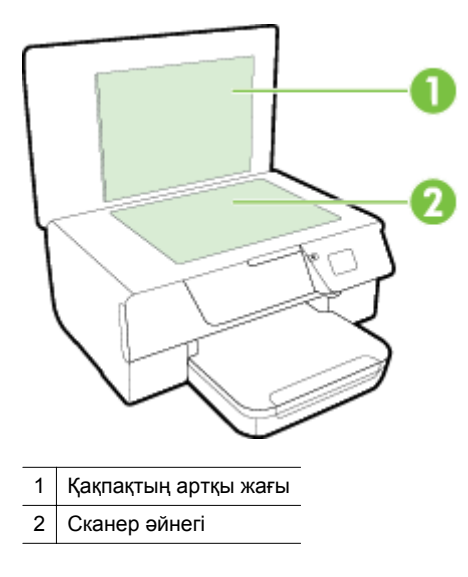

**АБАЙЛАҢЫЗ 1** Сканер əйнегін тазарту үшін тек қана əйнекті тазартқышты қолданыңыз. Сканер əйнегіне зақым келтіруі мүмкін қырғыштары, ацетон, жанармай, көміртек тетрахлориді бар тазартқыштарды қолданбаңыз. Сканер əйнегінде жолақтар қалдыруы мүмкін изопропил спиртін қолданбаңыз.

**АБАЙЛАҢЫЗ 2** Əйнек тазартқышты сканер əйнегіне тікелей шашпаңыз. Егер көп тазартқыш қолданылса, тазартқыш сканер əйнегінің астына өтіп, сканерді зақымдауы мүмкін.

- **4.** Сканер əйнегін жəне қақпақтың артқы жағын құрғақ, жұмсақ, мамықсыз матамен құрғатыңыз.
- **5.** Сканер қақпағын жауып, принтерді қосыңыз.

## **Сыртқы бөлікті тазарту**

**АЛДЫН АЛА САҚТАНДЫРУ** Принтерді тазаламас бұрын оны Питание (Қуат) түймешігін басу арқылы өшіріп, электр розеткасынан қуат сымын ажыратыңыз.

Шаңды, дақтарды жəне корпусындағы іздерді сүрту үшін жұмсақ, дымқыл, мамықсыз матаны қолданыңыз. Принтердің ішкі бөлігінен, сондай-ақ, принтердің басқару тақтасынан сұйықтықты алшақ ұстаңыз.

# **Құжаттарды автоматты түрде жүктейтін құралды тазарту (HP Officejet Pro 3620 ғана)**

Құжаттарды автоматты түрде жүктейтін құрал бірнеше бетті алатын болса немесе қарапайым қағазды алмайтын болса, құжаттарды автоматты түрде жүктейтін құралды тазартыңыз.

#### **Құжаттарды автоматты түрде жүктейтін құралды тазалау**

- **1.** Принтерді өшіріңіз. Қосымша ақпарат алу үшін [Принтерді](#page-25-0) өшіру бөлімін қараңыз.
- **2.** Барлық түпнұсқаларды құжаттарды автоматты түрде құралдан алып тастаңыз.
- **3.** Құжаттарды автоматты түрде жүктейтін құрал қақпағын көтеріңіз.

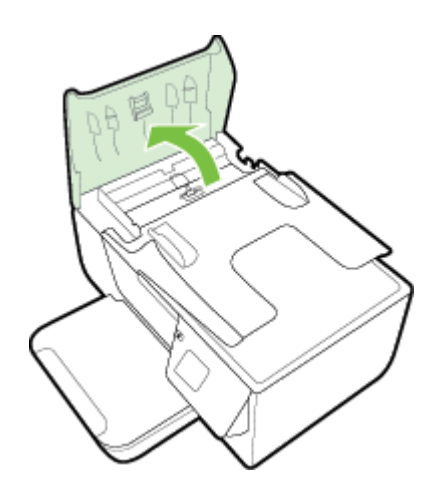

- **4.** Тазартылған сумен таза мамықсыз матаны жайлап ылғалдаңыз, одан кейін матадан шамадан тыс сұйықтықты сығып тастаңыз.
- **5.** Шығыршықтардан немесе бөлгіш тіректен кез келген қалдықтарды алып тастау үшін дымқыл матаны қолданыңыз.
	- **Ескертпе** Егер қалдық тазартылған сумен кетпесе, изопропил (жылтырататын) спиртін қолданып көріңіз.

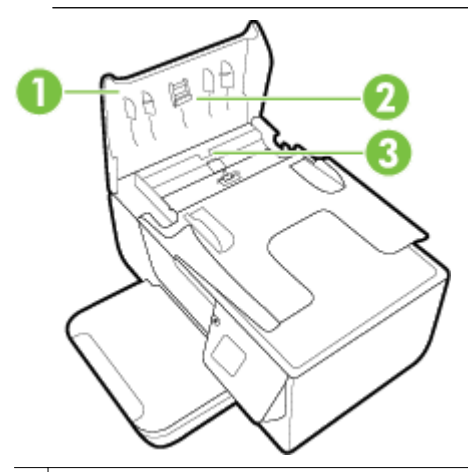

- 1 Құжаттарды автоматты түрде жүктейтін құрал қақпағы
- 2 Шығыршықтар
- 3 Бөлгіш тірек
- **6.** Құжаттарды автоматты түрде жүктейтін құрал қақпағын жабыңыз.
- **7.** Сканер қақпағын көтеріңіз.

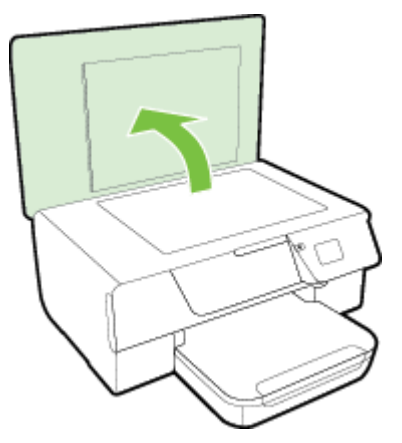

<span id="page-24-0"></span>**8.** Құжаттарды автоматты түрде жүктейтін құралдың тірегі мен əйнек лентасын сүртіңіз.

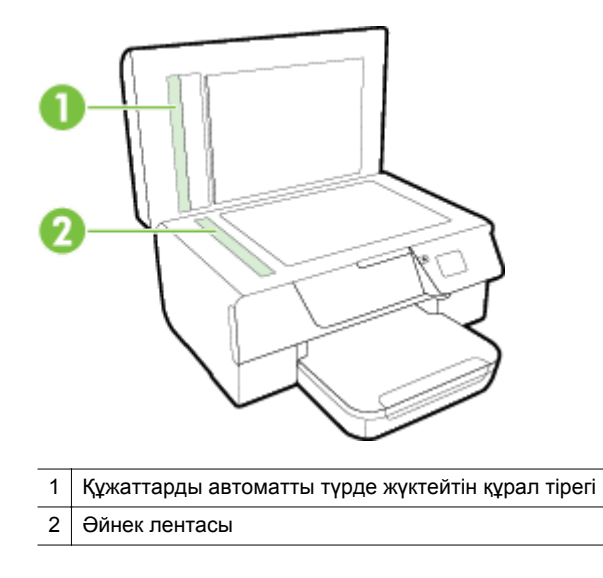

**9.** Сканер қақпағын жауып, принтерді қосыңыз.

## **Зауыттың əдепкі параметрлерін қалпына келтіру**

- **1.** Принтердің басқару тақтасындағы Басты экранда (Теңшеу) түймешігін басыңыз.
- **2.** Оң жақтағы түймешіктерді қолданып **Инструменты**(Құралдар) параметріне айналдырып, оны таңдаңыз жəне **Восстановить умолчания** (Əдепкі қалпына келтіру) параметрін таңдаңыз.
- **3. OK** жанындағы түймені басыңыз.

# **Принтерді жаңарту**

Принтер желіге жəне қосылған веб-қызметтерге жалған болса, принтер жаңартуларын тексеріп, орната аласыз.

Принтерді жаңарту үшін келесі əдістердің бірін қолданыңыз:

- Принтердің басқару тақтасын қолдану арқылы принтерді жаңартыңыз
- Енгізілген веб-серверді (EWS) қолдану арқылы принтерді жаңарту

#### **Принтердің басқару тақтасын қолдану арқылы принтерді жаңартыңыз**

- 1. Принтердің басқару тақтасында **П**ХНР ePrint) түймешігін басып, Д(Теңшеу) түймешігін басыңыз.
- **2.** Оң жақтағы түймешіктерді қолдану арқылы, айналдырып, **Обновление принтера** (Принтерді жаңарту) түймесін таңдаңыз.
	- **Түйіспе** Принтердің жаңартуларды автоматты түрде тексеруін жəне орнатуын қосу үшін **Автообновление** (Автожаңарту) түймесін таңдап, оны қосуү шін парамтерді таңдаңыз.
- **3. Жаңартуларды қазір тексеру** жанындағы түймені басып, кейін экрандағы нұсқауларды орындаңыз.

## **Енгізілген веб-серверді (EWS) қолдану арқылы принтерді жаңарту**

- **1.** Енгізілген веб-серверді (EWS) ашыңыз. Қосымша ақпарат алу үшін [Енгізілген](#page-168-0) веб-сервер (EWS) бөлімін қараңыз.
- **2. Веб-услуги** (Веб-қызметтер) қойындысын басыңыз.
- <span id="page-25-0"></span>**3. Параметры веб-услуг** (Веб-қызметтер параметрлері) бөлімінде **Обновить продукт** (Өнімді жаңарту) түймешігін, **Проверить сейчас** (Қазір тексеру) түймешігін басып, экрандағы нұсқауларды орындаңыз.
- **4.** Өнімді жаңарту параметрі қол жетімді болса, осы нұсқауларды орындаңыз:
	- **a**. **Параметры веб-услуг** (Веб-қызметтер параметрлері) бөлімінде **Установить** (Орнату) түймешігін, **Продолжить**(Жалғастыру) түймешігін басып, экрандағы нұсқауларды орындаңыз.
	- **b**. Нұсқау берілсе, принтердің тексеруіне рұқсат етуді таңдап, принтер жаңартуларын орнатыңыз.
	- **Ескертпе 1** Принтерді жаңарту қол жетімді болса, принтер жаңартуларды жүктейді жəне орнатады, кейінірек қайта бастаңыз.

**Ескертпе 2** Прокси-параметрлеріне нұсқау берілсе жəне желіңіз прокси параметрлерін пайдаланса, прокси-серверлерді орнату үшін экрандағы нұсқауларды орындаңыз. Қосымша ақпарат алу үшін желі əкімшісімен немесе желіні орнатқан адаммен байланысыңыз.

# **HP принтер бағдарламалық құралын (Windows) ашу**

HP принтер бағдарламалық құралын келесі қадамдардың бірін пайдалану арқылы ашыңыз:

- Компьютердің жұмыс үстелінен **Пуск** (Бастау) параметрін таңдап, **Программы** (Бағдарламалар) немесе **Все программы** (Барлық бағдарламалар) тармағын таңдап, **HP** түймешігін басыңыз, принтерге арналған қалтаны нұқып, принтер атының белгішені таңдаңыз.
- **Пуск** (Бастау) экранында экрандағы бос аймақты тінтуірдің оң жағымен басып, бағдарламалар панеліндегі **Все программы** (Барлық бағдарламалар) түймесін басып, кейін принтер аты бар белгішені басыңыз.

# **Принтерді өшіру**

Принтерді принтерде орналасқан (І)(Қуат) түймешігін басу арқылы өшіріңіз. Қуат сымын ажыратпас бұрын немесе ұзартқышты өшірмес бұрын қуат шамының өшірілгенін күтіңіз.

**АБАЙЛАҢЫЗ 1** Принтерді дұрыс өшірмесеңіз, басып шығаратын картридждің дұрыс орнына қайтарылмауы, сия картридждеріне жəне басып шығару сапасына ақаулықтар туғызуы мүмкін.

**АБАЙЛАҢЫЗ 2** HP компаниясы басып шығару мəселелері мен сияны артық пайдалану немесе сияға зақым келу ықтималдығының алдын алу мүмкін болған кезде кез келген жоқ картриджді дереу ауыстыруды ұсынады. Сия картриджі жоқ кезде принтерді ешқашан өшірмеңіз.

# <span id="page-26-0"></span>**2 Басып шығару**

Көптеген принтер параметрлері автоматты түрде бағдарламалық құрал арқылы жүзеге асырылады. Басып шығару сапасын өзгерту, арнайы қағаз түрінде басып шығару немесе арнайы мүмкіндіктерді қолдану үшін ғана параметрлерді қолмен өзгертіңіз. Құжаттар үшін ең жақсы басып шығару қағазын таңдау туралы қосымша ақпаратты басып шығару [қағазын](#page-16-0) таңдау бөлімінен қараңыз.

Жалғастыру үшін басып шығарылатын жұмысты таңдаңыз:

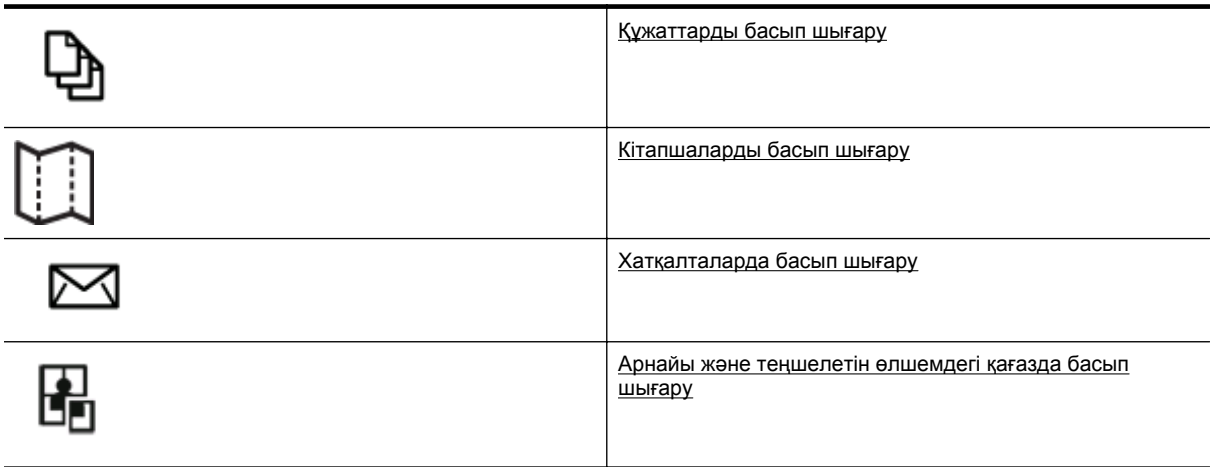

- **Ескертпе** Барлық басып шығару жұмыстарына арналған басып шығару параметрлерін орнату үшін принтермен бірге берілген HP бағдарламалық құралына өзгерістер енгізіңіз. HP бағдарламалық құралы туралы қосымша ақпаратты [Принтердің](#page-168-0) басқару құралдары бөлімінен қараңыз.
- $\frac{1}{2}$  Түйіспе Бұл принтер қосымша бағдарламалық құралды немесе принтер драйверлерін қажет етпейтін кез келген орыннан кез келген уақытта қосылған HP ePrint функциясы бар принтерде құжаттарды басып шығаруға мүмкіндік беретін HP ePrint, HP компаниясының тегін қызметін қамтиды. Қосымша ақпарат алу үшін [HP ePrint](#page-61-0) бөлімін қараңыз.

# **Құжаттарды басып шығару**

Амалдық жүйе үшін нұсқауларды орындаңыз.

- Құжаттарды басып шығару (Windows)
- [Құжаттарды](#page-27-0) басып шығару (Mac OS X)

## **Құжаттарды басып шығару (Windows)**

- **1.** Науаға қағазды жүктеңіз. Қосымша ақпарат алу үшін [Қағазды](#page-19-0) салу бөлімін қараңыз.
- **2.** Бағдарламалық құралдың **Файл** (Файл) мəзірінде **Печать** (Басып шығару) түймешігін басыңыз.
- **3.** Басып шығару үшін қолданылатын принтердің таңдалғанын тексеріңіз.
- **4.** Параметрлерді өзгерту үшін **Свойства** (Сипаттар) тілқатысу терезесін ашатын түймешікті басыңыз. Бағдарламалық құрал қосымшасына байланысты бұл түймешік **Свойства** (Сипаттар), **Опции** (Опциялар), **Установка принтера** (Принтерді орнату), **Принтер** (Принтер) немесе **Предпочтения** (Таңдаулы параметрлер) деп аталуы мүмкін.
- **5. Структура** (Орналасу) қойындысын басып, қағаз бағдарларын жəне қажет жағдайда басқа параметрлерді өзгертіңіз.
- **6. Бумага/Качество** (Қағаз/Сапа) қойындысын басып, **Бумага** (Қағаз) ашылмалы тізімінен құжатқа сəйкес келетін қағаз түрін таңдаңыз, кейін қажет болған жағдайда қағаз көзін, қағаз өлшемін жəне сапас параметрлерін өзгертіңіз.
- **7. OK** түймешігін басып, басып шығаруды бастау үшін **Печать** (Басып шығару) немесе **OK** түймешігін басыңыз.

# <span id="page-27-0"></span>**Құжаттарды басып шығару (Mac OS X)**

- **1.** Науаға қағазды жүктеңіз. Қосымша ақпарат алу үшін [Қағазды](#page-19-0) салу бөлімін қараңыз.
- **2.** Бағдарламалық құралдың **Файл** (Файл) мəзірінен **Печать** (Басып шығару) түймешігін басыңыз.
- **3.** Басып шығару үшін қолданылатын принтердің таңдалғанын тексеріңіз. Егер басып шығару параметрі **Басып шығару** тілқатысу терезесінде болмаса, мына қадамды орындаңыз.
	- **Mac OS X v10.6**: Принтер (Принтер) тармағының қасындағы көк ашылатын үш бұрышты басыңыз.
	- **OS X Lion**: **Мəліметтерді көрсету** түймешігін басыңыз.
- **4.** Қалқымалы мəзірден бет өлшемін таңдаңыз.

Егер **Размер бумаги** (Қағаз өлшемі) қалқымалы мəзірі **Печать** (Басып шығару) диалог терезесінде болмаса, **Установка бумаги** (Қағазды орнату) параметрін таңдаңыз. Қағаз өлшемін таңдау əрекетін орындап болған кезде, параметрін жабу үшін немесе тілқатысу терезесіне оралыңыз.**Установка бумаги** (Қағазды орнату) параметрін жабу үшін **OK** басыңыз жəне **Печать**(Басып шығару) диалог терезесіне оралыңыз.

**5. Басып шығару** түймесін басыңыз.

# **Кітапшаларды басып шығару**

Амалдық жүйе үшін нұсқауларды орындаңыз.

- Кітапшаларды басып шығару (Windows)
- Кітапшаларды басып шығару (Mac OS X)

# **Кітапшаларды басып шығару (Windows)**

- **1.** Науаға қағазды жүктеңіз. Қосымша ақпарат алу үшін [Қағазды](#page-19-0) салу бөлімін қараңыз.
- **2.** Бағдарламалық құралдың **Файл** (Файл) мəзірінде **Печать** (Басып шығару) түймешігін басыңыз.
- **3.** Басып шығару үшін қолданылатын принтердің таңдалғанын тексеріңіз.
- **4.** Параметрлерді өзгерту үшін **Свойства** (Сипаттар) тілқатысу терезесін ашатын түймешікті басыңыз. Бағдарламалық құрал қосымшасына байланысты бұл түймешік **Свойства** (Сипаттар), **Опции** (Опциялар), **Установка принтера** (Принтерді орнату), **Принтер** (Принтер) немесе **Предпочтения** (Таңдаулы параметрлер) деп аталуы мүмкін.
- **5. Структура** (Орналасу) қойындысын басып, қағаз бағдарларын жəне қажет жағдайда басқа параметрлерді өзгертіңіз.
- **6. Бумага/Качество** (Қағаз/Сапа) қойындысын басып, **Бумага** (Қағаз) ашылмалы тізімінен құжатқа сəйкес келетін қағаз түрін таңдаңыз, кейін қажет болған жағдайда қағаз түрін, қағаз өлшемін жəне сапасын өзгертіңіз.
- **7. OK** түймешігін басып, басып шығаруды бастау үшін **Печать** (Басып шығару) немесе **OK** түймешігін басыңыз.

# **Кітапшаларды басып шығару (Mac OS X)**

- **1.** Науаға қағазды жүктеңіз. Қосымша ақпарат алу үшін [Қағазды](#page-19-0) салу бөлімін қараңыз.
- **2.** Бағдарламалық құралдың **Файл** (Файл) мəзірінен **Печать** (Басып шығару) түймешігін басыңыз.
- **3.** Басып шығару үшін қолданылатын принтердің таңдалғанын тексеріңіз. Егер басып шығару параметрі **Басып шығару** тілқатысу терезесінде болмаса, мына қадамды
	- орындаңыз. • **Mac OS X v10.6**: Принтер (Принтер) тармағының қасындағы көк ашылатын үш бұрышты басыңыз.
		- **OS X Lion**: **Мəліметтерді көрсету** түймешігін басыңыз.
- **4.** Қалқымалы мəзірден бет өлшемін таңдаңыз.

Егер **Размер бумаги** (Қағаз өлшемі) қалқымалы мəзірі **Печать** (Басып шығару) диалог терезесінде болмаса, **Установка бумаги** (Қағазды орнату) параметрін таңдаңыз. Қағаз өлшемін таңдау əрекетін орындап болған кезде, **Установка бумаги** (Қағазды орнату) параметрін жабу үшін **OK** басыңыз жəне **Печать**(Басып шығару) диалог терезесіне оралыңыз.

- <span id="page-28-0"></span>**5.** Қалқымалы мəзірден **Тип бумаги/Качество** (Қағаздың түрі/Сапасы) параметрін таңдап, келесі параметрлерді таңдаңыз:
	- **Тип бумаги (Қағаздың түрі):** Сəйкес кітапшаның қағаз түрі
	- **Качество (Сапасы): Обычный** (Қалыпты) немесе **Лучший** (Ең жақсы)
- **6.** Басқа да қалаған басып шығару параметрлерін таңдап, **Печать (Басып шығару)** түймешігін басыңыз.

# **Хатқалталарда басып шығару**

Келесі сипаттамалары бар хатқалталарды елемеңіз:

- Ұшы өте жабысқақ
- Өздігінен жабысқақ, қыстырылатын немесе жақтаулары бар
- Қалың, ретсіз немесе бұратылған ұштары бар
- Мыжылған, жыртылған немесе басқалай зақымдалған аймақтары болса

Принтерге жүктелген хатқалталардың бүгілген жерлерінің мұқият бүктелгенін тексеріңіз.

**Ескертпе** Хатқалталарда басып шығару туралы қосымша мəліметтерді қолданыстағы бағдарламалық құрал бағдарламасымен бірге берілген құжаттан қараңыз.

Амалдық жүйе үшін нұсқауларды орындаңыз.

- Хатқалталарда басып шығару (Windows)
- Хатқалталарды басып шығару (Mac OS X)

# **Хатқалталарда басып шығару (Windows)**

- **1.** Хатқалталарды басып шығарылатын бетін төмен қаратып науаға жүктеңіз. Қосымша ақпарат алу үшін [Қағазды](#page-19-0) салу бөлімін қараңыз.
- **2.** Бағдарламалық құралдың **Файл** (Файл) мəзірінде **Печать** (Басып шығару) түймешігін басыңыз.
- **3.** Басып шығару үшін қолданылатын принтердің таңдалғанын тексеріңіз.
- **4.** Параметрлерді өзгерту үшін **Свойства** (Сипаттар) тілқатысу терезесін ашатын түймешікті басыңыз. Бағдарламалық құрал қосымшасына байланысты бұл түймешік **Свойства** (Сипаттар), **Опции** (Опциялар), **Установка принтера** (Принтерді орнату), **Принтер** (Принтер) немесе **Предпочтения** (Таңдаулы параметрлер) деп аталуы мүмкін.
- **5. Структура** (Орналасу) түймешігін басып, **Ландшафт** (Көрініс) бағдарына өзгертіңіз, кейін қажет болған жағдайды басқа параметрлерді ауыстырыңыз.
- **6. Бумага/Качество** (Қағаз/Сапа) қойындысын басып, **Бумага** (Қағаз) ашылмалы тізімінен құжатқа сəйкес келетін қағаз түрін таңдаңыз, кейін қажет болған жағдайда қағаз түрін, қағаз өлшемін жəне сапа параметрлерін өзгертіңіз.
- **7. OK** түймешігін басып, басып шығаруды бастау үшін **Печать** (Басып шығару) немесе **OK** түймешігін басыңыз.

## **Хатқалталарды басып шығару (Mac OS X)**

- **1.** Хатқалталарды басып шығарылатын бетін төмен қаратып науаға жүктеңіз. Қосымша ақпарат алу үшін [Қағазды](#page-19-0) салу бөлімін қараңыз.
- **2.** Бағдарламалық құралдың **Файл** (Файл) мəзірінен **Печать** (Басып шығару) түймешігін басыңыз.
- **3.** Басып шығару үшін қолданылатын принтердің таңдалғанын тексеріңіз.
	- Егер басып шығару параметрі **Басып шығару** тілқатысу терезесінде болмаса, мына қадамды орындаңыз.
		- **Mac OS X v10.6**: Принтер (Принтер) тармағының қасындағы көк ашылатын үш бұрышты басыңыз.
		- **OS X Lion**: **Мəліметтерді көрсету** түймешігін басыңыз.

<span id="page-29-0"></span>**4.** Қалқымалы мəзірден бет өлшемін таңдаңыз.

Егер **Размер бумаги** (Қағаз өлшемі) қалқымалы мəзірі **Печать** (Басып шығару) диалог терезесінде болмаса, **Установка бумаги** (Қағазды орнату) параметрін таңдаңыз. Қағаз өлшемін таңдау əрекетін орындап болған кезде, **Установка бумаги** (Қағазды орнату) параметрін жабу үшін **OK** басыңыз жəне **Печать**(Басып шығару) диалог терезесіне оралыңыз.

- **5. Ориентация** (Бағдар) қойындысын таңдаңыз.
- **6.** Басқа да қалаған басып шығару параметрлерін таңдап, **Печать (Басып шығару)** түймешігін басыңыз.

# **Арнайы жəне теңшелетін өлшемдегі қағазда басып шығару**

Бағдарлама теңшелетін өлшемдегі қағазға қолдау көрсететін болса, құжатты басып шығармас бұрын бағдарламада өлшемді орнатыңыз. Болмаса, принтер драйверінде өлшемді орнатыңыз. Бар құжаттарды теңшелетін өлшемдегі қағазда дұрыс басып шығару үшін оларды қайта пішімдеу қажет болуы мүмкін.

Тек қана принтер қолдау көрсететін теңшелетін өлшемдегі қағазды пайдаланыңыз. Қосымша ақпарат алу үшін Қағаз [сипаттамалары](#page-115-0) бөлімін қараңыз.

- **Ескертпе** Қолданбалы қағаз өлшмдерін анықтау тек Mac принтер драйверінде қол жетімді. Қосымша ақпарат алу үшін Теңшелетін [өлшемдерді](#page-30-0) орнату (Mac OS X) бөлімін қараңыз.
- Арнайы немесе теңшелетін өлшемдегі қағазда басып шығару (Mac OS X)

# **Арнайы немесе теңшелетін өлшемдегі қағазда басып шығару (Mac OS X)**

- **Ескертпе** Теңшелетін өлшемдегі қағазда басып шығармас бұрын принтермен бірге берілген НР бағдарламалық құралындағы теңшелетін өлшемді орнату қажет. Нұсқауларды Теңшелетін [өлшемдерді](#page-30-0) орнату [\(Mac OS X\)](#page-30-0) бөлімінен қараңыз.
- **1.** Науаға сəйкес қағазды жүктеңіз. Қосымша ақпарат алу үшін [Қағазды](#page-19-0) салу бөлімін қараңыз.
- **2.** Бағдарламалық құралдың **Файл** (Файл) мəзірінен **Печать** (Басып шығару) түймешігін басыңыз.
- **3.** Қолданылатын принтердің **Формат** (Пішім) қалқымалы терезесінде таңдалатынын тексеріңіз. Егер басып шығару параметрі **Басып шығару** диалог терезесінде болмаса, мына қадамды орындаңыз.
	- **Mac OS X v10.6**: Принтер (Принтер) тармағының қасындағы көк ашылатын үш бұрышты басыңыз.
	- **OS X Lion**: **Мəліметтерді көрсету** түймешігін басыңыз.
- **4.** Қалқымалы мəзірден бет өлшемін таңдаңыз.

Егер **Размер бумаги** (Қағаз өлшемі) қалқымалы мəзірі **Печать** (Басып шығару) диалог терезесінде болмаса, **Установка бумаги** (Қағазды орнату) параметрін таңдаңыз. Қағаз өлшемін таңдау əрекетін орындап болған кезде, **Установка бумаги** (Қағазды орнату) параметрін жабу үшін **OK** басыңыз жəне **Печать**(Басып шығару) диалог терезесіне оралыңыз.

- **5.** Қалқымалы мəзірден **Подготовка бумаги к печати** (Қағазды басып шығаруға дайындау) параметрін таңдаңыз.
- **6. Назначение размера бумаги** (Қағаз өлшемін тағайындау) тармағының астындағы **Уместить на странице размер бумаги** (Қағаз өлшемін сəйкестендіру үшін сыйыстыру) түймешігін басып, теңшелетін өлшемді таңдаңыз.
- **7.** Басқа да қалаған басып шығару параметрлерін таңдап, басып шығаруды бастау үшін **Печать** (Басып шығару) түймешігін басыңыз.

# <span id="page-30-0"></span>**Теңшелетін өлшемдерді орнату (Mac OS X)**

- **1.** Науаға қағазды жүктеңіз. Қосымша ақпарат алу үшін [Қағазды](#page-19-0) салу бөлімін қараңыз.
- **2.** Бағдарламалық құралдағы **Файл** мəзірінен **Параметры страницы** (Беттің параметрлері) түймешігін басып, қолданылатын принтердің **Формат** (Пішімде) қалқымалы мəзірінде таңдалғанын тексеріңіз. -НЕМЕСЕ-

Бағдарламалық құралдағы **Файл** мəзірінен **Печать** (Басып шығару) түймешігін басып, қолданылатын принтердің таңдалғанын тексеріңіз.

- **3. Размер бумаги** (Қағаз өлшемі) қалқымалы мəзірінде **Управлять пользовательскими размерами** (Теңшелетін өлшемдерді басқару) түймешігін басыңыз.
	- **Ескертпе** Егер осы параметрлерді **Печать** (Басып шығару) диалогынан көрмесеңіз, **Принтер** қалқымалы мəзірінің жанындағы ашық үшбұрышты нұқып, **Показать подробности** (Толық деректерді көрсету) түймешігін басыңыз.
- **4.** Экранның сол жағында **+** түймесін басып, **Неназванный** (Атаусыз) қойындысын екі рет басып, жаңа реттелетін өлшем үшін атауды теріңіз.
- **5. Ширина** (Ені) жəне **Высота** (Биіктігі) жолақтарына өлшемдерді теріңіз жəне оларды теңшеу үшін жақтауларды орнатыңыз.
- **6. OK** түймешігін басыңыз.

# **Екі жаққа басып шығару (екі жақты күйі)**

Автоматты екі жақты басып шығару қосалқы құралын (дуплексер) пайдалана отырып, парақтың екі бетіне де басып шығара аласыз.

**Ескертпе** Алдымен тек беттерді басып шығарып, беттерді ауыстырып, тек жұп беттерде ғана басып шығару арқылы қолмен екі жақты басып шығара аласыз.

#### **Екі жаққа басып шығару (Windows)**

- **1.** Сəйкес қағазды жүктеңіз. Қосымша ақпарат алу үшін [Қағазды](#page-19-0) салу бөлімін қараңыз.
- **2.** Екі жақты күй құралының дұрыс орнатылғанын тексеріңіз.
- **3.** Ашық құжатта **Печать** (Басып шығару) түймешігін **Файл** мəзірінен басып, **Макет** қойындысындағы **Печать на обеих сторонах** (Екі жағынан басып шығару) тармағы астынан **Переворачивать по короткой стороне** (Қысқа жағымен ауыстыру) немесе **Переворачивать по длинной стороне** (Ұзын жағымен ауыстыру)түймесін таңдаңыз.
- **4.** Басқа кез келген параметрлерді өзгертіп, **OK** түймешігін басыңыз.
- **5.** Құжатты басып шығарыңыз.

#### **Екі жаққа басып шығару басып шығару (Mac OS X)**

- **1.** Сəйкес қағазды жүктеңіз. Қосымша ақпарат алу үшін [Қағазды](#page-19-0) салу бөлімін қараңыз.
- **2.** Екі жақты күй құралының дұрыс орнатылғанын тексеріңіз.
- **3.** Қағаз өлшемін таңдаңыз:

**Параметры страницы** (Бет параметрлері) диалогтық терезесінде қағаз өлшемін таңдаңыз.

- **a**. Бағдарламалық құралдың **Файл** (Файл) мəзірінде **Параметры страницы** (Бет параметрлері) түймешігін басыңыз.
- **b**. Қолданылатын принтердің **Формат** (Пішім) қалқымалы терезесінде таңдалатынын тексеріңіз.
- **c**. **Размер бумаги** (Қағаз өлшемі) қалқымалы мəзірінен қағаз өлшемін таңдап, **OK** түймешігін басыңыз.

**Печать** (Басып шығару) диалогтық терезесінде қағаз өлшемін таңдаңыз.

- **a**. Бағдарламалық құралдың **Файл** (Файл) мəзірінен **Печать** (Басып шығару) түймешігін басыңыз.
- **b**. Басып шығару үшін қолданылатын принтердің таңдалғанын тексеріңіз.
- **c**. **Размер бумаги** (Қағаз өлшемі) қалқымалы мəзірінен (қолданыста болса) қағаз өлшемін таңдаңыз.
	- **Ескертпе Двусторонние границы** (Екі жақты жиектер) параметрінде таңбаланған қағаз өлшемі параметрін таңдау қажет болуы мүмкін.

**4. Двусторонняя печать** қалқымалы мəзірінде **Печатать на обе стороны** (Екі жағына басып шығару) параметрін таңдап, құжатқа арналған сəйкес байластыру параметрлерін таңдаңыз. -НЕМЕСЕ-

**Расположение** (Орналасу) қалқымалы мəзірін таңдап, **Двусторонний** (Екі жақты) қалқымалы мəзірінен құжат үшін сəйкес байластыру параметрлерін таңдаңыз.

**Ескертпе** Ешбір параметрді көрмесеңіз, **Принтер** қалқымалы мəзірінің жанындағы ашық үшбұрышты нұқып, **Показать подробности** (Толық деректерді көрсету) түймешігін басыңыз.

**5.** Басқа да қалаған басып шығару параметрлерін таңдап, басып шығаруды бастау үшін **Печать** (Басып шығару) түймешігін басыңыз.

# <span id="page-32-0"></span>**3 Сканерлеу**

Құжаттарды, фотосуреттерді жəне басқа да түпнұсқаларды сканерлеуге жəне оларды компьютердегі қалта сияқты тағайындалған əртүрлі орындарға жіберуге болады.

Құжаттарды сканерлеген кезде, іздеуге, көшіруге, қоюға жəне өңдеуге болатын пішімге құжаттарды сканерлеу үшін HP бағдарламалық құралын қолдана аласыз.

**Ескертпе** Кейбір сканерлеу функциялары тек қана HP бағдарламалық құралын орнатқаннан кейін ғана қолданыста болады.

Құжаттарды сканерлеу кезінде ақаулықтар туындаса, Сканерлеу [ақаулықтарын](#page-82-0) шешу бөлімін қараңыз.

Осы бөлімде төмендегідей тақырыптар бар:

- Басқару тақтасын немесе HP бағдарламалық құралын пайдалану арқылы сканерлеңіз.
- Веб-[сканерлеу](#page-33-0) көмегімен сканерлеу
- [Құжаттарды](#page-34-0) өңделетін мəтін ретінде сканерлеу

# **Басқару тақтасын немесе HP бағдарламалық құралын пайдалану арқылы сканерлеңіз.**

**Ескертпе 1** Принтер мен компьютер жалғанған жəне қосылған болуы қажет.

**Ескертпе 2** Сканерлеуден бұрын HP бағдарламалық құралының орнатылғанын жəне Windows компьютерлерінде сканерлеу мүмкіндіктерінің қосулы екендігін тексеріңіз.

**Ескертпе 3** HP Officejet Pro 3620 құрылғысында жиексіз түпнұсқаларды сканерлеу үшін автоматты түрде жүктейтін құралдың орнына сканер əйнегін пайдаланыңыз.

Осы бөлімде төмендегідей тақырыптар бар:

- Принтердің басқару құралынан компьютерге түпнұсқаны сканерлеу
- Түпнұсқаны HP принтер бағдарламалық құралынан компьютерге сканерлеу

#### **Принтердің басқару құралынан компьютерге түпнұсқаны сканерлеу**

- **1.** Түпнұсқа бетін сканер əйнегінің оң жақ алдыңғы бұрышына немесе құжаттарды автоматты түрде жүктейтін құралға төмен қаратып жүктеңіз. Қосымша ақпарат алу үшін Сканер *әйнегіне [түпнұсқаны](#page-17-0) жүктеу* немесе [Түпнұсқаны](#page-18-0) құжаттарды автоматты түрде жүктейтін құралға жүктеу [\(HP Officejet Pro 3620](#page-18-0) ғана) бөлімін қараңыз.
- **2.** Басты экраннан **Сканировать** (Сканерлеу) параметрінің жанындағы түймені басып, сканерленетін компьютерді таңдаңыз.
- **3.** Қажет болғанда, сканерлеу параметрлеріне өзгертулер енгізіңіз.
- **4. Начать сканирование** (Сканерлеуді бастау) параметрінің жағындағы түймені басыңыз.

#### **Түпнұсқаны HP принтер бағдарламалық құралынан компьютерге сканерлеу**

**Ескертпе** HP принтер бағдарламалық құралын құжаттарды өңделетін мəтінге сканерлеуге де пайдалана аласыз. Қосымша ақпарат алу үшін [Құжаттарды](#page-34-0) өңделетін мәтін ретінде сканерлеу бөлімін қараңыз.

#### <span id="page-33-0"></span>**Windows**

- **1.** Түпнұсқа бетін сканер əйнегінің оң жақ алдыңғы бұрышына немесе құжаттарды автоматты түрде жүктейтін құралға төмен қаратып жүктеңіз. Қосымша ақпарат алу үшін Сканер əйнегіне [түпнұсқаны](#page-17-0) жүктеу немесе Түпнұсқаны [құжаттарды](#page-18-0) автоматты түрде жүктейтін құралға жүктеу [\(HP Officejet Pro 3620](#page-18-0) ғана) бөлімін қараңыз.
- **2.** HP принтерінің бағдарламалық құралын ашыңыз. Қосымша ақпарат алу үшін HP [принтер](#page-25-0) [бағдарламалық](#page-25-0) құралын (Windows) ашу бөлімін қараңыз. Көрсетілетін терезеде **Печатать, Сканировать & Отправить факс** (Басып шығару, Сканерлеу, Факс жіберу) немесе**Печатать & Сканировать** (Басып шығару, Сканерлеу) параметрлерін таңдаңыз, кейін **Сканерлеу** параметрі астындағы **Құжатты немесе Суретті сканерлеу** параметрін таңдаңыз.
- **3.** Қажет болса, сканерлеу параметрлеріне өзгертулер енгізіңіз.
- **4. Сканировать** (Сканерлеу) басып, сканерлеу таңбасын таңдаңыз.

#### **Mac OS X**

- **1.** Түпнұсқа бетін сканер əйнегінің оң жақ алдыңғы бұрышына немесе құжаттарды автоматты түрде жүктейтін құралға төмен қаратып жүктеңіз. Қосымша ақпарат алу үшін Сканер әйнегіне [түпнұсқаны](#page-17-0) жүктеу немесе Түпнұсқаны [құжаттарды](#page-18-0) автоматты түрде жүктейтін құралға жүктеу [\(HP Officejet Pro 3620](#page-18-0) ғана) бөлімін қараңыз.
- **2. HP сканерлеу** параметрін **Бағдарламалар/Hewlett-Packard** қалтасында екі рет басыңыз.
- **3.** Қажет болса, сканерлеу параметрлеріне өзгертулер енгізіңіз.
- **4. Жалғастыру** басып, сканерлеуді аяқтау үшін экрандағы нұсқауларды орындаңыз.

# **Веб-сканерлеу көмегімен сканерлеу**

Интернетте сканерлеу веб-шолғышты қолдану арқылы компьютерге принтерден фотосуреттерді жəне құжаттарды сканерлеуге мүмкіндік беретін енгізілген веб-сервердің мүмкіндігі болып табылады. Бұл мүмкіндік компьютерде HP принтер бағдарламалық құралын орнатпағанда да қол жетімді болады.

**Ескертпе 1** EWS серверіндегі Интернетте сканерлеуді ашу мүмкіндігі болмаса, желі əкімшісі оны ажыратқан болуы мүмкін. Қосымша ақпарат алу үшін желі əкімшісімен немесе желі орнатқан адаммен байланысыңыз.

**Ескертпе 2** Автоматты түрде жүктейтін құрал (ADF) тек HP Officejet Pro 3620 құрылғысына ғана қол жетімді.

Қосымша ақпарат алу үшін [Енгізілген](#page-168-0) веб-сервер (EWS) бөлімін қараңыз.

#### **Интернетте сканерлеуді қолданып сканерлеу**

- **1.** Түпнұсқа бетін сканер əйнегінің оң жақ алдыңғы бұрышына немесе құжаттарды автоматты түрде жүктейтін құралға төмен қаратып жүктеңіз. Қосымша ақпарат алу үшін Сканер əйнегіне [түпнұсқаны](#page-17-0) жүктеу немесе Түпнұсқаны [құжаттарды](#page-18-0) автоматты түрде жүктейтін құралға жүктеу [\(HP Officejet Pro 3620](#page-18-0) ғана) бөлімін қараңыз.
- **2.** Енгізілген веб-серверді ашыңыз. Қосымша ақпарат алу үшін [Енгізілген](#page-168-0) веб-сервер (EWS) бөлімін қараңыз.
- **3. Сканировать** (Сканерлеу) қойындысын нұқып, сол жақ аумақтағы **Сканировать в Интернете** (Интернетте сканерлеу) түймешігін басып, параметрлерді өзгертіп, **Начать сканирование** (Сканерлеуді бастау) параметрін таңдаңыз.
- **4.** Сканерленген кескінді тінтуірдің оң жағын басу арқылы жəне **Кескінді қалай сақтау** параметрін таңдау арқылы сақтаңыз.
- **Түйіспе** Құжаттарды өңделетін мəтін ретінде сканерлеу үшін принтермен бірге қамтылған HP бағдарламалық құралын орнату қажет. Қосымша ақпарат алу үшін [Құжаттарды](#page-34-0) өңделетін мəтін ретінде [сканерлеу](#page-34-0) бөлімін қараңыз.

# <span id="page-34-0"></span>**Құжаттарды өңделетін мəтін ретінде сканерлеу**

Құжаттарды сканерлеген кезде, іздеуге, көшіруге, қоюға жəне өңдеуге болатын пішімге құжаттарды сканерлеу үшін HP бағдарламалық құралын қолдана аласыз. Бұл хаттарды, газет мақалаларын жəне көптеген басқа құжаттарды өңдеуге мүмкіндік береді.

Осы бөлімде төмендегідей тақырыптар бар:

- Құжаттарды өңделетін мəтін ретінде сканерлеу
- Құжаттарды өңделетін мəтін ретінде [сканерлеуге](#page-35-0) арналған нұсқаулар

#### **Құжаттарды өңделетін мəтін ретінде сканерлеу**

**Ескертпе** Автоматты түрде жүктейтін құрал (ADF) тек HP Officejet Pro 3620 құрылғысына ғана қол жетімді.

#### **Windows**

- **1.** Түпнұсқа бетін сканер əйнегінің оң жақ алдыңғы бұрышына немесе құжаттарды автоматты түрде жүктейтін құралға төмен қаратып жүктеңіз. Қосымша ақпарат алу үшін Сканер əйнегіне [түпнұсқаны](#page-17-0) жүктеу немесе [Түпнұсқаны](#page-18-0) құжаттарды автоматты түрде жүктейтін құралға жүктеу [\(HP Officejet Pro 3620](#page-18-0) ғана) бөлімін қараңыз.
- **2.** HP принтерінің бағдарламалық құралын ашыңыз. Қосымша ақпарат алу үшін HP [принтер](#page-25-0) [бағдарламалық](#page-25-0) құралын (Windows) ашу бөлімін қараңыз. Көрсетілетін терезеде **Печатать, Сканировать & Отправить факс** (Басып шығару, Сканерлеу, Факс жіберу) немесе**Печатать & Сканировать** (Басып шығару, Сканерлеу) параметрлерін таңдаңыз, кейін **Сканерлеу** параметрі астындағы **Құжатты немесе Суретті сканерлеу** параметрін таңдаңыз.
- **3.** Сканерде қолданылатын өңделетін мəтіннің түрін таңдаңыз:

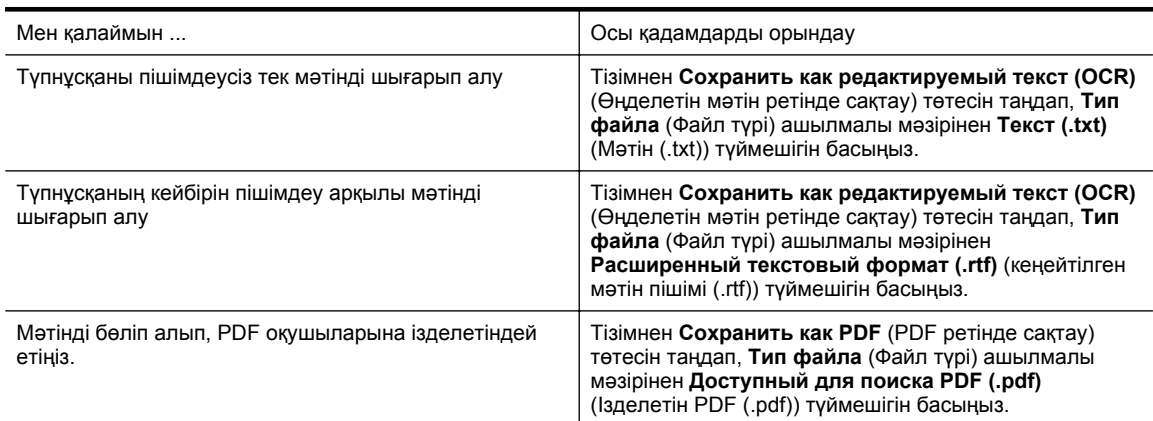

**4.** Сканерлеуді бастау үшін **Сканировать** (Сканерлеу) параметрін таңдап, экрандағы нұсқауларды орындаңыз.

#### **Mac OS X**

- **1.** Түпнұсқа бетін сканер əйнегінің оң жақ алдыңғы бұрышына немесе құжаттарды автоматты түрде жүктейтін құралға төмен қаратып жүктеңіз. Қосымша ақпарат алу үшін Сканер әйнегіне [түпнұсқаны](#page-17-0) жүктеу немесе [Түпнұсқаны](#page-18-0) құжаттарды автоматты түрде жүктейтін құралға жүктеу [\(HP Officejet Pro 3620](#page-18-0) ғана) бөлімін қараңыз.
- **2. HP сканерлеу** параметрін **Бағдарламалар/Hewlett-Packard** қалтасында екі рет басыңыз.
- **3.** Сканерлеуді бастау үшін **Сканировать** (Сканерлеу) параметрін таңдаңыз.
- **4.** Сканерлеуді аяқтау үшін экрандағы нұсқауларды орындаңыз.
- **5.** Сканерлеу аяқталғаннан кейін бағдарлама мəзір жолағындағы **Файл** түймесін басып, **Сақтау** түймешігін басыңыз.

<span id="page-35-0"></span>**6.** Сканерде қолданылатын өңделетін мəтіннің түрін таңдаңыз:

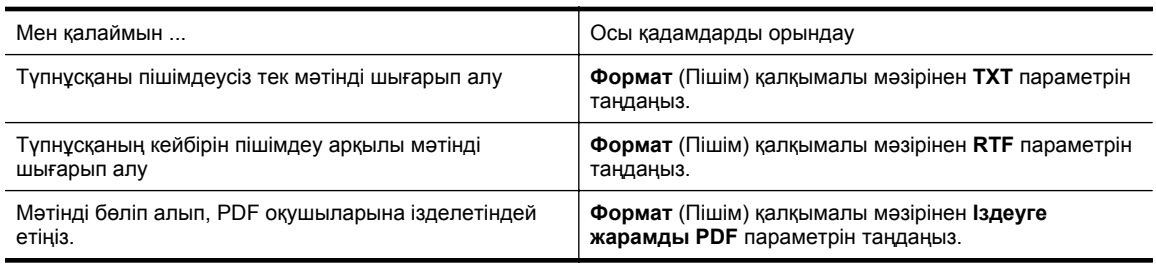

**7. Сохранить** (Сақтау) түймешігін басыңыз.

## **Құжаттарды өңделетін мəтін ретінде сканерлеуге арналған нұсқаулар**

Бағдарламалық құралдың құжаттарды сəтті түрлендіруін қамтамасыз ету үшін, келесі əрекетті орындаңыз:

- **Ескертпе** Автоматты түрде жүктейтін құрал (ADF) тек HP Officejet Pro 3620 құрылғысына ғана қол жетімді.
- **Сканер əйнегінің немесе құжаттарды автоматты түрде жүктейтін құрал терезесінің таза болуын тексеріңіз.**

Принтер құжатты сканерлеген кезде, сканер əйнегіндегі немесе құжаттарды автоматты түрде жүктейтін құрал терезесіндегі лас дақ немесе шаң да сканерленуі мүмкін, сондай-ақ, бағдарламалық құралдың құжатты өңделетін мəтінге түрлендіруіне кедергі келтіруі мүмкін.

Сканер əйнегін немесе құжаттарды автоматты түрде жүктейтін құралды тазалау туралы қосымша ақпаратты Сканер шынысын немесе қақпақ бетін [тазартыңыз](#page-21-0). немесе [Құжаттарды](#page-22-0) автоматты түрде жүктейтін құралды тазарту [\(HP Officejet Pro 3620](#page-22-0) ғана) бөлімінен қараңыз.

#### • **Құжаттың дұрыс жүктелгенін тексеріңіз.**

Құжаттарды автоматты түрде жүктейтін құралдан құжаттарды өңделетін мəтін ретінде сканерлеген кезде, бастапқы мəтін басы жоғарыға қаратылып жəне беткі жағымен жүктелуі қажет. Сканер əйнегінен сканерленген кезде, бастапқы мəтін сканер əйнегінің оң жақ шетінде жоғарғы жағымен жүктелуі қажет.

Сондай-ақ, құжаттың жылжымауын тексеріңіз. Қосымша ақпарат алу үшін Сканер [əйнегіне](#page-17-0) [түпнұсқаны](#page-17-0) жүктеу немесе Түпнұсқаны [құжаттарды](#page-18-0) автоматты түрде жүктейтін құралға жүктеу (HP [Officejet Pro 3620](#page-18-0) ғана) бөлімін қараңыз.

#### • **Құжаттағы мəтіннің анық болуын тексеріңіз.**

Құжатты өңделетін мəтінге сəтті түрлендіру үшін, бастапқы мəтін анық жəне жоғары сапалы болуы қажет. Келесі жағдайлар бағдарламалық құралдың құжатты сəтті түрлендірмеуіне əкелуі мүмкін:

- Бастапқы құжаттағы мəтін анық емес немесе мыжылған.
- Мәтін тым кішкентай.
- Құжаттың құрылымы тым күрделі.
- Мәтін тығыз орналастырылған. Мысалы, бағдарламалық құрал түрлендіретін мәтін жоқ болса немесе күрделі таңбаларды қамтыса, «rn» «m» ретінде көрінуі мүмкін.
- Мəтін боялған өңде. Боялған өң алдыңғы жақтағы кескіндердің тым аралас болуына əкелуі мүмкін.
#### • **Дұрыс профайлды таңдаңыз.**

Төтені таңдағаныңызды немесе сканерлеуді өңделетін мəтін етуге мүмкіндік беретін алдын ала орнату параметрін таңдағаныңызды тексеріңіз. Осы параметрлер OCR сканерлеуінің сапасын ұлғайту үшін жасалған сканерлеу параметрлерін қолданады. Windows амалдың жүйесінде **Редактируемый текст (OCR)** (Өңделетін мəтін (OCR)) немесе **Сохранить как PDF** (PDF ретінде сақтау) төтелерін қолданыңыз. Mac OS X амалдық жүйесінде **Документы** (Құжаттар) алдын ала орнатылған параметрін қолданыңыз.

#### • **Файлды дұрыс пішімде сақтаңыз.**

- Құжаттан мəтінді ғана шығарып алу үшін (түпнұсқада ешқандай пішімдеусіз) кəдімгі мəтін пішімін қолданыңыз (мысалы, **Текст TXT**).
- Түпнұсқадан мəтінді жəне кейбір пішімдеуді шығарып алу үшін Rich Text пішімін таңдаңыз (мысалы **Rich Text** немесе **RTF**).
- Мəтінді шығарып алып, PDF оқырмандарына іздеуге жарамды ету үшін **Іздеуге жарамды PDF** тармағын таңдаңыз.

# **4 Көшіру**

Жоғары сапалы сұр өңді көшірмелерді əртүрлі қағаз түрінде жəне өлшемінде жасай аласыз.

**Ескертпе** HP Officejet Pro 3620 құрылғысында факс келгенде құжатты көшіріп жатқан болсаңыз, факс принтердің жадында көшірме аяқталғанша сақталады. Нəтижесінде, жадта сақталатын факс беттерінің саны азайтылуы мүмкін.

Осы бөлімде төмендегідей тақырыптар бар:

- Құжаттарды көшіру
- Көшірме параметрлерін өзгерту
- Ағымдағы [параметрлерді](#page-38-0) əдепкілердей сақтаңыз

# **Құжаттарды көшіру**

Принтер басқару тақтасынан сапалы көшірмелерді жасауға болады.

#### **Құжаттарды көшіру**

- **1.** Негізгі сөреге қағаздың жүктелгенін тексеріңіз. Қосымша ақпарат алу үшін [Қағазды](#page-19-0) салу бөлімін қараңыз.
- **2.** Түпнұсқа бетін сканер əйнегіне төмен, құжаттарды автоматты түрде жүктейтін құралға жоғары қаратып орналастырыңыз. Қосымша ақпарат алу үшін Сканер әйнегіне [түпнұсқаны](#page-17-0) жүктеу немесе Түпнұсқаны құжаттарды автоматты түрде жүктейтін құралға жүктеу [\(HP Officejet Pro 3620](#page-18-0) ғана) бөлімін қараңыз.

**Ескертпе** Фотосуретті көшіріп жатқан болсаңыз, сканер əйнегінің шетіндегі белгішеде көрсетілгендей фотосуреттің бетін сканер əйнегіне төмен қаратып орналастырыңыз.

- **3.** Принтер басқару тақтасы панелінің Басты экранында **Копировать** (Көшіру) параметрінің жанындағы түймені басыңыз.
- **4.** Кез келген қосымша параметрлерді өзгертіңіз. Қосымша ақпарат алу үшін Көшірме параметрлерін өзгерту бөлімін қараңыз.
- **5.** Көшірме жұмысын бастау үшін, **Начать копирование** (Көшірмелеуді бастау) параметрінің жағындағы түймені басыңыз.

# **Көшірме параметрлерін өзгерту**

Келесіні қамтитын принтердің басқару тақтасынан əртүрлі қол жетімді параметрлерді қолдану арқылы көшірме жұмыстарын конфигурациялауға болады:

- Көшірмелердің саны
- Көшірме қағаз өлшемі
- Көшірме қағаз түрі
- Көшірме жылдамдығы немесе сапасы
- Ашықтау/Қаралау параметрлері
- Екі жаққа басып шығару
- Əртүрлі қағаз өлшемдеріне сəйкестендіру үшін түпнұсқалардың өлшемін өзгерту

<span id="page-38-0"></span>Бұл параметрлерді жалғыз көшірме жұмыстары үшін қолдануға немесе келешек жұмыстар үшін əдепкі ретінде қолдану мақсатында осы параметрлерді сақтауға болады.

#### **Жалғыз жұмысқа арналған көшірме параметрлерін өзгерту**

- **1.** Принтер басқару тақтасы панелінің Басты экранында **Копировать** (Көшіру) параметрінің жанындағы түймені басыңыз.
- **2.** (Теңшеу) түймесін басып, оң жақтағы түймешіктерді қолдану арқылы айналдырып, өзгерткіңіз келетін көшірме қызметі параметрлерін таңдаңыз.
- **3.** (Кері) түймешігін басып, одан кейін **Запустить копирование** (Көшірмелеуді бастау) параметрінің жағындағы түймешікті басыңыз.

# **Ағымдағы параметрлерді əдепкілердей сақтаңыз**

#### **Келешектегі жұмыстар үшін ағымдағы параметрлерді əдепкі ретінде сақтау**

- **1.** Принтер басқару тақтасы панелінің Басты экранында **Копировать** (Көшіру) параметрінің жанындағы түймені басыңыз.
- **2.** (Теңшеу) түймесін басып, оң жақтағы түймешіктерді қолдану арқылы айналдырып, өзгерткіңіз келетін көшірме қызметі параметрлерін таңдаңыз.
- **3.** Оң жақтағы түймешіктерді қолдану арқылы айналдырып, **Установить как новые параметры по умолчанию** (Жаңа əдепкі параметрлер ретінде орнату) параметрін таңдап, **Да** (Иə) тармағының жанындағы түймешікті басыңыз.

# **5 Факс (HP Officejet Pro 3620 ғана)**

Принтерді түсті не ақ-қара факстарды жіберіп, ақ-қара факстарды қабылдау үшін пайдалануға болады. Факстарды кейінірек жіберілетін етіп жоспарлауға жəне факстарды жылдам əрі оңай жиі жіберілетін нөмірлерге жіберу үшін жылдам теруді орнатуға болады. Сондай-ақ, принтердің басқару тақтасынан жіберілетін факстардағы ашықтық жəне қараңғылық арасындағы контраст пен ажыратымдылық сияқты факс параметрлерінің бірнешеуін орнатуға болады.

**Ескертпе** Факсты жібермес бұрын принтерді факс жіберу үшін дұрыс орнатқаныңызды тексеріңіз. Мұны басқару тақтасында немесе принтермен бірге берілген НР бағдарламалық құралынан əлдеқашан бастапқы орнатудың бөлігі ретінде орындаған болуыңыз мүмкін. Басқару тақтасынан факс орнатылымы сынағын іске қосу арқылы факстың дұрыс орнатылғанын тексеруге болады. Факс сынағы туралы қосымша ақпаратты Факс [орнатылымын](#page-165-0) сынақтан өткізу бөлімінен қараңыз.

Осы бөлімде төмендегідей тақырыптар бар:

- Факс жіберу
- [Факс](#page-43-0) алу
- Жылдам теру [жазбаларын](#page-50-0) орнату
- Факс [параметрлерін](#page-52-0) өзгерту
- Факс жəне сандық телефон [қызметтері](#page-56-0)
- Интернет [протоколы](#page-56-0) арқылы факс жіберу
- Факс [жұрналын](#page-57-0) тазалау
- [Қоңырау](#page-57-0) шалу тарихын қарап шығу
- [Есептерді](#page-57-0) қолдану

# **Факс жіберу**

Факсты бірнеше əдісте жіберуге болады. Принтердің басқару тақтасын қолдану арқылы қара жəне ақ немесе түсті факсты жіберуге болады. Тіркелген телефон арқылы факсты қолмен де жіберуге болады. Бұл факсты жібермес бұрын алушымен сөйлесу мүмкіндігін береді.

Осы бөлімде төмендегідей тақырыптар бар:

- Принтердің басқару тақтасын қолдану арқылы факс жіберу
- Факсты [компьютерден](#page-42-0) жіберу
- Факсты қолмен [телефоннан](#page-43-0) жіберу

## **Принтердің басқару тақтасын қолдану арқылы факс жіберу**

Осы бөлімде төмендегідей тақырыптар бар:

- Факс жіберу
- [Мониторда](#page-40-0) теруді қолдану арқылы факс жіберу
- [Факсты](#page-40-0) жадтан жіберу
- Факсты кейінірек [жіберілетін](#page-41-0) етіп жоспарлау
- Бірнеше [алушыларға](#page-42-0) факс жіберу

#### **Факс жіберу**

Принтердің басқару тақтасын қолдану арқылы бір немесе бірнеше ақ-қара жəне түсті факстарды оңай жіберуге болады.

**Ескертпе** Факстардың сəтті жіберілгені туралы басып шығарылған растау қажет болса, факсты растауды факстарды жібермес **бұрын** қосыңыз. Қосымша ақпарат алу үшін Факсты растау [есептерін](#page-58-0) басып [шығару](#page-58-0) бөлімін қараңыз.

<span id="page-40-0"></span> $\frac{1}{2}$  **Түйіспе** Мониторда теруді қолдану немесе телефонда қолмен теру арқылы да факсты жіберуге болады. Бұл мүмкіндіктер терудің жылдамдығын басқаруға мүмкіндік береді. Қоңырауды өзгерту үшін телефон карточкасын қолдануды қалаған кезде де олар пайдалы болады, себебі теріп жатқанда дыбыстық сигнал ескертулеріне жауап беру қажет.

#### **Принтердің басқару тақтасынан факс жіберу**

- **1.** Түпнұсқа бетін сканер əйнегінің оң жақ алдыңғы бұрышына немесе құжаттарды автоматты түрде жүктейтін құралға төмен қаратып жүктеңіз. Қосымша ақпарат алу үшін Сканер əйнегіне [түпнұсқаны](#page-17-0) жүктеу немесе [Түпнұсқаны](#page-18-0) құжаттарды автоматты түрде жүктейтін құралға жүктеу [\(HP Officejet Pro 3620](#page-18-0) ғана) бөлімін қараңыз.
- **2.** Басты экранда **Факс** параметрінің оң жағындағы түймешікті басыңыз.
- **3.** Пернетақтаны қолдану арқылы факс нөмірін енгізіңіз.
	- **Түйіспе** Енгізілетін факс нөміріне үзілісті қосу үшін, **\*** түймешігін дисплейде тире (**-**) көрсетілгенше басыңыз.
- **4. Запустить факс** (Факсты іске қосу) параметрінің оң жағындағы түймешікті басып, кейін **Қара**немесе **Түсті** жанындағы түймешікті басыңыз.
	- **<u>** $\frac{1}{20}$ **</u> Түйіспе** Жіберілген факстың сапасындағы ақаулықтар туралы алушы хабарласа, факстың ажыратымдылығын немесе контрастын өзгертуге əрекет жасаңыз.

#### **Мониторда теруді қолдану арқылы факс жіберу**

Мониторда теру принтердегі үндеткіш арқылы теру дыбыстық сигналдарын, телефон ескертулерін немесе басқа да дыбыстарды естуге мүмкіндік береді. Бұл теру кезінде ескертулерге жауап беру, сондай-ақ, терудің жылдамдығын басқару мүмкіндіктерін қосады.

- **ЭХ: Түйіспе** Телефон картасын қолданып жатсаңыз, PIN кодты жеткілікті жылдам енгізбеңіз, принтер факстың дыбыстық сигналдарын тым жақын арада жіберуі мүмкін жəне ол PIN кодтың телефон картасының қызметі арқылы танылмауын туғызуы мүмкін. Осындай жағдай туындаса, телефон картасына арналған PIN кодты сақтау үшін жылдам теру жазбасын жасауға болады. Қосымша ақпарат алу үшін Жылдам теру [жазбаларын](#page-50-0) орнату бөлімін қараңыз.
- **Ескертпе** Дыбыстық сигналды есіту үшін дыбыстың қосылып тұрғанын тексеріңіз.

#### **Принтердің басқару тақтасында мониторда теруді қолдану арқылы факс жіберу**

- **1.** Түпнұсқаларды жүктеңіз. Қосымша ақпарат алу үшін Сканер əйнегіне [түпнұсқаны](#page-17-0) жүктеу немесе [Түпнұсқаны](#page-18-0) құжаттарды автоматты түрде жүктейтін құралға жүктеу [\(HP Officejet Pro 3620](#page-18-0) ғана) бөлімін қараңыз.
- **2.** Басты экранда оң жақтағы түймешіктерді қолдану арқылы **Факс**, одан кейін **Запустить Факс** (Факсты бастау) параметрлерін таңдап, **Черный** (Қара) немесе **Цветной** (Түрлі-түсті) түймешігін басыңыз.
	- Құжаттарды автоматты түрде жүктейтін құралға түпнұсқаның жүктелгенін принтер анықтаса, теру дыбыстық сигналын естисіз.
	- Түпнұсқа сканер əйнегіне жүктелсе, **Отправить факс из стекла** (Əйнектен факс жіберу) параметрін таңдаңыз.
- **3.** Дыбыстық сигналды естіген кезде, принтердің басқару панеліндегі пернетақтаны қолдану арқылы нөмірді енгізіңіз.
- **4.** Туындауы мүмкін кез келген ескертулерді орындаңыз.
	- **Түйіспе** Факс жіберу үшін телефон картасын қолданып жатсаңыз жəне телефон картасының PIN кодын жылдам теру ретінде сақтаған болсаңыз, PIN кодты енгізу сұралғанда, PIN код сақталған жылдам теру жазбасын таңдау үшін **Быстрые контакты** (Жылдам контактілер) параметрінің оң жағындағы түймешікті басыңыз.

Факс құрылғысының жауаптарын алған кезде факс жіберіледі.

#### **Факсты жадтан жіберу**

Жадқа қара жəне ақ түсті факсты сканерлеуге жəне одан кейін факсты жадтан жіберуге болады. Бұл мүмкіндік факс жіберуге əрекет жасалып жатқан факс нөмірі бос емес немесе уақытша қол жетімсіз болған <span id="page-41-0"></span>кезде пайдалы. Принтер түпнұсқаларды жадқа сканерлейді жəне қабылданатын факс құрылғысына байланыс орнатылған кезде жіберіледі. Принтер беттерді жадқа сақтағаннан кейін, құжатты жүктейтін

 **学 Ескертпе** Жадтан тек қана қара және ақ түсті факсты жібере аласыз.

науадан немесе сканер əйнегінен түпнұсқаларды жылдам алып тастауға болады.

#### **Факсты жадтан жіберу**

- **1.** Құжаттарды автоматты түрде жүктейтін құралға түпнұсқаларды жүктеңіз. Қосымша ақпарат алу үшін Түпнұсқаны [құжаттарды](#page-18-0) автоматты түрде жүктейтін құралға жүктеу (HP [Officejet Pro 3620](#page-18-0) ғана) бөлімін қараңыз.
- **2.** Принтер басқару тақтасы панелінің Басты экранында **Факс** параметрі жаныдағы түймені басыңыз.
- **3.** (Теңшеу) түймешігін басып, оң жақтағы түймешіктерді қолдану арқылы айналдырып, **Сканировать и отправить факс** (Сканерлеу жəне факс жіберу) параметрін таңдаңыз.
- **4. Факсты жіберу** жанындағы түймені басыңыз.
- **5.** Факс нөмірін пернетақтаны қолдану арқылы енгізіңіз немесе телефон кітапшасынан не алдыңғы терілген не қабылданған нөмірден нөмірді таңдау үшін **Быстрые контакты** (Жылдам контактілер) параметрінің оң жағындағы түймешікті басыңыз.
- **6. Начать черно-белое сканирование** (Қара-ақ түсте сканерлеуді бастау) параметрінің жанындағы түймені басыңыз.

Принтер түпнұсқаларды жадқа сканерлейді жəне қабылданатын факс құрылғысы қол жетімді болған кезде факс жіберіледі.

#### **Факсты кейінірек жіберілетін етіп жоспарлау**

Қара жəне ақ түстегі факсты кейінгі 24 сағат ішінде жіберілетін етіп жоспарлауға болады. Бұл телефон желілері бос болатын жəне телефон төлемінің көрсеткіштері төмен кезде, кешкі уақытта қара жəне ақ түстегі факсты кейінірек жіберуге мүмкіндік береді. Принтер көрсетілген уақытта факсты автоматты түрде жібереді.

Тек қана бір факсты бір уақытта жіберілетін етіп жоспарлауға болады. Факс жоспарланған кезде, факстарды қалыпты түрде жіберуді жалғастыруға да болады.

**Ескертпе 1** Жоспарланған факсты тек қана қара жəне ақ түстерде жібере аласыз.

**Ескертпе 2** Осы мүмкіндікті қолданбас бұрын принтер үшін күн мен уақытты орнату қажет.

#### **Принтердің басқару тақтасынан факсты жоспарлау**

- **1.** Құжаттарды автоматты түрде жүктейтін құралға түпнұсқаларды жүктеңіз. Қосымша ақпарат алу үшін Түпнұсқаны [құжаттарды](#page-18-0) автоматты түрде жүктейтін құралға жүктеу (HP [Officejet Pro 3620](#page-18-0) ғана) бөлімін қараңыз.
- **2.** Басты экранда **Факс** параметрінің оң жағындағы түймешікті басыңыз.
- **3.** (Теңшеу) түймешігін басып, кейін оң жақтағы түймешіктерді қолдану арқылы айналдырып, **Отправить факс позже** (Факсты кейінірек жіберу) параметрін таңдаңыз.
- **4.** Пернетақта арқылы жіберу уақытын енгізіңіз, кейін **OK** параметрінің жанындағы түймешікті басыңыз.
- **5.** Факс нөмірін пернетақтаны қолдану арқылы енгізіңіз немесе телефон кітапшасынан не алдыңғы терілген не қабылданған нөмірден нөмірді таңдау үшін **Быстрые контакты** (Жылдам контактілер) параметрінің оң жағындағы түймешікті басыңыз.
- **6. Начать черно-белое сканирование** (Қара-ақ түсте сканерлеуді бастау) параметрінің жанындағы түймені басыңыз.

Принтер барлық беттерді сканерлейді жəне жоспарланған уақытта факсты жібереді.

#### **Принтердің басқару тақтасынан тізімделген факсты болдырмау**

- **1.** Басты экранда **Факс** параметрінің оң жағындағы түймешікті басыңыз. (Теңшеу) түймешігін басып, кейін оң жақтағы түймешіктерді қолдану арқылы айналдырып, **Отправить факс позже** (Факсты кейінірек жіберу) параметрін таңдаңыз.
- **2. Отменить запланированную отправку факса** (Жоспарланған факсты жіберуді болдырмау) параметріне айналдырып, оны таңдаңыз.

#### <span id="page-42-0"></span>**Бірнеше алушыларға факс жіберу**

Жеке жылдам теру жазбаларын топтық жылдам теру жазбаларына топтау арқылы бірден бірнеше алушыларға факс жіберуге болады. Қосымша ақпарат алу үшін Жылдам теру [жазбаларын](#page-50-0) орнату бөлімін қараңыз.

#### **Топтық жылдам теруді қолдану арқылы бірнеше алушыларға факс жіберу**

- **1.** Құжаттарды автоматты түрде жүктейтін құралға түпнұсқаларды жүктеңіз. Қосымша ақпарат алу үшін Түпнұсқаны [құжаттарды](#page-18-0) автоматты түрде жүктейтін құралға жүктеу (HP [Officejet Pro 3620](#page-18-0) ғана) қараңыз.
- **2.** Принтер басқару тақтасының Басты экранында **Факс** параметрінің жанындағы түймешікті басып, **Быстрые контакты** (Жылдам контактілер) параметрінің жанындағы түймешікті басып, одан кейін **Груп.контакты** (Топ контактілері) параметріне айналдырып, оны таңдаңыз да, алушы тобын таңдаңыз.
- **3. Факсты жіберу** жанындағы түймені басып, сканерленген файлдарды жадқа факспен жіберіңіз. Принтер жылдам теру жазбасы тобындағы əрбір нөмірге құжатты жібереді.
	- **Ескертпе** Жад шектеулеріне байланысты жылдам теру жазбаларындағы топқа тек қана қара жəне ақ түстегі факстарды жіберуге болады. Принтер факсті жадқа сканерлейді жəне одан кейін бірінші нөмірді тереді. Байланыс орнатылғаннан кейін ол факсты жіберіп, келесі нөмірді тереді. Нөмір бос болмаса немесе жауап бермесе, принтер **Бос емес, қайтадан теру** жəне **Жауап жоқ, қайта теру** үшін параметрлерді орындайды. Байланысты орнату мүмкін болмаса, келесі нөмір теріледі жəне қате есебі жасалады.

## **Факсты компьютерден жіберу**

Көшірмесін басып шығармай жəне оны принтерден факс ретінде жіберу арқылы құжатты компьютерге факс ретінде жіберуге болады.

Осы мүмкіндікті қолдану үшін принтермен бірге берілген ықшам дискідегі НР бағдарламалық құралындағы орнату бағдарламасын қолданып HP принтердің бағдарламалық құралын орнату қажет.

#### **Windows**

- **1.** Факс жіберілетін компьютердегі құжатты ашыңыз.
- **2.** Бағдарламалық құралдың **Файл** (Файл) мəзірінде **Печать** (Басып шығару) түймешігін басыңыз.
- **3. Название** (Аты) тізімінен атауында **«факс»** делінген принтерді таңдаңыз.
- **4.** Параметрлерді (**Бағыт**, **Беттер реті** жəне **Əр парақтағы беттер**) өзгерту үшін **Сипаттар** диалогтық терезесін ашатын түймені басыңыз. Бағдарламалық құрал қосымшасына байланысты бұл түймешік **Свойства** (Сипаттар), **Опции** (Опциялар), **Установка принтера** (Принтерді орнату), **Принтер** (Принтер) немесе **Предпочтения** (Таңдаулы параметрлер) деп аталуы мүмкін.
- **5.** Параметрлерді өзгерткеннен кейін **OK** түймешігін басыңыз.
- **6. Печать** (Басып шығару) немесе **OK** түймешігін басыңыз.
- **7.** Алушының факс нөмірін жəне басқа ақпаратты енгізіп, факс үшін қосымша параметрлерді өзгертіңіз (мысалы, құжатты ақ-қара немесе түсті факс ретінде жіберуді таңдау), содан кейін **Send Fax** (Факсті жіберу) түймесін басыңыз. Принтер факс нөмірін теруді жəне факс жіберуді бастайды.

#### **Mac OS X**

- **1.** Факс жіберілетін компьютердегі құжатты ашыңыз.
- **2.** Бағдарламалық құралдың **Файл** (Файл) мəзірінен **Печать** (Басып шығару) түймешігін басыңыз.
- **3.** Атауында **«(Факс)»** делінген принтерді таңдаңыз.

**Ескертпе** Компьютерге осы əдіс арқылы жіберілген факстар интернет қосылымын немесе компьютер модемін емес, принтердің факс қосылымын қолданады. Сондықтан, принтердің жұмыс істейтін телефон желісіне қосылғандығын, сондай-ақ, факс қызметінің орнатылғанын жəне дұрыс жұмыс істейтіндігін тексеріңіз.

- <span id="page-43-0"></span>**4. Ориентировка** (Бағдар) параметріндегі қалқымалы мəзірден **Получатели факса** (Факсты алушылар) түймешігін басыңыз.
	- **Ескертпе** Қалқымалы мəзірді таба алмасаңыз, **Выбор принтера** (Принтерді таңдау) параметрінің жанындағы көк ашық үшбұрышты жабыңыз немесе **Показать детали** (Толық деректерді көрсету) түймешігін басыңыз.
- **5.** Берілген жолақтарға факс нөмірін жəне басқа мəліметтерді енгізіп, **Добавить получателей** (Алушыларды қосу) түймешігін басыңыз.
- **6. Режим факса** (Факс режимі) параметрін жəне басқа қалаға факс параметрлерін таңдап, факс нөмірін теріп, құжатты факспен жіберуді бастау үшін **Отправить факс сейчас** (Факсты қазір жіберу) түймешігін басыңыз.

## **Факсты қолмен телефоннан жіберу**

Факсты қолмен жіберу қоңырау шалып, алушымен факсты жібермес бұрын сөйлесуге мүмкіндік береді. Бұл факсты жібермес бұрын алушыға ол туралы хабарлау қажет болғанда пайдалы.

Алушының факс құрылғысының орнатылуына байланысты алушы телефонға жауап бере алады немесе факс құрылғысы телефонға жауап береді. Қоңырауға адам жауап берсе, факсты жібермес бұрын алушымен сөйлесе аласыз. Егер қоңырауға факс құрылғысы жауап берсе, алушы факс құрылғысынан факстың дыбыстық сигналын естігенде, тікелей факс құрылғысына факсты жіберуге болады.

#### **Факсты қолмен қосымша телефоннан жіберу**

- **1.** Түпнұсқаларды сканер əйнегінің оң жақ алдыңғы бұрышына немесе құжаттарды автоматты түрде жүктейтін құралға төмен қаратып жүктеңіз. Қосымша ақпарат алу үшін Сканер əйнегіне [түпнұсқаны](#page-17-0) жүктеу немесе Түпнұсқаны [құжаттарды](#page-18-0) автоматты түрде жүктейтін құралға жүктеу [\(HP Officejet Pro 3620](#page-18-0) ғана) бөлімін қараңыз.
- **2.** Принтер басқару тақтасы панелінің Басты экранында **Факс** параметрі жаныдағы түймені басыңыз.
- **3.** Принтерге қосылған телефондағы пернетақтаны қолдану арқылы нөмірді теріңіз.
	- **Ескертпе** Факсты қолмен жіберген кезде принтердің басқару тақтасындағы пернетақтаны қолданбаңыз. Алушының нөмірін теру үшін телефондағы пернетақтаны қолдану қажет.
- **4.** Алушы қоңырауға жауап берсе, факсты жібермес бұрын əңгімелесуге болады.
	- **Ескертпе** Қоңырауға машина құрылғысы жауап берсе, алушы факс құрылғысынан факстың дыбыстық сигналын естисіз. Факсты жіберу үшін келесі қадамды орындаңыз.
- **5.** Факс жіберуге дайын болғанда, **OK**түймешігінің оң жағындағы түймешікті басып, **Жаңа факсқа жіберу**жанындағы түймені басыңыз, кейін **Черный**(Қара) немесе **Цветной**(Түрлі-түсті) параметрінің оң жағындағы түймешікті басыңыз.

Факсты жібермес бұрын алушымен сөйлескен болсаңыз, алушыға факс дыбыстық сигналдарын естігеннен кейін өз факс құрылғысында **Факсты қолмен алыңыз** түймешігін басу қажеттігі туралы ескертіңіз.

Факс жіберіліп жатқанда телефон желісі тыныш болады. Осы кезде телефон тұтқасын қоюға болады. Алушымен сөйлесуді жалғастырғыңыз келсе, факс жіберу аяқталғанша желіде қалыңыз.

# **Факс алу**

Факстарды автоматты түрде жəне қолмен алуға болады. **Авто жауап беру** параметрін өшірген болсаңыз, факстарды қолмен алуыңыз қажет болады. **Авто жауап беру** параметрі қосулы болса (əдепкі параметр), принтер кіріс қоңырауларына автоматты түрде жауап беріп, **Жауап берілетін қоңыраулар** параметрі арқылы көрсетілген қоңыраулардың санынан кейін факстарды қабылдайды. (Əдепкі **Жауап берілетін қоңыраулар** параметрі бес қоңырау болады.) Қосымша ақпарат алу үшін Факс [параметрлерін](#page-52-0) өзгерту бөлімін қараңыз.

Заңды пішімдегі (Legal) немесе үлкен пішімдегі факсты алсаңыз жəне принтер ағымдағы уақытта 21 см пішіміндегі қағазды қолданатын етіп орнатылмаса, принтер факсты жүктелген қағазға сəйкес етіп кішірейтеді. **Автоматты түрде төмендету** мүмкіндігін ажыратқан болсаңыз, принтер факсты екі бетте басып шығарады.

- **Ескертпе** Факс келгенде құжатты көшіріп жатқан болсаңыз, факс принтердің жадында көшірме аяқталғанша сақталады. Нəтижесінде, жадта сақталатын факс беттерінің саны азайтылуы мүмкін.
- Факсты қолмен алу
- Факстың сақтық көшірмесін жасауды орнату
- Жадтан алынған [факстарды](#page-45-0) қайта басып шығару
- Факс [алуды](#page-45-0) сұрау
- [Факстарды](#page-46-0) басқа нөмірге əрі қарай жіберу
- [Қабылданған](#page-46-0) факстар үшін қағаз өлшемін орнату
- Кіріс [факстарына](#page-47-0) автоматты түрде кішірейту параметрін орнату
- Қалаусыз факс [нөмірлерін](#page-47-0) блоктау
- HP сандық факсы (Факсты компьютерге жіберу жəне факсты Mac файлына жіберу) [бағдарламалық](#page-48-0) құралдарын қолданып [компьютерге](#page-48-0) факстарды қабылдап алу

### **Факсты қолмен алу**

Телефонда болсаңыз, сөйлесіп тұрған адамыңыз сіз əлі байланыста болған кезде сізге факс жібере алады. Бұл қолмен факс жіберуге қатысты. Қолмен факс алу үшін осы бөлімдегі нұсқауларды қолданыңыз.

Қолмен факсті келесі телефоннан ала аласыз:

- Принтерге тікелей қосылған (2-EXT портына)
- Бірдей телефон желісінде, бірақ принтерге тікелей қосылған

#### **Факсты қолмен алу**

- **1.** Принтердің қосылып тұрғанын жəне негізгі сөреге қағаздың жүктелгенін тексеріңіз.
- **2.** Құжаттарды жүктейтін науадан кез келген түпнұсқаны алып тастаңыз.
- **3.** Принтер жауап бермей тұрғанда кіріс қоңырауына жауап беруге мүмкіндік беретін жоғарғы санға **Жауап берілетін қоңыраулар** параметрін орнатыңыз. Немесе принтер автоматты түрде кіріс қоңырауына жауап бермес үшін **Авто жауап беру** параметрін өшіріңіз.
- **4.** Жіберушімен бірге ағымдағы уақытта телефон байланысында болсаңыз, алушыға өз факс құрылғысындағы **Жаңа факсты жіберу** түймешігін басуын ескертіңіз.
- **5.** Жіберілетін факс құрылғысынан факс дыбыстық сигналын естіген кезде, келесі əрекеттерді орындаңыз:
	- **a**. Принтер басқару тақтасының Басты экранында **Факс** параметрінің жанындағы түймешікті басып, **OK** параметрінің жанындағы түймешікті басыңыз да, **Получить факс вручную** (Факсты қолмен алу) параметрінің оң жағындағы түймешікті басыңыз.
	- **b**. Принтер факсты алуды бастағаннан кейін телефон тұтқасын қоюға немесе желіде қалуға болады. Факс жіберіліп жатқанда телефон желісі тыныш болады.

## **Факстың сақтық көшірмесін жасауды орнату**

Теңшелім мен қауіпсіздік талаптарына байланысты принтерді алынатын факстарды сақтайтын етіп орнатуға болады.

**Ескертпе** Егер факстың сақтық көшірмесін жасау мүмкіндігі қосылған болса жəне принтерді өшіріп қойған болсаңыз, принтер қате қалпында болған кезде алынуы мүмкін басып шығарылмаған кез келген факстарды қамтитын жадта сақталған барлық факстар жойылады. Кез келген басып шығарылмаған факстарды қайта жіберу үшін жіберушілермен байласу қажет. Алынған факстардың тізімі үшін **Факс жұрналы** жұрналын басып шығарыңыз. **Факс жұрналы** принтер өшірілгенде жойылмайды.

#### <span id="page-45-0"></span>**Принтердің басқару тақтасынан факстың сақтық көшірмесін жасауды орнату**

- **1.** Басты экраннан (Теңшеу) түймешігін басыңыз.
- **2.** Оң жақтағы түймешіктерді қолданып **Настройка факса** (Факсты орнату) параметріне айналдырып, оны таңдап, **Дополнительные настройки** (Қосымша орнатулар) қойындысын нұқыңыз да, **Создать резерв получаемых факсов** (Алынатын факстардың сақтық көшірмесін жасау) түймешігін басыңыз.
- **3.** Қажетті параметрге дейін айналдырып, оны таңдап, **OK** параметрінің жанындағы түймешікті басыңыз.

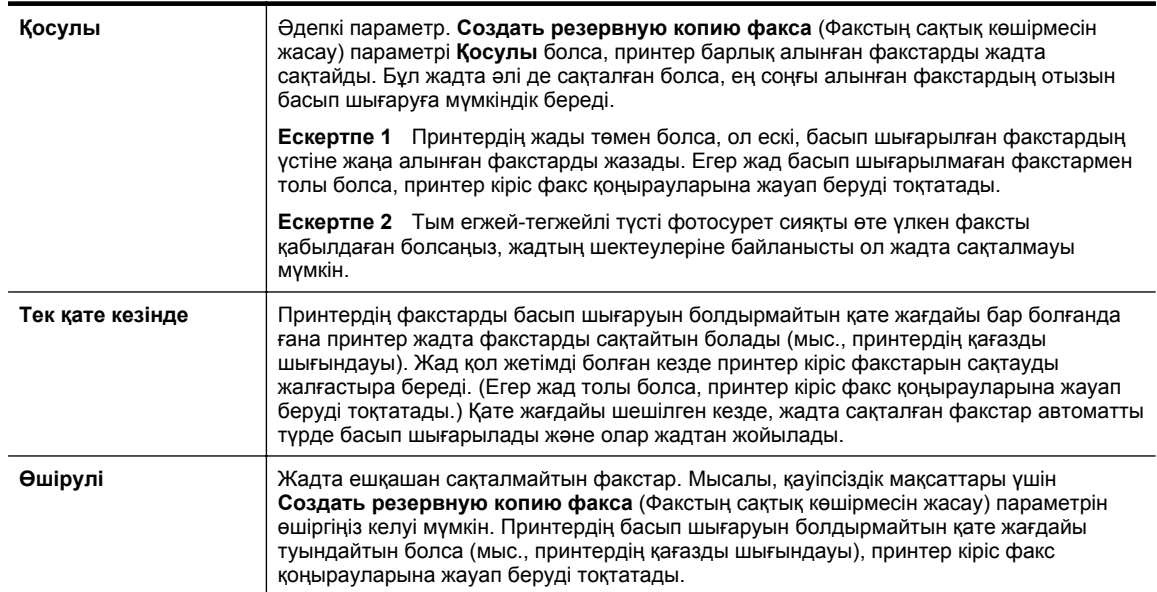

# **Жадтан алынған факстарды қайта басып шығару**

**Создать резервную копию принятого факса** (Алынған факстың сақтық көшірмесін жасау) режимі **Қосулы** етіп орнатылған болса, принтерде қате жағдайы болса да не болмаса да алынған факстар жадта сақталады.

**Ескертпе** Жад толы болғаннан кейін ескі, басып шығарылған факстардың үстіне жаңа алынатын факстар жазылады. Барлық сақталған факстар басып шығарылмаған болса, факстарды жадтан басып шығармайынша немесе жоймайынша, принтер ешбір факс қоңырауларын қабылдамайды. Қауіпсіздік жəне құпиялылық мақсаттары үшін де жадтағы факстарды жоюды қалауыңыз мүмкін.

Жадтағы факстар өлшемдеріне қарай жадтағы 30 ең соңғы алынған факстар сəтті қайта басып шығарылуы мүмкін. Мысалы, соңғы баспаның көшірмесін жоғалтқан болсаңыз, факстарды қайта басып шығару қажет болуы мүмкін.

#### **Принтердің басқару тақтасынан жадтағы факстарды қайта басып шығару**

- **1.** Негізгі сөреге қағаздың жүктелгенін тексеріңіз. Қосымша ақпарат алу үшін [Қағазды](#page-19-0) салу бөлімін қараңыз.
- **2.** Басты экраннан (Теңшеу) түймешігін басыңыз.
- **3.** Оң жақтағы түймешіктерді қолданып, **Настройка факса**(Факсты орнату) параметріне айналдырып, оны таңдап, **Инструменты факса**(Факс құралдары) қойындысын басыңыз да **Перепечатать факсы с памяти**(Жадтағы факстарды қайта басып шығару) түймешігін басыңыз. Факстар ең соңғы алынған факс алдымен басып шығарылатындай жəне т.б. кері ретте басып шығарылады.
- 4. Жадтағы факстарды қайта басып шығаруды тоқтату үшін **(**Болдырмау) түймешігін басыңыз.

## **Факс алуды сұрау**

Сұрау принтерге кезекте тұрған факсты жіберу туралы басқа факс құрылғысынан сұрауға мүмкіндік береді. **Қабылдап алуды сұрау** мүмкіндігі қолданылғанда, принтер тағайындалған факс құрылғысына қоңырау

<span id="page-46-0"></span>шалып, одан факс жіберуді сұрайды. Тағайындалған факс құрылғысында сұрау орнатылған жəне жіберілетін дайын факс болуы қажет.

**Ескертпе** Принтер сұрауды беру кодына қолдау көрсетпейді. Сұралып жатқан принтерде берілетін код орнатылмағанын (не əдепкі берілген кодтың өзгертілмегенін) тексеріңіз, əйтпесе принтер факсты қабылдай алмайды.

#### **Принтердің басқару тақтасынан факсты қабылдап алуды сұрауды орнату**

- **1.** Басты экранда **Факс** параметрінің оң жағындағы түймешікті басыңыз.
- **2.** (Теңшеу) түймешігін басыңыз, кейін , оң жақтағы түймешіктерді қолдану арқылы айналдырып, **Просить получить** (Қабылдап алуды сұрау) параметрін таңдаңыз.
- **3.** Басқа факс құрылғысының факс нөмірін енгізіңіз.
- -Немесе-

**Быстрые контакты** (Жылдам контактілер) параметрінің оң жағындағы түймешікті **Телефонная книга** (Телефон кітапшасы) немесе **История звонков** (Жұрнал тарихы) параметрінен нөмірді таңдау үшін басыңыз.

**4. Начать факс** (Факсты бастау) параметрінің жанындағы түймені басыңыз.

## **Факстарды басқа нөмірге əрі қарай жіберу**

Принтерге факстарды басқа факс нөміріне əрі қарай жіберу мүмкіндігін орнатуға болады. Қабылдап алынғані факс қара жəне ақ түсте əрі қарай жіберіледі.

Факс құрылғысының əрі қарай жіберілген факстарды қабылдау мүмкіндігін тексеру үшін сынақ факсты жіберіңіз.

#### **Принтердің басқару тақтасынан факстарды əрі қарай жіберу**

- **1.** Басты экраннан (Теңшеу) түймешігін басыңыз.
- **2.** Оң жақтағы түймешіктерді қолданып **Настройка факса** (Факсты орнату) параметріне айналдырып, оны таңдап, **Дополнительные настройки** (Қосымша орнатулар) қойындысын нұқыңыз да, **Переслать факс** (Факсты əрі қарай жіберу) түймешігін басыңыз.
- **3.** Факсты басып шығарып, одан кейін əрі қарай жіберу үшін, **Печатать и переслать** (Басып шығарып, əрі қарай жіберу) параметріне айналдырып, оны таңдаңыз немесе факсты əрі қарай жіберу үшін **Переслать** (Əрі қарай жіберу) түймешігін басыңыз.
	- **Ескертпе** Принтерде факсты тағайындалған факс құрылғысына əрі қарай жіберу мүмкіндігі болмаса (мысалы, ол қосулы болмаса), принтер факсты басып шығарады. Қабылдап алынған факстар үшін қате есептерін басып шығару үшін принтер орнатылмаса, ол да қате есебін басып шығарады.
- **4.** Сұралғанда, əрі қарай жіберілген факстарды қабылдап алуға мақсатталған факс құрылғысының нөмірін енгізіңіз жəне **Готово** (Дайын) параметрінің жанындағы түймешікті басыңыз. Келесі сұраулардың əрбірі үшін қажетті мəліметтерді енгізіңіз: басталу күні, басталу уақыты, аяқталу күні жəне аяқталу уақыты.
- **5.** Факсты əрі қарай жіберу белсендірілді. Растау үшін **OK** параметрінің жанындағы түймешікті басыңыз. Факсты əрі қарай жіберу орнатылған кезде принтер қуаты өшірілсе, ол факсты əрі қарай жіберу параметрі мен телефон нөмірін сақтайды. Принтердің қуаты қалпына келтірілгенде, факсты əрі қарай жіберу параметрі əлі **Включен** (Қосулы) күйде болады.
	- **Ескертпе Переслать факс** (Факсты əрі қарай жіберу) мəзірінен **Выключен** (Өшірулі) параметрін таңдау арқылы факсты əрі қарай жіберуді болдырмауға болады.

## **Қабылданған факстар үшін қағаз өлшемін орнату**

Қабылданған факстар үшін қағаз өлшемін таңдауға болады. Таңдалған қағаз өлшемі негізгі науаға жүктелгенге сəйкес болуы қажет. Факстар хат, A4 немесе заңды пішімдегі қағазда ғана басып шығарылады.

<span id="page-47-0"></span>**Ескертпе** Факсты алған кезде негізгі науаға дұрыс қағаз өлшемі жүктелсе, факс басып шығарылмайды жəне дисплейде қате хабарламасы көрсетіледі. Хат, A4 немесе заңды пішімдегі қағазды жүктеп, факсты басып шығару үшін **OK** параметрінің жанындағы түймешікті басыңыз.

#### **Принтердің басқару тақтасынан алынған факстар үшін қағаз өлшемін орнату**

- **1.** Басты экраннан (Теңшеу) түймешігін басыңыз.
- **2.** Оң жақтағы түймешіктерді қолданып **Настройка факса** (Факсты орнату) параметріне айналдырып, оны таңдап, **Базовая настройка** (Негізгі орнату) қойындысын нұқыңыз да, **Размер факсимильной бумаги** (Факс қағазының өлшемі) түймешігін басыңыз.
- **3.** Қалаған параметріңізге дейін айналдырып, оны таңдап, **OK**параметрінің жанындағы түймешікті басыңыз

## **Кіріс факстарына автоматты түрде кішірейту параметрін орнату**

**Автоматты түрде төмендету** параметрі əдепкі қағаз өлшемі үшін алынған факс өлшемі тым үлкен болса, принтердің не істейтіндігін анықтайды. Əдепкі бойынша параметр қосулы болады, сондықтан кіріс факсының суретін бетке сəйкестендіру үшін мүмкін болса, кішірейтіледі. Мүмкіндік ажыратулы болса, бірінші бетке сыймаған мəлімет екінші бетке басып шығарылады. **Автоматты түрде төмендету** параметрі заңды пішімдегі (Legal) факсты алғанда жəне негізгі науаға хат өлшеміндегі қағаз жүктелгенде пайдалы болады.

**Принтердің басқару тақтасынан автоматты түрде кішірейтуді орнату**

- **1.** Басты экраннан (Теңшеу) түймешігін басыңыз.
- **2.** Оң жақтағы түймешіктерді қолданып **Настройка факса** (Факсты орнату) параметріне айналдырып, оны таңдап, **Дополнительные настройки** (Қосымша орнатулар) қойындысын таңдаңыз да, **Уменьшить автоматически** (Автоматты түрде кішірейту) түймешігін таңдаңыз.
- **3.** Айналдырып, **Включен** (Қосулы) немесе **Выключен** (Өшірулі) параметрін таңдаңыз жəне **OK** параметрінің оң жағындағы түймешікті басыңыз.

## **Қалаусыз факс нөмірлерін блоктау**

қоңырау шалушы ID қызметіне телефон провайдері арқылы жазылсаңыз, арнайы факс нөмірлерінен жіберілген факстарды құлыптай аласыз. Кіріс факсы қабылданғанда, принтер қоңырауды блоктау қажеттігін анықтау үшін нөмірді қалаусыз факс нөмірлерінің тізімімен салыстырады. Нөмір блокталған факс нөмірлері тізіміндегі нөмірге сəйкес келсе, факс басып шығарылмайды. (Блоктауға болатын факс нөмірлерінің ең үлкен саны үлгіге байланысты əртүрлі болады.)

**Ескертпе 1** Мүмкіндікке барлық елдерде/аймақтарда қолдау көрсетілмейді.

**Ескертпе 2** Ешбір телефон нөмір қоңырау шалушының идентификатор тізіміне қосылмаса, бұл қоңырау шалушының идентификатор қызметіне жазылмадыңыз дегенді білдіреді.

- Нөмірлерді қалаусыз факс тізіміне қосу
- [Нөмірлерді](#page-48-0) қалаусыз факс тізімінен жою
- [Қалаусыз](#page-48-0) тізімді басып шығару

#### **Нөмірлерді қалаусыз факс тізіміне қосу**

Қалаусыз факс тізіміне қосу арқылы нақты нөмірлерді құрсаулауға болады.

#### **Нөмірді қалаусыз факс тізіміне қосу**

- **1.** Принтердің басқару тақтасындағы Басты экранда (Теңшеу) түймешігін басыңыз.
- **2.** Оң жақтағы түймешіктерді қолданып **Настройка факса** (Факсты орнату) параметріне айналдырып, оны таңдап, **Базовая настройка** (Негізгі орнату) қойындысын нұқыңыз да, **Настройка нежелательного факса** (Қалаусыз факсты орнату) түймешігін басыңыз.
- **3.** Қоңырау шалушының идентификаторы қалаусыз факстарды блоктауы қажет деген күйді көрсететін хабарлама. Растау үшін **OK** параметрінің жанындағы түймешікті басыңыз.
- <span id="page-48-0"></span>**4. Добавить к нежелательному списку** (Қалаусыз тізімге қосу) параметріне айналдырып, оны таңдаңыз.
- **5.** Қоңырау шалушының тізімінен блокталатын факс нөмірін таңдау үшін **Выбрать из истории идентификатора вызывающего абонента** (Қоңырау шалушының идентификаторы жұрналынан таңдау) параметріне айналдырып, оны таңдаңыз. -немесе-

Блокталатын факс нөмірін қолмен енгізу үшін **Ввести новый номер** (Жаңа нөмірді енгізу) параметріне айналдырып, оны таңдаңыз.

- **6.** Блокталатын факс нөмірін енгізгеннен кейін **OK** параметрінің жанындағы түймешікті басыңыз.
	- **Ескертпе** Алынған факстың факс тақырыбында көрсетілетін факс нөмірін емес, басқару тақтасындағы дисплейде көрсетілетін факс нөмірін енгізгеніңізді тексеріңіз, себебі осы нөмірлер əртүрлі болады.

#### **Нөмірлерді қалаусыз факс тізімінен жою**

Бұдан былай факс нөмірін блоктағыңыз келмесе, қалаусыз факс тізімінен нөмірді жоюға болады.

#### **Қалаусыз факс нөмірлерінің тізімінен нөмірлерді жою**

- **1.** Принтердің басқару тақтасындағы Басты экранда (Теңшеу) түймешігін басыңыз.
- **2.** Оң жақтағы түймешіктерді қолданып **Настройка факса** (Факсты орнату) параметріне айналдырып, оны таңдап, **Базовая настройка** (Негізгі орнату) қойындысын нұқыңыз да, **Настройка нежелательного факса** (Қалаусыз факсты орнату) түймешігін басыңыз.
- **3. Удалить из нежелательного списка** (Қалаусыз тізімнен жою) параметріне айналдырып, оны таңдаңыз.
- **4.** Жойылатын нөмірге айналдырып, **OK** параметрінің жанындағы **Дайын таңдаңыз.**

#### **Қалаусыз тізімді басып шығару**

Блокталған қалаусыз факс нөмірлерінің тізімін басып шығару үшін келесі іс рəсімдерін қолданыңыз.

#### **Қалаусыз тізімді басып шығару**

- **1.** Принтердің басқару тақтасындағы Басты экранда (Теңшеу) түймешігін басыңыз.
- **2.** Оң жақтағы түймешіктерді қолданып **Настройка факса** (Факсты орнату) параметріне айналдырып, оны таңдап, **Базовая настройка** (Негізгі орнату) қойындысын нұқыңыз да, **Настройка нежелательного факса** (Қалаусыз факсты орнату) түймешігін басыңыз.
- **3.** Қоңырау шалушының идентификаторы қалаусыз тізімді басқаруға қажет деген күйді көрсететін хабарлама. Растау үшін **OK** параметрінің жанындағы түймешікті басыңыз.
- **4. Печатать отчеты** (Есептерді басып шығару) параметріне айналдырып, оны таңдаңыз да, **Нежелательный список** (Қалаусыз тізім) түймешігін басыңыз.

# **HP сандық факсы (Факсты компьютерге жіберу жəне факсты Mac файлына жіберу) бағдарламалық құралдарын қолданып компьютерге факстарды қабылдап алу**

Принтер компьютерге USB кабелі арқылы қосылған болса, HP сандық факсын (Факсты компьютерге жіберу жəне факсты Mac файлына жіберу) автоматты түрде факстарды қабылдап алу жəне факстарды тікелей компьютерге сақтау үшін қолдана аласыз. Факсты компьютерге жіберу жəне факсты Mac файлына жіберу функцияларымен факстардың сандық көшірмелерін оңай сақтауға жəне көптеген қағаз файлдарын бөлу жұмысын да болдырмауға болады.

Қабылданған факс TIFF (Tagged Image File Format) пішімі ретінде сақталады. Факс алынғаннан кейін, факс сақталған қалтаға сілтемесі бар экрандағы ескертуді аласыз.

Файлдар келесі əдісте аталады: XXXX\_YYYYYYYY\_ZZZZZZ.tif, бұл жерде X жіберуші туралы мəлімет, Y күн жəне Z факс қабылдап алынған уақыт болып табылады.

Осы бөлімде төмендегідей тақырыптар бар:

- Факсты компьютерге жіберу жəне факсты Mac файлына жіберу талаптары
- Факсты компьютерге жіберу жəне факсты Mac файлына жіберу мүмкіндіктерін белсендіру
- Факсты компьютерге жіберу жəне факсты Mac файлына жіберу параметрлерін өзгерту

#### **Факсты компьютерге жіберу жəне факсты Mac файлына жіберу талаптары**

- Факсты компьютерге жіберу жəне факсты Mac файлына жіберу мүмкіндіктері белсендірілген компьютер, əкімші компьютер барлық уақытта қосулы болуы қажет. Тек қана бір компьютер факсты компьютерге жіберу жəне факсты Mac файлына жіберу мүмкіндіктерінің əкімші компьютері ретінде қызмет атқара алады.
- Тағайындалған қалта компьютері немесе сервер барлық уақытта қосулы болуы қажет. Тағайындалған компьютер де ояу болуы қажет, факстар компьютер ұйқылық күйде немесе ұйқылық күйге өту режимінде болса сақталмайды.
- Файлды ортақ пайдалану белсендірілген жəне сізде Windows (SMB) жазу рұқсаты бар ортақ қалта болуы қажет.
- Қағаз кіріс науасына жүктелген болуы қажет. Қосымша ақпарат алу үшін [Қағазды](#page-19-0) салу бөлімін қараңыз.

#### **Факсты компьютерге жіберу жəне факсты Mac файлына жіберу мүмкіндіктерін белсендіру**

Windows амалдық жүйесі іске қосылған компьютерге факсты компьютерге жіберу мүмкіндігін белсендіру үшін, сандық факсты орнату шеберін қолдануға болады. Macintosh компьютерінде жай ғана HP қызметтік бағдарламасын қолданыңыз.

#### **Факсты компьютерге жіберу мүмкіндігін орнату (Windows)**

- **1.** HP принтерінің бағдарламалық құралын ашыңыз. Қосымша ақпарат алу үшін HP [принтер](#page-25-0) [бағдарламалық](#page-25-0) құралын (Windows) ашу бөлімін қараңыз.
- **2.** Көрсетілетін терезеде **Печатать, Сканировать & Отправить факс** (Басып шығару, Сканерлеу, Факс жіберу) немесе**Печатать & Сканировать** (Басып шығару, Сканерлеу) параметрлерін таңдаңыз, кейін **Мастер установки цифрового факса** (Сандық факсты орнату шеберін) **Отправить факсом** (Факспен жіберу) параметрі астынан таңдаңыз.
- **3.** Экрандағы нұсқауларды орындаңыз.

#### **Факсты Mac файлына жіберу (Mac OS X)**

- **1.** HP қызметтік бағдарламасын ашыңыз. Қосымша ақпарат алу үшін HP қызметтік [бағдарламасы](#page-168-0) (Mac [OS X\)](#page-168-0) бөлімін қараңыз.
- **2.** Принтерді таңдаңыз.
- **3. Архив цифрового факсы** (Сандық факс мұрағаты) түймешігін **Параметры факсы** (Факс параметрлері) бөлімінен басыңыз, кейін экрандағы нұсқауларды орындаңыз.

#### **Факсты компьютерге жіберу жəне факсты Mac файлына жіберу параметрлерін өзгерту**

Кез келген сандық факсты орнату шеберінен компьютердегі факсты компьютерге жіберу параметрлерін жаңартуға болады. Факсты Mac файлына жіберу параметрлерін HP қызметтік бағдарламасынан жаңартуға болады.

<span id="page-50-0"></span>Факсты компьютерге жіберу жəне факсты Mac файлына жіберу мүмкіндіктерін өшіруге жəне принтердің басқару тақтасынан факстарды басып шығаруды ажыратуға болады.

#### **Принтердің басқару тақтасынан параметрлерді өзгерту**

- **1.** Басты экраннан (Теңшеу) түймешігін басыңыз.
- **2.** Оң жақтағы түймешіктерді қолданып **Настройка факса** (Факсты орнату) параметріне айналдырып, оны таңдап, **Базовая настройка** (Негізгі орнату) қойындысын нұқыңыз да, **Цифровой факс НР** (НР сандық факсы) түймешігін басыңыз.
- **3.** Өзгертілетін параметрге айналдырып, оны таңдаңыз. Келесі параметрлерді өзгертуге болады:
	- **Посмотреть параметры** (Параметрлерді қарау): Факсты компьютерге жіберу жəне факсты Mac файлына жіберу параметрлеріне əкімші ретінде орнатылған компьютердің атын қараңыз.
	- **Отключить цифровой факс** (Сандық факсті ажырату): Факсты компьютерге жіберу жəне факсты Mac файлына жіберу мүмкіндіктерін ажыратыңыз.
		- **Ескертпе** Факсты компьютерге жіберу жəне факсты Mac файлына жіберу мүмкіндіктерін қосу үшін компьютердегі НР бағдарламалық құралын қолданыңыз.
	- **Распечатать факс** (Факсты басып шағару): Факстар қабылданғанда оларды басып шығару үшін осы параметрді қолданыңыз.

#### **НР бағдарламалық құралынан параметрлерді өзгерту (Windows)**

- **1.** HP принтерінің бағдарламалық құралын ашыңыз. Қосымша ақпарат алу үшін HP [принтер](#page-25-0) [бағдарламалық](#page-25-0) құралын (Windows) ашу бөлімін қараңыз.
- **2.** Көрсетілетін терезеде **Печатать, Сканировать & Отправить факс** (Басып шығару, Сканерлеу, Факс жіберу) немесе**Печатать & Сканировать** (Басып шығару, Сканерлеу) параметрлерін таңдаңыз, кейін **Мастер установки цифрового факса** (Сандық факсты орнату шеберін) **Отправить факсом** (Факспен жіберу) параметрі астынан таңдаңыз.
- **3.** Экрандағы нұсқауларды орындаңыз.

#### **HP қызметтік бағдарламасынан (Mac OS X) параметрлерді өзгерту**

- **1.** HP қызметтік бағдарламасын ашыңыз. Қосымша ақпарат алу үшін HP қызметтік [бағдарламасы](#page-168-0) (Mac [OS X\)](#page-168-0) бөлімін қараңыз.
- **2.** Принтерді таңдаңыз.
- **3. Архив цифрового факсы** (Сандық факс мұрағаты) түймешігін **Параметры факсы** (Факс параметрлері) бөлімінен басыңыз, кейін экрандағы нұсқауларды орындаңыз.

#### **Факсты компьютерге жіберу жəне факсты Mac файлына жіберу мүмкіндіктерін ажырату**

- **1.** Принтердің басқару тақтасындағы Басты экранда (Теңшеу) түймешігін басыңыз.
- **2.** Оң жақтағы түймешіктерді қолданып **Настройка факса** (Факсты орнату) параметріне айналдырып, оны таңдап, **Базовая настройка** (Негізгі орнату) қойындысын нұқыңыз да, **Цифровой факс НР** (НР сандық факсы) түймешігін басыңыз.
- **3. Отключить цифровой факс** (Сандық факсты ажырату) параметріне айналдырып, оны таңдаңыз.

# **Жылдам теру жазбаларын орнату**

Жиі қолданылатын нөмірлерді жылдам теру жазбалары ретінде орнатуға болады. Бұл принтердің басқару тақтасын қолдану арқылы сол нөмірлерді жылдам теруге мүмкіндік береді.

**Түйіспе** Принтердің басқару тақтасынан жылдам теру жазбаларын жасауға жəне басқаруға қосымша, принтермен бірге қамтылған НР бағдарламалық құралы жəне принтердің енгізілген веб-сервері (EWS) сияқты компьютердегі қол жетімді құралдарды қолдана аласыз. Қосымша ақпарат алу үшін [Принтердің](#page-168-0) басқару [құралдары](#page-168-0) бөлімін қараңыз.

Осы бөлімде төмендегідей тақырыптар бар:

- Жылдам контактілер [жазбаларын](#page-51-0) орнату жəне өзгерту
- Жылдам контактілер тобының [жазбаларын](#page-51-0) орнату жəне өзгерту
- Жылдам контактілер [жазбаларын](#page-52-0) жою
- Жылдам теру [жазбаларының](#page-52-0) тізімін басып шығару

# <span id="page-51-0"></span>**Жылдам контактілер жазбаларын орнату жəне өзгерту**

Жылдам контактілер жазбалары ретінде факс нөмірлерін сақтауға болады.

#### **Жылдам контактілер жазбаларын орнату**

- **1.** Принтер басқару тақтасының Басты экранында **Факс** параметрінің оң жағындағы түймешікті басып, **Быстрые контакты** (Жылдам контактілер) параметрінің жанындағы түймешікті басыңыз.
- **2.** Оң жақтағы түймешіктерді қолданып **Телефонная книга** (Телефон кітапшасы) параметрін таңдап, **Добавить контакты** (Контактілерді қосу) түймешігін басыңыз.
- **3.** Факс нөмірін теріп, **OK** параметрінің жанындағы түймешікті басыңыз.
	- **Ескертпе** Аймақ коды, жеке телефон станциясынан (PBX) тыс жерлердегі нөмірлер үшін рұқсат коды (əдетте 9 немесе 0) немесе ұзақ арақашықтықтағы префикс сияқты басқа да қажетті нөмірлерді немесе үзілістерді енгізгеніңізді тексеріңіз.
- **4.** Жазбаның атауын енгізіп, **OK** параметрінің жанындағы түймешікті басыңыз.

#### **Жылдам контактілер жазбаларын өзгерту**

- **1.** Принтер басқару тақтасының Басты экранында **Факс** параметрінің оң жағындағы түймешікті басып, **Быстрые контакты** (Жылдам контактілер) параметрінің жанындағы түймешікті басыңыз.
- **2.** Оң жақтағы түймешіктерді қолданып **Настройка телефонной книги** (Телефон кітапшасын орнату) параметріне айналдырып, оны таңдап, **Добавить/изменить контакты** (Контактілерді қосу/өңдеу) қойындысын нұқыңыз да, **Личные контакты** (Жеке контактілер) түймешігін басыңыз.
- **3.** Өзгертілетін жазбаға айналдырып, өзгертіңіз де, жаңа факс нөмірін енгізіңіз (қажет болса) жəне **OK** параметрінің жанындағы түймешікті басыңыз.

**Ескертпе** Аймақ коды, жеке телефон станциясынан (PBX) тыс жерлердегі нөмірлер үшін рұқсат коды (əдетте 9 немесе 0) немесе ұзақ арақашықтықтағы префикс сияқты басқа да қажетті нөмірлерді немесе үзілістерді енгізгеніңізді тексеріңіз.

**4.** Жазбаның жаңа атауын енгізіп (қажет болса), **OK** параметрінің жанындағы түймешікті басыңыз.

# **Жылдам контактілер тобының жазбаларын орнату жəне өзгерту**

Жылдам контактілер тобының жазбалары ретінде факс нөмірлерін сақтауға болады.

#### **Жылдам контактілер тобының жазбаларын орнату**

- **Ескертпе** Топты жылдам теру жазбасын жасамас бұрын, кем дегенде бір Жылдам контактілер жазбасы əлдеқашан жасалған болуы қажет.
- **1.** Принтер басқару тақтасының Басты экранында **Факс** параметрінің оң жағындағы түймешікті басып, **Быстрые контакты** (Жылдам контактілер) параметрінің жанындағы түймешікті басыңыз.
- **2.** Оң жақтағы түймешіктерді қолданып **Группа контактов** (Контактілер тобы) параметріне айналдырып, оны таңдаңыз жəне **Добавить группу** (Топты қосу) түймешігін басыңыз.
- **3.** Жылдам контактілер тобына қосылатын жазбаларға айналдырып, оны таңдаңыз да, **Готово** (Дайын) түймешігін басыңыз.
- **4.** Жазбаның атауын енгізіп, **OK** параметрінің жанындағы түймешікті басыңыз.

#### **Жылдам контактілер тобының жазбаларын өзгерту**

- **1.** Принтер басқару тақтасының Басты экранында **Факс** параметрінің оң жағындағы түймешікті басып, **Быстрые контакты** (Жылдам контактілер) параметрінің жанындағы түймешікті басыңыз.
- **2.** Оң жақтағы түймешіктерді қолданып **Настройка телефонной книги** (Телефон кітапшасын орнату) параметріне айналдырып, оны таңдап, **Добавить/изменить контакты** (Контактілерді қосу/өңдеу) қойындысын нұқыңыз да, **Группа контактов** (Контактілер тобы) түймешігін басыңыз.
- <span id="page-52-0"></span>**3.** Өзгертілетін топқа айналдырып, таңдаңыз. Топқа жазбаны қосу немесе оны жою үшін, қосылатын жазбаларға айналдырып, оны таңдаңыз да, **Готово** (Дайын) түймешігін басыңыз.
- **4.** Топқа жаңа атауын енгізіп (қажет болса), **OK** параметрінің жанындағы түймешікті басыңыз.

## **Жылдам контактілер жазбаларын жою**

Жылдам контактілер жазбаларын жою немесе жылдам контактілер тобының жазбаларын жою үшін, келесі қадамдарды орындаңыз:

- **1.** Принтер басқару тақтасының Басты экранында **Факс** параметрінің оң жағындағы түймешікті басып, **Быстрые контакты** (Жылдам контактілер) параметрінің жанындағы түймешікті басыңыз.
- **2.** Оң жақтағы түймешіктерді қолданып **Телефонная книга** (Телефон кітапшасы) параметрін таңдап, **Удалить контакты** (Контактілерді жою) түймешігін таңдаңыз.
- **3.** Жойылатын жазбаларға айналдырып, оны таңдаңыз да, **Готово** (Дайын) түймешігін басыңыз.
- **4.** Растау үшін **Да** (Иə) параметрінің жанындағы түймешікті басыңыз.

**Э Ескертпе** Топ жазбасын жою жеке жазбаларды жоймайды.

## **Жылдам теру жазбаларының тізімін басып шығару**

Орнатылған барлық жылдам теру жазбаларының тізімін басып шығару үшін, келесі қадамдарды орындаңыз:

- **1.** Науаға қағазды жүктеңіз. Қосымша ақпарат алу үшін [Қағазды](#page-19-0) салу бөлімін қараңыз.
- **2.** Принтердің басқару тақтасындағы Басты экранда (Теңшеу) түймешігін басыңыз.
- **3.** Оң жақтағы түймешіктерді қолданып **Настройка факса** (Факсты орнату) параметріне айналдырып, оны таңдап, **Отчеты факса** (Факс есептері) қойындысын басыңыз да, **Список телефонной книги** (Телефон кітапшасының тізімі) түймешігін таңдаңыз.

# **Факс параметрлерін өзгерту**

Принтермен бірге берілген жұмысты бастау нұсқаулығында қадамдарды орындауды аяқтағаннан кейін, факс үшін бастапқы параметрлерді өзгерту немесе басқа параметрлерді теңшеу үшін келесі қадамдарды орындаңыз.

- Факстың тақырыпшасын теңшеу
- Жауап беру күйін ([автоматты](#page-53-0) түрдегі жауап) орнату
- Жауап бермес бұрын [қоңыраулардың](#page-53-0) санын орнату
- Арнайы қоңырау үшін [қоңырауға](#page-53-0) жауап беру үлгісін өзгерту
- Теру түрін [орнату](#page-54-0)
- Қайта теру [параметрін](#page-54-0) орнату
- Факс [жылдамдығын](#page-55-0) орнату
- Факс [дыбысының](#page-55-0) деңгейін орнату
- Қатені түзету күйін [орнату](#page-55-0)

## **Факстың тақырыпшасын теңшеу**

Факстың тақырыпшасы жіберілетін əрбір факстың жоғарғы жағында атауды жəне факс нөмірін басып шығарады. HP компаниясы принтермен бірге берілген НР бағдарламалық құралын қолдану арқылы факс тақырыпшасын орнатуды ұсынады. Осы жерде сипатталғандай принтердің басқару тақтасын қолдану арқылы да факс тақырыпшасын орнатуға болады.

**Ескертпе** Кейбір елдерде/аймақтарда факс тақырыпшасының мəліметтері заңмен талап етіледі.

#### <span id="page-53-0"></span>**Факс тақырыпшасын орнату немесе өзгерту**

- **1.** Принтердің басқару тақтасындағы Басты экранда (Теңшеу) түймешігін басыңыз.
- **2.** Оң жақтағы түймешіктерді қолданып **Настройка факса** (Факсты орнату) параметріне айналдырып, оны таңдап, **Основные настройки** (Негізгі орнатулар) қойындысын таңдаңыз да, **Заголовок факса** (Факс тақырыпшасы) түймешігін басыңыз.
- **3.** Жеке атыңызды немесе компанияның атауын енгізу үшін, **OK** параметрінің жанындағы түймешікті басыңыз.
- **4.** Факс нөмірін енгізіп, **OK** параметрінің жанындағы түймешікті басыңыз.

# **Жауап беру күйін (автоматты түрдегі жауап) орнату**

Жауап беру күйі принтердің кіріс қоңырауларына жауап беретінін не жауап бермейтінін тексереді.

- **Авто жауап беру** параметрін принтердің факстарға **автоматты түрде** жауап беруін қалаған кезде қосыңыз. Принтер барлық кіріс қоңырауларына жəне факстарға автоматты түрде жауап береді.
- **Авто жауап беру** параметрін принтердің факстарды **қолмен** қабылдап алуын қалаған кезде ажыратыңыз. Кіріс факс қоңырауына өзіңіз жауап беру керексіз, əйтпесе принтер факстарды қабылдап алмайды.

#### **Жауап беру күйін орнату**

- **1.** Принтердің басқару тақтасындағы Басты экранда (Теңшеу) түймешігін басыңыз.
- **2.** Оң жақтағы түймешіктерді қолданып, **Настройка факса** (Факсты орнату) параметріне айналдырып, оны таңдаңыз жəне **Автоответ** (Автоматты түрде жауап беру) түймешігін басыңыз.
- **3.** Түймешікті айналдырып, **Қосулы** немесе **Өшірулі** түймешігін басыңыз.

## **Жауап бермес бұрын қоңыраулардың санын орнату**

**Авто жауап беру** параметрі қосулы болса, кіріс қоңырауларына автоматты түрде жауап берілмес бұрын қанша қоңыраулар қабылданатынын көрсетуге болады.

**Жауап берілетін қоңыраулар** параметрі принтермен бірдей телефон желісінде жауап беру құрылғысы болған жағдайда маңызды болып табылады. Мысалы, жауап беру құрылғысын қоңыраулардың төмен санына орнатыңыз жəне принтерді қоңыраулардың ең үлкен санына орнатыңыз. Жауап беру құрылғысы қоңырауға жауап береді жəне принтер желіні басқарады. Егер принтер факс сигналдарын анықтаса, ол факсты қабылдап алады. Егер қоңырау дыбыстық қоңырау болса, жауап беру құрылғысы кіріс хабарламасын жазып алады.

#### **Жауап бермес бұрын қоңыраулардың санын орнату**

- **1.** Принтердің басқару тақтасындағы Басты экранда (Теңшеу) түймешігін басыңыз.
- **2.** Оң жақтағы түймешіктерді қолданып **Настройка факса**(Факсты орнату) параметріне айналдырып, оны таңдап, **Базовая настройка**(Негізгі орнату) қойындысын басыңыз да, **Вызовы для ответа**(Жауап берілетін қоңыраулар) түймешігін басыңыз.
- **3.** Қоңыраулардың қалаған санына айналдырып, **OK** параметрінің жанындағы түймешікті басыңыз.

# **Арнайы қоңырау үшін қоңырауға жауап беру үлгісін өзгерту**

Көптеген телефон компаниялары бір телефон желісінде бірнеше телефон нөмірі болатын арнайы қоңырау мүмкіндігін ұсынады. Осы қызметке жазылған кезде əрбір нөмір арнайы қоңырау үлгісіне тағайындалады.

HP телефон компаниясының факс нөміріне қосарланған немесе үштік қоңырауды тағайындауын ұсынады. Принтер арнайы қоңырау үлгісін анықтаған кезде, қоңырауға жауап береді жəне факсты қабылдап алады.

**Түйіспе** Арнайы қоңырауды орнату үшін принтердің басқару тақтасындағы қоңырау үлгісін анықтау функциясын да қолдануға болады. Осы мүмкіндік арқылы принтер қоңырауды танып, кіріс қоңырауының үлгісін жазып алады жəне осы қоңырауға негізделіп факс қоңырауларына телефон компаниясы тағайындаған арнайы қоңырау үлгісін автоматты түрде анықтайды.

Арнайы қоңырау қызметі болмаса, **Барлық қоңыраулар** болатын арнайы қоңырау үлгісін қолданыңыз.

**Ескертпе** Негізгі телефон нөмірі қабылдағыш болмаса, принтер факстарды қабылдай алмайды.

#### <span id="page-54-0"></span>**Арнайы қоңырау үшін қоңырауға жауап беру үлгісін өзгерту**

- **1.** Принтердің факс қоңырауларына автоматты түрде жауап берілетін етіп орнатылғанын тексеріңіз.
- **2.** Принтердің басқару тақтасындағы Басты экранда (Теңшеу) түймешігін басыңыз.
- **3.** Оң жақтағы түймешіктерді қолданып **Настройка факса** (Факсты орнату) параметріне айналдырып, оны таңдаңыз жəне **Дополнительные настройки** (Қосымша орнатулар) түймешігін басыңыз.
- **4. Специальный звонок** (Арнайы қоңырау) параметрінің жанындағы түймешікті басыңыз. Бірдей телефон желісінде бірнеше нөмір болғандықтан бұл параметрлердің өзгертілмейтіндігі туралы хабарлама көрсетіледі.
- **5. OK**параметрінің жанындағы түймешікті басып, жалғастыру үшін **Да**(Иə) параметрін таңдаңыз.
- **6.** Төмендегі əрекеттердің бірін орындаңыз:
	- Телефон компаниясының факс қоңыраулары үшін тағайындаған қоңырау үлгісіне айналдырып, оны таңдаңыз.

-Немесе-

- **Определить автоматически** (Автоматты түрде анықтау) параметрін таңдап, принтердің басқару тақтасындағы нұсқауларды орындаңыз.
- **Ескертпе 1** Қоңырау үлгісін анықтау мүмкіндігі қоңырау үлгісін анықтамаса немесе ол аяқталмас бұрын мүмкіндікті алып тастаған болсаңыз, қоңырау үлгісі автоматты түрде əдепкі күйге орнатылады, ол **Все звонки** (Барлық қоңыраулар) болып табылады.

**Ескертпе 2** Ішкі жəне сыртқы қоңыраулар үшін əртүрлі қоңырау үлгілері бар жеке телефон станциясы (PBX) телефон жүйесін қолданып жатқан болсаңыз, факс нөміріне сыртқы нөмірден қоңырау шалу қажет.

# **Теру түрін орнату**

Бұл іс рəсімін үндес теру немесе импульстік теру күйін орнату үшін қолданыңыз. Əдепкі зауытта орнатылған күй — **Тональный** (Үндес). Телефон желісі үндес теруді қолдана алмайтындығын анықтамайынша, параметрді өзгертпеңіз.

**Ескертпе** Импульстік теру барлық елдерде/аймақтарда қол жетімді болмайды.

#### **Теру түрін орнату**

- **1.** Принтердің басқару тақтасындағы Басты экранда (Теңшеу) түймешігін басыңыз.
- **2.** Оң жақтағы түймешіктерді қолданып **Настройка факса** (Факсты орнату) параметріне айналдырып, оны таңдап, **Основные настройки** (Негізге орнатулар) қойындысын нұқыңыз да, **Вид набора звонка** (Теру түрі) түймешігін басыңыз.
- **3. Тональный набор** (Үндес теру) немесе **Импульсный набор** (Импульстік теру) параметріне айналдырып, оны таңдаңыз.

## **Қайта теру параметрін орнату**

Қабылдаушы факс құрылғысы жауап бермегендіктен немесе бос болмағандықтан принтер факсты жібере алмаса, бос емес кезде қайта теру жəне жауап болмағанда қайта теру параметрлеріне негізделіп принтер қайта теруге əрекет жасайды. Параметрді қосу немесе өшіру үшін келесі іс рəсімдерін қолданыңыз.

#### **Қайта теру параметрін орнату**

- **1.** Принтердің басқару тақтасындағы Басты экранда (Теңшеу) түймешігін басыңыз.
- **2.** Оң жақтағы түймешіктерді қолданып **Настройка факса** (Факсты орнату) параметріне айналдырып, оны таңдап, **Дополнительные настройки** (Қосымша орнатулар) қойындысын нұқыңыз да,

<span id="page-55-0"></span>**Повторно набирать, когда занято** (Бос болмағанда қайта теру) немесе **Повторно набирать, когда нет ответа** (Жауап болмағанда қайта теру) түймешігін басыңыз.

- **Повторно набирать, когда занято** (Бос болмағанда қайта теру): Осы параметр қосулы болғанда, принтер бос емес сигналын қабылдағанда автоматты түрде қайта тереді. Осы параметр үшін əдепкі зауытта орнатылған күй — **Включен** (Қосулы).
- **Повторно набирать, когда нет ответа** (Жауап болмағанда қайта теру): Осы параметр қосулы болғанда, принтер қабылдаушы факс құрылғысы жауап бермегенде автоматты түрде қайта тереді. Осы параметр үшін əдепкі зауытта орнатылған күй — **Выключен** (Өшірулі).
- **3.** Сəйкес параметрге айналдырып, оны таңдап, **OK** параметрінің жанындағы түймешікті басыңыз.

### **Факс жылдамдығын орнату**

Факстарды жіберу жəне алу кезінде принтер мен басқа факс құрылғылары арасындағы байланысты орнату үшін қолданылатын факс жылдамдығын орнатуға болады.

Келесі əрекеттердің бірін қолданатын болсаңыз, факс жылдамдығын төменірек жылдамдыққа орнату қажет етілуі мүмкін.

- Интернет телефон қызметі
- Жеке телефон станциясының (PBX) жүйесі
- Интернет протоколы арқылы факс жіберу
- Біріктірілген қызметтердің сандық желі (ISDN) қызметі

Факстарды жіберу жəне алу кезінде ақаулықтар туындаса, төменірек факс жылдамдығын қолданып көріңіз. Келесі кесте қолданыстағы факс жылдамдығы параметрлерін береді.

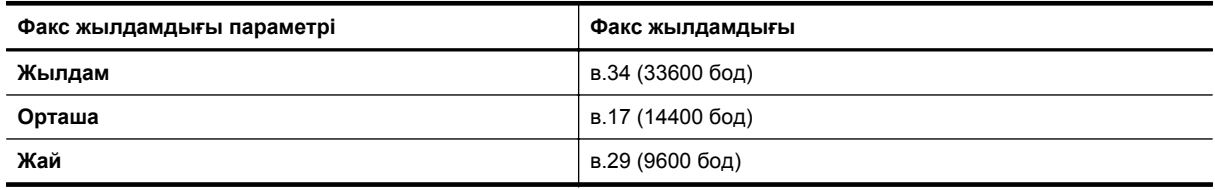

#### **Факс жылдамдығын орнату**

- **1.** Принтердің басқару тақтасындағы Басты экранда (Теңшеу) түймешігін басыңыз.
- **2.** Оң жақтағы түймешіктерді қолданып (**Настройка факса**(Факсты орнату) параметріне айналдырып, оны таңдап, **Дополнительные настройки**(Қосымша орнатулар) қойындысын басыңыз да, **Скорость факса**Факс жылдамдығы) түймешігін басыңыз.
- **3.** Қалаған параметріңізге дейін айналдырып, оны таңдап, **OK**параметрінің жанындағы түймешікті басыңыз

## **Факс дыбысының деңгейін орнату**

Факс дыбыстарының деңгейін көбейту немесе азайту үшін осы іс рəсімін қолданыңыз. Мысалы, мониторда теруді қолдану арқылы факсты жіберген кезде, теру сигналы есіту үшін дыбысты қаттырақ шығарғыңыз келуі мүмкін.

#### **Факс дыбысының деңгейін орнату**

- **1.** Принтердің басқару тақтасындағы Басты экранда (Теңшеу) түймешігін басыңыз.
- **2.** Оң жақтағы түймешіктерді қолданып, **Настройка факса**(Факсты орнату) параметріне айналдырып, **Базовая настройка**(Негізгі орнату) қойындысын басыңыз да, **Громкость звука факса**(Факстың дыбыс деңгейі) түймешігін басыңыз.
- **3. Тихий** (Жай), **Громкий** (Қатты) немесе **Выключен** (Өшірулі) параметріне айналдырып, оны таңдап, **OK** параметрінің жанындағы түймешікті басыңыз.

# **Қатені түзету күйін орнату**

**Қатені түзету күйі** қатені түзету күйі (ҚТК) тарату кезінде туындаған қателерді анықтау жəне қате бөлігін қайта таратуды автоматты түрде сұрау арқылы төмен телефон желілеріне байланысты деректерді

<span id="page-56-0"></span>жоғалтудың алдын алады. Телефон төлемдеріне əсер етілмеген немесе жақсы телефон желілерінде тіптен азайтылған болуы мүмкін. Төмен телефон желілерінде қатені түзету күйі жіберілетін уақыт пен телефон төлемдерін көбейтеді, бірақ деректерді сенімдірек жібереді. Əдепкі параметр **Қосулы** болып табылады. Телефон төлемдерін елеулі көбейтетін болса жəне азайтылған төлем үшін төменірек сапаны қабылдай алатын болсаңыз, қатені түзету күйін ажыратыңыз.

Қатені түзету күйін ажыратпас бұрын келесі əрекетті орындаңыз. Қатені түзету күйін ажырататын болсаңыз:

- Факстарды жіберудің жəне қабылдаудың тарату жылдамдығының сапасына əсер етіледі.
- Факстар тек қарамен жіберілді жəне алынды жəне ең жоғары жылдамдық орташаға төмендетілді (V. 17).
- Бұдан былай түсті факстарды қабылдау немесе жіберу мүмкін болмайды.

#### **Принтер басқару тақтасын ECM параметрін өзгерту**

- **1.** Басты экраннан (Теңшеу) түймешігін басыңыз.
- **2.** Оң жақтағы түймешіктерді пайдаланып, **Настройка факса** (Факсты орнату) параметріне айналдырып, оны таңдап, **Дополнительные настройки** (Қосымша орнатулар) параметрін таңдап, кейін **Режим коррекции ошибок** (Факсты түзету күйі) түймешігін таңдаңыз.
- **3.** Айналдырып, **Қосулы** немесе **Өшірулі** параметрін таңдап, **OK** параметрінің жанындағы түймешікті басыңыз.

# **Факс жəне сандық телефон қызметтері**

Көптеген телефон компаниялары тұтынушыларға келесі сияқты сандық телефон қызметтерін береді:

- Сандық абоненттік желі (DSL): Телефон компаниясы арқылы сандық абоненттік желі (DSL) қызметі. (Сандық абоненттік желі (DSL) сіздің еліңізде/аймағыңызда ассиметриялық сандық абоненттік желі (АDSL) деп аталуы мүмкін.)
- Жеке телефон станциясы (PBX): Жеке телефон станциясының (PBX) телефон жүйесі.
- Біріктірілген қызметтердің сандық желісі (ISDN): Біріктірілген қызметтердің сандық желісінің (ISDN) жүйесі.
- Интернет протоколы арқылы факс жіберу: Интернетті қолдану арқылы принтермен факстарды жіберуге жəне қабылдап алуға мүмкіндік беретін төмен бағадағы қызмет. Бұл əдіс интернет протоколы арқылы факс жіберу деп аталады. Қосымша ақпарат алу үшін Интернет протоколы арқылы факс жіберу бөлімін қараңыз.

HP принтерлері дəстүрлі ұқсас телефон қызметтерімен бірге қолдану үшін арнайы жасалған. Егер сандық телефон ортасында (мыс., DSL/ADSL, PBX немесе ISDN), принтердің факс қызметін орнатып жатқанда, сандық-аналогтық сүзгілерді немесе түрлендіргіштерді қолдану қажет болуы мүмкін.

**Ескертпе** HP компаниясы принтердің барлық сандық орталарда барлық сандық қызмет желілерімен немесе қызметті берушілермен, сандық-аналогтық түрлендіргіштермен сəйкестігіне кепілдеме бермейді. Əрқашан телефон компанияларының берілген желі қызметтеріне негізделіп дұрыс орнату параметрлерін алу үшін тікелей компаниямен талқылау ұсынылады.

# **Интернет протоколы арқылы факс жіберу**

Интернетті қолдану арқылы принтермен факстарды жіберуге жəне қабылдап алуға мүмкіндік беретін төмен бағадағы қызметке жазылуыңызға болады. Бұл əдіс интернет протоколы арқылы факс жіберу деп аталады.

Келесі жағдайда интернет протоколы арқылы факс жіберу қызметін қолдануыңыз мүмкін (телефон компаниясы арқылы берілген):

- Факс нөмірімен бірге арнайы қатынас кодын теріңіз немесе
- Факс қосылымы үшін аналогты телефон порттарын беретін жəне Интернетке қосылымды беретін идентификация нүктесін түрлендіргіш қорапша бар.
- <span id="page-57-0"></span>**Ескертпе** Принтерде «1-LINE» деп белгіленген портқа телефон сымын жалғау арқылы тек қана факстарды алуға жəне жіберуге болады. Бұл Интернетке қосылымды түрлендіргіш қорапша (факс қосылымдары үшін жүйелі аналогты телефон ұяларын береді) немесе телефон компаниясы арқылы жасалуы қажет дегенді білдіреді.
- **Түйіспе** Интернет протоколының телефон жүйелері арқылы дəстүрлі факс тасымалдауларына қолдау көрсету жиі шектеулі болады. Факс жіберу бойынша ақаулықтар туындаса, жай факс жылдамдығын қолданып немесе факс қатесін түзету күйін ажыратып көріңіз. Дегенмен, қатені түзету күйін ажыратқан болсаңыз, түсті факстарды жіберу мүмкін болмайды. (Факс жылдамдығын өзгерту туралы қосымша ақпарат алу үшін Факс [жылдамдығын](#page-55-0) орнату бөлімін қараңыз. Қатені түзету күйін қолдану туралы қосымша ақпарат алу үшін Қатені түзету күйін [орнату](#page-55-0) бөлімін қараңыз.

Интернет арқылы факс жіберу туралы сұрақтарыңыз болса, Интернет бойынша факс жіберу қызметтеріне қолдау көрсету бөлімімен немесе əрі қарай көмек алу үшін жергілікті қызмет көрсетушімен байланысыңыз.

# **Факс жұрналын тазалау**

Келесі қадамдарды факс жұрналын тазалау үшін қолданыңыз.

**Ескертпе** Факс жұрналын тазалау жадта сақталған барлық факстарды да жояды.

#### **Факс жұрналын тазалау**

- **1.** Принтердің басқару тақтасындағы Басты экранда (Теңшеу) түймешігін басыңыз.
- **2.** Оң жақтағы түймешіктерді қолданып **Настройка факса** (Факсты орнату) параметріне айналдырып, оны таңдап, **Инструменты факса** (Факс құралдары) қойындысын нұқыңыз да, **Очистить журнал факса** (Факс журналын тазалау) түймешігін басыңыз.

# **Қоңырау шалу тарихын қарап шығу**

Принтерде анықталған барлық қоңыраулардың тізімін қарап шығу үшін келесі іс рəсімін қолданыңыз.

**Ескертпе** Қоңырау тарихын басып шығару мүмкін емес. Оны тек принтердің басқару тақтасы дисплейінен қарауға болады.

#### **Қоңырау тарихын қарап шығу**

- **1.** Принтер басқару тақтасы панелінің Басты экранында **Факс** параметрі жаныдағы түймені басыңыз.
- **2. Жылдам контактілер** жанындағы түймені басып, кейін оң жақтағы түймешікті пайдалану арқылы **Қоңырау журналы** параметрін айналыдып, оны таңдаңыз.

# **Есептерді қолдану**

Принтерді əрбір жіберілетін жəне қабылдап алынатын факс үшін қате есептерін жəне растау есептерін басып шығаратын етіп орнатуға болады. Талап етілгенде жүйенің есептерін қолмен басып шығаруға да болады. Бұл есептер принтер туралы пайдалы жүйе мəліметтерін береді.

Əдепкі бойынша принтер факсты жіберу немесе қабылдап алу кезінде ақаулық болғанда ғана есепті басып шығаратын етіп орнатылады. Факстың сəтті жіберілгенін анықтайтын растау хабарламасы əрбір таратудан кейін басқару тақтасының дисплейінде аз уақытқа көрсетіледі.

**Ескертпе 1** Есептер түсініксіз болса, басқару тақтасынан немесе НР бағдарламалық құралынан анықталған сия деңгейлерін тексеріңіз. Қосымша ақпарат алу үшін [Принтердің](#page-168-0) басқару құралдары бөлімін қараңыз.

**Ескертпе 2** Сия деңгейі ескертулері мен көрсеткіштері тек қана жоспарлау мақсатында ғана бағалауларды береді. Төмен сия туралы ескертуді алған кезде, ықтимал басып шығару кешігулерін болдырмау үшін ауыстыратын сия картридждінің болуын қарастырыңыз. Басып шығару сапасы өте төмен болған жағдайда сия картридждерін ауыстырудың қажеті жоқ.

<span id="page-58-0"></span>**Ескертпе 3** Басып шығару механизмдерінің жəне сия картридждарының жақсы жағдайларда болуын жəне дұрыс орнатылуын қамтамасыз етіңіз. Қосымша ақпарат алу үшін Сия [картридждарымен](#page-64-0) жұмыс [істеу](#page-64-0) бөлімін қараңыз.

Осы бөлімде төмендегідей тақырыптар бар:

- Факсты растау есептерін басып шығару
- Факстың қате [есептерін](#page-59-0) басып шығару
- Факс [жұрналын](#page-59-0) басып шығару жəне қарап шығу
- Соңғы факсты таратудың толық деректерін басып [шығарыңыз](#page-59-0).
- Қоңырау шалушы [нөмірінің](#page-59-0) есебін басып шығару
- T30 факсты [зерттеу](#page-60-0) есебін басып шығару

## **Факсты растау есептерін басып шығару**

Факстардың сəтті жіберілгені туралы басып шығарылатын растау қажет болса, **Қосулы (Факс жіберілгенде)** немесе **Қосулы (Жіберілгенде жəне қабылданғанда)** параметрін факсты растауды факстарды жібермес **бұрын** қосу үшін таңдаңыз.

Əдепкі растау параметрі **Қосулы (Факс жіберілгенде)** болып табылады.

**Ескертпе Включен (при отправке факса)** (Қосулы (факс жіберілгенде)) немесе **Включен (при отправке и получении)** (Қосулы (Жіберілгенде жəне қабылданғанда)) параметрін таңдаған болсаңыз жəне **Сканировать и отправить факсом** (Сканерлеу жəне факспен жіберу) параметрін қолдансаңыз, факстың алғашқы бетінің кескінін факсты жіберуді растау есебіне қоса аласыз.

#### **Факсты растауды қосу**

- **1.** Принтердің басқару тақтасындағы Басты экранда (Теңшеу) түймешігін басыңыз.
- **2.** Оң жақтағы түймешіктерді қолданып **Настройка факса** (Факсты орнату) параметріне айналдырып, оны таңдап, **Отчеты факса** (Факс есептері) қойындысын нұқыңыз да, **Подтверждение факса** (Факсты растау) түймешігін басыңыз.

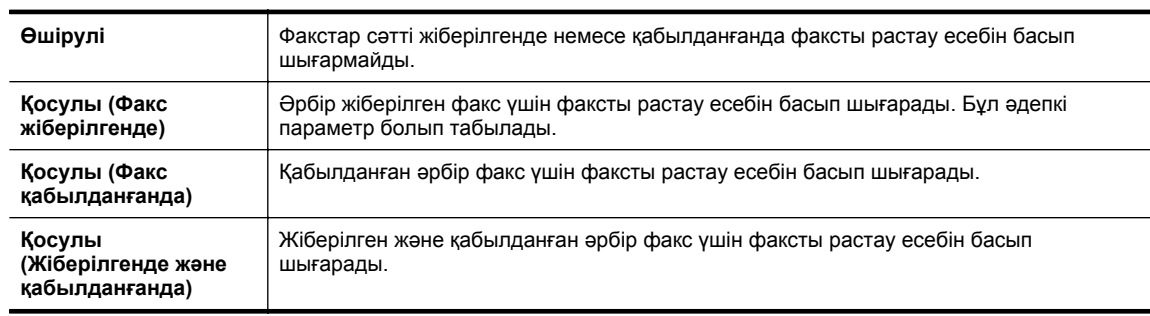

**3.** Келесі параметрлерге айналдырып, олардың бірін таңдаңыз.

#### **Есепте факстың кескінін қамту**

- **1.** Принтердің басқару тақтасындағы Басты экранда (Теңшеу) түймешігін басыңыз.
- **2.** Оң жақтағы түймешіктерді қолданып **Настройка факса** (Факсты орнату) параметріне айналдырып, оны таңдап, **Отчеты факса** (Факс есептері) қойындысын нұқыңыз да, **Подтверждение факса** (Факсты растау) түймешігін басыңыз.
- **3. Включен (при отправке факса)** (Қосулы (факс жіберілгенде)) немесе **Включен (при отправке и получении)** (Қосулы (Жіберілгенде жəне қабылданғанда)) параметріне айналдырып, оны таңдап, **Подтверждение факса с картинкой** (Кескінімен факсты растау) түймешігін басыңыз.

Тарату немесе қабылдау кезінде қате туындаса, принтерді автоматты түрде есепті басып шығаратын етіп теңшеуге болады.

#### **Факс қатесінің есептерін автоматты түрде басып шығаратын етіп принтерді орнату**

- **1.** Принтердің басқару тақтасындағы Басты экранда (Теңшеу) түймешігін басыңыз.
- **2.** Оң жақтағы түймешіктерді қолданып **Настройка факса** (Факсты орнату) параметріне айналдырып, оны таңдап, **Отчеты факса** (Факс есептері) қойындысын нұқыңыз да, **Отчет об ошибке факса** (Факстың қате есептері) түймешігін басыңыз.
- **3.** Келесі əрекеттердің біріне айналдырып, оларды таңдаңыз.

<span id="page-59-0"></span>**Факстың қате есептерін басып шығару**

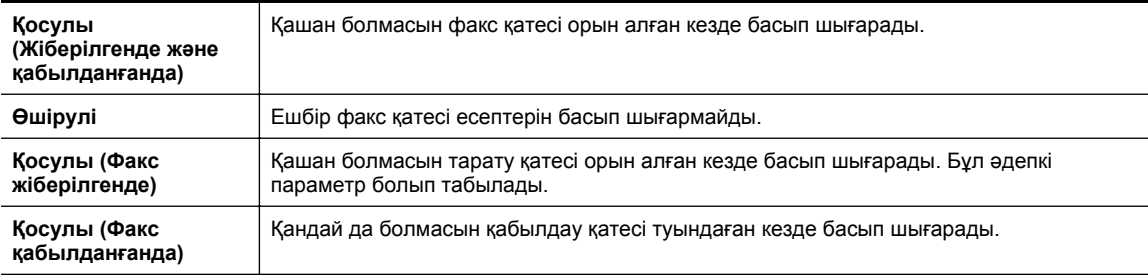

## **Факс жұрналын басып шығару жəне қарап шығу**

Принтер арқылы қабылдап алынған жəне басып шығарылған факстардың жұрналын басып шығаруға болады.

#### **Принтердің басқару тақтасынан факс жұрналын басып шығару**

- **1.** Басты экраннан (Теңшеу) түймешігін басыңыз.
- **2.** Оң жақтағы түймешіктерді қолданып **Настройка факса** (Факсты орнату) параметріне айналдырып, оны таңдап, **Отчеты факса** (Факс есептері) қойындысын нұқыңыз да, **Журнал факса** (Факс журналы) түймешігін басыңыз.

## **Соңғы факсты таратудың толық деректерін басып шығарыңыз.**

Факсты соңғы таратудың есебі орындалатын соңғы факсты таратудың толық деректерін басып шығарады. Толық деректер факс нөмірін, беттердің санын жəне факс күйін қамтиды.

#### **Факсты соңғы таратудың есебін басып шығару**

- **1.** Принтердің басқару тақтасындағы Басты экранда (Теңшеу) түймешігін басыңыз.
- **2.** Оң жақтағы түймешіктерді қолданып **Настройка факса** (Факсты орнату) параметріне айналдырып, оны таңдап, **Отчеты факса** (Факс есептері) қойындысын нұқыңыз да, **Последняя транзакция** (Соңғы тарату) түймешігін басыңыз.

## **Қоңырау шалушы нөмірінің есебін басып шығару**

Қоңырау шалушының факс нөмірлерінің тізімін басып шығару үшін келесі іс рəсімдерін қолданыңыз.

#### **Қоңырау шалушы нөмірінің тарихи есебін басып шығару**

- **1.** Принтердің басқару тақтасындағы Басты экранда (Теңшеу) түймешігін басыңыз.
- **2.** Оң жақтағы түймешіктерді қолданып **Настройка факса** (Факсты орнату) параметріне айналдырып, оны таңдап, **Отчеты факса** (Факс есептері) қойындысын нұқыңыз да, **Отчет о номере вызывающего абонента** (Қоңырау шалушы нөмірінің есебі) түймешігін басыңыз.

# <span id="page-60-0"></span>**T30 факсты зерттеу есебін басып шығару**

Келесі іс рəсімін T30 факсты зерттеу есебін басып шығару үшін қолданыңыз.

#### **T30 факсты зертеу есебін басып шығару**

- **1.** Принтердің басқару тақтасындағы Басты экранда (Теңшеу) түймешігін басыңыз.
- **2.** Оң жақтағы түймешіктерді қолданып **Настройка факса** (Факсты орнату) параметріне айналдырып, оны таңдап, **Отчеты факса** (Факс есептері) қойындысын нұқыңыз да, **T30 отчет о прослеживании факса** (Факсты зерттеу есептері) түймешігін басыңыз.

# <span id="page-61-0"></span>**6 HP ePrint**

HP ePrint — электрондық пошта жіберуге болатын кез келген жерге Интернет арқылы қосылған HP ePrint функциясы бар принтерде басып шығару мүмкіндік беретін HP компаниясының тегін қызметі. Вебқызметтеріне мүмкіндік берілгенде принтерге тағайындалған электрондық пошта мекенжайына құжаттарды жəне фотосуреттерді жай ғана жіберіңіз. Ешбір қосымша драйвер немесе бағдарламалық құрал қажет етілмейді.

ePrintCenter ([www.eprintcenter.com\)](http://www.eprintcenter.com) сайтына тіркелгі алу үшін бір рет жазылғаннан кейін, HP ePrint жұмыс күйін қарап шығу, HP ePrint принтер кезегін басқару, басып шығару үшін кімнің HP ePrint электрондық мекенжайын қолдана алатынын бақылау жəне HP ePrint қызметінен анықтама алу мақсатында тіркелуге болады.

**Ескертпе** HP ePrint қызметін қолдану үшін, принтерді Интернетке кіруге мүмкіндік беретін белсенді желіге қосу қажет. Принтер USB кабелі арқылы қосылған болмаса, осы веб-мүмкіндіктерді қолдана алмайсыз.

Осы бөлімде төмендегідей тақырыптар бар:

- HP ePrint қызметін орнату
- **HP ePrint [пайдалану](#page-62-0)**
- Веб-[қызметтерді](#page-63-0) жою

# **HP ePrint қызметін орнату**

HP ePrint қызметін орнату үшін келесі əдістердің бірін қолданыңыз:

- Принтердің басқару тақтасын қолдану арқылы HP ePrint қызметін орнату
- Кірістірілген веб-серверді қолдану арқылы HP ePrint қызметін орнату
- HP [компаниясының](#page-62-0) принтерге арналған бағдарламалық құралын қолдану арқылы HP ePrint қызметін [орнату](#page-62-0)
- **Ескертпе** HP ePrint қызметін орнатпас бұрын Ethernet қосылымды қолдану арқылы Интернетке қосылғаныңызды тексеріңіз.

## **Принтердің басқару тақтасын қолдану арқылы HP ePrint қызметін орнату**

- **1.** Принтердің Интернетке қосылғанын тексеріңіз.
- **2.** Принтердің басқару тақтасында (HP ePrint) түймешігін басыңыз.
- **3.** Пайдаланушы шарттарын қабылдау үшін **OK** параметрінің жанындағы түймешікті басыңыз.
- **4.** Келешек жаңартуларды қабылдау үшін **OK** параметрінің жанындағы түймешікті басыңыз.

**Ескертпе 1** Принтерді жаңарту қол жетімді болса, принтер жаңартуларды жүктейді жəне орнатады, кейінірек қайта бастаңыз. Нұсқауларды 1-қадамнан HP ePrint бағдарламасын орнатуға дейін қайталауыңыз қажет болады.

**Ескертпе 2** Прокси-параметрлеріне нұсқау берілсе жəне желіңіз прокси параметрлерін пайдаланса, прокси-серверлерді орнату үшін экрандағы нұсқауларды орындаңыз. Қосымша ақпарат алу үшін желі əкімшісімен немесе желіні орнатқан адаммен байланысыңыз.

**5.** Принтер серверге қосылған кезде, принтер мəліметтер бетін басып шығарады. Орнатуды аяқтау үшін ақпараттық беттегі нұсқауларды орындаңыз.

## **Кірістірілген веб-серверді қолдану арқылы HP ePrint қызметін орнату**

- **1.** Енгізілген веб-серверді (EWS) ашыңыз. Қосымша ақпарат алу үшін [Енгізілген](#page-168-0) веб-сервер (EWS) бөлімін қараңыз.
- **2. Веб-услуги** (Веб-қызметтер) қойындысын басыңыз.
- <span id="page-62-0"></span>**3. Параметры веб-услуг** (Веб-қызметтер параметрлері) бөлімінен **Настройка** (Орнату) түймешігін, **Продолжить** (Жалғастыру) түймешігін басып, пайдалану шарттарын қабылдау үшін экрандағы нұсқауларды орындаңыз.
- **4.** Нұсқау берілсе, принтердің тексеруіне рұқсат етуді таңдап, принтер жаңартуларын орнатыңыз.
	- **Ескертпе 1** Принтерді жаңарту қол жетімді болса, принтер жаңартуларды жүктейді жəне орнатады, кейінірек қайта бастаңыз. Нұсқауларды 1-қадамнан HP ePrint бағдарламасын орнатуға дейін қайталауыңыз қажет болады.

**Ескертпе 2** Прокси-параметрлеріне нұсқау берілсе жəне желіңіз прокси параметрлерін пайдаланса, прокси-серверлерді орнату үшін экрандағы нұсқауларды орындаңыз. Қосымша ақпарат алу үшін желі əкімшісімен немесе желіні орнатқан адаммен байланысыңыз.

**5.** Принтер серверге қосылған кезде, принтер мəліметтер бетін басып шығарады. Орнатуды аяқтау үшін ақпараттық беттегі нұсқауларды орындаңыз.

### **HP компаниясының принтерге арналған бағдарламалық құралын қолдану арқылы HP ePrint қызметін орнату**

Компьютерге HP бағдарламалық құралын орнатқан кезде HP ePrint қызметін орнатпаған болсаңыз, кейінірек орнату үшін əлі де бағдарламалық құралды қолдана аласыз.

HP ePrint қызметін орнату үшін амалдық жүйеге арналған келесі қадамдарды аяқтаңыз:

#### **Windows**

- **1.** HP принтерінің бағдарламалық құралын ашыңыз. Қосымша ақпарат алу үшін HP [принтер](#page-25-0) [бағдарламалық](#page-25-0) құралын (Windows) ашу бөлімін қараңыз.
- **2.** HP принтерінің бағдарламалық құралында **Печать Сканировать & Отправить факсом** (Басып шығару, Сканерлеу, Факспен жіберу) не **Печать & Сканировать** (Басып шығару, Сканерлеу) қойындысын басыңыз, кейін **Настройки ePrint** (ePrint орнату) түймешігін басыңыз. Принтердің енгізілген веб-сервері ашылады.
- **3. Веб-услуги** (Веб-қызметтер) қойындысын басыңыз.
- **4. Параметры веб-услуг** (Веб-қызметтер параметрлері) бөлімінен **Настройка** (Орнату) түймешігін, **Продолжить** (Жалғастыру) түймешігін басып, пайдалану шарттарын қабылдау үшін экрандағы нұсқауларды орындаңыз.
- **5.** Нұсқау берілсе, принтердің тексеруіне рұқсат етуді таңдап, принтер жаңартуларын орнатыңыз.
	- **Ескертпе 1** Принтерді жаңарту қол жетімді болса, принтер жаңартуларды жүктейді жəне орнатады, кейінірек қайта бастаңыз. Нұсқауларды 1-қадамнан HP ePrint бағдарламасын орнатуға дейін қайталауыңыз қажет болады.

**Ескертпе 2** Прокси-параметрлеріне нұсқау берілсе жəне желіңіз прокси параметрлерін пайдаланса, прокси-серверлерді орнату үшін экрандағы нұсқауларды орындаңыз. Қосымша ақпарат алу үшін желі əкімшісімен немесе желіні орнатқан адаммен байланысыңыз.

**6.** Принтер серверге қосылған кезде, принтер мəліметтер бетін басып шығарады. Орнатуды аяқтау үшін ақпараттық беттегі нұсқауларды орындаңыз.

#### **Mac OS X**

Mac OS X амалдық жүйесінде веб-қызметтерді орнату және басқару үшін, принтердің енгізілген вебсерверін (EWS) қолдануға болады. Қосымша ақпарат алу үшін [Кірістірілген](#page-61-0) веб-серверді қолдану арқылы [HP ePrint](#page-61-0) қызметін орнату бөлімін қараңыз.

# **HP ePrint пайдалану**

HP ePrint қызметін қолданған кезде келесі параметрлердің болуын тексеріңіз:

- Интернет пен электрондық поштаға бейімделген компьютер немесе мобильді құрылғы
- Веб-қызметтер қосылған HP ePrint қызметіне бейімделген принтер

<span id="page-63-0"></span>**Түйіспе** HP ePrint параметрлерін басқару жəне теңшеу, сондай-ақ, ең соңғы мүмкіндіктерді үйрену туралы қосымша ақпаратты ePrintCenter ([www.eprintcenter.com\)](http://www.eprintcenter.com) торабынан қараңыз.

Осы бөлімде төмендегідей тақырыптар бар:

- HP ePrint қызметін қолданып басып шығару
- Принтердің электрондық пошта мекенжайын табу
- HP ePrint қызметін ажырату

# **HP ePrint қызметін қолданып басып шығару**

HP ePrint қызметін қолданып құжаттарды басып шығару үшін келесі қадамдарды аяқтаңыз:

**1.** Компьютерде немесе мобильді құрылғыда электрондық пошта бағдарламасын ашыңыз.

**Ескертпе** Компьютерде немесе мобильді құрылғыда электрондық пошта бағдарламасын қолдану туралы қосымша ақпарат алу үшін бағдарламамен берілген құжатты қараңыз.

- **2.** Жаңа электрондық пошта хабарламасын жасап, басып шығарылатын файлды тіркеңіз. HP ePrint қызметін қолдану арқылы басып шығарылуы мүмкін файлдардың тізімін, сондай-ақ, HP ePrint қызметін қолданған кезде орындалатын нұсқаулықтарды HP ePrint [сипаттамалары](#page-119-0) бөлімінен қараңыз.
- **3.** Электрондық пошта хабарламасының «Кімге» жолына принтердің электрондық пошта мекенжайын енгізіп, электрондық пошта хабарламасын жіберу үшін параметрді таңдаңыз.
	- **Ескертпе** HP ePrint сервері "Кімге" немесе "Көшірме" өрістеріне бірнеше электрондық пошта мекенжайлары енгізілсе, электрондық поштаны басып шығару тапсырмаларын қабылдамайды. "Кімге" өрісінде тек қана НР принтерінің электрондық пошта мекенжайы енгізілуі қажет. Басқа өрістерге кез келген қосымша электрондық пошта мекенжайларын енгізбеңіз.

# **Принтердің электрондық пошта мекенжайын табу**

- **Ескертпе** ePrint тіркелгісін жасағаныңызды тексеріңіз. Қосымша ақпарат алу үшін ePrintCenter [www.eprintcenter.com](http://www.eprintcenter.com) веб-сайтына өтіңіз.
- 1. Принтердің басқару тақтасында **[1]**(HP ePrint) түймешігін басып, Д.(Теңшеу) түймешігін басыңыз.
- **2. Электрондық пошта мекенжайын көрсету** жанындағы түймені басыңыз. Электрондық пошта мекенжайын реттеу үшін **Баспа шығару ақпараты беті** параметрін басыңыз. Принтер принтер кодын жəне электрондық пошта мекенжайын теңшеу жолы туралы нұсқауларды қамтитын ақпараттық бетті басып шығарады.

## **HP ePrint қызметін ажырату**

- 1. Принтердің басқару тақтасында **[п]**(HP ePrint) түймешігін басып, **\**(Теңшеу) түймешігін басыңыз.
- **2.** Оң жақтағы түймешіктерді қолдану арқылы **ePrint** қызметіне айналдырып, таңдаңыз.
- **3.** Айналдырып, **Выключен** (Өшірулі) параметрін таңдап, **OK** параметрінің жанындағы түймешікті басыңыз.

**Ескертпе** Барлық веб-қызметтерін жою үшін Веб-қызметтерді жою бөлімін қараңыз.

# **Веб-қызметтерді жою**

Веб-қызметтерді жою үшін келесі қадамдарды аяқтаңыз:

- 1. Принтердің басқару тақтасында **[1**] (HP ePrint) түймешігін басып,  $\bigcup_{i=1}^{\infty}$  (Теңшеу) түймешігін басыңыз.
- **2.** Оң жақтағы түймешіктерді қолдану арқылы айналдырып, **Удалить веб-службы**(Веб-қызметтерді жою) түймешігін таңдап, **OK** параметрінің оң жағындағы түймешікті басыңыз.

# <span id="page-64-0"></span>**7 Сия картридждарымен жұмыс істеу**

Ең жақсы принтерден басып шығару сапасын қамтамасыз ету үшін, кейбір қарапайым қолдау көрсету іс рəсімдерін орындау қажет.

Басып шығару сапасының мəселелерін шешу үшін Басып шығару сапасы бойынша [ақаулықтарды](#page-76-0) жою бөлімін қараңыз.

Осы бөлімде төмендегідей тақырыптар бар:

- Сия картридждері мен басып шығару механизмі бойынша мəліметтер
- Анықталған сия деңгейлерін тексеру
- Сия [картриджын](#page-65-0) ауыстыру
- Басып шығару [жабдықтарын](#page-66-0) сақтау
- Анонимді [пайдалану](#page-66-0) ақпаратты сақтау орны

# **Сия картридждері мен басып шығару механизмі бойынша мəліметтер**

Келесі кеңестер HP сия картридждарын жөндеуге жəне сəйкес басып шығару сапасын қамтамасыз етуге көмектеседі.

- Осы нұсқаулықтағы нұсқаулар сия картридждарын алмастыруға арналған жəне алғашқы рет орнату туралы мəліметтерді бермейді.
- Барлық сия картридждарын олар қажет болғанша бастапқы оралған орамаларда сақтаңыз.
- Принтерді дұрыс өшіргеніңізді тексеріңіз. Қосымша ақпарат алу үшін [Принтерді](#page-25-0) өшіру бөлімін қараңыз.
- Сия картридждарын бөлме температурасында сақтаңыз (15-35° C немесе 59-95° F).
- Басып шығару механизмін шамадан тыс тазартпаңыз. Бұл сияны азайтып, сия картридждерінің қолдану мерзімін қысқартады.
- Сия картридждарын мұқият ұстаңыз. Орнату кезінде түсіріп алу, сілку немесе оған немқұрайлы қарау уақытша басып шығару ақаулықтарын туғызуы мүмкін.
- Принтерді тасымалдап жатқан болсаңыз, принтерден сия ағуының жəне принтерге төнуі мүмкін басқа зақымдардың алдын алу үшін келесі əрекетті орындаңыз:
	- Құрылғыны . (Қуат) түймешігін басып өшіргеніңізді тексеріңіз. Принтерді өшіргеннен кейін ішкі қозғалыстар дыбысы тоқтағанша күте тұрыңыз. Қосымша ақпарат алу үшін [Принтерді](#page-25-0) өшіру бөлімін қараңыз.
	- Барлық сия картридждерінің орнатылғанын тексеріңіз.
	- Принтерді тегіс орнатылған күйде тасымалдау қажет; ол бүйіріне, артқы, алдыңғы немесе жоғары жағына орналастырылмауы қажет.
- **АБАЙЛАҢЫЗ** HP компаниясы басып шығару мəселелері мен сияны артық пайдалану немесе сияға зақым келу ықтималдығының алдын алу мүмкін болған кезде кез келген жоқ картриджді дереу ауыстыруды ұсынады. Сия картриджі жоқ кезде принтерді ешқашан өшірмеңіз.

#### **Байланысты тақырыптар**

• Анықталған сия деңгейлерін тексеру

# **Анықталған сия деңгейлерін тексеру**

Анықталған сия деңгейін принтердің басқару тақтасынан, принтердің бағдарламалық құралынан немесе енгізілген веб-серверден тексеруге болады. HP принтердің бағдарламалық құралын немесе енгізілген веб-серверді қолдану туралы ақпаратты [Принтердің](#page-168-0) басқару құралдары бөлімінен қараңыз. Осы ақпаратты

#### <span id="page-65-0"></span>**Анықталған сия деңгейлерін принтердің басқару тақтасынан тексеру**

- **1.** Басты экраннан (Теңшеу) түймешігін басыңыз.
- **2.** Оң жақтағы түймешіктерді қолданып **Информация о черниле** (Сия туралы мəліметтер) параметрін жəне одан кейін **Рекомендованные уровни чернил** (Сияның анықталған деңгейлері) параметрін таңдаңыз.
- **Ескертпе 1** Сия деңгейі ескертулері мен көрсеткіштері тек қана жоспарлау мақсатында ғана бағалауларды береді. Төмен сия туралы ескертуді алған кезде, ықтимал басып шығару кешігулерін болдырмау үшін ауыстыратын сия картридждінің болуын қарастырыңыз. Басып шығару сапасы өте төмен болған жағдайда сия картридждерін ауыстырудың қажеті жоқ.

**Ескертпе 2** Қайта толтырылған немесе қайта шығарылған сия картриджін немесе басқа принтерде қолданылған картриджді орнатқан болсаңыз, сия көрсеткіші дұрыс емес немесе қол жетімсіз болуы мүмкін.

**Ескертпе 3** Сия картридждеріндегі сия əртүрлі əдістегі басып шығару процесінде қолданылады, олар басып шығаруға принтер мен картриджді дайындайтын бастапқы күйді жəне принтер қондырмасының таза болуын жəне сияның тегіс ағуын қамтамасыз ететін басып шығару механизмінің қызметін қамтиды. Қосымша, қалдық сия қолданылғаннан кейін картриджда қалып қояды. Қосымша ақпаратты [www.hp.com/go/inkusage](http://www.hp.com/go/inkusage) торабынан қараңыз.

# **Сия картриджын ауыстыру**

 $\mathbb{R}^n$  **Ескертпе** Қолданылған сия [жабдықтарын](#page-128-0) жою туралы ақпаратты <u>НР сия жабдықтарын қайта өңдеу</u> [бағдарламасы](#page-128-0) бөлімінен қараңыз.

Принтер үшін ауыстырылатын сия картриджі әлі де болмаса, НР [жабдықтары](#page-141-0) мен керек-жарақтары бөлімін қараңыз.

**Ескертпе 1** Қазіргі уақытта HP веб-тораптарының кейбір бөлімдері тек қана ағылшын тілінде қол жетімді.

**Ескертпе 2** Барлық сия картридждары барлық елдерде/аймақтарда қол жетімді бола бермейді.

**АБАЙЛАҢЫЗ** HP компаниясы басып шығару мəселелері мен сияны артық пайдалану немесе сияға зақым келу ықтималдығының алдын алу мүмкін болған кезде кез келген жоқ картриджді дереу ауыстыруды ұсынады. Сия картриджі жоқ кезде принтерді ешқашан өшірмеңіз.

#### **Сия картриджін ауыстыру**

Осы қадамдарды сия картридждерін ауыстыру үшін қолданыңыз.

- **1.** Принтер қосылып тұрғанын тексеріңіз.
- **2.** Сия картриджына қол жеткізу есігін ашыңыз.
	- **АЛДЫН АЛА САҚТАНДЫРУ** Жалғастырмас бұрын басып шығару картриджының тоқтағанын күтіңіз.
- **3.** Оны шығарып алу үшін сия картриджін алдынан басып, саңылаудан оны алып тастаңыз.

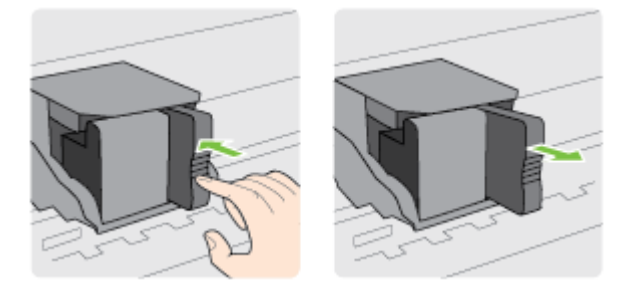

- <span id="page-66-0"></span>**4.** Жаңа сия картриджін орауыштан шығарыңыз.
- **5.** Сия картриджін бос ұяға дұрыс орналасқанша жəне ұяға берік орнатылғанша жылжытыңыз.

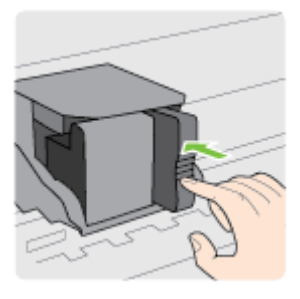

**6.** Сия картриджына қол жеткізу есігін жабыңыз.

#### **Байланысты тақырыптар**

• HP [жабдықтары](#page-141-0) мен керек-жарақтары

# **Басып шығару жабдықтарын сақтау**

Сия картридждері принтерде ұзақ уақыт бойына қалдырылуы мүмкін. Дегенмен, сия картриджының жақсы жағдайын қамтамасыз ету үшін принтердің дұрыс ажыратылғанын тексеріңіз. Қосымша ақпарат алу үшін [Принтерді](#page-25-0) өшіру бөлімін қараңыз.

# **Анонимді пайдалану ақпаратты сақтау орны**

Осы принтермен бірге қолданылған HP картридждарында принтердің жұмысына көмектесетін жад микросхемасы болады. Қосымша, бұл жад микросхемасы келесі мəліметтерді қамтуы мүмкін принтердің қолданылуы туралы ақпараттың шектелген жинағын жинақтайды: картридждің алғашқы орнатылған күні, картридждің соңғы қолданылған күні, картриджді қолданып басып шығарылған беттердің саны, бет аумағы, басып шығару жиілігі, қолданылған басып шығару күйлері, туындауы мүмкін басып шығару қателері жəне принтер үлгісі.

Бұл мəліметтер HP дизайнындағы келешек принтерлерге тұтынушылардың басып шығару қажеттіліктерін сəйкестендіру үшін көмектеседі. Картридж жады микросхемасынан жинақталған деректер тұтынушыны немесе картриджды не принтерді пайдаланушыны анықтау үшін қолданылуы мүмкін мəліметтерді қамтымайды.

HP компаниясы HP компаниясына тегін қайтарылған жəне қайта қолдану бағдарламасы үшін кері берілген картридждардан жад микросхемасының үлгісін жинақтайды (HP əлемінің серіктестері: [www.hp.com/hpinfo/](http://www.hp.com/hpinfo/globalcitizenship/environment/recycle/) [globalcitizenship/environment/recycle/\)](http://www.hp.com/hpinfo/globalcitizenship/environment/recycle/). Осы үлгіден алынған жад микросхемалары келешек НР принтерлерін жетілдіру мақсатында оқылады жəне зерттеледі. Осы картриджды қайта өңдеуге көмектесетін HP серіктестері де осы деректерді қолдана алады.

Картриджды өңдейтін кез келген үшінші тараптағы серіктес те жад микросхемасындағы жасырын мəліметтерге қол жеткізуі мүмкін. Осы мəліметтерге қол жеткізуге рұқсат бергіңіз келмесе, микросхеманы жұмыс істемейтін етіп көрсетуіңізге болады. Дегенмен, жад микросхемасын жұмыс істемейтін етіп көрсеткеннен кейін картриджды HP принтерінде қолдану мүмкін болмайды.

Осы жасырын мəліметтерді беру туралы сенімді болмасаңыз, жад микросхемасының мүмкіндігін принтерді қолдану мəліметтерін жинай алмайтын етіп ажырату арқылы осы мəліметтерді қол жетімсіз етуге болады.

#### **Пайдалану туралы ақпарат функциясын ажырату**

- **1.** Принтердің басқару тақтасындағы Басты экранда (Теңшеу) түймешігін басыңыз.
- **2.** Оң жақтағы түймешіктерді қолданып **Предпочтения** (Таңдаулы параметрлер) параметріне айналдырып, таңдаңыз жəне **Информация о микросхеме картриджа** (Картридждың микросхемасы туралы мəліметтер) түймешігін басыңыз.
- **3.** Функцияны өшіру үшін **OK** түймешігінің жанындағы түймешікті басыңыз.
- **Ескертпе 1** Пайдалану туралы ақпарат функциясын қайта қосу үшін жоғарыдағы қадамдарды қайталаңыз.

**Ескертпе 2** Жад микросхемасының принтерді пайдалану туралы ақпаратты жинау мүмкіндігін өшірсеңіз, НР принтеріндегі картриджді пайдалануды жалғастыра аласыз.

# **8 Мəселені шешу**

Бұл бөлімдегі ақпарат жалпы ақаулықтардың шешімін береді. Егер принтер дұрыс жұмыс істемесе жəне бұл ұсыныстар ақаулықты шешпесе, көмек алу үшін HP қолдау қызметтерін пайдаланып көріңіз.

Осы бөлімде төмендегідей тақырыптар бар:

- HP қолдау қызметі
- [Ақаулықтарды](#page-72-0) жою бойынша жалпы кеңестер мен ресурстар
- Принтер [ақаулықтарын](#page-72-0) шешу
- Басып шығару сапасы бойынша [ақаулықтарды](#page-76-0) жою
- Қағаз беру [ақаулықтарын](#page-78-0) шешу
- Көшіру [ақаулықтарын](#page-80-0) шешу
- Сканерлеу [ақаулықтарын](#page-82-0) шешу
- Факс ақаулықтарын шешу [\(HP Officejet Pro 3620](#page-86-0) ғана)
- HP ePrint жəне HP веб-тораптарын қолданып [ақаулықтарды](#page-96-0) шешіңіз.
- Желі [ақауларын](#page-97-0) жою
- Принтермен жұмыс істеу үшін желі қалқанының [бағдарламалық](#page-98-0) құралын теңшеу
- Принтерді басқару [ақауларын](#page-99-0) шешу
- Орнату [мəселелерінің](#page-100-0) ақаулықтарын жою
- [Принтер](#page-101-0) күйінің есебін түсіну
- Желіні [теңшеу](#page-102-0) бетін түсіну
- НР [бағдарламалық](#page-104-0) құралын жою жəне қайта орнату
- Басып шығару [механизміне](#page-104-0) күтім жасау
- [Кептелістерді](#page-108-0) жою

# **HP қолдау қызметі**

#### **Егер ақаулық туындаса, мына қадамдарды орындаңыз:**

- **1.** Принтермен бірге берілген құжатты тексеріңіз.
- **2.** HP компаниясының желідегі қолдау қызметі үшін веб-торапқа [www.hp.com/support](http://h20180.www2.hp.com/apps/Nav?h_pagetype=s-001&h_page=hpcom&h_client=s-h-e008-1&h_product=5153864,5158639&h_lang=kk&h_cc=kz) мекенжайы бойынша өтіңіз. Бұл веб-торапта жалпы принтер ақаулықтарын түзетуге көмектесе алатын ақпарат пен қызметтік бағдарламалар беріледі. HP компаниясының желіде қолдау қызметі барлық HP өнімін тұтынушылар үшін қол жетімді. Бұл принтер туралы соңғы ақпарат жəне маман көмегін алу үшін жылдам көз болып табылады жəне мына мүмкіндіктерді қамтиды:
	- Білікті желідегі қолдау қызметі мамандарымен жылдам хабарласу
	- HP принтеріне арналған HP бағдарламалық құралы мен драйвер жаңартулары
	- Жалпы ақаулықтарға арналған ақаулықтарды жою туралы құнды ақпарат
	- Белсенді принтер жаңартулары, қолдау көрсету ескертулері жəне принтерді тіркеген кезде қол жетімді болатын HP жаңалықтары

Қосымша ақпарат алу үшін Электрондық қолдау қызметін алу бөлімін қараңыз.

**3.** HP қолдау қызметіне телефон шалыңыз. Қолдау көрсету мүмкіндіктері мен олардың болу-болмауы принтер, ел/аймақ жəне тіл бойынша əр түрлі болады. Қосымша ақпарат алу үшін HP [компаниясының](#page-69-0) [телефонмен](#page-69-0) қолдау қызметі бөлімін қараңыз.

Осы бөлімде төмендегідей тақырыптар бар:

- Электрондық қолдау қызметін алу
- HP [компаниясының](#page-69-0) телефонмен қолдау қызметі

# **Электрондық қолдау қызметін алу**

Қолдау көрсету жəне кепілдік туралы ақпаратты HP компаниясының [www.hp.com/support](http://h20180.www2.hp.com/apps/Nav?h_pagetype=s-001&h_page=hpcom&h_client=s-h-e008-1&h_product=5153864,5158639&h_lang=kk&h_cc=kz) веб-торабынан таба аласыз. Бұл веб-торапта жалпы принтер ақаулықтарын түзетуге көмектесе алатын ақпарат пен

<span id="page-69-0"></span>қызметтік бағдарламалар беріледі. Нұсқау берілсе, елді/аймақты таңдаңыз да, техникалық қолдау қызметіне қоңырау шалу туралы ақпаратты алу үшін **Обратитесь к представителям HP** (НР компаниясының өкілдерімен байланысу) түймешігін басыңыз.

Бұл веб-торап техникалық қолдау, драйверлер, бөліктер, тапсырыс беру туралы ақпарат пен мынадай басқа да мүмкіндіктерді ұсынады:

- Онлайн қолдау көрсету беттеріне кіру.
- Сұрақтардың жауабын алу үшін HP компаниясына электрондық пошта хабарламасын жіберу.
- Интернет чатын пайдаланып HP техникалық маманымен байланысу.
- HP бағдарламалық құрал жаңартуларын тексеру.

Жалпы басып шығару ақаулықтарының оңай əрі қадамдық шешімдерін беретін Windows немесе Mac OS X жүйесіне арналған HP бағдарламалық құралынан қолдау алуға да болады. Қосымша ақпарат алу үшін [Принтердің](#page-168-0) басқару құралдары бөлімін қараңыз.

Қолдау көрсету мүмкіндіктері мен олардың болу-болмауы принтер, ел/аймақ жəне тіл бойынша əр түрлі болады.

### **HP компаниясының телефонмен қолдау қызметі**

Осы жерде тізімделген телефонмен қолдау нөмірлері мен сəйкес төлемдер жарияланған кезде күшінде болады жəне жергілікті байланыспен жасалған қоңыраулар үшін ғана қолданылады. Ұялы телефондар үшін əр түрлі төлемдер алынуы мүмкін.

Телефонмен қолдау қызметі нөмірлерінің жəне қоңырау шығыны ақпаратының ең соңғы тізімін [www.hp.com/support](http://h20180.www2.hp.com/apps/Nav?h_pagetype=s-001&h_page=hpcom&h_client=s-h-e008-1&h_product=5153864,5158639&h_lang=kk&h_cc=kz) веб-торабынан қараңыз.

Кепілдік мерзімінде HP компаниясының тұтынушыларға қамқорлық жасау орталығынан көмек алуыңыз мүмкін.

**Ескертпе** HP компаниясын Linux амалдық жүйесінде басып шығару бойынша қолдау бөлімінің телефонын бермейді. Барлық қолдау қызметі Интернеттегі мына веб-торапта берілген: [https://](https://launchpad.net/hplip) [launchpad.net/hplip](https://launchpad.net/hplip). Қолдау процесін бастау үшін **Задать вопрос** (Сұрақ қою) түймешігін басыңыз.

HPLIP веб-торабы Windows немесе Mac OS X амалдық жүйелері үшін қолдау көрсетпейді. Осы амалдық жүйелерді пайдаланып отырсаңыз, [www.hp.com/support](http://h20180.www2.hp.com/apps/Nav?h_pagetype=s-001&h_page=hpcom&h_client=s-h-e008-1&h_product=5153864,5158639&h_lang=kk&h_cc=kz) веб-торабын қараңыз.

Осы бөлімде төмендегідей тақырыптар бар:

- Қоңырау шалмас бұрын
- [Телефонмен](#page-70-0) қолдау көрсету мерзімі
- Қолдау [қызметінің](#page-70-0) телефон нөмірлері
- [Телефонмен](#page-71-0) қолдау көрсету мерзімінен кейін

#### **Қоңырау шалмас бұрын**

Компьютер мен принтердің алдында отырғанда HP қолдау қызметіне қоңырау шалыңыз. Мына ақпараттарды беруге дайын болыңыз:

- Үлгі нөмірі
- Сериялық нөмірі (принтердің артқы немесе астыңғы жағында орналасады)
- Жағдай туындағанда пайда болатын хабарламалар
- Мына сұрақтарға жауаптар:
	- Бұрын мұндай жағдай туындады ма?
	- Қайта жасай аласыз ба?
	- Осы жағдай басталғанда компьютерге жабдық немесе бағдарламалық құрал қосқан жоқсыз ба?
	- Бұл жағдайдың алдында бірнәрсе болды ма (мысалы, найзағай ойнады ма немесе принтерді жылжыттыңыз ба)?

#### <span id="page-70-0"></span>**Телефонмен қолдау көрсету мерзімі**

Солтүстік Америка, Азиялық Тынық мұхит аймағы жəне Латын Америкасы (Мексиканы қоса) елдерінде бір жылға телефонмен қолдау көрсетіледі. Еуропадағы, Таяк Шығыс пен Аврикадағы телефонмен қолдау мерзімінің ұзақтығын [www.hp.com/support](http://h20180.www2.hp.com/apps/Nav?h_pagetype=s-001&h_page=hpcom&h_client=s-h-e008-1&h_product=5153864,5158639&h_lang=kk&h_cc=kz) бетінен қараңыз. Стандартты телефон компаниясы ақы алады.

#### **Қолдау қызметінің телефон нөмірлері**

Көптеген жерлерде кепілдік мерзімі кезінде HP компаниясы тегін қолдау қызметінің телефон нөмірлерін береді. Дегенмен, қолдау қызметінің кейбір телефон нөмірлеріне қоңырау шалу ақылы болады.

Қолдау қызметінің телефон нөмірлерінің ең соңғы тізімін [www.hp.com/support](http://h20180.www2.hp.com/apps/Nav?h_pagetype=s-001&h_page=hpcom&h_client=s-h-e008-1&h_product=5153864,5158639&h_lang=kk&h_cc=kz) веб-торабынан қараңыз. Бұл веб-торапта жалпы принтер ақаулықтарын түзетуге көмектесе алатын ақпарат пен қызметтік бағдарламалар беріледі.

# www.hp.com/support

<span id="page-71-0"></span>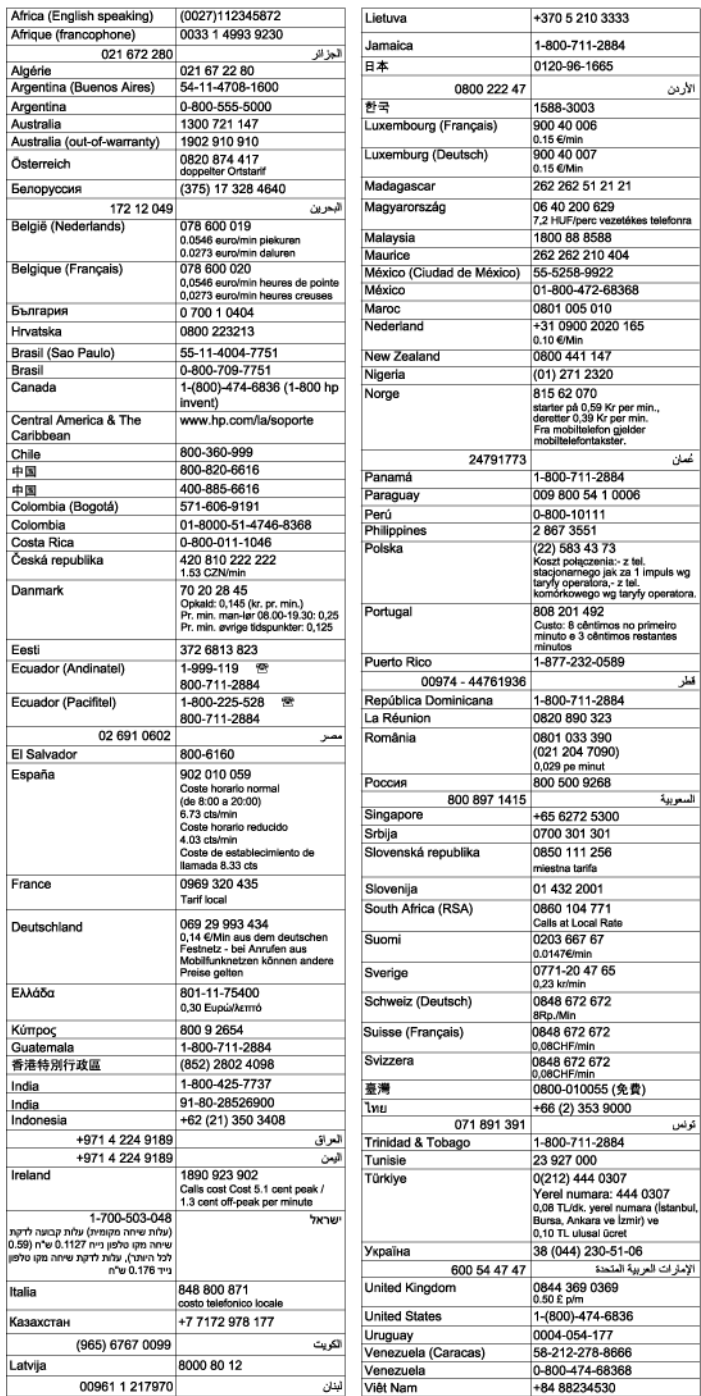

#### **Телефонмен қолдау көрсету мерзімінен кейін**

Телефонмен қолдау көрсету мерзімінен кейін, HP компаниясынан қосымша ақыға көмек алуға болады. HP компаниясының желідегі қолдау қызметі веб-торабынан көмек алуға да болады: [www.hp.com/](http://h20180.www2.hp.com/apps/Nav?h_pagetype=s-001&h_page=hpcom&h_client=s-h-e008-1&h_product=5153864,5158639&h_lang=kk&h_cc=kz) [support](http://h20180.www2.hp.com/apps/Nav?h_pagetype=s-001&h_page=hpcom&h_client=s-h-e008-1&h_product=5153864,5158639&h_lang=kk&h_cc=kz)Қолдау мүмкіндіктері туралы қосымша ақпаратты алу үшін HP өнімін сатушымен хабарласыңыз немесе еліңіздегі/аймағыңыздағы қолдау көрсету қызметінің телефон нөміріне қоңырау шалыңыз.
## <span id="page-72-0"></span>**Ақаулықтарды жою бойынша жалпы кеңестер мен ресурстар**

**Ескертпе** Көптеген төмендегі қадамдарды орындау үшін HP бағдарламалық құралы қажет. Егер HP бағдарламалық құралын орнатпаған болсаңыз, принтермен бірге берілген HP бағдарламалық құралының ықшам дискісін пайдаланып орнатуға болады немесе HP компаниясының қолдау қызметі веб-торабынан [www.hp.com/support](http://h20180.www2.hp.com/apps/Nav?h_pagetype=s-001&h_page=hpcom&h_client=s-h-e008-1&h_product=5153864,5158639&h_lang=kk&h_cc=kz) HP бағдарламалық құралын жүктеп алуға болады. Бұл веб-торапта жалпы принтер ақаулықтарын түзетуге көмектесе алатын ақпарат пен қызметтік бағдарламалар беріледі.

Басып шығару ақаулықтарын жоюды бастаған кезде мыналарды тексеріңіз.

- Парақ принтер ішінде бүктетіліп қалғанда [Кептелістерді](#page-108-0) жою бөлімін қараңыз.
- Парақтың жылжымауы немесе жиналып тұрып қалуы сияқты парақ беру ақаулықтары бойынша қосымша ақпаратты Қағаз беру [ақаулықтарын](#page-78-0) шешу бөлімінен қараңыз.
- $\mathsf{C}^{\mathsf{I}}$ ) (Куат) түймешігі қосулы және жыпылықтамайды. Принтерді алғаш қосқанда, сия картридждерін орнатқаннан кейін оны қосу үшін шамамен 9 минут уақыт кетеді.
- Қуат сымы мен басқа кабельдер жұмыс істеп тұр жəне принтерге нық жалғанған. Принтердің жұмыс істеп тұрған айнымалы ток розеткасына берік жалғанғанын жəне қосулы екенін тексеріңіз. Кернеу талаптарын [Электрикалық](#page-120-0) техникалық сипаттары бөлімінен қараңыз.
- Қағаз кіріс науасына дұрыс жүктелген жəне принтер ішінде бүктетіліп қалмаған.
- Барлық орама таспалары мен материалдары шығарып алынған.
- Принтер ағымдағы немесе əдепкі ретінде орнатылған. Windows амалдық жүйесінде оны **Принтеры** (Принтерлер) қалтасынан əдепкі етіп орнатыңыз. Mac OS X амалдық жүйесінде оны **Настройки системы** (Жүйе теңшелімдері) параметрінің **Распечатать и отправить факс** (Басып шығару жəне факсты жіберу) немесе **Распечатать и сканировать** (Басып шығару жəне сканерлеу) бөлімінде əдепкі етіп орнатыңыз. Қосымша ақпаратты компьютер құжатынан қараңыз.
- Windows амалдық жүйесі орнатылған компьютерді пайдаланып отырсаңыз, **Приостановить печать** (Басып шығаруды кідірту) параметрі таңдалмаған.
- Тапсырманы орындап жатқанда тым көп бағдарламалар іске қосылмаған. Пайдаланып отырмаған бағдарламаларды жабыңыз немесе тапсырманы қайта орындамас бұрын компьютерді қайта іске қосыңыз.

## **Принтер ақаулықтарын шешу**

Осы бөлімде төмендегідей тақырыптар бар:

- Принтер кенеттен жұмыс істемей қалды
- [Принтерден](#page-73-0) күтпеген шуылдар шығады
- Туралау [орындалмады](#page-73-0)
- Принтер жауап бермейді (ештеңе басып [шығарылмайды](#page-73-0))
- Принтер жай басып [шығарады](#page-74-0)
- Бос немесе жартылай бет басып [шығарылды](#page-75-0)
- [Қағазда](#page-75-0) бір нəрсе жоқ немесе дұрыс емес
- Мəтіннің немесе [графикалардың](#page-75-0) орны дұрыс емес

### **Принтер кенеттен жұмыс істемей қалды**

#### **Қуат пен қуат қосылымдарын тексеру**

• Принтердің қуат сымы жұмыс істеп тұрған розеткаға берік жалғанғанын тексеріңіз. Кернеу талаптарын [Электрикалық](#page-120-0) техникалық сипаттары бөлімінен қараңыз.

## <span id="page-73-0"></span>**Принтерден күтпеген шуылдар шығады**

Принтердің күтпеген шуылдар шығарғанын естуіңіз мүмкін Бұл басып шығару механизмдерінің жұмысын жөндеу үшін принтер автоматты түрде қызмет көрсету функцияларын орындаған кезде шығаратын қызметтік дыбыстар болып табылады.

#### **Ескертпе** Принтерге ықтимал зақым келтірудің алдын алу үшін:

Кез келген жөндеу жұмыстарын орындап жатқан кезде принтерді өшірмеңіз. Принтерді өшіріп жатсаңыз, (Қуат) түймешігін басып өшірмес бұрын принтер толығымен тоқтағанша күтіңіз. Қосымша ақпарат алу үшін [Принтерді](#page-25-0) өшіру бөлімін қараңыз.

Сия картриджінің орнатылғанын тексеріңіз. Біреуі жоқ болса, басып шығару механизмін қорғау үшін принтер қосымша қызмет көрсету жұмысын орындайды.

### **Туралау орындалмады**

Егер туралау процесі орындалмаса, қолданылмаған қарапайым ақ қағазды кіріс науасына жүктегеніңізді тексеріңіз. Кіріс науасына түсті қағаз жүктелгенде туралау орындалмайды.

Туралау процесі қайтадан орындалмаса, басып шығару механизмін тазалау қажет болуы мүмкін. Басып шығару механизмін тазалау үшін Басып шығару [механизмін](#page-105-0) тазалау бөлімін қараңыз.

Егер басып шығару механизмін тазалау ақаулықты шешпесе, HP қолдау қызметіне хабарласыңыз. [www.hp.com/support](http://h20180.www2.hp.com/apps/Nav?h_pagetype=s-001&h_page=hpcom&h_client=s-h-e008-1&h_product=5153864,5158639&h_lang=kk&h_cc=kz) веб-торабына өтіңіз. Бұл веб-торапта жалпы принтер ақаулықтарын түзетуге көмектесе алатын ақпарат пен қызметтік бағдарламалар беріледі. Нұсқау берілсе, елді/аймақты таңдаңыз да, техникалық қолдау қызметіне қоңырау шалу туралы ақпаратты алу үшін **Обратитесь к представителям HP** (НР компаниясының өкілдерімен байланысу) түймешігін басыңыз.

## **Принтер жауап бермейді (ештеңе басып шығарылмайды)**

#### **Басып шығару кезегінде тұрып қалған басып шығару жұмыстары бар**

• Басып шығару кезегін ашып, барлық құжаттардан бас тартып, компьютерді қайта іске қосыңыз. Компьютер қайта іске қосылғаннан кейін басып шығару əрекетін қайталаңыз. Қосымша ақпаратты амалдық жүйеге арналған Анықтама жүйесінен қараңыз.

#### **Принтер теңшелімін тексеру**

• Қосымша ақпарат алу үшін [Ақаулықтарды](#page-72-0) жою бойынша жалпы кеңестер мен ресурстар бөлімін қараңыз.

#### **HP бағдарламалық құралы орнатылымын тексеру**

• Басып шығарып жатқанда принтер өшіп қалса, компьютер экранында ескерту хабарламасы пайда болады; əйтпесе, принтер ұсынған HP бағдарламалық құралы дұрыс орнатылмаған болуы мүмкін. Мұның шешімін табу үшін, HP бағдарламалық құралын толығымен жойып, HP бағдарламалық құралын қайта орнатыңыз. Қосымша ақпарат алу үшін НР [бағдарламалық](#page-104-0) құралын жою жəне қайта [орнату](#page-104-0) бөлімін қараңыз.

#### **Кабель қосылымдарын тексеру**

- USB кабелінің немесе Ethernet кабелінің екі ұшы да қауіпсіз екенін тексеріңіз.
- Принтер желіге жалғанған болса, мынаны тексеріңіз:
	- Принтердің артқы жағындағы Байланыс шамын тексеріңіз.
	- Принтерге жалғау үшін телефон сымын пайдаланбағаныңызды тексеріңіз.

#### **Компьютерде орнатылған кез келген жеке желіаралық қалқан бағдарламалық құралын тексеру**

• Жеке бағдарламалық құралдың желіаралық қалқаны — компьютерге рұқсатсыз кіруден қорғайтын қауіпсіздік бағдарламасы. Дегенмен, желіаралық қалқан компьютер мен принтер арасындағы байланысты бөгеп тастауы мүмкін. Принтермен байланысу бойынша ақаулық болса, желіаралық қалқанды уақытша ажыратып көріңіз. Ақаулық шешілмесе, желіаралық қалқанның байланысу ақаулығына қатысы болмағаны. Желіаралық қалқанды қайта қосыңыз.

## <span id="page-74-0"></span>**Принтер жай басып шығарады**

Егер принтер тым жай басып шығаратын болса, келесі шешімдерді орындап көріңіз.

- 1-шешім: Төмен басып шығару сапасы параметрін пайдалану
- 2-шешім: Сия деңгейін тексеру
- 3-шешім: HP қолдау қызметімен хабарласу

#### **1-шешім: Төмен басып шығару сапасы параметрін пайдалану**

**Шешім:** Басып шығару сапасы параметрін тексеріңіз. **Лучший** (Ең жақсы) жəне **Обычный** (Қалыпты) немесе **Черновой** (Жоба жазба) параметрлеріне қарағанда жай басып шығарады. **Черновой** (Жоба жазба) ең жоғарғы жылдамдықпен басып шығарады.

**Себеп:** Басып шығару сапасы жоғарғы параметрге орнатылған.

Егер бұл мəселені шешпесе, келесі шешімді қараңыз.

#### **2-шешім: Сия деңгейін тексеру**

**Шешім:** Сия картриджінде анықталған сия деңгейін тексеріңіз.

- **Ескертпе** Сия деңгейі ескертулері мен көрсеткіштері тек қана жоспарлау мақсатында ғана бағалауларды береді. Төмен сия туралы хабарламаны алған кезде, ықтимал басып шығару кешігулерін болдырмау үшін ауыстыратын сия картриджінің болуын қарастырыңыз. Басып шығару сапасы өте төмен болған жағдайда сия картридждерін ауыстырудың қажеті жоқ.
- **АБАЙЛАҢЫЗ** Ескі сия картриджын алып тастамас бұрын жаңа сия картриджы қол жетімді болғанша күтіңіз. Сия картриджын принтердің сыртында ұзақ уақыт бойына қалдырмаңыз. Бұл принтерге де жəне сия картриджына де зақым келтіруі мүмкін.

Қосымша ақпаратты мына бөлімінен қарауға болады:

• Анықталған сия [деңгейлерін](#page-64-0) тексеру

**Себеп:** Сия картридждерінде сия жеткіліксіз болуы мүмкін. Таусылған картридждермен басып шығару принтер жұмысын баяулатады.

Егер бұл мəселені шешпесе, келесі шешімді қараңыз.

#### **3-шешім: HP қолдау қызметімен хабарласу**

**Шешім:** Көмек алу үшін HP қолдау қызметімен хабарласыңыз.

Мына веб-торапқа өтіңіз: [www.hp.com/support](http://h20180.www2.hp.com/apps/Nav?h_pagetype=s-001&h_page=hpcom&h_client=s-h-e008-1&h_product=5153864,5158639&h_lang=kk&h_cc=kz). Бұл веб-торапта жалпы принтер ақаулықтарын түзетуге көмектесе алатын ақпарат пен қызметтік бағдарламалар беріледі.

Нұсқау берілсе, елді/аймақты таңдаңыз да, техникалық қолдау қызметіне қоңырау шалу туралы ақпаратты алу үшін **Обратитесь к представителям HP** (НР компаниясының өкілдерімен байланысу) түймешігін басыңыз.

**Себеп:** Принтерде ақаулық бар.

## <span id="page-75-0"></span>**Бос немесе жартылай бет басып шығарылды**

#### **Басып шығару механизмін тазалау**

- Басып шығару механизмін тазалау процесін аяқтаңыз. Егер принтер дұрыс өшірілмесе, басып шығару механизмін тазалау қажет болуы мүмкін.
	- **Ескертпе** Принтерді дұрыс өшірмеу бос немесе жартылай беттер сияқты баспа сапасы бойынша ақаулықты тудыруы мүмкін. Басып шығару механизмін тазалау бұл ақаулықтарды шеше алады, бірақ принтерді дұрыс өшіру біріншіден олардың алдын алады. Əрқашан принтердегі . (Қуат) түймешігін басып өшіріңіз. Қуат сымын ажыратпас бұрын немесе ұзартқышты өшірмес бұрын . (Қуат) түймешігі шамының өшкенін күтіңіз.

#### **Қағаз параметрлерін тексеру**

- Науаға жүктелген қағаз үшін принтер драйверінде дұрыс баспа сапасы параметрлерінің таңдалғанын тексеріңіз.
- Принтер драйверіндегі бет параметрлері науаға жүктелген қағаздың бет өлшеміне сəйкес екенін тексеріңіз.

#### **Бірнеше бет алынады**

Парақ беру ақаулықтары бойынша қосымша ақпаратты Қағаз беру [ақаулықтарын](#page-78-0) шешу мақаласынан қараңыз.

#### **Файлда бос бет бар**

• Файлда бос бет жоқ екенін тексеріңіз.

### **Қағазда бір нəрсе жоқ немесе дұрыс емес**

#### **Басып шығару сапасын диагностикалау бетін тексеру**

• Басып шығару механизмінің басып шығару сапасын жақсарту үшін жөндеу құралдарын іске қосу қажеттігін анықтау мақсатында басып шығару сапасын диагностикалау бетін басып шығарыңыз. Қосымша ақпарат алу үшін Басып шығару сапасы есебін басып шығару жəне оны [бағалау](#page-106-0) бөлімін қараңыз.

#### **Шет параметрлерін тексеру**

• Құжаттың шет параметрлері принтердің басып шығарылатын аймағынан аспайтынын тексеріңіз. Қосымша ақпарат алу үшін Ең аз [шеттерді](#page-117-0) орнату бөлімін қараңыз.

#### **Принтер орны мен USB кабелінің ұзындығын тексеру**

• Жоғары электромагниттік өрістерден (USB кабельдерінен шығаратын сияқты) кейде басып шығару механизмінде кішкене ауытқулар болуы мүмкін. Принтерді электромагниттік өрістер көздерінен алысқа қойыңыз. Осы электромагниттік өрістердің əсерін азайту үшін 3 метрден (9,8 фут) қысқа USB кабелін пайдалануға кеңес беріледі.

#### **Қағаз өлшемін тексеру**

• Таңдалған қағаз өлшемінің нақты жүктелген қағаз өлшеміне сəйкес екенін тексеріңіз.

### **Мəтіннің немесе графикалардың орны дұрыс емес**

#### **Медиа құралын жүктеу жолын тексеру**

• Қағаз ені мен ұзындығы бағыттары қағаз жинағының шеттерімен жақсы сəйкес келетінін жəне науаның толып кетпегенін тексеріңіз. Қосымша ақпарат алу үшін [Қағазды](#page-19-0) салу бөлімін қараңыз.

#### **Қағаз өлшемін тексеру**

- Егер құжат өлшемі пайдаланып отырған қағаздан үлкен болса, беттегі мазмұнды қиып алуға болады.
- Принтер драйверінде таңдалған қағаздың өлшемі науаға жүктелген медиа құралының өлшеміне сəйкес келетінін тексеріңіз.

#### **Шет параметрлерін тексеру**

• Беттің жиектерінде қиып алынған мəтін немесе сызбалар болса, құжаттың шет параметрлері принтердің басып шығарылатын аймағынан аспайтынын тексеріңіз. Қосымша ақпарат алу үшін [Ең](#page-117-0) аз [шеттерді](#page-117-0) орнату бөлімін қараңыз.

#### **Бет бағдары параметрін тексеру**

• Бағдарламада таңдалған қағаз өлшемі мен бет бағдары принтер драйверіндегі параметрлерге сəйкес келетінін тексеріңіз. Қосымша ақпарат алу үшін Басып [шығару](#page-26-0) бөлімін қараңыз.

#### **Принтер орны мен USB кабелінің ұзындығын тексеру**

• Жоғары электромагниттік өрістерден (USB кабельдерінен шығаратын сияқты) кейде басып шығару механизмінде кішкене ауытқулар болуы мүмкін. Принтерді электромагниттік өрістер көздерінен алысқа қойыңыз. Осы электромагниттік өрістердің əсерін азайту үшін 3 метрден (9,8 фут) қысқа USB кабелін пайдалануға кеңес беріледі.

Жоғарыдағы шешімдер көмектеспесе, ақаулық бағдарламаның басып шығару параметрлерін дұрыс түсінуге шамасы жетпейтіндігінен болуы мүмкін. Белгілі бағдарламалық құрал қайшылықтары үшін шығарылым жазбаларын қараңыз, бағдарлама құжаттарын қараңыз немесе нақты көмек алу үшін бағдарламалық құралды өндірушімен хабарласыңыз.

**Түйіспе** Windows амалдық жүйесі орнатылған компьютерді пайдаланып отырсаңыз, HP компаниясының желідегі қолдау қызметі веб торабына кіруге болады: [www.hp.com/support.](http://h20180.www2.hp.com/apps/Nav?h_pagetype=s-001&h_page=hpcom&h_client=s-h-e008-1&h_product=5153864,5158639&h_lang=kk&h_cc=kz) Бұл вебторапта жалпы принтер ақаулықтарын түзетуге көмектесе алатын ақпарат пен қызметтік бағдарламалар беріледі.

## **Басып шығару сапасы бойынша ақаулықтарды жою**

Басып шығару механизміндегі басып шығару ақаулықтарын жою үшін осы бөлімдегі шешімдерді орындап көріңіз.

- 1-шешім: HP компаниясы шығарған сия картридждарын пайдаланып отырғаныңызды тексеру
- 2-шешім: Сия [деңгейін](#page-77-0) тексеру
- 3-шешім: Кіріс науасына [жүктелген](#page-77-0) қағазды тексеру
- 4-шешім: Қағаз түрін [тексеру](#page-77-0)
- 5-шешім: Басып шығару [параметрлерін](#page-78-0) тексеру
- 6-шешім: Басып шығару сапасы есебін басып шығару жəне оны [бағалау](#page-78-0)
- 7-шешім: HP қолдау [қызметімен](#page-78-0) хабарласу

#### **1-шешім: HP компаниясы шығарған сия картридждарын пайдаланып отырғаныңызды тексеру**

**Шешім:** Сия картридждарын HP компаниясының шығарғанын тексеріңіз.

HP компаниясы өздері шығарған сия картридждарын пайдалануға кеңес береді. HP компаниясы шығарған сия картридждары бірнеше рет жақсы нəтижелерді оңай беру үшін жасалып, HP принтерлерінде тексеріледі.

<span id="page-77-0"></span>**Ескертпе** HP компаниясы өздері шығармаған жабдықтардың сапасына немесе сенімді екендігіне кепілдік бере алмайды. HP компаниясы шығармаған жабдықтарды пайдалану нəтижесінен болған принтер қызмет көрсету немесе жөндеу жұмыстары кепілдікке кірмейді.

Егер HP компаниясы шығарған сия картридждарын сатып алғаныңызға сенімді болсаңыз, мына веб-торапқа өтіңіз:

[www.hp.com/go/anticounterfeit](http://www.hp.com/go/anticounterfeit)

**Себеп:** HP компаниясы шығармаған сия картридждары пайдаланылған.

Егер бұл мəселені шешпесе, келесі шешімді қараңыз.

#### **2-шешім: Сия деңгейін тексеру**

**Шешім:** Сия картриджінде анықталған сия деңгейін тексеріңіз.

- **Ескертпе** Сия деңгейі ескертулері мен көрсеткіштері тек қана жоспарлау мақсатында ғана бағалауларды береді. Төмен сия туралы ескертуді алған кезде, ықтимал басып шығару кешігулерін болдырмау үшін ауыстыратын сия картриджінің болуын қарастырыңыз. Басып шығару сапасы өте төмен болған жағдайда сия картридждерін ауыстырудың қажеті жоқ.
- **АБАЙЛАҢЫЗ** Ескі сия картриджын алып тастамас бұрын жаңа сия картриджы қол жетімді болғанша күтіңіз. Сия картриджын принтердің сыртында ұзақ уақыт бойына қалдырмаңыз. Бұл принтерге де жəне сия картриджына де зақым келтіруі мүмкін.

Қосымша ақпаратты мына бөлімінен қарауға болады:

• Анықталған сия [деңгейлерін](#page-64-0) тексеру

**Себеп:** Сия картридждерінде сия жеткіліксіз болуы мүмкін.

Егер бұл мəселені шешпесе, келесі шешімді қараңыз.

#### **3-шешім: Кіріс науасына жүктелген қағазды тексеру**

**Шешім:** Қағаздың дұрыс жүктелгенін жəне бүктеліп қалмағанын немесе тым қалың еместігін тексеріңіз.

- Басып шығарылатын бетін төмен қаратып қағазды жүктеңіз.
- Қағаздың кіріс науасына тегіс, мыжылмай салынғанын тексеріңіз. Басып шығарылып жатқанда қағаз басып шығару механизміне тым жақын орналасса, сия жайылып кетуі мүмкін. Бұл қағаз көтеріліп, мыжылып немесе пошта хатқалтасы сияқты тым қалың болған жағдайдан болады.

Қосымша ақпаратты мына бөлімінен қарауға болады:

• [Қағазды](#page-19-0) салу

**Себеп:** Қағаз дұрыс жүктелмеген немесе ол мыжылып қалған не болмаса тым қалың.

Егер бұл мəселені шешпесе, келесі шешімді қараңыз.

#### **4-шешім: Қағаз түрін тексеру**

**Шешім:** HP компаниясы өздері шығарған қағазды немесе принтерге сəйкес келетін ColorLok технологиясы бар басқа қағаз түрін пайдалануға кеңес береді. ColorLok ені бар барлық қағаздар басып шығару сапасының жəне сенімділіктің жоғары стандарттарына сəйкес болу үшін, құжаттарды анық, ашық түсте, мөлдір қара түстерде басып шығару үшін жəне бастапқы қарапайым қағаздармен салыстырғанда жылдам кептіру үшін тəуелсіз сынақтан өткізілген.

Əрқашан басып шығарып жатқан қағаздың тегіс екенін тексеріңіз.

<span id="page-78-0"></span>Арнайы қағазды өз бумасында, жабық полиэтилен қалтасының ішінде салқын, құрғақ, тегіс жерде сақтаңыз. Басып шығаруға дайын болғанда пайдалануды жоспарлаған қағазды ғана дереу шығарып алыңыз. Басып шығаруды аяқтағанда қолданылмаған қағазды полиэтилен қалтасына салып қойыңыз. Бұл фотосурет қағазының шиыршықталып қалмауына мүмкіндік береді.

Қосымша ақпаратты мына бөлімінен қарауға болады:

- басып шығару [қағазын](#page-16-0) таңдау
- **Себеп:** Кіріс науасына дұрыс емес қағаз түрі жүктелген.

Егер бұл мəселені шешпесе, келесі шешімді қараңыз.

#### **5-шешім: Басып шығару параметрлерін тексеру**

**Шешім:** Басып шығару сапасы параметрлерін тексеріңіз жəне оның принтерге жүктелген қағаз түрімен сəйкес екенін тексеріңіз.

**Ескертпе** Кейбір компьютер экрандарында түстер қағазға басып шығарылғаннан басқаша көрінуі мүмкін. Бұл жағдайда принтерде, басып шығару параметрлерінде немесе сия картридждарында еш ақаулық жоқ. Əрі қарай жою қажет ақаулықтар жоқ.

Қосымша ақпаратты мына бөлімінен қарауға болады:

• басып шығару [қағазын](#page-16-0) таңдау

**Себеп:** Басып шығару параметрлері дұрыс орнатылмаған.

Егер бұл мəселені шешпесе, келесі шешімді қараңыз.

#### **6-шешім: Басып шығару сапасы есебін басып шығару жəне оны бағалау**

**Шешім:** Басып шығару сапасын диагностикалау беті басып шығару жүйесінің дұрыс жұмыс істеп тұрғанын анықтауға көмектеседі. Қосымша ақпарат алу үшін Басып [шығару](#page-106-0) сапасы есебін басып шығару жəне оны [бағалау](#page-106-0) бөлімін қараңыз.

**Себеп:** Басып шығару сапасының ақаулықтары көптеген себептерден болуы мүмкін: бағдарламалық құрал параметрлері, нашар сурет файлы немесе басып шығару жүйесінің өзінде.

#### **7-шешім: HP қолдау қызметімен хабарласу**

**Шешім:** Көмек алу үшін HP қолдау қызметімен хабарласыңыз.

Мына веб-торапқа өтіңіз: [www.hp.com/support](http://h20180.www2.hp.com/apps/Nav?h_pagetype=s-001&h_page=hpcom&h_client=s-h-e008-1&h_product=5153864,5158639&h_lang=kk&h_cc=kz). Бұл веб-торапта жалпы принтер ақаулықтарын түзетуге көмектесе алатын ақпарат пен қызметтік бағдарламалар беріледі.

Нұсқау берілсе, елді/аймақты таңдаңыз да, техникалық қолдау қызметіне қоңырау шалу туралы ақпаратты алу үшін **Обратитесь к представителям HP** (НР компаниясының өкілдерімен байланысу) түймешігін басыңыз.

**Себеп:** Принтерде ақаулық бар.

## **Қағаз беру ақаулықтарын шешу**

**Түйіспе** Көптеген жиі кездесетін принтер ақаулықтарын түзетуге көмектесетін ақпарат пен қызметтік бағдарламаларды алу үшін [www.hp.com/support](http://h20180.www2.hp.com/apps/Nav?h_pagetype=s-001&h_page=hpcom&h_client=s-h-e008-1&h_product=5153864,5158639&h_lang=kk&h_cc=kz) мекенжайындағы HP компаниясының желідегі қолдау қызметі веб-торабына кіруге болады.

#### **Қағазды принтер немесе науа қолдамайды**

• Пайдаланып отырған принтер немесе науа қолдайтын қағазды қолданыңыз. Қосымша ақпарат алу үшін Қағаз [сипаттамалары](#page-115-0) бөлімін қараңыз.

#### **Қағаз науадан алынбайды**

- [Қағазды](#page-19-0)ң науаға жүктелгенін тексеріңіз. Қосымша ақпарат алу үшін Қағазды салу бөлімін қараңыз. Қағазды жүктемес бұрын қағып алыңыз.
- Қағаз бағыттауыштарын жүктеп жатқан қағаздың өлшемі үшін науадағы дұрыс белгіге орнатыңыз. Бағыттауыштар бума үшін ыңғайлы екенін, бірақ тыс нығыз еместігін тексеріңіз.
- Науадағы қағаздың бұратылып қалмағанын тексеріңіз. Қағаздың бұралған жағын қарсы бағытта майыстырып, оны түзетіңіз.

#### **Қағаз дұрыс өтпейді**

• Шығыс науасын кеңейткіштің толық кеңейтілгенін тексеріңіз; Басқаша жағдайда, басып шығарылған беттер принтер ішінде бұратылып немесе принтерден түсіп қалуы мүмкін.

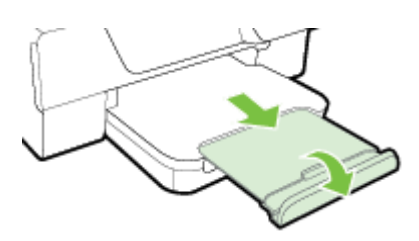

• Артық қағазды шығыс науасынан шығарып алыңыз. Науаға салынатын парақтар саны шектеулі болады.

#### **Беттер жылжып кеткен**

- Науаға жүктелген қағаз оның бағыттауыштарына реттелгенін тексеріңіз. Қажет болған жағдайда, шығыс науасын көтеріп, кіріс науасы алдындағы ырысманы көтеріп, кіріс науасының алдын төмен түсіріп, кейін қағаз бағыттауыштарының дұрыс тураланған тексеру үшін қағазда дұрыс кері жүктеңіз.
- Қағазды принтерге басып шығару процесі жүріп жатпағанда жүктеңіз.
- Автоматты екі жақты басып шығару керек-жарағын (дуплексер) алып тастаңыз да, орнатыңыз.
	- Дуплексордың екі жағының бірінде түймені басып, құрылғыны алып тастаңыз.

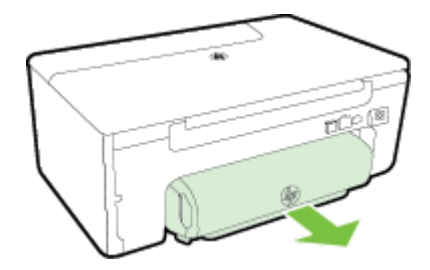

◦ Дуплексорды принтерге қайта енгізіңіз.

#### **Бірнеше бет алынып жатыр**

- Қағазды жүктемес бұрын қағып алыңыз.
- Қағаз бағыттауыштарын жүктеп жатқан қағаздың өлшемі үшін науадағы дұрыс белгіге орнатыңыз. Бағыттауыштар бума үшін ыңғайлы екенін, бірақ тыс нығыз еместігін тексеріңіз.
- Науаға тым көп қағаз жүктелмегенін тексеріңіз. Қағаз бағыттауыштарының бума биіктік индикаторы сыртында жүктемеңіз.
- Жақсы əрі тиімді жұмыс істеу үшін HP қағазын пайдаланыңыз.

## **Көшіру ақаулықтарын шешу**

Мына тақырыптар көмектеспесе, HP қолдау қызметі туралы ақпаратты HP қолдау [қызметі](#page-68-0) бөлімінен қараңыз.

- Көшірмесі шықпады
- Көшірмелер бос
- Өлшем кішірейтілген
- Көшіру [сапасы](#page-81-0) төмен
- Принтер жарты бетті басып [шығарады](#page-82-0) да, қағазды шығарып тастайды
- Қағаз [сəйкессіздігі](#page-82-0)

## **Көшірмесі шықпады**

- **Қуатты тексеру**
	- Қуат сымының қауіпсіз жалғанғанын және принтер қосылып тұрғанын тексеріңіз.
- **Принтер күйін тексеру**
	- Принтерде басқа тапсырма орындалып жатқан болуы мүмкін. Тапсырмалар күйі туралы ақпарат алу үшін басқару тақтасының дисплейін тексеріңіз. Кезектегі тапсырманың аяқталуын күтіңіз.
	- Принтерде қағаз қысылмағанын тексеріңіз. Қағаз қысылмағанын тексеріңіз. [Кептелістерді](#page-108-0) жою торабын қараңыз.
- **Науаларды тексеру**
	- Қағзадың жүктелгенін тексеріңіз. Қосымша ақпарат алу үшін [Қағазды](#page-19-0) салу бөлімін қараңыз.

## **Көшірмелер бос**

- **Қағазды тексеріңіз.**
	- Принтерге жүктелген қағаз түрі немесе өлшемі басып шығарғалы жатқан құжатқа сəйкес екенін тексеріңіз. Мысалы, A4 өлшеміндегі қағазды жүктеп, бірақ А6 өлшеміндегі қағаз жүктелсе, принтер бос бетті ғана алып шығу мүмкін. Қолдау көрсетілетін HP қағазының түрі мен өлшемін Қағаз [сипаттамалары](#page-115-0) бөлімінен қараңыз.
- **Параметрлерді тексеру**
	- Контраст параметрі тым ашық етіп орнатылған. Принтер басқару тақтасы панелінің Басты экранында **Копировать** (Көшіру) параметрінің жанындағы түймені басыңыз. (Теңшеу) түймешігін басыңыз, **Светлее/Темнее** (Ашықтау/Қаралау) параметріне жылжып, оны таңдаңыз да, қаралау көшірмелерді жасау үшін көрсеткілерді пайдаланыңыз.
- **Науаларды тексеру**

Түпнұсқалардың дұрыс жүктелгенін тексеріңіз. Қосымша ақпарат алу үшін Сканер [əйнегіне](#page-17-0) [түпнұсқаны](#page-17-0) жүктеу немесе Түпнұсқаны [құжаттарды](#page-18-0) автоматты түрде жүктейтін құралға жүктеу (HP [Officejet Pro 3620](#page-18-0) ғана) бөлімін қараңыз.

### **Өлшем кішірейтілген**

- Кішірейту/үлкейту немесе басқа көшіру мүмкіндігі сканерлеген кескінді кішірейту үшін принтердің басқару тақтасынан орнатылған болуы мүмкін. Қалыпты өлшемде екенін тексеру үшін көшіру тапсырмасының параметрлерін тексеріңіз.
- Windows амалдық жүйесі орнатылған компьютерді пайдаланып отырсаңыз, HP бағдарламалық құралы параметрлері сканерлеген кескінді кішірейтетін етіп орнатылған болуы мүмкін. Қажет болса, параметрлерді өзгертіңіз.

### <span id="page-81-0"></span>**Көшіру сапасы төмен**

#### **Көшіру сапасын жақсарту үшін қадамдарды орындау**

- Түпнұсқалар сапасын пайдаланыңыз. Көшірменің дəлдігі түпнұсқаның сапасы мен өлшеміне байланысты болады. Көшірменің жарықтығын реттеу үшін **Копировать** (Көшіру) мəзірін пайдаланыңыз. Түпнұсқа тым ашық болса, тіпті контрастты реттесеңіз де, көшірме қамтамасыз етілмейді.
- Қағазды дұрыс жүктеңіз. Медиа құралы дұрыс емес жүктелсе, анық емес кескіндерді беріп, жылжып кетуі мүмкін. Қосымша ақпарат алу үшін Қағаз [сипаттамалары](#page-115-0) бөлімін қараңыз.
- Түпнұсқаларды қорғау үшін тасымалдаушы парақты пайдаланыңыз немесе жасаңыз.

#### **Принтерді тексеру**

- Сканер қақпағы дұрыс жабылмаған болуы мүмкін.
- Сканер шынысы немесе қақпағын тазалау керек. Қосымша ақпарат алу үшін Сканер [шынысын](#page-21-0) немесе қақпақ бетін [тазартыңыз](#page-21-0). бөлімін қараңыз.
- Құжаттарды автоматты түрде жүктейтін құралды тазартудың қажет болуы мүмкін. Қосымша ақпарат алу үшін Құжаттарды автоматты түрде жүктейтін құралды тазарту [\(HP Officejet Pro 3620](#page-22-0) ғана) бөлімін қараңыз.

#### **Параметрлерді тексеру**

• **Черновик** (Жоба жазба) сапа параметрі (жоба-сапа көшірмелерін шығаратын) жоқ немесе өңсіз құжаттарға жауапты болуы мүмкін. **Обычный** (Қалыпты) немесе **Лучший** (Ең жақсы) параметріне өзгереді.

Басып шығару сапасын диагностикалау бетін басып шығарыңыз жəне нашар сапамен көшіру ақаулықтарын шешу үшін беттегі нұсқауларды орындаңыз. Қосымша ақпарат алу үшін Басып [шығару](#page-106-0) сапасы есебін басып шығару жəне оны [бағалау](#page-106-0) бөлімін қараңыз.

#### • **Тік ақ немесе өңсізденген жолақтар**

- Қағаз Hewlett-Packard медиа құралы сипаттамаларын сəйкес келмеуі мүмкін (мысалы, медиа құралы тым ылғал немесе тым қатты). Қосымша ақпарат алу үшін Қағаз [сипаттамалары](#page-115-0) бөлімін қараңыз.
- **Тым ашық немесе күңгірт**
	- Контраст жəне көшірме сапасы параметрлерін реттеп көріңіз.
- **Қажетсіз сызықтар**
	- Сканер шынысын, қақпағын немесе жақтауын тазалау керек. Қосымша ақпарат алу үшін [Принтерді](#page-21-0) жөндеу бөлімін қараңыз.
- **Қара нүктелер немесе жолақтар**
	- Сия, желім, түзету сүйықтығы немесе қалаусыз зат сқанер шынысында немесе қақпағында болуы мүмкін. Принтерді тазалап көріңіз. Қосымша ақпарат алу үшін [Принтерді](#page-21-0) жөндеу бөлімін қараңыз.

#### • **Көшірме қисайтылған немесе жылжытылған**

Құжаттарды автоматты түрде жүктейтін құралды қолданатын болсаңыз,(HP Officejet Pro 3620 ғана) келесі əрекеттерді тексеріңіз:

- Құжаттарды автоматты түрде жүктейтін құрал не кіріс науасы тым толы еместігін тексеріңіз.
- Құжаттарды автоматты түрде жүктейтін құралдың ен реттегіштері қағаздың бүйірлеріне қарай реттелгендігін тексеріңіз.

Қосымша ақпарат алу үшін Түпнұсқаны [құжаттарды](#page-18-0) автоматты түрде жүктейтін құралға жүктеу (HP [Officejet Pro 3620](#page-18-0) ғана) бөлімін қараңыз.

#### • **Түсініксіз мəтін**

- Контраст жəне көшірме сапасы параметрлерін реттеп көріңіз.
- Әдепкі жақсарту параметрі тапсырма үшін сәйкес келмеуі мүмкін. Параметрді тексеріп, қажет болған жағдайда мəтінді немесе фотосуреттерді жақсарту үшін оны өзгертіңіз. Қосымша ақпарат алу үшін Көшірме [параметрлерін](#page-37-0) өзгерту бөлімін қараңыз.

#### • **Толығымен толтырылмаған мəтін немесе сызбалар**

◦ Контраст жəне көшірме сапасы параметрлерін реттеп көріңіз.

- <span id="page-82-0"></span>• **Үлкен, қара қаріптер дақ (тегіс емес) болып көрінеді**
	- Әдепкі жақсарту параметрі тапсырма үшін сәйкес келмеуі мүмкін. Параметрді тексеріп, қажет болған жағдайда мəтінді немесе фотосуреттерді жақсарту үшін оны өзгертіңіз. Қосымша ақпарат алу үшін Көшірме [параметрлерін](#page-37-0) өзгерту бөлімін қараңыз.
- **Ашық сұрдан орташа сұрға дейінгі аймақтардағы көлденең тегіс емес немесе ақ жолақтар**
	- Әдепкі жақсарту параметрі тапсырма үшін сәйкес келмеуі мүмкін. Параметрді тексеріп, қажет болған жағдайда мəтінді немесе фотосуреттерді жақсарту үшін оны өзгертіңіз. Қосымша ақпарат алу үшін Көшірме [параметрлерін](#page-37-0) өзгерту бөлімін қараңыз.

# **Принтер жарты бетті басып шығарады да, қағазды шығарып тастайды**

#### **Сия картриджын тексеру**

• Дұрыс сия картридждерінің орнатылғандығын жəне сия картридждерінің сиясы аз еместігін тексеріңіз. Қосымша ақпаратты [Принтердің](#page-168-0) басқару құралдары жəне [Принтер](#page-101-0) күйінің есебін түсіну бөлімдерінен қарауға болады.

HP компаниясы өзі шығармаған сия картридждарының сапасына кепілдік бермейді.

## **Қағаз сəйкессіздігі**

#### **Параметрлерді тексеру**

• Жүктелген қағаз өлшемі мен түрі басқару тақтасының параметрлеріне сəйкес келетіндігін тексеріңіз.

## **Сканерлеу ақаулықтарын шешу**

- **Түйіспе** Көптеген жиі кездесетін принтер ақаулықтарын түзетуге көмектесетін ақпарат пен қызметтік бағдарламаларды алу үшін [www.hp.com/support](http://h20180.www2.hp.com/apps/Nav?h_pagetype=s-001&h_page=hpcom&h_client=s-h-e008-1&h_product=5153864,5158639&h_lang=kk&h_cc=kz) мекенжайындағы HP компаниясының желідегі қолдау қызметі веб-торабына кіруге болады.
- Сканер ешқандай əрекетті орындамады
- [Сканерлеу](#page-83-0) ұзақ уақыт алады
- Құжат бөлігі [сканерленбеді](#page-83-0) немесе мəтін жоқ
- Мəтін [өңделмейді](#page-84-0)
- Қате туралы [хабарлар](#page-84-0) пайда болады
- [Сканерлеген](#page-85-0) кескін сапасы нашар
- Сканерлеу [ақаулықтары](#page-86-0) көрініп тұрады

### **Сканер ешқандай əрекетті орындамады**

- **Түпнұсқаны тексеру**
	- Түпнұсқаның дұрыс жүктелгенін тексеріңіз. Қосымша ақпарат алу үшін Сканер [əйнегіне](#page-17-0) [түпнұсқаны](#page-17-0) жүктеу немесе Түпнұсқаны [құжаттарды](#page-18-0) автоматты түрде жүктейтін құралға жүктеу [\(HP Officejet Pro 3620](#page-18-0) ғана) бөлімін қараңыз.
- **Принтерді тексеру**
	- Принтер əрекетсіздік мерзімінен кейін ұйқы күйінен шығуы мүмкін, бұл өңдеуді біразға кідіртеді. Принтер басты экранды көрсеткенше күтіңіз.

#### • **HP бағдарламалық құралын тексеру**

HP принтер бағдарламалық құралының дұрыс орнатылғанын жəне жұмыс істейтінін тексеріңіз жəне сканерлеу мүмкіндігі қосылған.

**Ескертпе** Жиі сканерлеуді мақсаттамайтын болсаңыз, оны ажыратуды таңдауға болады.

- <span id="page-83-0"></span>◦ **Windows**: HP принтерінің бағдарламалық құралын ашыңыз. Қосымша ақпарат алу үшін [HP](#page-25-0) принтер [бағдарламалық](#page-25-0) құралын (Windows) ашу бөлімін қараңыз. Көрсетілетін терезеде **Печатать, Сканировать & Отправить факс** (Басып шығару, Сканерлеу, Факс жіберу) немесе**Печатать & Сканировать** (Басып шығару, Сканерлеу) параметрлерін таңдаңыз, кейін **Сканерлеу** параметрі астындағы **Құжатты немесе Суретті сканерлеу** параметрін таңдаңыз.
- **Mac OS X**: HP Utility (HP утилитасы) ашыңыз. Қосымша ақпарат алу үшін HP [қызметтік](#page-168-0) [бағдарламасы](#page-168-0) (Mac OS X) бөлімін қараңыз. **Scan Settings** (Сканерлеу параметрлері) астында **Scan to Computer** (Компьютерге сканерлеу) пəрменін таңдаңыз жəне **Enable Scan to Computer** (Компьютерге сканерлеуді қосу) параметрі таңдалғанын тексеріңіз.

## **Сканерлеу ұзақ уақыт алады**

- **Параметрлерді тексеру**
	- Жоғары сканерлеу шешімімен сканерлеу ұзақ уақыт алады жəне үлкенірек файл өлшемдерінде көрінеді. Қажет кезде ғана жоғары шешімдерді пайдаланыңыз. Жылдамырақ сканерлеу үшін ажыратымдылықты төмендетуіңізге болады.
	- Суретті TWAIN арқылы қабылдасаңыз, параметрлерді өзгертуіңізге болады, сонда түпнұсқа аққара түсте сканерленеді. Ақпарат алу үшін TWAIN бағдарламасының экрандағы анықтамасын қараңыз. Сканерлеу параметрлерін қара жəне аққа Mac бағдарламасына арналған HP сканерлеу параметрінде де өзгертуге болады.

## **Құжат бөлігі сканерленбеді немесе мəтін жоқ**

#### • **Түпнұсқаны тексеру**

- Түпнұсқаның дұрыс жүктелгенін тексеріңіз. Қосымша ақпарат алу үшін Сканер [əйнегіне](#page-17-0) [түпнұсқаны](#page-17-0) жүктеу немесе Түпнұсқаны [құжаттарды](#page-18-0) автоматты түрде жүктейтін құралға жүктеу [\(HP Officejet Pro 3620](#page-18-0) ғана) бөлімін қараңыз.
- Егер құжатты құжаттарды автоматты түрде жүктейтін құралдан сканерлесеңіз, құжатты сканер шынысынан тікелей сканерлеп көріңіз. Қосымша ақпарат алу үшін Сканер əйнегіне [түпнұсқаны](#page-17-0) [жүктеу](#page-17-0) бөлімін қараңыз.
- Боялған өңдер алдыңғы жақтағы кескіндердің өңге араласуын тудырады. Түпнұсқаны сканерлеместен бұрын, параметрлерді реттеп көріңіз немесе түпнұсқаны сканерлегеннен кейін кескінді жақсартып көріңіз.
- **Параметрлерді тексеру**
	- HP сканерлеу бағдарламалық құралында көрсетілген сканерлеу өлшемі сканерленіп жатқан түпнұсқа үшін жеткілікті түрде үлкен болуын тексеріңіз.
	- HP принтер бағдарламалық құралын пайдаланып жатсаңыз, HP принтер бағдарламалық құралындағы əдепкі параметрлер сіз орындауға əрекеттенген тапсырмаңыздан басқа нақты тапсырманы автоматты түрде орындауға орнатылған болуы мүмкін. Сипаттарды өзгерту туралы нұсқауларды HP принтер бағдарламалық құралының экрандағы анықтамасынан қараңыз.

## <span id="page-84-0"></span>**Мəтін өңделмейді**

- OCR орнатылғандығын тексеріңіз:
	- ОСR орнатылғандығын тексерініз:

**Windows:**Компьютердің жұмыс үстелінде Пуск (Бастау) түймешігін басып, **Программы** (Бағдарламалар) немесе **Все программы** (Барлық бағдарламалар) тармағын, **HP** тармағын таңдаңыз да, принтер атауын нұқып, одан кейін **Настройка принтера (Принтерді орнату) Программное обеспечение (Бағдарламалық құрал)** белгішесін нұқыңыз. **Добавить дополнительное ПО** (Қосымша бағдарламалық құралды қосу) түймешігін басып, **Настроить выборы ПО** (Бағдарламалық құрал таңдауларын теңшеу пəрменін таңдаңыз жəне OCR параметрінің таңдалғанын тексеріңіз.

-немесе-

**Бастау** экранында, **Принтерді орнату &Бағдарламалық құрал** түймешігін басыңыз. **Mac OS X:** Ең аз орнату параметрін пайдаланып HP бағдарламалық құралын орнатқан болсаңыз, OCR бағдарламалық құралы орнатылмаған болуы мүмкін. Бұл бағдарламалық құралды орнату үшін, HP бағдарламалық құралының ықшам дискісін компьютерге салып, бағдарламалық құралдың ықшам дискісіндегі HP орнатушысы белгішесін нұсқау берілгенде екі рет нұқыңыз да, **ПО рекомендуемое компанией НР** (HP ұсынған бағдарламалық құрал) параметрін таңдаңыз.

- Түпнүсқаны сканерлегенде, өңделетін мәтінді жасайтын бағдарламалық құралдағы құжат түрінің таңдалғандығын тексеріңіз. Егер мəтін сызба ретінде сыныпталса, ол мəтінге түрлендірілмейді.
- Егер бөлек OCR (оптикалық таңба тану) бағдарламасын пайдалансаңыз, OCR бағдарламасы OCR тапсырмаларын орындамайтын мəтін өңдеу бағдарламасына байланыстырылуы мүмкін. Қосымша ақпаратты OCR бағдарламасымен бірге берілген құжаттан қараңыз.
- Сканерлеп жатқан құжатыңыз үшін пайдаланылған тілге сәйкес келетін OCR тілі таңдалғандығын тексеріңіз. Қосымша ақпаратты OCR бағдарламасымен бірге берілген құжаттан қараңыз.

#### • **Түпнұсқаларды тексеру**

- Құжаттарды автоматты түрде жүктейтін құралдан (HP Officejet Pro 3620 ғана) құжаттарды өңделетін мəтін ретінде сканерлеген кезде, бастапқы мəтін құжаттарды автоматты түрде жүктейтін құрал ішінде басы жоғарыға қаратылып жəне беткі жағымен жүктелуі қажет. Сканер əйнегінен сканерленген кезде, бастапқы мəтін сканер əйнегінің оң жақ шетінде жоғарғы жағымен жүктелуі қажет. Сондай-ақ, құжаттың жылжымауын тексеріңіз. Қосымша ақпарат алу үшін Сканер əйнегіне [түпнұсқаны](#page-17-0) жүктеу немесе Түпнұсқаны [құжаттарды](#page-18-0) автоматты түрде жүктейтін құралға жүктеу [\(HP Officejet Pro 3620](#page-18-0) ғана) бөлімін қараңыз.
- Бағдарламалық құрал тығыз орналасқан мәтінді танымауы мүмкін. Мысалы, бағдарламалық құрал түрлендіретін мəтін жоқ болса немесе күрделі таңбаларды қамтыса, «rn» «m» ретінде көрінуі мүмкін.
- Бағдарламалық құралдың тиянақтылығы кескін сапасына, мәтін өлшеміне және түпнұсқа құрылымы мен сканерлеудің өз сапасына байланысты болады. Түпнұсқаңыздың кескін сапасы жақсы болуын тексеріңіз.
- Боялған өң алдыңғы жақтағы кескіндердің тым аралас болуына әкелуі мүмкін.

## **Қате туралы хабарлар пайда болады**

- **Не возможно активировать источник TWAIN** (TWAIN көзін белсендіру мүмкін емес) немесе **Обнаружена ошибка во время регистрации изображения** (Кескінді қабылдау кезінде қате орын алды)
	- Егер кескінді басқа сканер сияқты басқа құрылғыдан қабылдап жатсаныз, басқа құрылғының TWAIN-сыйысымды екендігін тексеріңіз. TWAIN-сыйысымды емес құрылғылар принтермен берілген HP бағдарламалық құралымен жұмыс істемейді.
	- USB қосылымын пайдалансаңыз, USB құрылғы кабелін компьютердің артындағы дұрыс портқа қосқандығыңызды тексеріңіз.
	- Дұрыс TWAIN көзінің таңдалғандығын тексеріңіз. HP бағдарламалық құралында TWAIN көзін **Выбрать сканер (Сканерді таңдау)** пəрменін **Файл** мəзірінен таңдау арқылы тексеріңіз.
- <span id="page-85-0"></span>**Ескертпе** HP сканерлеу бағдарламалық құралы Mac OS X амалдық жүйесінде іске қосылған компьютерлерде TWAIN жəне WIA бағдарламаларында сканерлеуге қолдау көрсетпейді.
- **Құжатты қайта салып, тапсырманы қайта бастау**
	- Принтердің басқару тақтасындағы **OK** түймешігінің жанындағы түймешікті басып, құжаттарды автоматты түрде жүктейтін құралдағы қалған құжаттарды қайта салыңыз. Қосымша ақпарат алу үшін Түпнұсқаны құжаттарды автоматты түрде жүктейтін құралға жүктеу [\(HP Officejet Pro 3620](#page-18-0) [ғана](#page-18-0)) бөлімін қараңыз.

### **Сканерлеген кескін сапасы нашар**

#### • **Түпнұсқа — екінші рет жасалатын фотосурет немесе сурет**

Газеттердегі немесе журналдардағы сияқты қайта басылған суреттер сапаны төмендететін түпнұсқа фотосуретінің ауысымын жасайтын сияның кіші нүктелерін пайдалану арқылы басып шығарылады. Көп жағдайда сия нүктелері кескін сканерлегенде немесе басып шығарылғанда не болмаса кескін экранда пайда болғанда анықталатын қалаусыз əшекейлерді құрады. Егер келесі ұсыныстар ақаулықты шешпесе,түпнұсқаның жақсы сапалы нұсқасын пайдалануыңыз керек болуы мүмкін.

- Əшекейлерді болдырмау үшін, сканерлеуден кейін кескін өлшемін кішірейтіп көріңіз.
- Сапаның жақсы екендігін көру үшін сканерлеген кескінді басып шығарыңыз.
- Ажыратымдылық пен түс параметрлерінің сканерлеу тапсырмасының түрі үшін дұрыс екендігін тексеріңіз.
- Ең жақсы нәтижеге қол жеткізу үшін сканерлеуге құжаттарды автоматты түрде жүктейтін құралды емес сканер əйнегін пайдаланыңыз (HP Officejet Pro 3620 ғана).
- **Екі жақты түпнұсқаның артындағы мəтін немесе кескіндер сканерлеуде пайда болады**
	- Егер түпнұсқалар тым жұқа немесе тым мөлдір медиа құралында басып шығарылса, екі жақты түпнұсқалар сканердің артқы жағынан мəтінің немесе кескіндердің «бояуын ағызуы» мүмкін.
- **Сканерлеген кескін жылжытылған**
	- Түпнұсқа дұрыс жүктелмеген болуы мүмкін. Түпнұсқаларды құжаттарды автоматты түрде жүктейтін құралға жүктегенде, қағаз енін бағыттауыштарды міндетті түрде пайдаланыңыз. Қосымша ақпарат алу үшін Түпнұсқаны [құжаттарды](#page-18-0) автоматты түрде жүктейтін құралға жүктеу [\(HP Officejet Pro 3620](#page-18-0) ғана) бөлімін қараңыз.

Ең жақсы нəтижеге қол жеткізу үшін сканерлеуге құжаттарды автоматты түрде жүктейтін құралды емес сканер шынысын пайдаланыңыз.

• **Басып шығарғанда кескін сапасы жақсырақ болады**

Экранда пайда болатын кескін əрқашан сканер сапасының ұқыпты көрсетілімі бола бермейді.

- Қосымша түстерді (немесе сұр деңгейлерін) пайдалану үшін компьютер мониторының параметрлерін реттеп көріңіз. Windows компьютерлерінде бұл реттеуді əдетте Windows басқару тақтасындағы **Дисплей** терезесін ашу арқылы жасайсыз.
- Ажыратымдылық пен түс параметрлерін реттеп көріңіз.
- **Сканерлеген кескін дақтарды, сызықтарды, тік ақ жолақтарды немесе басқа ақаулықтарды көрсетеді**
	- Егер сканер шынысы кір болса, шығарылған кескіннің оңтайлы анықтығы болмайды. Тазалау нұсқауларын [Принтерді](#page-21-0) жөндеу мақаласынан қараңыз.
	- Ақаулықтар сканерлеу процесінің нәтижесінде емес, түпнұсқада болуы мүмкін.
- **Сызбалар түпнұсқадан басқаша көрінеді**
	- Жоғары ажыратымдылықта сканерлеңіз.
		- **Ескертпе** Жоғары ажыратымдылықта сканерлеуге ұзақ уақыт кетуі жəне ол компьютерде үлкен көлемдегі орынды алуы мүмкін.
- **Сканерлеу сапасын жақсарту үшін қадамдарды орындау**
	- Сканерлеуге құжаттарды автоматты түрде жүктейтін құралды емес (HP Officejet Pro 3620 ғана), сканер əйнегін пайдаланыңыз.
	- Медиа құралын дұрыс орналастырыңыз. Егер медиа құралы сканер шынысына дұрыс қойылмаса, ол жылжып кетіп, кескіндердің анық емес болуы мүмкін. Қосымша ақпарат алу үшін Сканер əйнегіне [түпнұсқаны](#page-17-0) жүктеу бөлімін қараңыз.
- <span id="page-86-0"></span>Сканерлеген бетті пайдалануды жоспарлау жолыңызға байланысты HP бағдарламалық құралы параметрлерін реттеңіз.
- Түпнұсқаларды қорғау үшін тасымалдаушы парақты пайдаланыңыз немесе жасаңыз.
- Сканер әйнегін тазартыңыз. Қосымша ақпарат алу үшін Сканер [шынысын](#page-21-0) немесе қақпақ бетін [тазартыңыз](#page-21-0). бөлімін қараңыз.

## **Сканерлеу ақаулықтары көрініп тұрады**

#### • **Бос беттер**

- Түпнұсқа құжаттың дұрыс қойылғандығын тексеріңіз. Түпнұсқа құжат бетін тегіс сканерге бетін төмен қаратып, құжаттың жоғарғы сол жақ бұрышын сканер шынысының төменгі оң жақ бұрышына қойыңыз.
- **Тым ашық немесе күңгірт**
	- Параметрлерді реттеп көріңіз. Міндетті түрде дұрыс ажыратымдылық пен түс параметрлерін пайдаланыңыз.
	- Түпнұсқа кескін өте ашық немесе күңгірт, не болмаса түсті қағазда басып шығарылуы мүмкін.
- **Қалаусыз сызықтар, қара нүктелер немесе жолақтар**
	- Сия, желім, түзету сұйықтығы немесе қалаусыз зат сканер шынысында болуы мүмкін; сканер шынысы кір немесе сызылған болуы мүмкін; немесе қақпақ кір болуы мүмкін. Сканер шынысын немесе қақпақ бетін тазартып көріңіз. Қосымша ақпарат алу үшін Сканер [шынысын](#page-21-0) немесе қақпақ бетін [тазартыңыз](#page-21-0). бөлімін қараңыз. Егер тазалау ақаулықты түзетпесе, сканер шынысын немесе қақпақ бетін ауыстыру керек болуы мүмкін.
	- Ақаулықтар сканерлеу процесінің нәтижесінде емес, түпнұсқада болуы мүмкін.
- **Түсініксіз мəтін**
	- Параметрлерді реттеп көріңіз. Ажыратымдылық пен түс параметрлерінің дұрыс екендігін тексеріңіз.

#### • **Өлшем кішірейтілген**

◦ HP бағдарламалық құрал параметрлері сканерлеген кескінді кішірейтетін етіп орнатылуы мүмкін. Параметрлерді өзгерту туралы қосымша ақпаратты HP принтері бағдарламалық құралының анықтамасынан қараңыз.

## **Факс ақаулықтарын шешу (HP Officejet Pro 3620 ғана)**

Бұл бөлімде принтер үшін факсты орнату ақаулықтарын жою бойынша ақпарат беріледі. Егер принтер факс аппараты үшін дұрыс орнатылмаған болса, факстарды жіберу немесе алу бойынша ақаулық туындауы мүмкін.

Егер факс аппаратында ақаулық болса, принтер күйін тексеру үшін факсты сынау есебін басып шығара аласыз. Егер принтер факс аппараты үшін дұрыс орнатылмаған болса, сынақ орындалмады. Принтерді факс аппараты үшін орнатуды аяқтағаннан кейін осы сынақты орындаңыз. Қосымша ақпарат алу үшін Факс [орнатылымын](#page-165-0) сынақтан өткізу бөлімін қараңыз.

Сынақ орындалмаса, табылған ақаулықтарды жою жолы бойынша ақпарат алу үшін есепті қараңыз. Қосымша ақпарат алу үшін Факс сынағы [орындалмады](#page-87-0) бөлімін қараңыз.

Қосымша ақпарат үшін желіге өту [мақсатында](http://h20180.www2.hp.com/apps/Nav?h_pagetype=s-924&h_client=s-h-e004-01&h_keyword=lp70045-all-OJ3610&h_lang=kk&h_cc=kz) осы жерді басыңыз. (Бұл уақытта осы құрал барлық тілде қол жетімді болмауы мүмкін).

Ендігі көмек үшін HP онлайн қолдау қызметі сайтына кіріңіз [www.hp.com/support.](http://h20180.www2.hp.com/apps/Nav?h_pagetype=s-001&h_page=hpcom&h_client=s-h-e008-1&h_product=5153864,5158639&h_lang=kk&h_cc=kz)

- Факс сынағы [орындалмады](#page-87-0)
- Дисплей əрқашан «Телефон желіге қосылған» деп [көрсетеді](#page-91-0)
- Принтерде факстарды жіберу жəне алу [ақаулықтары](#page-91-0) туындады
- Принтерде факсты қолмен жіберу [ақаулықтары](#page-93-0) туындады
- Принтер факстарды қабылдай алмайды, бірақ [факстарды](#page-94-0) жібере алады
- Принтер факстарды жібере алмайды, бірақ [факстарды](#page-95-0) қабылдай алады
- Факс сигналдары жауап беру [құрылғысында](#page-95-0) жазылады
- [Принтермен](#page-96-0) бірге берілген телефон сымы жеткілікті ұзын емес
- Компьютер факстарды қабылдай алмайды ([Компьютерге](#page-96-0) сканерлеу жəне Mac файлына сканерлеу)

### <span id="page-87-0"></span>**Факс сынағы орындалмады**

Факс сынағын іске қосылғанмен ол орындалмаса, қате туралы басты ақпаратты алу үшін есепті қараңыз. Толығырақ ақпарат алу үшін сынақтың қай бөлігі орындалмағанын көру үшін есепті тексеріп, шешімдерді табу үшін осы бөлімдегі сəйкес тақырыпты қараңыз.

Осы бөлімде төмендегідей тақырыптар бар:

- «Факс жабдығын тексеру» орындалмады
- «Факс белсенді телефон ұясына қосылған» сынағы орындалмады
- «Принтер сымы факстағы дұрыс портқа қосылған» сынағы [орындалмады](#page-88-0)
- «Факспен телефон сымының дұрыс түрін пайдалану» сынағы [орындалмады](#page-89-0)
- «Теру сигналын анықтау» сынағы [орындалмады](#page-89-0)
- «Факс желісінің күйі» [орындалмады](#page-90-0)

#### **«Факс жабдығын тексеру» орындалмады**

#### **Шешім**

- Принтердің басқару тақтасында орналасқан . (Қуат) түймешігін басып, принтерді өшіріңіз де, принтердің артқы жағындағы қуат сымын ажыратыңыз. Бірнеше секундтан кейін қуат сымын жалғап, қуатты қосыңыз. Сынақты қайта іске қосыңыз. Егер сынақ орындалмаса, осы бөлімдегі ақаулықтарды жою бойынша ақпаратты қарауды жалғастырыңыз.
- Сынақ факсын жіберіп немесе қабылдап көріңіз. Факсты сəтті жіберіп, қабылдасаңыз, мұнда ақаулықтың болмағаны.
- **Мастер установки факс** (Факсты орнату шеберінен (Windows)) немесе **Помощник по установке НР** (HP орнату көмекшісінен (Mac OS X)), тексеруді орындап жатсаңыз, принтердің факсты қабылдау немесе көшірме жасау сияқты басқа тапсырманы орындап жатпағанын тексеріңіз. Принтердің бос еместігін көрсететін хабарлама үшін дисплейді тексеріңіз. Бос емес болса, ол аяқталғанша жəне тексеруді орындамас бұрын бос күйіне ауысқанша күтіңіз.
- Принтермен бірге келген телефон сымын пайдаланып отырғаныңызды тексеріңіз. Телефон ұясынан принтерге жалғау үшін телефон сымы пайдаланылмаса, факстарды жібере де, қабылдай да алмайсыз. Принтермен бірге келген телефон сымын жалғағаннан кейін факсты тексеруді қайта іске қосыңыз.
- Телефон сплиттерін пайдаланып отырсаңыз, факс аппаратында ақаулық туындауы мүмкін. (Сплиттер — телефон ұясына жалғайтын екі сымды қосқыш.) Сплиттерді алып тастап, телефон ұясына принтерді тікелей қосып көріңіз.

Табылған ақаулықтарды шешкеннен кейін, жіберілетіндігін жəне принтердің факс жіберуге дайын екенін тексеру үшін факс сынағын қайтадан іске қосыңыз. **Факс жабдығын тексеру** əлі де қате беруді жалғастырса жəне факс жіберу ақаулықтары шешілмесе, НР қолдау орталығымен байланысыңыз. [www.hp.com/support](http://h20180.www2.hp.com/apps/Nav?h_pagetype=s-001&h_page=hpcom&h_client=s-h-e008-1&h_product=5153864,5158639&h_lang=kk&h_cc=kz) веб-торабына өтіңіз. Бұл веб-торапта жалпы принтер ақаулықтарын түзетуге көмектесе алатын ақпарат пен қызметтік бағдарламалар беріледі. Нұсқау берілсе, елді/аймақты таңдаңыз да, техникалық қолдау қызметіне қоңырау шалу туралы ақпаратты алу үшін **Обратитесь к представителям HP** (НР компаниясының өкілдерімен байланысу) түймешігін басыңыз.

#### **«Факс белсенді телефон ұясына қосылған» сынағы орындалмады**

#### **Шешім**

- Телефон сымының қауіпсіз екенін тексеру үшін, принтер мен телефон ұясы арасындағы қосылымды тексеріңіз.
- Принтермен бірге келген телефон сымын пайдаланып отырғаныңызды тексеріңіз. Телефон ұясынан принтерге жалғау үшін телефон сымы пайдаланылмаса, факстарды жібере де, қабылдай да алмайсыз. Принтермен бірге келген телефон сымын жалғағаннан кейін факсты тексеруді қайта іске қосыңыз.
- <span id="page-88-0"></span>• Принтердің телефон ұясына дұрыс қосылғанын тексеріңіз. Принтермен бірге берілген қораптағы телефон сымын қолданып бір ұшын телефон ұясына қосыңыз, одан кейін екінші ұшын принтердің артындағы таңбаланған 1-LINE портына қосыңыз. Факс жіберу үшін принтерді орнату туралы қосымша ақпаратты Қосымша факсты орнату [\(HP Officejet Pro 3620](#page-143-0) ғана) бөлімінен қараңыз.
- Телефон сплиттерін пайдаланып отырсаңыз, факс аппаратында ақаулық туындауы мүмкін. (Сплиттер — телефон ұясына жалғайтын екі сымды қосқыш.) Сплиттерді алып тастап, телефон ұясына принтерді тікелей қосып көріңіз.
- Жұмыс телефоны мен телефон сымын принтер үшін қолданылатын телефон ұясына қосуға əрекет жасап, теру сигналын тексеріңіз. Теру сигналын естімесеңіз, телефон компаниясымен байланысып, желіні тексерткізіңіз.
- Сынақ факсын жіберіп немесе қабылдап көріңіз. Факсты сəтті жіберіп, қабылдасаңыз, мұнда ақаулықтың болмағаны.

Табылған ақаулықтарды шешкеннен кейін, жіберілетіндігін жəне принтердің факс жіберуге дайын екенін тексеру үшін факс сынағын қайтадан іске қосыңыз.

#### **«Принтер сымы факстағы дұрыс портқа қосылған» сынағы орындалмады**

**Шешім:** Телефон сымын дұрыс портқа жалғаңыз.

- **1.** Принтермен бірге берілген қораптағы телефон сымын қолданып бір ұшын телефон ұясына қосыңыз, одан кейін екінші ұшын принтердің артындағы таңбаланған 1-LINE портына қосыңыз.
	- **Ескертпе** Телефон ұясына қосу үшін 2-EXT портын қолдансаңыз, факстарды жіберу немесе алу мүмкін болмайды. 2-EXT порты жауап беру құрылғысы сияқты тек қана басқа жабдыққа қосу үшін қолданылуы қажет.

#### **Принтердің артқы көрінісі**

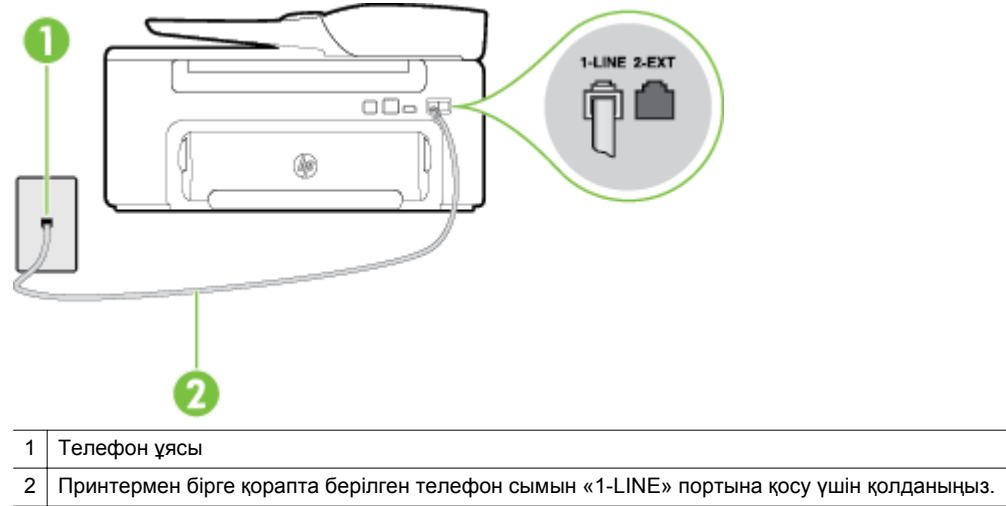

- **2.** Телефон сымын таңбаланған 1-LINE портына қосқаннан кейін, жіберілетіндігін жəне принтердің факс жіберуге дайын екенін тексеру үшін факс сынағын қайтадан іске қосыңыз.
- **3.** Сынақ факсын жіберіп немесе қабылдап көріңіз.
- Принтермен бірге келген телефон сымын пайдаланып отырғаныңызды тексеріңіз. Телефон ұясынан принтерге жалғау үшін телефон сымы пайдаланылмаса, факстарды жібере де, қабылдай да алмайсыз. Принтермен бірге келген телефон сымын жалғағаннан кейін факсты тексеруді қайта іске қосыңыз.
- Телефон сплиттерін пайдаланып отырсаңыз, факс аппаратында ақаулық туындауы мүмкін. (Сплиттер — телефон ұясына жалғайтын екі сымды қосқыш.) Сплиттерді алып тастап, телефон ұясына принтерді тікелей қосып көріңіз.

#### <span id="page-89-0"></span>**«Факспен телефон сымының дұрыс түрін пайдалану» сынағы орындалмады**

#### **Шешім**

• Принтермен бірге қорапта берілген телефон сымын телефон ұясына қосу үшін қолданғаныңызды тексеріңіз. Телефон сымының соңғы ұшын принтердің артқы жағында таңбаланған 1-LINE портына жəне екінші ұшын суретте көрсетілгендей телефон ұясына қосу қажет.

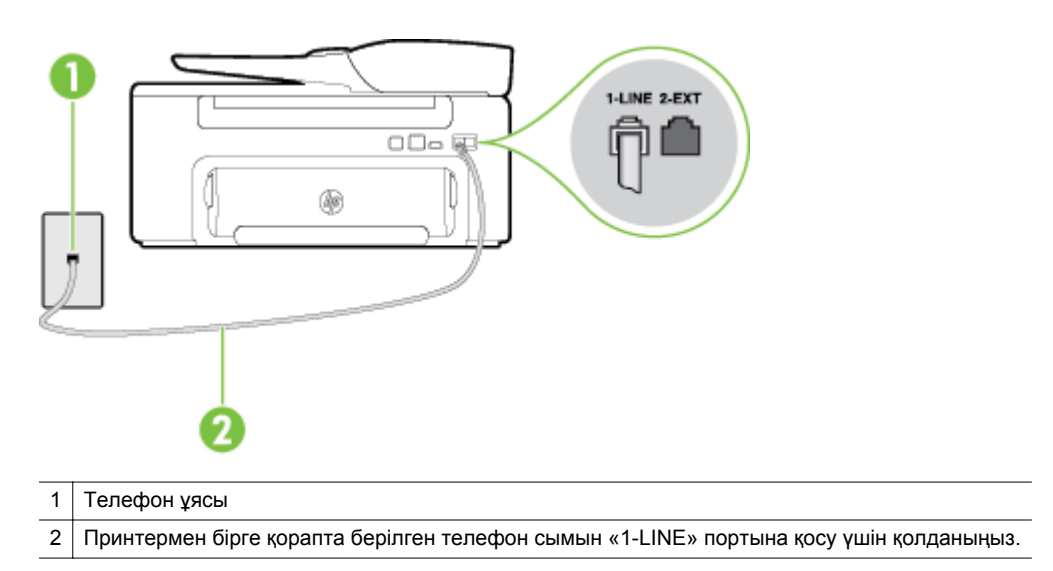

Принтермен бірге берілген сым жеткілікті ұзын болмаса, ұзындығын ұзарту үшін жалғастырғышты қолдануға болады. Жалғастырғышты телефон керек-жарақтарымен айланысатын электрондық дүкендерден сатып алуға болады. Үйде немесе кеңседе бұрыннан бар болуы мүмкін қалыпты телефон сымы болатын басқа телефон сымы да қажет болуы мүмкін.

- Телефон сымының қауіпсіз екенін тексеру үшін, принтер мен телефон ұясы арасындағы қосылымды тексеріңіз.
- Принтермен бірге келген телефон сымын пайдаланып отырғаныңызды тексеріңіз. Телефон ұясынан принтерге жалғау үшін телефон сымы пайдаланылмаса, факстарды жібере де, қабылдай да алмайсыз. Принтермен бірге келген телефон сымын жалғағаннан кейін факсты тексеруді қайта іске қосыңыз.
- Телефон сплиттерін пайдаланып отырсаңыз, факс аппаратында ақаулық туындауы мүмкін. (Сплиттер — телефон ұясына жалғайтын екі сымды қосқыш.) Сплиттерді алып тастап, телефон ұясына принтерді тікелей қосып көріңіз.

#### **«Теру сигналын анықтау» сынағы орындалмады**

#### **Шешім**

- Принтер сияқты бірдей телефон сымын қолданатын басқа жабдық сынақтың орындалмауын туғызуы мүмкін. Ақаулықты басқа жабдықтың туғызатынын тексеру үшін, телефон желісінен барлығын ажыратып, сынақты қайта іске қосыңыз. Басқа жабдықсыз **Теру сигналын анықтауды тексеру** орындалса, жабдықтың бір немесе бірнеше бөліктері ақаулықтарды туғызған болуы мүмкін; жабдықтың қайсы бөлігі ақаулықты туғызатынын анықтау үшін, əрбір бөлікті бөлек уақытта артқы жағына қосып, əрбір уақытта сынақты қайтадан іске қосып көріңіз.
- Жұмыс телефоны мен телефон сымын принтер үшін қолданылатын телефон ұясына қосуға əрекет жасап, теру сигналын тексеріңіз. Теру сигналын естімесеңіз, телефон компаниясымен байланысып, желіні тексерткізіңіз.
- Принтердің телефон ұясына дұрыс қосылғанын тексеріңіз. Принтермен бірге берілген қораптағы телефон сымын қолданып бір ұшын телефон ұясына қосыңыз, одан кейін екінші ұшын принтердің артындағы таңбаланған 1-LINE портына қосыңыз.
- <span id="page-90-0"></span>• Телефон сплиттерін пайдаланып отырсаңыз, факс аппаратында ақаулық туындауы мүмкін. (Сплиттер — телефон ұясына жалғайтын екі сымды қосқыш.) Сплиттерді алып тастап, телефон ұясына принтерді тікелей қосып көріңіз.
- Телефон жүйесі жеке телефон станция жүйелері сияқты қалыпты теру сигналын қолданбайтын болса, бұл сынақтың орындалмауына əкелуі мүмкін. Бұл факстарды жіберу немесе қабылдап алу ақаулығын тудыруы мүмкін. Сынақ факсын жіберуге немесе қабылдап алуға əрекет жасаңыз.
- Еліңіз/аймағыңыз үшін ел/аймақ параметрінің сəйкесінше орнатылғанына көз жеткізу үшін тексеріңіз. Ел/аймақ параметрі орнатылмаса немесе дұрыс орнатылмаса, сынақ орындалмауы мүмкін жəне факстарды жіберу жəне қабылдау кезінде ақаулықтар туындауы мүмкін.
- Принтердің үйлесімді телефон желісіне қосылғанын тексеріңіз, əйтпесе факстарды жіберу немесе алу мүмкін болмайды. Телефон желісінің сандық екенін тексеру үшін, қалыпты үйлесімді телефонды желіге қосып, теру сигналын тыңдаңыз. Қалыпты дыбысталатын теру сигналын естімесеңіз, бұл сандық телефондар үшін орнатылған телефон желісі болуы мүмкін. Принтерді үйлесімді телефон желісіне қосып, факсты жіберіп немесе қабылдап көріңіз.
- Принтермен бірге келген телефон сымын пайдаланып отырғаныңызды тексеріңіз. Телефон ұясынан принтерге жалғау үшін телефон сымы пайдаланылмаса, факстарды жібере де, қабылдай да алмайсыз. Принтермен бірге келген телефон сымын жалғағаннан кейін факсты тексеруді қайта іске қосыңыз.

Табылған ақаулықтарды шешкеннен кейін, жіберілетіндігін жəне принтердің факс жіберуге дайын екенін тексеру үшін факс сынағын қайтадан іске қосыңыз. **Прием сигналов готовности АТС** (Теру сигналын анықтау) сынағы орындалмауды жалғастырса, телефон компаниясымен байланысып, желіні тексертіңіз.

#### **«Факс желісінің күйі» орындалмады**

#### **Шешім**

- Принтердің үйлесімді телефон желісіне қосылғанын тексеріңіз, əйтпесе факстарды жіберу немесе алу мүмкін болмайды. Телефон желісінің сандық екенін тексеру үшін, қалыпты үйлесімді телефонды желіге қосып, теру сигналын тыңдаңыз. Қалыпты дыбысталатын теру сигналын естімесеңіз, бұл сандық телефондар үшін орнатылған телефон желісі болуы мүмкін. Принтерді үйлесімді телефон желісіне қосып, факсты жіберіп немесе қабылдап көріңіз.
- Телефон сымының қауіпсіз екенін тексеру үшін, принтер мен телефон ұясы арасындағы қосылымды тексеріңіз.
- Принтердің телефон ұясына дұрыс қосылғанын тексеріңіз. Принтермен бірге берілген қораптағы телефон сымын қолданып бір ұшын телефон ұясына қосыңыз, одан кейін екінші ұшын принтердің артындағы таңбаланған 1-LINE портына қосыңыз.
- Принтер сияқты бірдей телефон сымын қолданатын басқа жабдық сынақтың орындалмауын туғызуы мүмкін. Ақаулықты басқа жабдықтың туғызатынын тексеру үшін, телефон желісінен барлығын ажыратып, сынақты қайта іске қосыңыз.
	- Басқа жабдықсыз **Файл желісі күйін тексеру** орындалса, жабдықтың бір немесе бірнеше бөліктері ақаулықтарды туғызған болуы мүмкін; жабдықтың қайсы бөлігі ақаулықты туғызатынын анықтау үшін, əрбір бөлікті бөлек уақытта артқы жағына қосып, əрбір уақытта сынақты қайтадан іске қосып көріңіз.
	- Басқа жабдықсыз **Файл желісі күйін тексеру** орындалмаса, принтерді жұмыс телефон желісіне қосып, осы бөлімдегі ақаулықтарды жою туралы мəліметтерді қарап шығуды жалғастырыңыз.
- Телефон сплиттерін пайдаланып отырсаңыз, факс аппаратында ақаулық туындауы мүмкін. (Сплиттер — телефон ұясына жалғайтын екі сымды қосқыш.) Сплиттерді алып тастап, телефон ұясына принтерді тікелей қосып көріңіз.
- Принтермен бірге келген телефон сымын пайдаланып отырғаныңызды тексеріңіз. Телефон ұясынан принтерге жалғау үшін телефон сымы пайдаланылмаса, факстарды жібере де, қабылдай да алмайсыз. Принтермен бірге келген телефон сымын жалғағаннан кейін факсты тексеруді қайта іске қосыңыз.

Табылған ақаулықтарды шешкеннен кейін, жіберілетіндігін жəне принтердің факс жіберуге дайын екенін тексеру үшін факс сынағын қайтадан іске қосыңыз. **Состояние линии связи факса** (Факс

<span id="page-91-0"></span>желісінің күйі) сынағы орындалмаса жəне факспен жұмыс істеу кезінде ақаулықтар туындаса, телефон компаниясымен байланысып, желіні тексертіңіз.

#### **Дисплей əрқашан «Телефон желіге қосылған» деп көрсетеді**

**Шешім:** Телефон сымының дұрыс емес түрін қолданудасыз. Принтерді телефон желісіне қосу үшін принтермен бірге берілген телефон сымын қолданып жатқаныңызды тексеріңіз. Принтермен бірге берілген сым жеткілікті ұзын болмаса, ұзындығын ұзарту үшін жалғастырғышты қолдануға болады. Жалғастырғышты телефон керек-жарақтарымен айланысатын электрондық дүкендерден сатып алуға болады. Үйде немесе кеңседе бұрыннан бар болуы мүмкін қалыпты телефон сымы болатын басқа телефон сымы да қажет болуы мүмкін.

**Шешім:** Принтер сияқты бірдей телефон сымын қолданатын басқа жабдық қолданыста болуы мүмкін. Ұзартқыш телефондары (бірдей телефон желісін қолданатын, бірақ принтерге қосылмаған телефондар) не басқа жабдықтың қолданыста еместігін немесе жайсыздықтан босатылған болуын тексеріңіз. Мысалы, ұзартқыш телефон жайсыздықтан босатылған болса немесе электрондық пошта хабарламасын жіберу не Интернетке кіру үшін компьютердің теру модемін қолданып жатқан болсаңыз, принтерді факс жіберу үшін қолдана алмайсыз.

#### **Принтерде факстарды жіберу жəне алу ақаулықтары туындады**

**Шешім:** Принтердің қосылып тұрғанын тексеріңіз. Принтерді дисплейге қараңыз. Дисплей бос жəне (Қуат) түймешігі жанып тұрмаса, принтердің ажыратулы болғаны. Қуат сымының принтерге берік жалғанғанын жəне розеткаға қосылғанын тексеріңіз. Принтерді қосу үшін (Қуат) түймешігін басыңыз.

Принтерді қосқаннан кейін НР компаниясы факсты жібермес немесе қабылдап алмас бұрын бес минут күте тұруды ұсынады. Қосылғаннан кейін бапталған кезде принтердің факстарды жіберуі немесе қабылдауы мүмкін емес.

**Шешім:** Факсты компьютерге жіберу жəне факсты Mac файлына жіберу мүмкіндігі қосылған болса, факс жады толық болса (принтер жадымен шектелген), факстарды жіберу немесе қабылдау мүмкін болмайды.

#### **Шешім**

• Принтермен бірге қорапта берілген телефон сымын телефон ұясына қосу үшін қолданғаныңызды тексеріңіз. Телефон сымының соңғы ұшын принтердің артқы жағында таңбаланған 1-LINE портына жəне екінші ұшын суретте көрсетілгендей телефон ұясына қосу қажет.

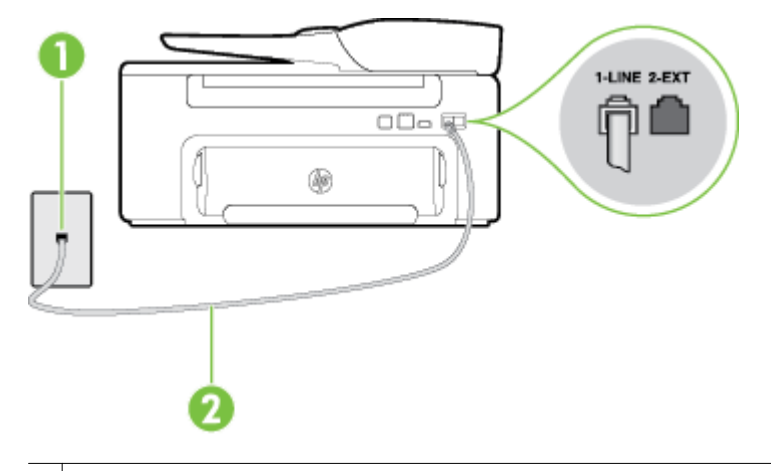

#### 1 Телефон ұясы

2 Принтермен бірге қорапта берілген телефон сымын «1-LINE» портына қосу үшін қолданыңыз.

Принтермен бірге берілген сым жеткілікті ұзын болмаса, ұзындығын ұзарту үшін жалғастырғышты қолдануға болады. Жалғастырғышты телефон керек-жарақтарымен айланысатын электрондық дүкендерден сатып алуға болады. Үйде немесе кеңседе бұрыннан бар болуы мүмкін қалыпты телефон сымы болатын басқа телефон сымы да қажет болуы мүмкін.

- Жұмыс телефоны мен телефон сымын принтер үшін қолданылатын телефон ұясына қосуға əрекет жасап, теру сигналын тексеріңіз. Теру сигналын естімесеңіз, қызмет көрсету үшін жергілікті телефон компаниясына қоңырау шалыңыз.
- Принтер сияқты бірдей телефон сымын қолданатын басқа жабдық қолданыста болуы мүмкін. Мысалы, ұзартқыш телефон жайсыздықтан босатылған болса немесе электрондық пошта хабарламасын жіберу не Интернетке кіру үшін компьютердің теру модемін қолданып жатқан болсаңыз, принтерді факс жіберу үшін қолдана алмайсыз.
- Басқа процестің қате тудырмағанын тексеріңіз. Ақаулық туралы мəліметтерді жəне оны шешу жолдарын беретін қате хабарламасын дисплейде немесе компьютерде тексеріңіз. Қате болса, принтер қате жағдайы шешілмейінше факсты жібере немесе қабылдай алмайды.
- Телефон желісінің қосылымы шулы болуы мүмкін. Нашар дыбыс сапасы бар телефон желілері факс жіберу ақаулықтарын тудыруы мүмкін. Телефонды телефон ұясына жалғау жəне статикалық немесе басқа шуды тыңдау арқылы телефон желісінің дыбыс сапасын тексеріңіз. Шуды естісеңіз, **Қатені түзету күйі** қатені түзету күйін қосып, факсты қайтадан жіберіп көріңіз. Қатені түзету күйін өзгерту туралы ақпаратты Қатені түзету күйін [орнату](#page-55-0) бөлімінен қараңыз. Ақаулық жалғастырылса, телефон компаниясымен байланысыңыз.
- Сандық абоненттік желі (DSL) қызметін қолданып жатқан болсаңыз, қосылған DSL сүзгісінің болуын тексеріңіз, əйтпесе факсты сəтті жіберу мүмкін болмайды. Қосымша ақпарат алу үшін [B](#page-147-0) жағдайы: Сандық [абоненттік](#page-147-0) желісі бар принтерді орнату бөлімін қараңыз.
- Принтердің сандық телефондар үшін орнатылған телефон ұясына қосылғанын тексеріңіз. Телефон желісінің сандық екенін тексеру үшін, қалыпты үйлесімді телефонды желіге қосып, теру сигналын тыңдаңыз. Қалыпты дыбысталатын теру сигналын естімесеңіз, бұл сандық телефондар үшін орнатылған телефон желісі болуы мүмкін.
- Жеке телефон станциясының немесе біріктірілген қызметтердің сандық желісінің түрлендіргішін/ терминал адаптерін қолданып жатқан болсаңыз, принтердің дұрыс портқа қосылғандығын жəне мүмкін болса, терминал адаптерінің елге/аймаққа арналған дұрыс қосылым түріне орнатылғанын тексеріңіз. Қосымша ақпарат алу үшін С жағдайы: Жеке телефон [станциясының](#page-148-0) жүйесімен (PBX) немесе біріктірілген [қызметтердің](#page-148-0) сандық желісімен (ISDN) принтерді орнату бөлімін қараңыз.
- <span id="page-93-0"></span>• Принтер DSL қызметімен бірдей телефон желісін ортақ пайдаланатын болса, DSL модемі жерге дұрыс орнатылмаған болуы мүмкін. DSL модемі жерге дұрыс орнатылмаған болса, телефон желісінде шу шығарылуы мүмкін. Нашар дыбыс сапасы бар телефон желілері факс жіберу ақаулықтарын тудыруы мүмкін. Телефонды телефон ұясына жалғау жəне статикалық немесе басқа шуды тыңдау арқылы телефон желісінің дыбыс сапасын тексеруге болады. Шуды еститін болсаңыз, DSL модемін өшіріп, кем дегенде 15 минутқа қуаттан толығымен ажыратыңыз. Одан кейін DSL модемін кері қосып, теру сигналын қайтадан тыңдаңыз.
	- **Ескертпе** Келешекте телефон желісінде қайтадан статикалық шуды байқауыңыз мүмкін. Принтер факстарды жіберуді жəне қабылдауды тоқтатса, осы процесті қайталаңыз.

Телефон желісі əлі де шу шығарса, телефон компаниясымен байланысыңыз. DSL модемін қосу туралы қосымша ақпаратты алу үшін қолдау қызметін беретін DSL провайдерімен байланысыңыз.

• Телефон сплиттерін пайдаланып отырсаңыз, факс аппаратында ақаулық туындауы мүмкін. (Сплиттер — телефон ұясына жалғайтын екі сымды қосқыш.) Сплиттерді алып тастап, телефон ұясына принтерді тікелей қосып көріңіз.

#### **Принтерде факсты қолмен жіберу ақаулықтары туындады**

#### **Шешім**

- **Ескертпе** Бұл ықтимал шешім тек қана принтермен бірге қорапта 2 сымды телефон сымын алатын ел/аймақ үшін қолданады, ол келесіні қамтиды: Аргентина, Австралия, Бразилия, Канада, Чили, Қытай, Колумбия, Греция, Индия, Индонезия, Жапония, Корея, Латын Америкасы, Малайзия, Мексика, Филиппин, Польша, Португалия, Ресей, Сауд Арабия, Сингапур, Испания, Тайвань, Тайланд, АҚШ, Венесуэла жəне Вьетнам.
- Факс қоңырауын баптау үшін қолданылатын телефонның тікелей принтерге қосылғанын тексеріңіз. Факсты қолмен жіберу үшін телефон суретте көрсетілгендей принтерде таңбаланған 2-EXT портқа тікелей қосылған болуы қажет.

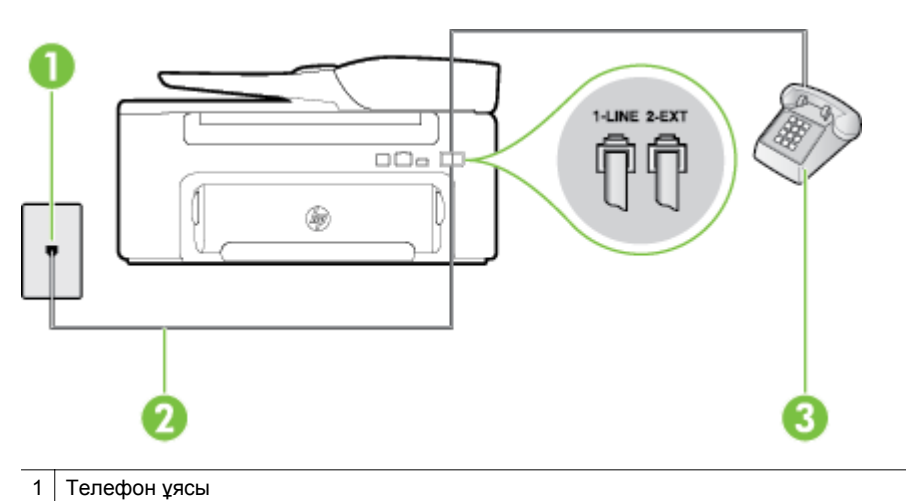

- 2 Принтермен бірге қорапта берілген телефон сымын «1-LINE» портына қосу үшін қолданыңыз.
- 3 Телефон
- Принтерге тікелей қосылған телефоннан факсты қолмен жіберіп жатқан болсаңыз, факсты жіберу үшін телефондағы пернетақтаны қолдану қажет. Принтердің басқару тақтасындағы пернетақтаны қолдану мүмкін емес.
	- **Ескертпе** Сериялы теру телефон жүйесін қолдансаңыз, тіркелген штепсельді ашасы бар принтер кабелінің жоғарғы жағына телефонды тікелей қосыңыз.

#### <span id="page-94-0"></span>**Принтер факстарды қабылдай алмайды, бірақ факстарды жібере алады**

#### **Шешім**

- Арнайы қоңырау қызметін қолданып жатпаған болсаңыз, **Арнайы қоңырау** мүмкіндігі принтерде **Барлық қоңыраулар** етіп орнатылғанын тексеріңіз Қосымша ақпарат алу үшін Арнайы [қоңырау](#page-53-0) үшін [қоңырауға](#page-53-0) жауап беру үлгісін өзгерту бөлімін қараңыз.
- **Авто жауап беру** мүмкіндігі **Өшірулі** орнатылған болса, факстарды қолмен қабылдау қажет; əйтпесе, принтер факсты қабылдай алмайды. Факстарды қолмен қабылдап алу бойынша ақпаратты [Факсты](#page-44-0) қолмен алу бөлімінен қараңыз.
- Факс қоңыраулары үшін қолданылатын бірдей телефон нөмірінде дыбыстық пошта қызметі болса, факстарды автоматты түрде емес, қолмен қабылдау қажет. Бұл кіріс факстары қоңырауларына жауап беру үшін сіздің қол жетімді болуыңыз қажет дегенді білдіреді. Дыбыстық пошта қызметі кезінде принтерді орнату туралы ақпаратты F жағдайы: Ортақ [пайдаланылатын](#page-151-0) дыбыстық/[дыбыстық](#page-151-0) поштасы бар факс желісі бөлімінен қараңыз. Факстарды қолмен қабылдап алу бойынша ақпаратты [Факсты](#page-44-0) қолмен алу бөлімінен қараңыз.
- Принтермен бірдей телефон желісінде компьютерде теру модемі болса, модеммен бірге берілген бағдарламалық құралдың факстарды автоматты түрде қабылдап алу мақсатында орнатылмағанына көз жеткізу үшін тексеріңіз. Факстарды автоматты түрде қабылдап алу үшін орнатылған модемдер, принтердің факс қоңырауларын қабылдап алуын болдырмайтын барлық кіріс факстарын қабылдап алу үшін телефон желісін өзі иеленіп алады.
- Принтермен бірдей телефон желісінде жауап беру құрылғысы болса, келесі ақаулықтардың бірі туындауы мүмкін:
	- Жауап беру құрылғысы принтермен бірге дұрыс орнатылған болмауы мүмкін.
	- Шығыс хабарламасы факс сигналдарын анықтау үшін принтерге мүмкіндік беру мақсатында тым ұзақ немесе тым қатты дыбысталатын болуы мүмкін жəне жіберу факс құрылғысы ажыратылуы мүмкін.
	- Жауап беру құрылғысында принтерге факс сигналдарын анықтауға мүмкіндік беру үшін шығыс хабарламаларынан кейін жеткілікті уақыт қалмауы мүмкін. Осы ақаулық сандық жауап беру құрылғылары үшін жалпы болып табылады.

Келесі əрекеттер осы ақаулықтарды шешуге көмектесуі мүмкін:

- Факс қоңыраулары үшін пайдаланылатын бірдей телефон желісінде жауап беру құрылғысы бар болса, I жағдайы: Ортақ [пайдаланылатын](#page-158-0) дыбыстық/жауап беру құрылғысы бар факс [желісі](#page-158-0) бөлімінде сипатталғандай жауап беру құрылғысын принтерге тікелей қосып көріңіз.
- Принтердің факстарды автоматты түрде қабылдау үшін орнатылғанын тексеріңіз. Факстарды автоматты түрде қабылдап алу үшін принтерді орнату туралы ақпаратты [Факс](#page-43-0) [алу](#page-43-0) бөлімінен қараңыз.
- **Жауап берілетін қоңыраулар** параметрінің жауап беру құрылғысынан көбірек қоңырау санына орнатылғанын тексеріңіз. Қосымша ақпарат алу үшін Жауап [бермес](#page-53-0) бұрын [қоңыраулардың](#page-53-0) санын орнату бөлімін қараңыз.
- Жауап беру құрылғысын ажыратып, факсты қабылдап көріңіз. Жауап беру құрылғысынсыз факс жіберу сəтті орындалса, жауап беру құрылғысының ақаулық туғызған болуы мүмкін.
- Жауап беру құрылғысын қайта қосып, шығысы хабарламасын қайта жазыңыз. Ұзақтығы шамамен 10 секунд хабарламаны жазыңыз. Хабарламаны жазу кезінде асықпай жəне ақырын сөйлеңіз. Дыбыстық хабарламаның соңында шамамен 5 секунд тыныш уақыт қалдырыңыз. Осы тыныш уақытты жазу кезінде артқы жақта шу болмауы қажет. Факсты қайта қабылдап көріңіз.
	- **Ескертпе** Кейбір сандық жауап беру құрылғылары шығыс хабарламасының соңындағы жазылған тыныштықты сақтамауы мүмкін. Тексеру үшін шығыс хабарламасын кері ойнатыңыз.

<span id="page-95-0"></span>• Жауап беру құрылғысы, компьютерде теру модемі немесе көп портты қосқыш қорабы сияқты принтер басқа телефон жабдығының түрлерімен бірдей телефон желісін ортақ пайдаланатын болса, факс сигналының деңгейі азайтылуы мүмкін. Сплиттерді қолдансаңыз немесе телефонның ұзындығын ұзарту үшін қосымша кабельдерді қосқан болсаңыз, сигнал деңгейі де азайтылуы мүмкін. Азайтылған факс сигналы факсты қабылдау кезінде ақаулықтарды тудыруы мүмкін.

Ақаулықты тудыратын басқа жабдықты табу үшін, телефон желісінен принтерден басқа барлық құрылғыларды ажыратып, факсты қабылдап көріңіз. Басқа жабдықсыз факстарды қабылдау сəтті орындалса, басқа жабдықтардың бірінің немесе бірнеше бөлігінің ақаулықтарды тудырған болуы мүмкін; жабдықтың қайсысы ақаулықты туғызатынын анықтау үшін, əрбір бөлікті бөлек уақытта артқы жағына қосып, əрбір уақытта факсты қабылдап көріңіз.

• Факс телефон нөмірі үшін арнайы қоңырау үлгісі (телефон компаниясы арқылы арнайы қоңырау қызметін қолдану) болса, принтердегі ( **Арнайы қоңырау** мүмкіндігінің сəйкесінше орнатылғанын тексеріңіз. Қосымша ақпарат алу үшін Арнайы қоңырау үшін [қоңырауға](#page-53-0) жауап беру үлгісін [өзгерту](#page-53-0) бөлімін қараңыз.

#### **Принтер факстарды жібере алмайды, бірақ факстарды қабылдай алады**

#### **Шешім**

- Принтер тым жылдам немесе тым қысқа теруі мүмкін. Нөмір бірізділігіне аздаған үзіліс кірістіру қажет болуы мүмкін. Мысалы, телефон нөмірін термес бұрын сыртқы желіге кіру қажет болса, кіріс нөмірінен кейін үзіліс қалдырыңыз. 95555555 нөмірі болса жəне 9 сыртқы желіге кіру нөмірі болса, келесі түрде үзіліс кірістіруге болады: 9-555-5555. Терілетін факс нөмірінде үзіліс енгізу үшін дисплейде (**-**) тире көрінбейінше, **\*** түймешігін қайталап басыңыз. Мониторда теру арқылы да факс жіберуге болады. Бұл терілген кезде телефон желісін есітуге мүмкіндік береді. Терудің темпін орнатып, тергенде ескертулерге жауап беруге болады. Қосымша ақпарат алу үшін [Мониторда](#page-40-0) теруді қолдану арқылы факс жіберу бөлімін қараңыз.
- Факсты жіберу кезінде енгізілген нөмір дұрыс пішімде емес немесе қабылдап алатын факс құрылғысында ақаулықтар бар. Мұны тексеру үшін телефоннан факс нөміріне қоңырау шалып, факс сигналдарын тыңдаңыз. Факс сигналдарын есіту мүмкін емес, қабылдап алатын факс құрылғысы қосылмаған немесе жалғанбаған не дыбыстық пошта қызметі алушының телефон желісіне кедергі келтіруі мүмкін. Алушыдан қабылдап алынатын факс құрылғысында ақаулықтардың болмауын тексеруін сұрауға да болады.

#### **Факс сигналдары жауап беру құрылғысында жазылады**

#### **Шешім**

- Факс қоңыраулары үшін пайдаланылатын бірдей телефон желісінде жауап беру құрылғысы бар болса, I жағдайы: Ортақ [пайдаланылатын](#page-158-0) дыбыстық/жауап беру құрылғысы бар факс желісі бөлімінде сипатталғандай жауап беру құрылғысын принтерге тікелей қосып көріңіз. Жауап беру құрылғысын ұсынылғандай жалғамаған болсаңыз, факс сигналдары жауап беру құрылғысына жазылмауы мүмкін.
- Принтердің факстарды автоматты түрде қабылдау үшін орнатылғанын жəне **Жауап берілетін қоңыраулар** параметрінің дұрыс орнатылғанын тексеріңіз. Принтерге жауап беру үшін орнатылған қоңырауларды саны жауап беру құрылғысына жауап беру үшін орнатылған қоңыраулардың санынан жоғарырақ болуы қажет. Жауап беру құрылғысы мен принтер бірдей жауап беру қоңыраулар санына орнатылған болса, екі бірдей құрылғы да қоңырауға жəне жауап беру құрылғысында жазылған факс сигналдарына жауап береді.
- Жауап беру құрылғысын қоңыраулардың төмен санына жəне принтерді қолдау көрсетілетін қоңыраулардың ең үлкен санына жауап беру үшін орнатыңыз. (Ең үлкен қоңыраулардың саны елге/аймаққа байланысты əртүрлі болады). Осы орнатылымда жауап беру құрылғысы қоңырауға жауап береді жəне принтер желіні басқарады. Принтер факс сигналдарын анықтаса, принтер факсты қабылдап алады. Егер қоңырау дыбыстық қоңырау болса, жауап беру құрылғысы кіріс хабарламасын жазып алады. Қосымша ақпарат алу үшін Жауап [бермес](#page-53-0) бұрын [қоңыраулардың](#page-53-0) санын орнату бөлімін қараңыз.

#### <span id="page-96-0"></span>**Принтермен бірге берілген телефон сымы жеткілікті ұзын емес**

**Шешім:** Принтермен бірге берілген сым жеткілікті ұзын болмаса, ұзындығын ұзарту үшін жалғастырғышты қолдануға болады. Жалғастырғышты телефон керек-жарақтарымен айланысатын электрондық дүкендерден сатып алуға болады. Үйде немесе кеңседе бұрыннан бар болуы мүмкін қалыпты телефон сымы болатын басқа телефон сымы да қажет болуы мүмкін.

**Түйіспе** Принтер 2 сымды телефон сымының адапторымен бірге берілсе, ұзындықты ұзарту үшін онымен бірге 4 сымды телефон сымын қолдануға болады. 2 сымды телефон сымын қолдану туралы ақпаратты бірге берілген құжаттан қарауға болады.

#### **Телефон сымын ұзарту**

- **1.** Принтермен бірге берілген қораптағы телефон сымын қолданып бір ұшын жалғастырғышқа қосыңыз, одан кейін екінші ұшын принтердің артындағы 1-LINE таңбаланған портқа қосыңыз.
- **2.** Басқа телефон сымын жалғастырғыштағы ашық портқа жəне телефон ұясына қосыңыз.

#### **Компьютер факстарды қабылдай алмайды (Компьютерге сканерлеу жəне Mac файлына сканерлеу)**

**Себеп:** Факстарды қабылдау үшін таңдалған компьютер өшірілген.

**Шешім:** Факстарды қабылдау үшін таңдалған компьютердің барлық уақытта қосылған болуын тексеріңіз.

**Себеп:** Орнату жəне факстарды қабылдау үшін əртүрлі компьютерлер теңшелген жəне олардың бірі өшірілген болуы мүмкін.

**Шешім:** Факстарды қабылдайтын компьютерден орнату үшін қолданылатын компьютердің бірі басқаша болса, барлық уақытта екі компьютер де қосылған болуы қажет.

**Себеп:** Компьютерге сканерлеу жəне Mac файлына сканерлеу белсендірілмеген немесе компьютер факстарды қабылдау үшін теңшелмеген.

**Шешім:** Компьютерге сканерлеу жəне Mac файлын белсендіріп, компьютердің факстарды қабылдау үшін теңшелгенін тексеріңіз.

## **HP ePrint жəне HP веб-тораптарын қолданып ақаулықтарды шешіңіз.**

Бұл бөлім HP ePrint жəне HP веб-тораптарын қолданып жалпы ақаулықтардың шешімдерін береді.

- HP ePrint бағдарламасын пайдаланып ақаулықтарды шешу
- HP веб-тораптарын қолдану арқылы [ақаулықтарды](#page-97-0) шешу

### **HP ePrint бағдарламасын пайдаланып ақаулықтарды шешу**

HP ePrint қызметін қолдану кезінде ақаулықтар туындаса, келесі əрекеттерді тексеріңіз:

- Принтердің Интернетке Ethernet қосылымы арқылы жалғанғанын тексеріңіз.
	- **Ескертпе** Принтер USB кабелі арқылы қосылған болса, осы веб-мүмкіндіктерді қолдана алмайсыз.
- Принтерде өнімнің соңғы жаңартулары орнатылғанын тексеріңіз. Қосымша ақпарат алу үшін [Принтерді](#page-24-0) жаңарту бөлімін қараңыз.
- Принтерде [HP ePrint](#page-61-0) қызметінің қосылғанын тексеріңіз. Қосымша ақпарат алу үшін HP ePrint қызметін [орнату](#page-61-0) бөлімін қараңыз.
- <span id="page-97-0"></span>• Желі хабы, қосқышы немесе жол жоспарлағышы қосылғанын жəне олардың дұрыс жұмыс істейтінін тексеріңіз.
- Принтерді желіге қосу үшін принтерді телефон сымы немесе айқас кабель арқылы қосылмағанына жəне Ethernet кабелінің принтерге қауіпсіз қосылғанына көз жеткізіңіз. Қосымша ақпарат алу үшін Желі ақауларын жою бөлімін қараңыз.
- HP ePrint қызметін қолданатын болсаңыз, келесі əрекеттерді тексеріңіз:
	- Принтердің электрондық пошта мекенжайының дұрыстығын тексеріңіз.
	- HP ePrint сервері "Кімге" немесе "Көшірме" өрістеріне бірнеше электрондық пошта мекенжайлары енгізілсе, электрондық поштаны басып шығару тапсырмаларын қабылдамайды. "Кімге" өрісінде тек қана НР принтерінің электрондық пошта мекенжайы енгізілуі қажет. Басқа өрістерге кез келген қосымша электрондық пошта мекенжайларын енгізбеңіз.
	- HP ePrint талаптарына сəйкес келетін құжаттардың жіберіп жатқандығын тексеріңіз. Қосымша ақпарат алу үшін HP ePrint [сипаттамалары](#page-119-0) бөлімін қараңыз.
- Интернетке қосылғанда желі прокси параметрлерін қолданатын болса, енгізіліп жатқан прокси параметрлерінің дұрыстығын тексеріңіз:
	- Қолданылатын веб-шолғыш арқылы (Internet Explorer, Firefox немесе Safari сияқты) пайдаланылатын параметрлерді тексеріңіз.
	- Желіаралық қалқанды орнатқан АТ әкімшісімен немесе адаммен бірге тексеріңіз. Желіаралық қалқан қолданатын прокси параметрлері өзгертілген болса, принтердің басқару тақтасында да осы параметрлерді жаңарту қажет. Бұл параметрлер жаңартылған болмаса, HP ePrint қызметін қолдана алмайсыз.

Қосымша ақпарат алу үшін [Принтердің](#page-61-0) басқару тақтасын қолдану арқылы HP ePrint қызметін [орнату](#page-61-0) бөлімін қараңыз.

**Түйіспе** НP ePrint қызметін орнату жəне пайдалану туралы қосымша анықтаманы алу үшін ePrintCenter [\(www.eprintcenter.com](http://www.eprintcenter.com)) торабына өтіңіз.

## **HP веб-тораптарын қолдану арқылы ақаулықтарды шешу**

Компьютерден HP веб-тораптарын қолдану кезінде ақаулықтар туындаса, келесі əрекеттерді тексеріңіз:

- Қолданылатын компьютердің Интернетке қосылғанын тексеріңіз.
- Веб-шолғыштың жүйе талаптарының ең азына сəйкес келетінін тексеріңіз. Қосымша ақпарат алу үшін HP веб-торабының [техникалық](#page-120-0) сипаттары бөлімін қараңыз.
- Веб-шолғыш Интернетке қосылу үшін кез келген прокси параметрлерін қолданатын болса, осы параметрлерді өшіріп көріңіз. Қосымша ақпаратты веб-шолғышпен бірге берілген құжаттан қараңыз.

## **Желі ақауларын жою**

Осы бөлім желіге принтерді қосу мүмкін болмаған жағдайдағы кейбір ақаулықтар үшін шешімдерді ұсынады.

Осы бөлімде төмендегідей тақырыптар бар:

- Ethernet желісінің ақауларын шешу
- Принтердің желі [параметрлерін](#page-98-0) ысыру

## **Ethernet желісінің ақауларын шешу**

Егер принтерді Ethernet желісіне қосу мүмкін болмаса, келесі тапсырмаларды орындаңыз.

- Ethernet кабелі принтер қосылған кезде Ethernet шамы жанады.
- Компьютер мен принтерге арналған барлық кабель қосылымдары қауіпсіз.
- Желі жұмыс істейді жəне желі хабы, қосқышы немесе жол жоспарлағышы қосылған.
- Windows жүйесімен іске қосылатын компьютер үшін вирустан қорғау бағдарламалары, зиянды бағдарламалардан қорғау жəне желілік қалқандар сияқты барлық бағдарламалар жабылады не ажыратылады.
- Принтер оны пайдаланатын компьютерлермен бірдей ішкі желіде орнатылған.
- <span id="page-98-0"></span>• Орнату бағдарламасы принтерді таба алмаса, желіні теңшеу бетін басып шығарып, орнату бағдарламасына IP мекенжайын қолмен енгізіңіз. Қосымша ақпарат алу үшін Желіні [теңшеу](#page-102-0) бетін [түсіну](#page-102-0) бөлімін қараңыз.
- Принтердің бағдарламалық құралын орнату Қосымша ақпарат алу үшін НР [бағдарламалық](#page-104-0) құралын жою жəне қайта [орнату](#page-104-0) бөлімін қараңыз.

Принтерді IP мекенжайымен бекіту жеке желіаралық қалқанмен байланысты келіспеушіліктер сияқты кейбір орнату ақауларын шешуі мүмкін. (Ұсынылмаған)

**Түйіспе** Көптеген жиі кездесетін принтер ақаулықтарын түзетуге көмектесетін ақпарат пен қызметтік бағдарламаларды алу үшін [www.hp.com/support](http://h20180.www2.hp.com/apps/Nav?h_pagetype=s-001&h_page=hpcom&h_client=s-h-e008-1&h_product=5153864,5158639&h_lang=kk&h_cc=kz) мекенжайындағы HP компаниясының желідегі қолдау қызметі веб-торабына кіруге болады.

## **Принтердің желі параметрлерін ысыру**

Əкімші құпия сөзі мен желілік параметрлерді қалпына келтіру үшін келесі қадамдарды орындаңыз:

- **1.** Принтер басқару тақтасындағы басты экраннан (Теңшеу) түймешігін басыңыз, кейін оң жақтағы түймешіктерді пайдаланып, **Сеть** (Желі) түймешігін таңдаңыз,**Восстановить параметры по умолчанию** (Əдепкі параметрлерді қалпына келтіру) параметріне айналдырып, таңдаңыз, одан кейін **Да** (Иə) түймешігін таңдаңыз. Желі параметрлері қалпына келтірілді деп басталатын хабарлама көрсетіледі.
- **2.** Принтер бақылау тақтасындағы басты беттен (Теңшеу) түймешігін басыңыз, кейін оң жақтағы параметрлерді пайдаланып, **Сеть** (Желі) түймешігін таңдаңыз, желіні конфигурациялау бетін басып шығарып, желі параметрлерінің ысырылғанын тексеру үшін **Печатать страницу настройки** (Конфигурациялау бетін басып шығару) қойындысына айналдырып, таңдаңыз.
- **Түйіспе** Көптеген жиі кездесетін принтер ақаулықтарын түзетуге көмектесетін ақпарат пен қызметтік бағдарламаларды алу үшін [www.hp.com/support](http://h20180.www2.hp.com/apps/Nav?h_pagetype=s-001&h_page=hpcom&h_client=s-h-e008-1&h_product=5153864,5158639&h_lang=kk&h_cc=kz) мекенжайындағы HP компаниясының желідегі қолдау қызметі веб-торабына кіруге болады.

## **Принтермен жұмыс істеу үшін желі қалқанының бағдарламалық құралын теңшеу**

Компьютерде қауіпсіздік бағдарламалық құралы іске қосатын жеке желіаралық қалқан принтер мен компьютер арасындағы желі байланысын блоктауы мүмкін.

Келесі ақаулықтар болса:

- НР бағдарламалық құралын орнату кезінде принтер табылмады
- Басып шығару мүмкін емес, принтер жұмысының кезектегі кептелісі немесе принтер дербес күйге өткен
- Сканерлеу байланысындағы қате немесе сканер хабарламаларды жіберу үшін бос емес
- Компьютердегі принтер күйін көру мүмкін емес

Желіаралық қалқан принтерге желіде табылуы мүмкін компьютерден ескертудің алдын алуы мүмкін.

Windows амалдық жүйесі іске қосылған компьютерде НР бағдарламалық құралын қолданып жатсаңыз жəне орнату кезінде принтерді табу мүмкін болмаса (жəне принтердің желіде екенін білсеңіз) немесе НР бағдарламалық құралын сəтті орнатып, бірақ əлі де ақаулықтар болса, келесі əрекеттерді тексеріңіз:

- НР бағдарламалық құралын орнатқан болсаңыз, компьютер мен принтерді өшіріп, оларды қайтадан бірге қосыңыз.
- Қауіпсіздік бағдарламалық күйін жаңартылған күйде ұстаңыз. Көптеген қауіпсіздік бағдарламаларын сатушылар белгілі мəселелерді шешетін жаңартуларды жəне жаңа қауіпсіздік қауіптеріне қарсы соңғы қорғаныстарды береді.
- Желіаралық қалқанда «Жоғары», «Орташа» немесе «Төмен» қауіпсіздік параметрлері болса, компьютер желіге қосылған болған кезде «Орташа» параметрін қолданыңыз.
- Желіаралық қалқанды əдепкіден өзгерткен болсаңыз, əдепкі параметрге кері өтіп көріңіз.
- Желіаралық қалқанда «сенімді аймақ» деп аталатын параметр болса, компьютер желіге қосылған болған кезде сол параметрді қолданыңыз.
- Желіаралық қалқанның «ескерту хабарламасын көрсетпеу» параметрі болса, мұны ажырату қажет. НР бағдарламалық құралын орнатқан жəне HP бағдарламалық құралын қолданған кезде, «мүмкіндік беру», «рұқсат ету» немесе «блоктамау» параметрлерін беретін желіаралық қалқанның бағдарламалық құралынан ескерту хабарламаларын көруге болады. Ескерту беретін кез келген НР бағдарламалық құралына рұқсат беру қажет. Сондай-ақ, ескертуде «осы əрекетті есте сақтау» немесе «осы үшін ереже жасау» параметрі болса, оны таңдаңыз. Бұл желіаралық қалқанның желіде не нəрсеге сенуге болатынын үйрену жолы.
- Компьютерге бірдей уақытта бірнеше желіаралық қалқанды қоспаңыз. Мысалы, Windows амалдық жүйесі арқылы берілген желіаралық қалқан жəне үшінші тараптың желіаралық қалқанын бірдей уақытта қосу. Бірдей уақытта бірнеше желіаралық қалқанды қосу компьютердің қауіпсіздігін күшейтпейді жəне ақаулықтар туғызуы мүмкін.

## **Принтерді басқару ақауларын шешу**

Бұл бөлім принтерді басқару кезінде туындайтын жалпы ақаулықтар үшін шешімдерді береді. Осы бөлімде төмендегідей тақырып бар:

- Енгізілген веб-сервер ашылмайды
- **Ескертпе** Енгізілген веб-серверді пайдалану үшін принтер мен компьютер бір желіге қосылу қажет.
- $\Diamond$ : **Түйіспе** Көптеген жиі кездесетін принтер ақаулықтарын түзетуге көмектесетін ақпарат пен қызметтік бағдарламаларды алу үшін [www.hp.com/support](http://h20180.www2.hp.com/apps/Nav?h_pagetype=s-001&h_page=hpcom&h_client=s-h-e008-1&h_product=5153864,5158639&h_lang=kk&h_cc=kz) мекенжайындағы HP компаниясының желідегі қолдау қызметі веб-торабына кіруге болады.

## **Енгізілген веб-сервер ашылмайды**

#### **Желі параметрлерін тексеру**

- Принтерді желіге қосу үшін телефон сымы немесе айқасқан кабель пайдаланылмағанын тексеріңіз.
- Желі кабелінің принтерге қауіпсіз қосылғанын тексеріңіз.
- Желі хабы, қосқышы немесе жол жоспарлағышы қосылғанын жəне олардың дұрыс жұмыс істейтінін тексеріңіз.

#### **Компьютерді тексеру**

- Қолданылатын компьютердің желіге қосылғанын тексеріңіз.
- **Ескертпе** Енгізілген веб-серверді қолдану үшін, принтер желіге қосылған болуы қажет. Принтер компьютерге USB кабелі арқылы қосылған болса, енгізілген веб-серверді қолдана алмайсыз.

#### **Веб-шолғышты тексеру**

- Веб-шолғыштың жүйе талаптарының ең азына сəйкес келетінін тексеріңіз. Қосымша ақпарат алу үшін Енгізілген веб-сервердің [техникалық](#page-115-0) сипаттары бөлімін қараңыз.
- Веб-шолғыш Интернетке қосылу үшін кез келген прокси параметрлерін қолданатын болса, осы параметрлерді өшіріп көріңіз. Қосымша ақпаратты веб-шолғышта қол жетімді құжаттан қараңыз.
- JavaScript жəне cookie файлдарының веб-шолғышқа қосылғанын тексеріңіз. Қосымша ақпаратты вебшолғышта қол жетімді құжаттан қараңыз.

#### **Принтердің IP мекенжайын тексеру**

- Принтердің IP мекенжайын тексеру үшін, желіні теңшеу бетін басып шығару арқылы IP мекенжайын алыңыз. Принтер басқару тақтасындағы басты экраннан  $\blacktriangle$  (Теңшеу) түймешігін басыңыз, кейін оң жақтағы түймешіктерді пайдаланып, **Сеть** (Желі) түймешігін таңдаңыз,**Печатать страницу настройки** (Конфигурациялау бетін басып шығару) параметріне айналдырып, таңдаңыз.
- Пəрмен жолағынан (Windows) немесе желі қызметтік бағдарламасынан (Mac OS X) IP мекенжайын қолданып принтерді тексеріңіз. (Желі қызметтік бағдарламасы **Сервисные программы** (Қызметтік бағдарламалар) қалтасында орналасады, ол қатты дискінің жоғарғы деңгейіндегі **Приложения** (Бағдарламалар) қалтасында болады).

Мысалы, IP мекенжайы 123.123.123.123 болса, келесіні пəрмен жолағына (Windows) теріңіз: C:\Ping 123.123.123.123

Немесе

Желі қызметтік бағдарламасында (Mac OS X) **Ping** қойындысын нұқып, жолаққа 123.123.123.123 деп енгізіп, **Ping** түймешігін басыңыз.

Жауап көрсетілсе, IP мекенжайының дұрыс болғаны. Күту уақытының жауабы көрсетілсе, IP мекенжайының дұрыс болмағаны.

**Түйіспе** Windows амалдық жүйесі орнатылған компьютерді пайдаланып отырсаңыз, HP компаниясының желідегі қолдау қызметі веб торабына кіруге болады: [www.hp.com/support.](http://h20180.www2.hp.com/apps/Nav?h_pagetype=s-001&h_page=hpcom&h_client=s-h-e008-1&h_product=5153864,5158639&h_lang=kk&h_cc=kz) Бұл вебторапта жалпы принтер ақаулықтарын түзетуге көмектесе алатын ақпарат пен қызметтік бағдарламалар беріледі.

## **Орнату мəселелерінің ақаулықтарын жою**

Мына тақырыптар көмектеспесе, HP қолдау қызметі туралы ақпаратты HP қолдау [қызметі](#page-68-0) бөлімінен қараңыз.

- **Түйіспе** Көптеген жиі кездесетін принтер ақаулықтарын түзетуге көмектесетін ақпарат пен қызметтік бағдарламаларды алу үшін [www.hp.com/support](http://h20180.www2.hp.com/apps/Nav?h_pagetype=s-001&h_page=hpcom&h_client=s-h-e008-1&h_product=5153864,5158639&h_lang=kk&h_cc=kz) мекенжайындағы HP компаниясының желідегі қолдау қызметі веб-торабына кіруге болады.
- Аппараттық құралды орнату ұсыныстары
- НР [бағдарламалық](#page-101-0) құралын орнату ұсыныстары

### **Аппараттық құралды орнату ұсыныстары**

#### **Принтерді тексеру**

- Принтердің ішінен жəне сыртынан барлық орама ленталары мен материалдарының алынып тасталғанын тексеріңіз.
- Принтерге қағаздың жүктелгенін тексеріңіз.
- Қосулы болуы қажет «Дайын» шамынан басқа шамдардың жыпылықтап тұрмағанын тексеріңіз. «Назар аударыңыз» шамы жыпылықтап тұрса, принтердің басқару тақтасындағы хабарламаларды тексеріңіз.

#### **Аппараттық құрал қосылымдарын тексеру**

- Қолданылатын сымдар мен кабельдердің жақсы жұмыс күйінде болуын тексеріңіз.
- Қуат сымының принтерге жəне жұмыс розеткасына бірдей берік жалғанғанын тексеріңіз.

#### **Сия картриджын тексеру**

• Сия картриджінің дұрыс орнатылғанын тексеріңіз. Дұрыс орнатылған сия картридждерін жайлап тартқанда қозғалмауы қажет. Принтер картриджсіз жұмыс жасамайды.

## <span id="page-101-0"></span>**НР бағдарламалық құралын орнату ұсыныстары**

#### **Компьютер жүйесін тексеру**

- Компьютердің қолдау көрсетілетін амалдық жүйелердің бірінде іске қосылғанын тексеріңіз. Қосымша ақпарат алу үшін Жүйе [талаптары](#page-115-0) бөлімін қараңыз.
- Компьютердің кем дегенде жүйе талаптарының ең азына сəйкес келетінін тексеріңіз. Қосымша ақпарат алу үшін Жүйе [талаптары](#page-115-0) бөлімін қараңыз.
- Windows амалдық жүйесінде іске қосылған компьютерді қолданып жатсаңыз, Windows құрылғыларын басқарушыда USB драйверлерінің ажыратылмағанын тексеріңіз.
- Windows амалдық жүйесін қолданып жатсаңыз жəне компьютер принтерді анықтай алмаса, принтер драйверін толық жоюды орындау үшін жою қызметтік бағдарламасын іске қосыңыз (орнату ықшам дискісіндегі util\ccc\uninstall.bat). Компьютерді қайта іске қосып, принтер драйверін қайта орнатыңыз.

#### **Орнатудың таңдаулы əрекеттерін растау**

- Амалдық жүйе үшін дұрыс HP бағдарламалық құралын қамтитын орнату ықшам дискісін қолданып жатқаныңызды тексеріңіз.
- HP бағдарламалық құралын орнатпас бұрын, барлық бағдарламалық құралдардың жабық болуын тексеріңіз.
- Компьютер енгізілген CD-ROM дискіенгізгі жолын танымаса, дұрыс дискіенгізгі əрпін көрсеткеніңізді тексеріңіз.
- Компьютер CD-ROM дискіенгізгісіндегі орнату ықшам дискін танымаса, орнату ықшам дискісінде зақым болмауын тексеріңіз. Принтер дискіенгізгісін HP веб-торабынан [www.hp.com/support](http://h20180.www2.hp.com/apps/Nav?h_pagetype=s-001&h_page=hpcom&h_client=s-h-e008-1&h_product=5153864,5158639&h_lang=kk&h_cc=kz) қотарып алуға болады. Бұл веб-торапта жалпы принтер ақаулықтарын түзетуге көмектесе алатын ақпарат пен қызметтік бағдарламалар беріледі.
- **Ескертпе** Ақаулықтарды түзегеннен кейін, орнату бағдарламасын қайтадан іске қосыңыз.

## **Принтер күйінің есебін түсіну**

Принтер күйі есебінен ағымдағы принтер туралы мəліметті, сия картриджы күйін жəне соңғы оқиғалар тізімін көре аласыз жəне принтер ақауларын жоюға мəліметтерді пайдаланыңыз.

HP компаниясына қоңырау шалу қажет болса, қоңырау шалмас бұрын принтердің күй есебін басып шығару жиі пайдалы болады.

#### **Принтер күйінің есебін басып шығару**

• Принтердің басқару тақтасындағы Басты экранда (Теңшеу) түймешігін басыңыз. Оң жақтағы түймешіктерді қолданып **Отчеты** (Есептер) параметріне айналдырып, оны таңдаңыз жəне **Отчет о состоянии печати** (Басып шығару күйінің есебі) түймешігін басыңыз.

**Printer Status Report** 

<span id="page-102-0"></span>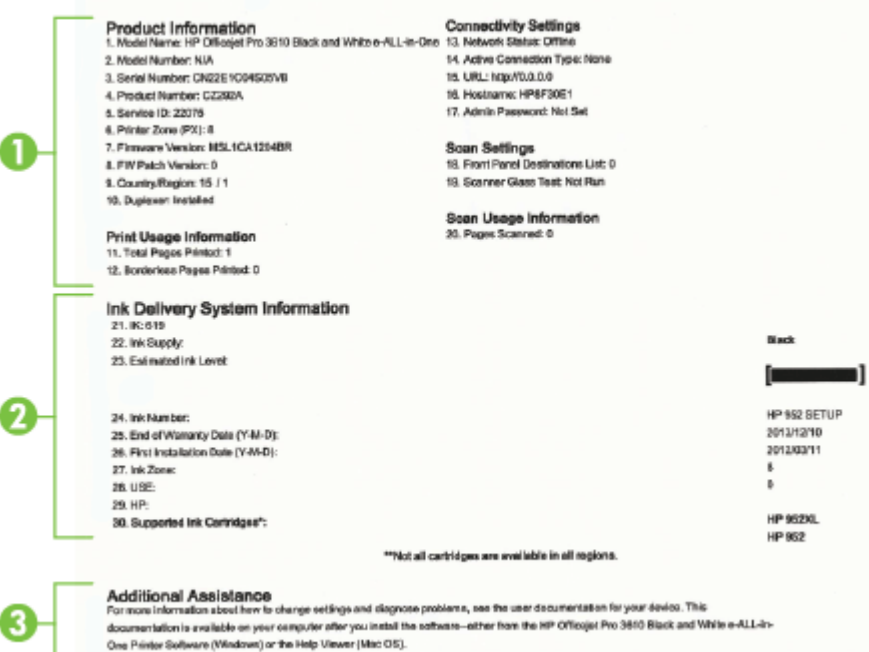

- **1. Принтер туралы мəліметтер:** Принтер ақпаратын (мысалы, принтер аты, сериялық нөмірі жəне ендірілген бағдарлама), орнатылған керек-жарақтарды (мысалы, автоматты екі жақты басып шығару керек-жарақтары немесе дуплексор) жəне науалар мен керек-жарақтардан басып шығарылған беттер санын көрсетеді.
- **2. Сияны жеткізу жүйесінің мəліметтері:** Анықталған сия деңгейлері (өлшемдер сияқты сызба пішімінде беріледі) мен сия картридждеріне арналған бөліктердің нөмірлерін жəне кепілдіктің аяқталу күндерін көрсетеді.
	- **Ескертпе** Сия деңгейі ескертулері мен көрсеткіштері тек қана жоспарлау мақсатында ғана анықтауларды береді. Төмен сия туралы ескерту хабарламасын алған кезде, ықтимал басып шығару кешігулерін болдырмау үшін ауыстыратын сия картриджінің болуын қарастырыңыз. Басып шығару сапасы өте төмен болған жағдайда картриджді ауыстырудың қажеті жоқ.
- **3. Қосымша көмек:** Принтер туралы жəне факспен жіберу сынағының есебін іске қосу жолы туралы қосымша ақпаратты алу үшін қайда жүгінуге болатыны жөнінде мəліметтерді береді.

## **Желіні теңшеу бетін түсіну**

Принтер желіге қосылған болса, принтерге арналған желі параметрлерін қарап шығу үшін желіні теңшеу бетін басып шығаруға болады. Желіге қосылу ақаулықтарын жоюға көмектесетін желіні теңшеу бетін қолдануға болады. HP компаниясына қоңырау шалу қажет болса, қоңырау шалмас бұрын осы бетті басып шығару жиі пайдалы болады.

#### **Желіні конфигурациялау бетін басып шығару**

Принтер басқару тақтасындағы басты экраннан (Теңшеу) түймешігін басыңыз, кейін оң жақтағы түймешіктерді пайдаланып, **Сеть** (Желі) түймешігін таңдаңыз,**Печатать страницу настройки** (Конфигурациялау бетін басып шығару) параметріне айналдырып, таңдаңыз.

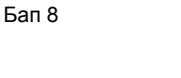

ľ

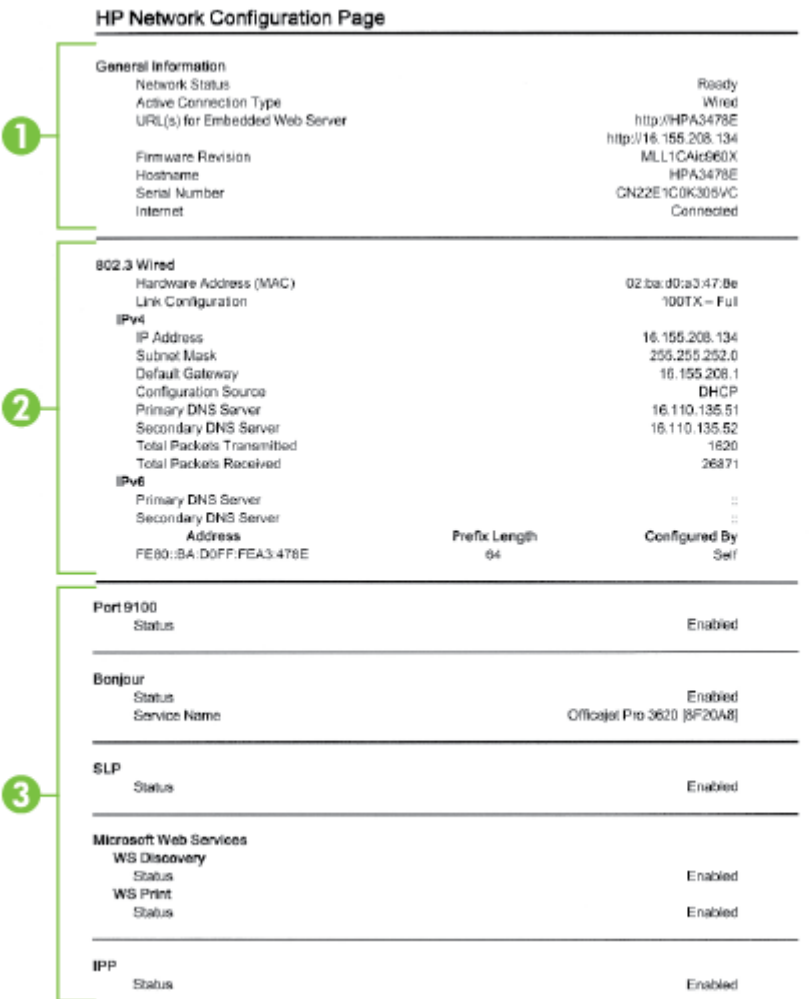

- **1. Жалпы ақпарат:** Ағымдағы күй жəне желі қосылымының белсенді күйі туралы мəліметтерді жəне енгізілген веб-сервердің URL мекенжайы сияқты басқа мəліметтерді көрсетеді.
- **2. Ethernet:** Принтердің жабдық мекенжайымен қатар IP мекенжайы, ішкі желі маскасы, əдепкі шлюз сияқты белсенді Ethernet желілік байланысы туралы ақпаратты көрсетеді.
- **3. Басқа:** Қосымша жетілдірілген желі параметрлері туралы мəліметтерді көрсетеді.
	- **9100 порты**: Принтер TCP 9100 порты арқылы пішімсіз IP басып шығаруына қолдау көрсетеді. Бұл принтердегі HP-арнайыTCP/IP порты басып шығаруға арналған əдепкі порт болып табылады. Бұған HP бағдарламалық құралы арқылы қол жеткізуге болады (мысалы, HP қалыпты порты).
	- **Интернетте басып шығару протоколы**: Интернетте басып шығару протоколы қашықтан басып шығаруға арналған қалыпты желі протоколы болып табылады. Басқа қашықтан IP мекенжайына негізделген протоколдарға ұқсас емес, интернетте басып шығару протоколы қауіпсіз басып шығаруға мүмкіндік беретін қатынасты басқару, түпнұсқалығын растау жəне шифрлау əрекеттеріне қолдау көрсетеді.
	- **Bonjour**: Bonjour қызметтері (mDNS немесе топтық домен атауы жүйесін қолданады) əдетте қалыпты DNS серверін қолданбайтын IP мекенжайына жəне атау ажыратымдылығына (UDP 5353 порты арқылы) арналған кішкентай желілерде қолданылады.
- <span id="page-104-0"></span>• **Қызметті орналастыру протоколы**: Қызметті орналастыру протоколы — кəсіпорын желілерінде желіге қосылған қызметтердің бар болуын, орнын жəне теңшелімін анықтау үшін желі бағдарламаларына рұқсат беретін желіаралық қалқандарды беретін Интернеттегі қалыпты желі протоколы. Бұл протокол принтерлер, веб-серверлер, факс құрылғылары, видео камералар, файлдар жүйелері, сақтық көшірме жасау құрылғылары (ленталы жинақтағыштар), дерекқорлар, директориялар, пошта серверлері, күнтізбелер сияқты желі ресурстарын анықтауды жəне қолдануды қарапайым етеді.
	- **Microsoft веб-қызметтері**: Принтерде қолдау көрсетілетін Microsoft WS Discovery (вебқызметтерінің динамикалық ашуы) протоколдарын немесе құрылғыларға арналған Microsoft WSD (веб-қызметтерін) басып шығару қызметтерін қосыңыз немесе ажыратыңыз. Осы қызметтер арқылы кіруді болдырмайтын қолданылмайтын басып шығару қызметтерін ажыратыңыз.
		- **Ескертпе** WS Discovery жəне WSD басып шығару қызметтері туралы қосымша ақпарат алу үшін, [www.microsoft.com](http://www.microsoft.com) веб-торабына өтіңіз.

## **НР бағдарламалық құралын жою жəне қайта орнату**

Орнатылым толық болмаса немесе НР бағдарламалық құралының экранда ескертуіне дейін компьютер USB кабелі арқылы қосылған болса, принтермен бірге берілген НР бағдарламалық құралын жойып, оны қайта орнату қажет болуы мүмкін. Жай ғана компьютерден принтердің бағдарлама файлдарын жоймаңыз.

#### **Windows компьютерінен жою үшін:**

**1.** Компьютердің жұмыс үстелінде **Пуск** (Бастау) түймешігін басып, **Параметры** (Параметрлер), **Панель управления** (Басқару тақтасы) тармақтарын таңдап, **Добавить/Удалить программы** (Бағдарламаларды қосу/жою) қойындысын нұқыңыз. -немесе-

Компьютер жұмыс үстелінен **Бастау** басып, кейін ,**Басқару тақтасы**, **Бағдарламаны жою** немесе **Бағдарламалар мен мүмкіндіктер** екі рет басыңыз.

-немесе-

**Бастау** экранындағы бос аймақты тінтуір оң жағымен басып, бағдарлама жолағындағы **Барлық бағдарламалар** түймесін, **Басқару тақтасы** түймесін, кейін **Бағдарламаны жою** түймешігін басыңыз.

- **2.** HP принтер бағдарламалық құралын, кейін **Жою** басыңыз.
- **3.** Принтерді компьютерден ажыратыңыз.
- **4.** Компьютерді қайта іске қосыңыз.

**Ескертпе** Компьютерді қайта іске қоспас бұрын принтерді ажырату маңызды. НР бағдарламалық құралын қайта орнатпас бұрын компьютерді принтерге қоспаңыз.

- **5.** НР бағдарламалық құралының ықшам дискісін компьютердің ықшам дискі дискіенгізгісіне салып, орнату бағдарламасын бастаңыз.
- **6.** Экрандағы нұсқауларды орындаңыз.

#### **Mac бағдарламасын жою:**

- **1. HP бағдарламаны жою** (HP бағдарламаны жою) белгішесін **(Бағдарламалар/Hewlett-Packard** қалтасында орналасқан) екі рет басып, кейін **Жалғастыру** түймесін басыңыз.
- **2.** Сұралғанда, дұрыс əкімші аты мен құпия сөзді енгізіп, **OK** түймешігін басыңыз.
- **3.** Экрандағы нұсқауларды орындаңыз.
- **4. Деинсталлятор НР** (НР бағдарламалық құралын жою құралы) аяқталған кезде компьютерді қайта іске қосыңыз.

## **Басып шығару механизміне күтім жасау**

Басып шығаруда ақаулықтар туындаса, басып шығару механизмінде ақаулық болуы мүмкін. Басып шығару сапасы мəселелерін шешу үшін бағытталған жағдайда келесі бөлімдердегі іс рəсімдерін орындағаныңыз жөн.

<span id="page-105-0"></span>Туралау жəне тазалау рəсімдерін қажетсіз орындау сияны құртып, сия картридждерінің қолдану мерзімін қысқартады.

Осы бөлімде төмендегідей тақырыптар бар:

- Басып шығару механизмін тазалау
- Басып шығары [механизмін](#page-106-0) туралау
- Басып шығару сапасы есебін басып шығару жəне оны [бағалау](#page-106-0)

### **Басып шығару механизмін тазалау**

Егер басып шығарылған сызылса, басып шығару механизмін тазалау қажет болуы мүмкін.

Тазалаудың үш кезеңі бар. Əр кезең 2 минуттай уақытқа созылады, бір бет қағазды пайдаланады жəне сияны көбірек жұмсайды. Əр кезеңнен кейін басып шығарылған беттің сапасын қараңыз. Басып шығару сапасы нашар болса, тазалаудың келесі кезеңін бастаған жөн.

Тазалаудың екі кезеңін аяқтағаннан кейін де басып шығару сапасы əлі нашар болса, принтерді туралап көріңіз. Тазалау жəне туралау процесін орындағаннан кейін де басып шығару сапасында ақаулықтар болса, HP қолдау қызметімен хабарласыңыз. Қосымша ақпарат алу үшін HP қолдау [қызметі](#page-68-0) бөлімін қараңыз.

**Ескертпе** Тазалағанда сия пайдаланылады, сондықтан басып шығару механизмін қажет болғанда ғана тазалаңыз. Тазалау процесі бірнеше минут алуы мүмкін. Процесс жүріп жатқанда кішкене шуыл болуы мүмкін. Басып шығару механизмін тазаламас бұрын қағаздың жүктелгенін тексеріңіз. Қосымша ақпарат алу үшін [Қағазды](#page-19-0) салу бөлімін қараңыз.

Принтерді дұрыс өшірмеу басып шығару сапасын тудырмайды. Қосымша ақпарат алу үшін [Принтерді](#page-25-0) [өшіру](#page-25-0) бөлімін қараңыз.

#### **Басып шығару механизмін құралдар жиынынан тазалау (Windows)**

- **1.** Хат, A4 немесе 33х40,6 см пішіміндегі (Legal) қолданылмаған қарапайым ақ қағазды негізгі кіріс науасына жүктеңіз. Қосымша ақпарат алу үшін Қалыпты [өлшемдегі](#page-19-0) қағазды жүктеу бөлімін қараңыз.
- **2.** Құралдар жиынын ашыңыз. Қосымша ақпарат алу үшін Құралдар жинағы [\(Windows\)](#page-168-0) бөлімін қараңыз.
- **3. Сервисы устройства** (Құрылғы қызметтері) қойындысында **Почистить печатающие механизмы** (Басып шығару механизмдерін тазалау) параметрінің сол жағындағы белгішені нұқыңыз.
- **4.** Экрандағы нұсқауларды орындаңыз.

#### **HP қызметтік бағдарламасынан (Mac OS X) басып шығару механизмін тазалау**

- **1.** Хат, A4 немесе 33х40,6 см пішіміндегі (Legal) қолданылмаған қарапайым ақ қағазды негізгі кіріс науасына жүктеңіз. Қосымша ақпарат алу үшін Қалыпты [өлшемдегі](#page-19-0) қағазды жүктеу бөлімін қараңыз.
- **2.** HP қызметтік бағдарламасын ашыңыз. Қосымша ақпарат алу үшін HP қызметтік [бағдарламасы](#page-168-0) (Mac [OS X\)](#page-168-0) бөлімін қараңыз.
- **3. Информация и поддержка** (Ақпарат жəне қолдау) бөлімінен **Очистка печатающего механизма** (Басып шығару механизмін тазалау) түймешігін басыңыз.
- **4. Очистка** (Тазалау) түймешігін басып, экрандағы нұсқауларды орындаңыз.

#### **Басып шығару механизмін енгізілген веб-серверден тазалау**

- **1.** Хат, A4 немесе 33х40,6 см пішіміндегі (Legal) қолданылмаған қарапайым ақ қағазды негізгі кіріс науасына жүктеңіз. Қосымша ақпарат алу үшін Қалыпты [өлшемдегі](#page-19-0) қағазды жүктеу бөлімін қараңыз.
- **2.** Енгізілген веб-серверді (EWS) ашыңыз. Қосымша ақпарат алу үшін [Енгізілген](#page-169-0) веб-серверді ашу бөлімін қараңыз.
- **3. Инструменты** (Құралдар) қойындысын нұқыңыз да, **Служебные программы** (Қызметтік бағдарламалар) бөліміндегі **Панель элементов качества печати** (Басып шығару сапасы құралдар жиыны) түймешігін басыңыз.
- **4. Очистка печатающего механизма** (Басып шығару механизмін тазалау) түймешігін басып, экрандағы нұсқауларды орындаңыз.

### <span id="page-106-0"></span>**Басып шығары механизмін туралау**

Бастапқы орнату кезінде принтер автоматты түрде басып шығару механизмін туралайды.

Принтер күйінің бетінде сызықтар немесе түс блоктарының кез келгенінде ақ сызықтар көрсетілген кезде не болмаса басып шығаруда басып шығару сапасы мəселелері болғанда осы мүмкіндікті пайдаланғыңыз келуі мүмкін.

#### **Басып шығару механизмін принтердің басқару тақтасынан туралау**

- **1.** Хат, A4 немесе 33х40,6 см пішіміндегі (Legal) қолданылмаған қарапайым ақ қағазды негізгі кіріс науасына жүктеңіз. Қосымша ақпарат алу үшін Қалыпты [өлшемдегі](#page-19-0) қағазды жүктеу бөлімін қараңыз.
- **2.** Басты экраннан (Теңшеу) түймешігін басыңыз.
- **3.** Оң жақтағы түймешіктерді қолданып, **Инструменты** (Құралдар) параметріне айналдырып, оны таңдаңыз, кейін **Выровнить печатающий механизм** (Басып шығару механизмін туралау) түймешігін басыңыз.

#### **Басып шығару механизмін құралдар жиынынан туралау (Windows)**

- **1.** Хат, A4 немесе 33х40,6 см пішіміндегі (Legal) қолданылмаған қарапайым ақ қағазды негізгі кіріс науасына жүктеңіз. Қосымша ақпарат алу үшін Қалыпты [өлшемдегі](#page-19-0) қағазды жүктеу бөлімін қараңыз.
- **2.** Құралдар жиынын ашыңыз. Қосымша ақпарат алу үшін Құралдар жинағы [\(Windows\)](#page-168-0) бөлімін қараңыз.
- **3. Сервисы устройства** (Құрылғы қызметтері) қойындысында **Выровнить печатающие механизмы** (Басып шығару механизмдерін туралау) параметрінің сол жағындағы белгішені нұқыңыз.
- **4.** Экрандағы нұсқауларды орындаңыз.

#### **HP қызметтік бағдарламасынан (Mac OS X) басып шығару механизмін туралау**

- **1.** Хат, A4 немесе 33х40,6 см пішіміндегі (Legal) қолданылмаған қарапайым ақ қағазды негізгі кіріс науасына жүктеңіз. Қосымша ақпарат алу үшін Қалыпты [өлшемдегі](#page-19-0) қағазды жүктеу бөлімін қараңыз.
- **2.** HP қызметтік бағдарламасын ашыңыз. Қосымша ақпарат алу үшін HP қызметтік [бағдарламасы](#page-168-0) (Mac [OS X\)](#page-168-0) бөлімін қараңыз.
- **3. Информация и поддержка** (Ақпарат жəне қолдау) бөлімінен **Выровнить печатающий механизм** (Басып шығару механизмін туралау) түймешігін басыңыз.
- **4. Выровнить** (Туралау) түймешігін басып, экрандағы нұсқауларды орындаңыз.

#### **Басып шығару механизмін енгізілген веб-серверден туралау**

- **1.** Хат, A4 немесе 33х40,6 см пішіміндегі (Legal) қолданылмаған қарапайым ақ қағазды негізгі кіріс науасына жүктеңіз. Қосымша ақпарат алу үшін Қалыпты [өлшемдегі](#page-19-0) қағазды жүктеу бөлімін қараңыз.
- **2.** Енгізілген веб-серверді (EWS) ашыңыз. Қосымша ақпарат алу үшін [Енгізілген](#page-169-0) веб-серверді ашу бөлімін қараңыз.
- **3. Инструменты** (Құралдар) қойындысын нұқыңыз да, **Служебные программы** (Қызметтік бағдарламалар) бөліміндегі **Панель элементов качества печати** (Басып шығару сапасы құралдар жиыны) түймешігін басыңыз.
- **4. Выровнить принтер** (Принтерді туралау) түймешігін басып, экрандағы нұсқауларды орындаңыз.

### **Басып шығару сапасы есебін басып шығару жəне оны бағалау**

Басып шығару сапасының ақаулықтары көптеген себептерден болуы мүмкін: бағдарламалық құрал параметрлері, нашар сурет файлы немесе басып шығару жүйесінің өзінде. Баспа сапасы ұнамаса, басып шығару сапасын диагностикалау беті басып шығару жүйесінің дұрыс жұмыс істеп тұрғанын анықтауға көмектеседі.

Осы бөлімде мына тақырыптар қамтылады:

- Басып [шығару](#page-107-0) сапасы есебін басып шығару
- Басып шығару сапасын [диагностикалау](#page-107-0) бетін бағалау

#### <span id="page-107-0"></span>**Басып шығару сапасы есебін басып шығару**

- **Басқару тақтасы:** Басты экраннан . (Теңшеу) түймешігін басыңыз. Оң жақтағы түймешіктерді қолданып **Отчеты** (Есептер) параметріне айналдырып, оны таңдаңыз жəне **Отчет о качестве печати** (Басып шығару сапасының есебі) түймешігін басыңыз.
- **Енгізілген веб-сервер Инструменты** (Құралдар) қойындысын нұқыңыз да, **Служебные программы** (Қызметтік бағдарламалар) бөліміндегі **Панель элементов качество печати** (Басып шығару сапасы құралдар жиыны) параметрін таңдаңыз, одан кейін **Отчет о качестве печати** (Басып шығару сапасының есебі) түймешігін басыңыз.
- **HP қызметтік бағдарламасы (Mac OS X): Информация и поддержка** (Ақпарат жəне қолдау) бөлімінде **Диагностика качества печати** (Басып шығару сапасын диагностикалау) түймешігін басыңыз да, **Печать** (Басып шығару) параметрін таңдаңыз.

#### HP Officejet Pro 3610 Black and White e-ALL-in-One Series **Print Quality Diagnostic Page**

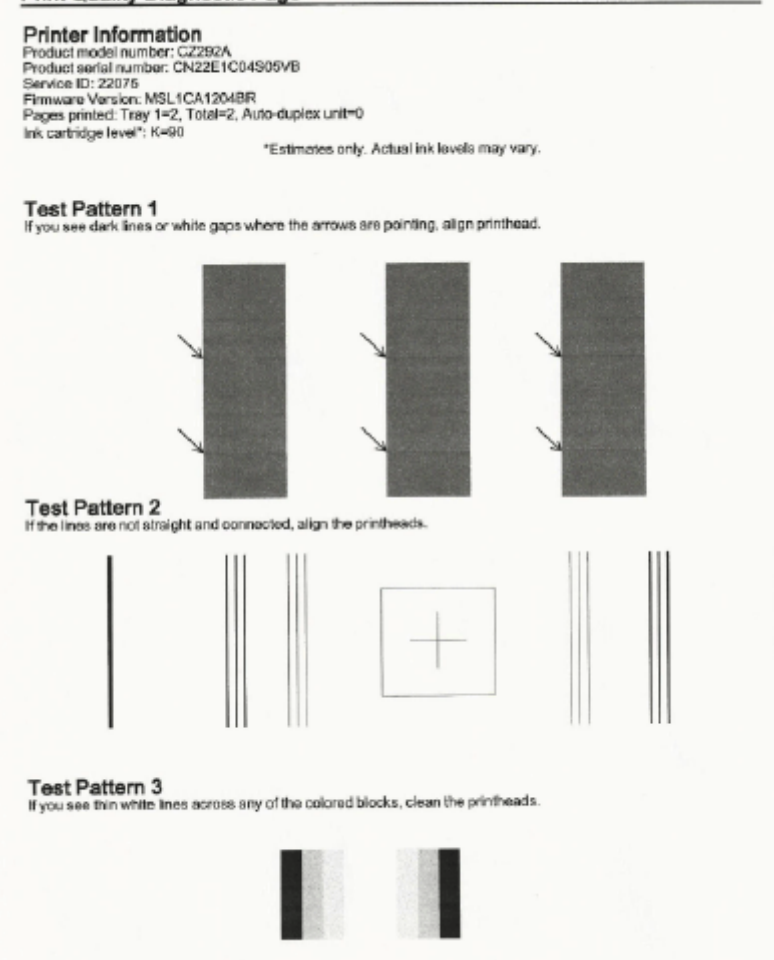

#### **Басып шығару сапасын диагностикалау бетін бағалау**

Ақаулар бетте көрініп тұрса, төмендегі қадамарды орындаңыз:

- **1.** 1-сынақ үлгідегі ақ немесе ақ бос мəн көрсетілсе, принтерді туралаңыз. Қосымша ақпарат алу үшін Басып шығары [механизмін](#page-106-0) туралау бөлімін қараңыз.
- **2.** Егер 2-сынақ үлгісіндегі сызықтар түзу емес əрі қосылмаған болса, принтерді туралаңыз. Қосымша ақпарат алу үшін Басып шығары [механизмін](#page-106-0) туралау бөлімін қараңыз.
- **3.** Егер 3-сынақ үлгіде блоктардың кез келген бірінен ақ сызықтарды көрсеңіз, басып шығару механизмін тазалаңыз. Қосымша ақпарат алу үшін Басып шығару [механизмін](#page-105-0) тазалау бөлімін қараңыз.
Егер ешқандай ақаулар болмаса, принтер мен сия жүйесі дұрыс жұмыс істейді. Шығару науасында басып шығару сапасының ақаулықтарын əлі көріп тұрсаңыз, алдыңғы шешімдерде сипатталған бағдарламалық құрал параметрлерін жəне медиа құрылғысын екі рет тексеріңіз.

# **Кептелістерді жою**

Кейде, жұмыс кезінде медиа құралы кептеліп қалады.

Осы бөлімде төмендегідей тақырыптар бар:

- Қағаз кептелістерін жою
- Қағаз [кептелістерінен](#page-110-0) құтылу

#### **Қағаз кептелістерін жою**

Қағаз кептелістері не принтердің ішінде не құжаттарды автоматты түрде жүктейтін құралда туындауы мүмкін (HP Officejet Pro 3620 ғана).

- **АБАЙЛАҢЫЗ** Бастиекке келетін ықтимал зақымның алдын алу үшін қағаз кептелісін мүмкіндігінше жылдам тазалаңыз.
- **Түйіспе** Егер басып шығару сапасы нашар екенін байқасаңыз, бастиекті тазалаңыз. Қосымша ақпарат алу үшін Басып шығару [механизмін](#page-105-0) тазалау бөлімін қараңыз.

Қағаз кептелісін жою үшін осы қадамдарды орындаңыз.

#### **Принтердің ішіндегі кептелісті жою**

- **1.** Барлық медиа құралын шығыс науасынан шығарып алыңыз.
	- **АБАЙЛАҢЫЗ** Принтердің алдыңғы бөлігінен қағаз кептелісін алып тастауға əрекеттену басып шығару механизмін зақымдауы мүмкін. Қағаз кептелісіне үнемі автоматты екі жақты басып шығару керек-жарағынымен кіріңіз жəне оны тазалаңыз (дуплексор).
- **2.** Дуплексерді тексеріңіз.
	- **a**. Дуплексордың екі жағының бірінде түймені басып, дуплексорды алып тастаңыз.

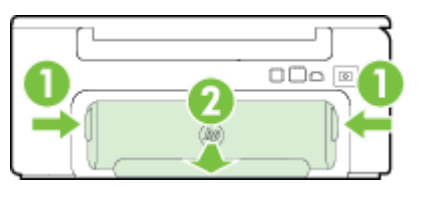

1 Түймешіктер 2 Автоматты екі жақты баспа қосалқы құралы (дуплексер)

- **b**. Кептелген медиа құралын принтердің ішіне орналастырып, екі қолыңызбен оны ұстап, өзіңізге қарай тартыңыз.
	- **АБАЙЛАҢЫЗ** Шығыршықтардан шығарып алған кезде қағаз жыртылып кетсе, принтердің ішінде қалып қоюы мүмкін қағаздың бөліктерін алу үшін шығыршықтар мен дөңгелектерді тексеріңіз. Принтерден қағаз бөліктерінің барлығын алып тастамасаңыз, көбірек қағаз кептелісі туындауы мүмкін.
- **c**. Егер мұнда кептеліс болмаса дуплексер төбесіндегі ысырманы басып, қақпақты төмендетіңіз. Егер тасымалдағыш ішінде кептеліп қалса, оны мұқият алып тастаңыз. Қақпақты жабыңыз.
- **d**. Дуплексерді ол орнына сырт етіп түскенше принтерге қайта енгізіңіз.
- **3.** Принтердің алдыңғы бетін тексеріңіз.
	- **a**. Сия картриджына қол жеткізу есігін ашыңыз.
	- **b**. Егер принтер ішінде қағаз қалып қойса, каретканың принтердің оң жағына жылжытылғанына көз жеткізіңіз, кез келген қағаз қалдықтары немесе ширатылған тасымалдағышты тазалаңыз да, тасымалдағышты принтердің алдыңғы бөлігімен өзіңізге қарай тартыңыз.

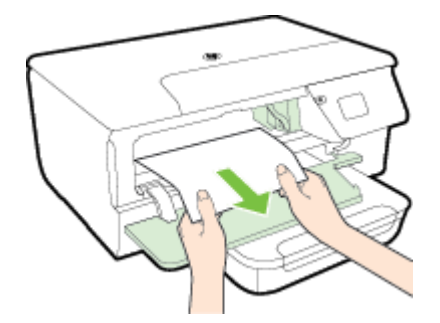

**c**. Каретканы сол жаққа жылжытып, каретканың оң жағында принтер ішінде қандай да бір кептелген тасымалдағышты табыңыз, кез келген қағаз қалдықтары немесе ширатылған тасымалдағышты тазалаңыз да, тасымалдағышты принтердің алдыңғы бөлігімен өзіңізге қарай тартыңыз.

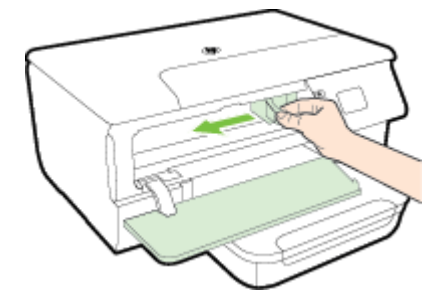

- **АЛДЫН АЛА САҚТАНДЫРУ** Принтер қосулы кезде жəне каретка тұрып қалса, принтер ішін қарамаңыз. Сия картриджіне кіру есігін ашқан кезде каретка принтердің оң жағындағы орнына оралуы керек. Егер ол оңға жылжымаса қандай да бір кептелісті алып тастағанға дейін принтерді өшіріңіз.
- **4.** Кептелісті тазалағаннан кейін барлық қақпақтарды жауып, принтерді қосыңыз (оны өшірген болсаңыз) да, басып шығару жұмысын қайта жіберіңіз.

#### **Құжаттарды автоматты түрде жүктейтін құралдан қағаз кептелісін тазалау(HP Officejet Pro 3620 ғана)**

**1.** Құжаттарды автоматты түрде жүктейтін құрал қақпағын көтеріңіз.

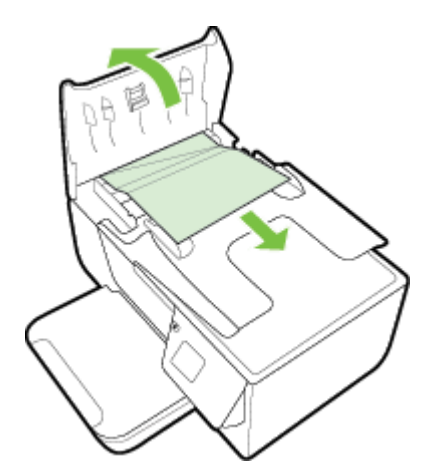

- <span id="page-110-0"></span>**2.** Құжаттарды автоматты түрде жүктейтін құралдың алдыңғы шетінде орналасқан бөлікті көтеріңіз.
- **3.** Шығыршықтардан қағазды жайлап шығарып алыңыз.
	- **АБАЙЛАҢЫЗ** Шығыршықтардан шығарып алған кезде қағаз жыртылып кетсе, принтердің ішінде қалып қоюы мүмкін қағаздың бөліктерін алу үшін шығыршықтар мен дөңгелектерді тексеріңіз. Принтерден қағаз бөліктерінің барлығын алып тастамасаңыз, көбірек қағаз кептелісі туындауы мүмкін.
- **4.** Орнына түспейінше ақырын басу арқылы құжаттарды автоматты түрде жүктейтін құралдың қақпағын жабыңыз.

### **Қағаз кептелістерінен құтылу**

Қағаз кептелістерінен құтылу мақсатында көмек алу үшін осы нұсқауларды орындаңыз.

- Басып шығарылған қағаздарды жайлап шығыс науасынан алып тастаңыз.
- Басып шығару үшін мыжылған, бүгілген немесе зақымдалған медиа құралдарын қолданып жатпағаныңызды тексеріңіз.
- Бұратылуды немесе мыжытуды болдырмау үшін барлық қолданылмаған қағазды тегіс жабық қалтада сақтаңыз.
- Принтер үшін тым қалың немесе тым жұқа қағазды қолданбаңыз.
- Науалардың дұрыс жүктелгенін жəне тым көп жүктелмегенін тексеріңіз. Қосымша ақпарат алу үшін [Қағазды](#page-19-0) салу бөлімін қараңыз.
- Кіріс науасына жүктелген қағаздардың тегіс орналасуын жəне ұштары бүгілмеуін не жыртылмауын қамтамасыз етіңіз.
- Құжатты жүктейтін науаға тым көп қағаз салмаңыз. Құжаттарды автоматты түрде жүктейтін құралда рұқсат етілетін парақтардың ең үлкен саны туралы қосымша ақпаратты Қағаз [сипаттамалары](#page-115-0) бөлімінен қараңыз.
- Кіріс науасындағы əртүрлі қағаз түрлерін жəне қағаз өлшемдерін біріктірмеңіз; кіріс науасындағы қағаздың барлығы бірдей өлшемде жəне түрде болуы қажет.
- Барлық қағаздарға нық сəйкестендіру үшін кіріс науасындағы қағаз енінің бағыттауыштарын сəйкестендіріңіз. Кіріс науасындағы қағазды қағаздың енін бағыттауыштардың майыстырмайтынын тексеріңіз. Қағазды кіріс науасына майыстырып салмаңыз, себебі қағаз енін бағыттауыштар қағазды толық жиынын туралай алмауы мүмкін.
- Қағазды кіріс науасына қарай тым алыс күшпен итермеңіз.
- Егер беттің екі жағында да басып шығаратын болсаңыз, жеңіл салмақты бетте аса қанық суреттерді басып шығармаңыз.
- Принтер үшін ұсынылған қағаз түрлерін қолданыңыз. Қосымша ақпарат алу үшін [Қағаз](#page-115-0) [сипаттамалары](#page-115-0) бөлімін қараңыз.
- Принтерде қағаз бітейін деп тұрса, алдымен принтердің қағаздың қалғанын қолдануына рұқсат беріп, одан кейін қағазды қосыңыз. Принтер парақты алуға əрекет жасаған кезде, қағаз қосуға əрекет жасамаңыз.
- Принтердің таза болуын тексеріңіз. Қосымша ақпарат алу үшін [Принтерді](#page-21-0) жөндеу бөлімін қараңыз.

# **A Техникалық мəліметтер**

Осы бөлімде төмендегідей тақырыптар бар:

- Кепілдік туралы ақпарат
- Принтердің [техникалық](#page-114-0) сипаттары
- Заңды [ақпарат](#page-121-0)
- Қоршаған орта өнімін ұйымдастыру [бағдарламасы](#page-128-0)
- Үшінші тарап [лицензиялары](#page-132-0)

# **Кепілдік туралы ақпарат**

Осы бөлімде төмендегідей тақырыптар бар:

- [Hewlett-Packard](#page-112-0) шектеулі кепілдік туралы мəлімдемесі
- Сия [картриджының](#page-112-0) кепілдігі туралы мəлімет

#### <span id="page-112-0"></span>**Hewlett-Packard шектеулі кепілдік туралы мəлімдемесі**

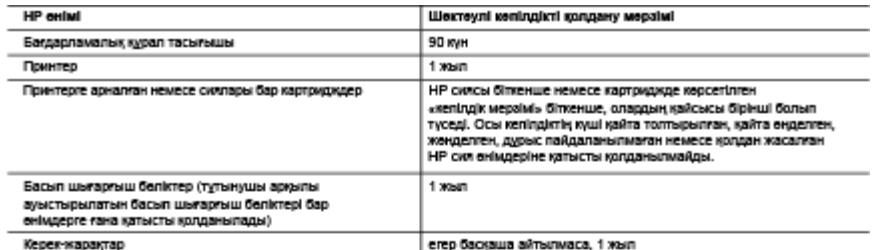

- А. Шектеулі келілдіктің мерамін ұзарту<br>1. Неміеб-Раскаго (НР) компаниясы жоғарыда аталған НР өнімдерінде материал немесе сапа тарапынан жоғарыда аталған<br>1. Неміеб-Раскаго (НР) компаниясы жағарын тарапаннан бері басталады)
	- мускуларды love асыру мүмкін болмаған жағдайға ғана қатысты қолданылады. НР компаниясы көз келген өнімнің жұмысына<br>кедергі келтірілмейді немесе қате туындамайды деп келілдік бермейді.<br>НР компаниясының шектеулі келілдігіні
	- қолданылады және төмендегі себептерді қоса басқа салдардан туындаған ақаулықтарға қолданылмайды: Техникальк кызметті дурыс көрсетпеу немесе өзгерту;
	- b. НР компаниясы арқылы ұсынылмаған немесе қолдау көрсетілмейтін бағдарламалық құралдар, медиа, бөлшектер немесе Senistrep:
	-
	- овлитер;<br>- С. Эниді оның онлаттамасына сөйкес пайдаланбау;<br>- Д. Руусат етілмеген өзгерту немесе дұрыс пайдаланбау;<br>- Не принтерлерді пайдалану кезінде, НР енес картриду немесе қайта топтырылған картридж қолданылған жағдай немесе колдану мерамі **HITEDAÍH**
	- . Егер копданыстагы кепілдік мерзімі барысында НР компаниясы НР кепілдігінің күшіне енегін кез кепген өнімдегі ақаулық бар<br>екені туралы ескертпені алса, НР компаниясы өзінің таңдауы бойынша өнімді жөндейді немесе ауыстыра
	- 6. Егер НР компаниясы НР кепіпдігінің күшіне енетін ақаулығы бар өнімді сөйкесінше жөндей немесе ауыстыра алмаса, өнімдегі кениция<br>к ескертпе кошениями и полицентами дитентами полицентами и полицентами полицентами полицентами и полицентами совершен алганиям<br>Вар ексні тураль совершені алганиям бастап орынды мерзім ішінде енім багасын кайтаруы тиіс.<br>Іы акаупығы б аулық бар екені ту 7. Тутынук
	- жауалты болмайды 8. Ауыстыратын кандай да бір енім жұмыс атқаруы жағынан ауыстыратын енімге тең болған жағдайда, ол жаңа немесе жаңаға
	- о. просторого пещали до органи изместатирую ископал аресторатов овине тең основ издажда, от иало венесе изпра<br>- укас болуы мумкін.<br>9. НР енімдерінің құрамында қайта өңделген бөлшектер, бөліктер немесе жұмыс атқаруы жа
	- материалдар болуы мүмкін
	- 10. НР компаниясының Шектеулі кепілдік туралы мәлімдемесі НР компаниясы арқылы НР өнімі жеткізілетін кез келген елде заңды куште қалады. Орнату орнындағы қызмет сияқты қосымша кепілдік қызметтерін көрсету жөніндегі келісімшарттарды өнім НҒ компаниясы немесе руксаты бар импорттаушы арқылы жеткізілетін елде руксаты бар кез келген НР қызмет орталығында касауға болады
- В. Кепілдікті шекте;
	- ЖЕРГІЛІКТІ ЗАН БОЙЫНША БЕЛГІЛЕНГЕН ЖАҒДАЙЛАРДА. НР КОМПАНИЯСЫ НЕМЕСЕ ОНЫН ҮШІНШІ ТАРАП ЯЕТ ИЗУШЛЕРІ ТАХАРДЫҢ СӨЙКЕСТІГІ, ЖЕТКІЛІКТІ САЛАСЫ ЖӨНІ ҰРМИЗИ НЕМЕСЕ СИЯТ МАНДЫ І КУМЕТИІЗУШІЛЕРІ ТАХАРДЫҢ СӨЙКЕСТІГІҢ<br>ШАМАЛАНҒАН КЕПІЛДІКТЕРІН ҚАМТИТЫН ЕШҚАНДАЙ КЕПІЛДІКТЕР НЕМЕСЕ ЖАҒДАЙЛАР, АНЫҚ БІЛДІРУЛЕР МЕН<br>ТҰСПАЛД
- C. Жауапкершілікті шектеу
	- 1. Жергілікті заң бойынша белгіленген жағдайларда, осы Келілдік мәлімдесінде ұсынылған шараларды тұтынушының өзі орындауы тиіс. 2. ЖЕРПЛІКТІ ЗАНДА БЕЛГІЛЕНГЕНДЕЙ, ОСЫ КЕПІЛДІК МӨЛІМДЕМЕСІНДЕ АРНАЙЫ БЕЛГІЛЕНГЕН МІНДЕТТЕМЕЛЕРДЕН
	- АССИЛЬНЫ ЭРОДА ВЕЛИ ПЕРИОДА, ОСА ВЫ НЕМЕСЕ ОНЫН УШНЫШ ТАРАЛ ЖЕТИЗУШИЕРІ КЕЗ КЕЛГЕН ЗАНДЫ<br>ТЕОРИЯҒА НЕПЗДЕЛГЕН ЖӨНЕ МҰНДАЙ МҮМКІН ШЫҒЫНДАР ТУРАЛЫ ЕСКЕРТІЛГЕН ЖАҒДАЙДА КЕЛГЕН ЗАНДЫ<br>ЖАНАМА, АРНАЙЫ, КЕЗДЕЙСОҚ НЕ КЕЛЕСІ ШЫҒЫН
- 
- D. Жергілікті заң<br>1. Осы Кепілдік мәлім .<br>Осы Кепілдік мөлімдемесі тұтынушыға ерекше заңды құуықтар береді. Тұтынушы Америка Құрама Штаттарында шта<br>штаттан, Канадада провинция мен провинцилдан және мемлекет пен мемлекеттен айырмашылықтары бар басқа да нда штаг пен кукыстарга ие болуы мүмкін.
	- 2. Осы Кепілдік мәлімдемесі мен жергілікті заң арасында айырмашылықтар бар болған жағдайда, сөйкес болу үшін осы Кепілдік малімдемесіне қажет өзгертулер енгізілуі тиіс. Жергілікті заңға сөйкес осы Келілдік малімдемесінің кейбір қабылдамау<br>хабарламалары мен шектеулері тұтынушыға қатысты қолданылмауы мүмкін. Мысалы, Америка Құрама Штаттарының<br>
		- а. Тұтынушының конституциялық құқықтарын қорғау үшін осы Кепілдік мәлімдемесінің кейбір қабылдамау хабарламалары тутентульного польского удализация продолжать при этом с конкру мы педелестии конкру доскодама у жела.<br>Мен шегтеулерін қолданбауы; (мысалы, Ұлабританияда);<br>Түтүрүшінің мұндай қабылдамау жабарламалары мен шектеулерді орынд
		- ием шегерлери колдановун, (имеюль, тивоританияда);<br>В. Өндірушінің мұндай қабылдамау хабарламалары мен шектеулерді орындауын басқа жолмен шектеуі немесе<br>С. Тұтынушыға қосымша келілдік құрықтарын беруі, өндіруші бас тартпай
	- немесе анық кепілдіктердің мерамін ұзартуға мүмкіндік беруі мүмкін. 3. ОСЫ КЕПИДІК МӨЛІМДЕМЕСІНІҢ ШАРТТАРЫ, ЗАНДА БЕЛГІЛЕНГЕН ШЕКТЕУЛЕРДЕН БАСҚА, МҰНДАЙ ТҰТЫНУШЫЛАРҒА
	- CATEUTEAH HE GHIMDEPIHE KATEUCTE KONDAHEINATEIH MIHDETTI SAHDEI KAKEIKTAPEA TEINEM CANMANDEI, WEKTEY<br>EHTISEBÄDI HEMECE GSTEPTYJIEPOI KONMANDEI, SIPAK OJAP KOCEMULA PETIHDE BOJIEIN CANMANDEI, WEKTEY<br>HP Wekteyjni keningiri

#### **Сия картриджының кепілдігі туралы мəлімет**

HP сия картриджінің кепілдігі өнім тағайындалған НР басып шығару құрылғысында пайдаланылғанда қолданыста болады. Бұл кепілдік қайта толтырылған, қайта өңделген, қалпына келтірілген, дұрыс пайдаланылмаған немесе жалған НР сия өнімдеріне қолданылмайды.

Кепілдік кезінде НР сиясы таусылып қалмаса жəне кепілдік күнінің соңына жетпесе, ол өнімге қолданылады. Кепілдік күнінің соңы ЖЖЖЖ/АА пішімінде болады, көрсетілген бойынша өнімде табылуы мүмкін:

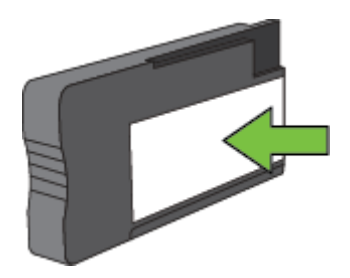

Hewlett-Packard компаниясының шектеулі кепілдік нұсқауы туралы ақпаратты [Hewlett-Packard](#page-112-0) шектеулі кепілдік туралы [мəлімдемесі](#page-112-0) бөлімінен қараңыз.

### <span id="page-114-0"></span>**Принтердің техникалық сипаттары**

Осы бөлімде төмендегідей тақырыптар бар:

- Физикалық техникалық сипаттары
- Өнімнің мүмкіндіктері мен сыйымдылығы
- Процессор мен жад [техникалық](#page-115-0) сипаттары
- Жүйе [талаптары](#page-115-0)
- Желі [протоколының](#page-115-0) техникалық сипаттары
- Енгізілген веб-сервердің [техникалық](#page-115-0) сипаттары
- Қағаз [сипаттамалары](#page-115-0)
- Басып шығару [ажыратымдылығы](#page-118-0)
- Көшірме [техникалық](#page-118-0) сипаттары
- Факс сипаттамалары [\(HP Officejet Pro 3620](#page-118-0) ғана)
- Сканерлеу [техникалық](#page-119-0) сипаттары
- HP ePrint [сипаттамалары](#page-119-0)
- HP веб-торабының [техникалық](#page-120-0) сипаттары
- Қоршаған орта [сипаттары](#page-120-0)
- [Электрикалық](#page-120-0) техникалық сипаттары
- Дыбыс шығарудың [техникалық](#page-120-0) сипаттары

#### **Физикалық техникалық сипаттары**

#### **Принтер өлшемі (ені x биіктігі x тереңдігі)**

- HP Officejet Pro 3610460 x 200 x 469 мм (18,1 x 7,9 x 18,5 дюйм)
- HP Officejet Pro 3620465 x 250 x 469 мм (18,3 x 9,8 x 18,5 дюйм)

#### **Принтер салмағы**

Принтер салмағына автоматты екі жақты басып шығару керек-жарағы (дуплексор) мен басып шығару жабдықтары кіреді.

- НР Officejet Pro 3610: 7,45 кг (16,4 фунт)
- HP Officejet Pro 3620: 8,25 кг (18,2 фунт)

#### **Өнімнің мүмкіндіктері мен сыйымдылығы**

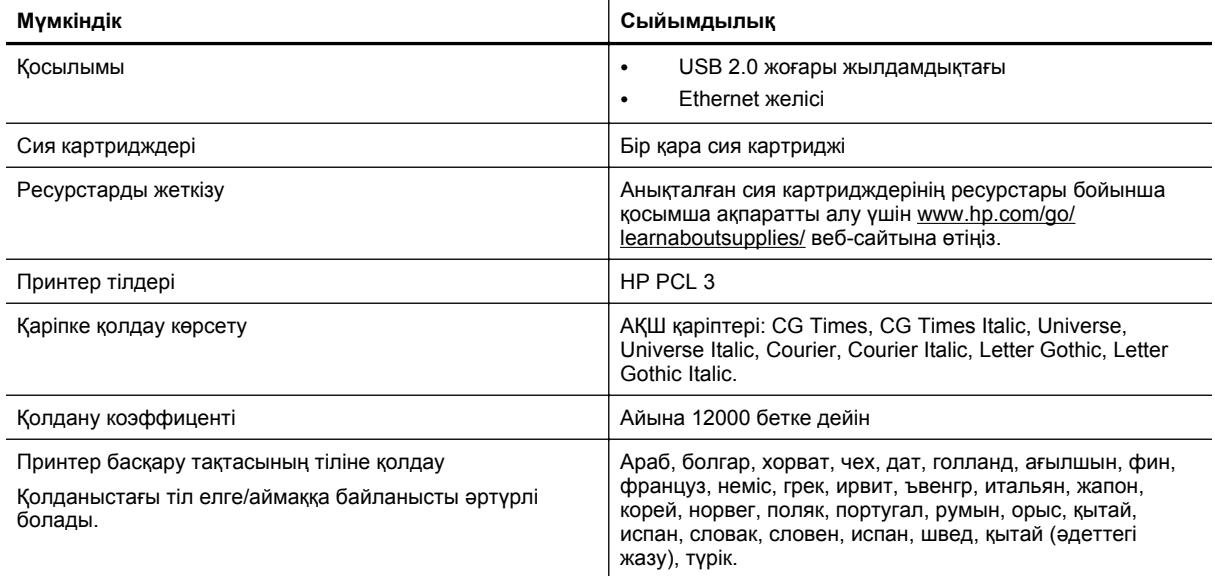

#### <span id="page-115-0"></span>**Процессор мен жад техникалық сипаттары**

#### **Принтердің процессоры**

• ARM R4

#### **Принтердің жады**

• 128 МБ кірістірілген RAM

#### **Жүйе талаптары**

Ықшам дискі принтер бағдарламалық құралында Оқу файлына көрсетіледі.

**Ескертпе** Қолдау көрсетілетін амалдық жүйелер мен жүйе талаптары туралы ең соңғы ақпаратты алу үшін [www.hp.com/support](http://h20180.www2.hp.com/apps/Nav?h_pagetype=s-001&h_page=hpcom&h_client=s-h-e008-1&h_product=5153864,5158639&h_lang=kk&h_cc=kz) веб-торабын қараңыз.

#### **Желі протоколының техникалық сипаттары**

Ықшам дискі принтер бағдарламалық құралында Оқу файлына көрсетіледі.

#### **Енгізілген веб-сервердің техникалық сипаттары**

#### **Талаптар**

- TCP/IP-негізделген желі (IPX/SPX-негізделген желілеріне қолдау көрсетілмейді)
- Веб-шолғыш (Microsoft Internet Explorer 7.0 немесе жоғарырақ нұсқасы, Mozilla Firefox 3.0 немесе жоғарырақ нұсқасы, Safari 3.0 немесе жоғарырақ нұсқасы не Google Chrome 3.0 немесе жоғарырақ нұсқасы)
- Желі қосылымы (компьютерге USB кабелі арқылы қосылған принтермен бірге қолдану мүмкін емес)
- Интернет қосылымы (кейбір мүмкіндіктер үшін талап етіледі)
	- **Ескертпе 1** Интернетке қосылым болмаса да, енгізілген веб-серверді ашуға болады. Дегенмен, кейбір мүмкіндіктер қолданыста болмайды.

**Ескертпе 2** Енгізілген веб-сервер принтермен бірдей желіаралық қалқанда болуы қажет.

#### **Қағаз сипаттамалары**

Бұл өнім принтермен жұмыс істеу үшін дұрыс қағаз бен мүмкіндіктерді анықтауға мəліметтерді береді.

- Қолдау көрсетілетін медиа құралы үшін техникалық сипаттарды түсіну
- Ең аз [шеттерді](#page-117-0) орнату
- Беттің қос бетінде басып шығару [нұсқаулары](#page-118-0)

#### **Қолдау көрсетілетін медиа құралы үшін техникалық сипаттарды түсіну**

Принтермен бірге дұрыс медиа құралының пайдаланылғанын жəне медиа құралымен қандай мүмкіндіктердің жұмыс істейтінін анықтау үшін осы кестелерді пайдаланыңыз.

- Қолдау көрсетілетін өлшемдерін түсіну
- Қолдау көрсетілетін медиа құралының түрлері мен [салмақтарын](#page-117-0) түсіну

#### **Қолдау көрсетілетін өлшемдерін түсіну**

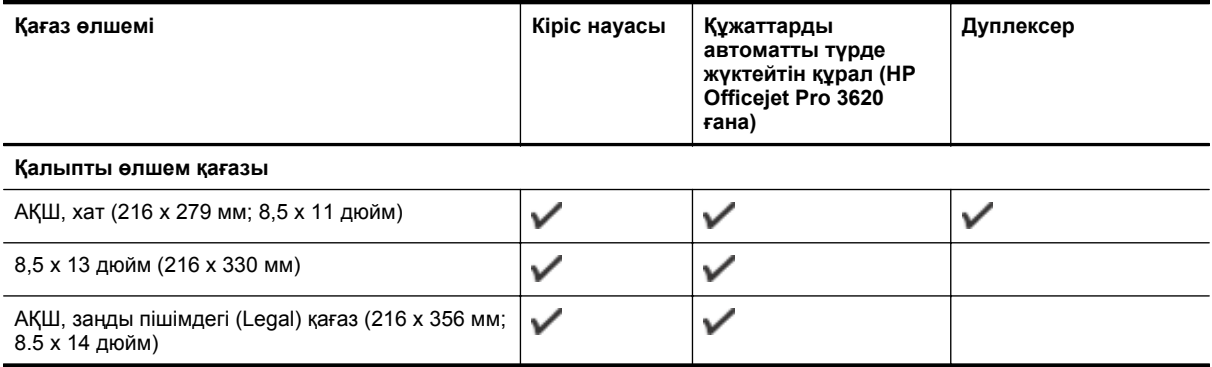

(жалғасы)

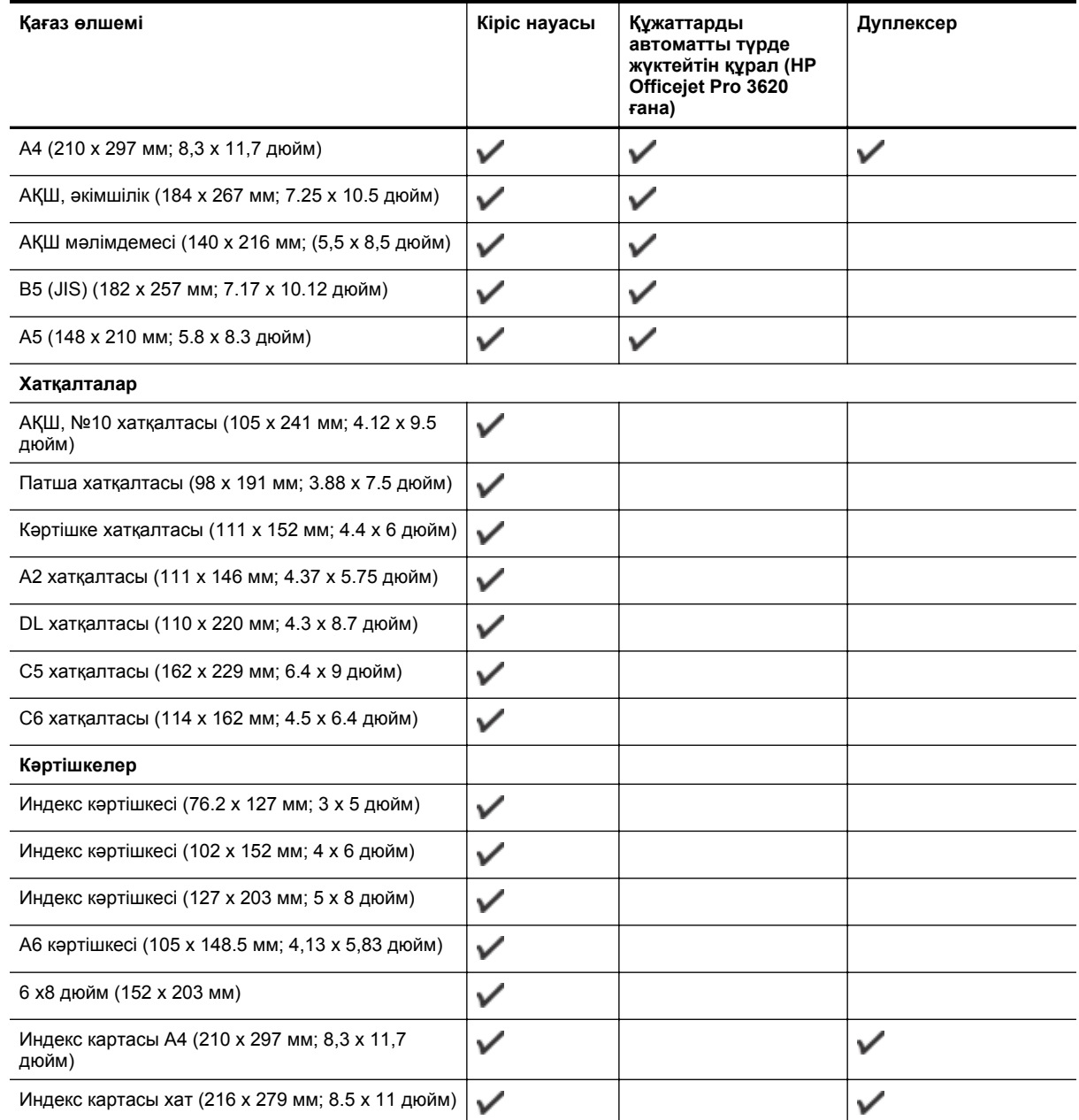

#### **Басқа қағаз**

**Ескертпе** Қолданбалы қағаз өлшмдерін анықтау тек Mac принтер драйверінде қол жетімді. Қосымша ақпарат алу үшін Теңшелетін [өлшемдерді](#page-30-0) орнату (Mac OS X) бөлімін қараңыз.

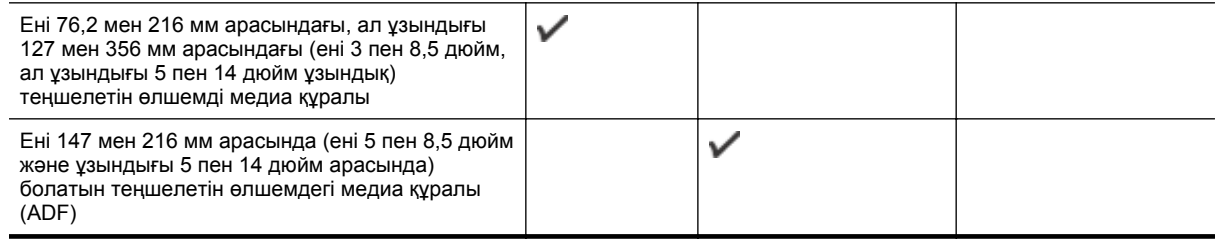

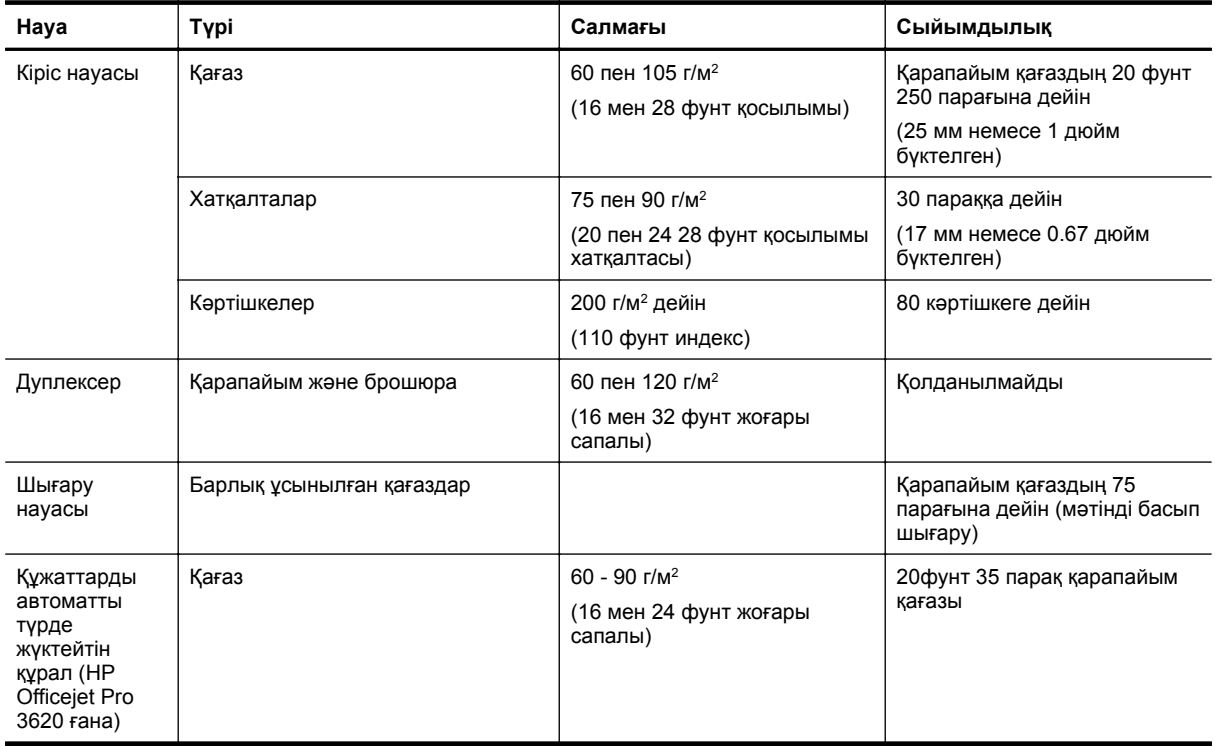

#### <span id="page-117-0"></span>**Қолдау көрсетілетін медиа құралының түрлері мен салмақтарын түсіну**

#### **Ең аз шеттерді орнату**

Құжаттың шеттері альбомдық бағдарда осы шет параметрлеріне сəйкес келуі (немесе олардан асуы) керек.

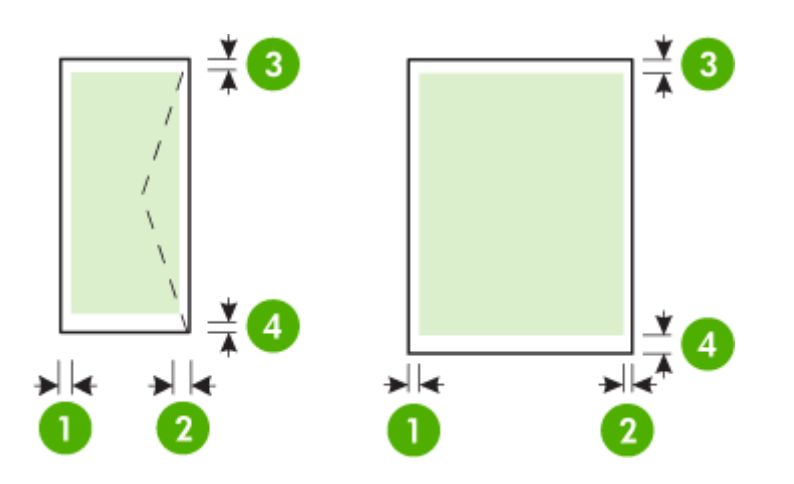

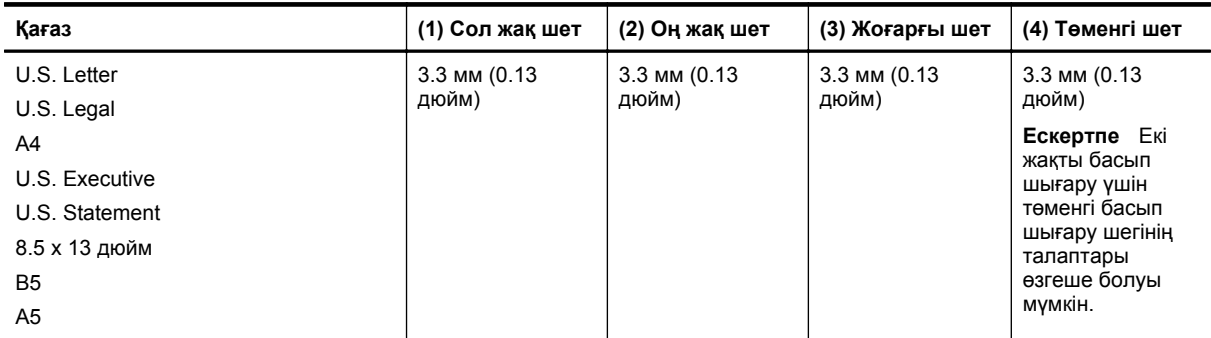

#### <span id="page-118-0"></span>(жалғасы)

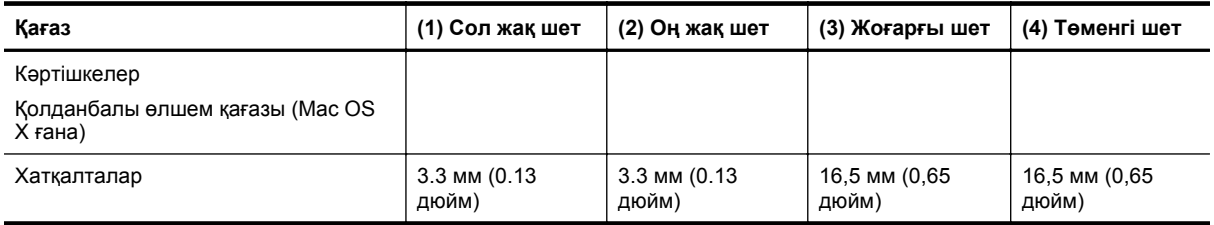

#### **Беттің қос бетінде басып шығару нұсқаулары**

- Əрқашан принтер ссипаттарына сəйкес келетін қағазды пайдаланыңыз. Қосымша ақпарат алу үшін Қағаз [сипаттамалары](#page-115-0) бөлімін қараңыз.
- Бағдарламада немесе принтер драйверінде екі жақты басып шығару опцияларын көрсетіңіз.
- 16 фунттан (60 г/м<sup>2</sup>) жеңіл немесе 28 фунттан (105 г/м<sup>2</sup>) ауыр хатқалтаны, жылтыр тасымалдағышты не қағазды екі жағына басып шығармаңыз. Бұл медиа құрал түрлері кептелісті туғызуы мүмкін.
- Бірнеше тасымалдағыш түрлері беттің екі бетінде басып шығарған кезде арнайы бағдарды қажет етеді. Бұған фирмалық бланк, алдын ала басып шығарылған қағаз жəне су белгілері дайын саңылаулары бар қағаздар кіреді. Windows операциялық жүйесінде іске қосылған компьютерден басып шығарған кезде, принтер алдымен медиа құралының бірінші жағын басып шығарады. Басып шығарылатын бетін төмен қаратып қағазды жүктеңіз.
- Автоматты түрде екі жақты басып шығару үшін тасымалдағыштың бір дағында басып шығару аяқталғанда принтер медианы ұстап тұрады жəне сия кебу барысында кідіреді. Сия кепкен кезде тасымалдағыш шығыс науаға құйылады. Басып шығару аяқталған кезде медиа шығыс науаға шығарылады. Басып шығару аяқталғанша оны ұстауға болады.
- Тасымалдағышты аударып, оны принтерге салу арқылы қолданылатын теңшелмелі өлшемді тасымалдағыштың екі жағына басып шығаруға болады. Қосымша ақпарат алу үшін [Қағаз](#page-115-0) [сипаттамалары](#page-115-0) бөлімін қараңыз.

#### **Басып шығару ажыратымдылығы**

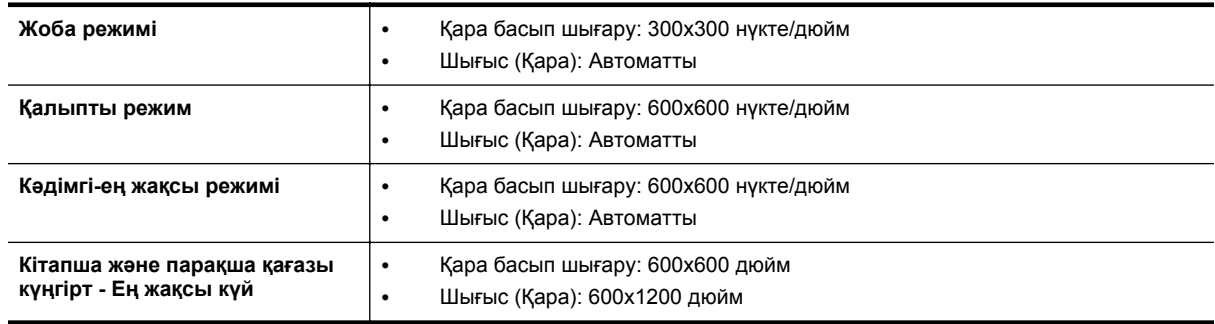

#### **Көшірме техникалық сипаттары**

- Сандық кескінді өңдеу
- Түпнұсқадан 99 көшірмеге дейін
- Сандық ұлғайту: 25-тен 400%-ға дейін
- Бетке сəйкестендіру, көшірмені алдын ала қарау

#### **Факс сипаттамалары (HP Officejet Pro 3620 ғана)**

- Қара жəне ақ түсті немесе түсті факстарды қабылдаңыз.
- Қара жəне ақ түсті факстарды қабылдаңыз.
- 99 жылдам теруге дейін.
- 99 бетке дейінгі жад (қалыпты ажыратымдылықта ITU-T #1 сынақ кескініне негізделген). Күрделірек беттер немесе жоғары ажыратымдылық ұзағырақ уақыт алады жəне көбірек жадты қолданады.
- Факсты қолмен жіберу жəне қабылдап алу.
- Бос емес болғанда бес ретке дейін автоматты түрде қайта тереді (үлгіге байланысты əртүрлі болады).
- Жауап болмағанда автоматты түрде бір рет қайта тереді (үлгіге байланысты əртүрлі болады).
- <span id="page-119-0"></span>• Растау жəне əрекет есептері.
- Қатені түзету күйі бар CCITT/ITU тобы 3 факсы.
- 33.6 Кбит/с тарату.
- 33.6 Кбит/с кезінде бір бет жылдамдығы 4 секунд (қалыпты ажыратымдылықта ITU-T #1 сынақ кескініне негізделген). Күрделірек беттер немесе жоғары ажыратымдылық ұзағырақ уақыт алады жəне көбірек жадты қолданады.
- Автоматты факс/жауап беру құрылғысы қосылған кезде қоңырауды анықтау.

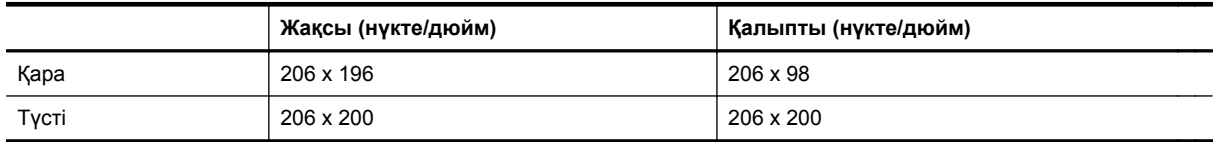

#### **Факсты компьютерге жіберу жəне факсты Mac файлына жіберу техникалық сипаттары**

- Қолдау көрсетілетін файл түрі: Қысылмаған TIFF
- Қолдау көрсетілетін факс түрлері: қара жəне ақ түсті факстар

#### **Сканерлеу техникалық сипаттары**

- **Ескертпе** Автоматты түрде жүктейтін құрал (ADF) тек HP Officejet Pro 3620 құрылғысына ғана қол жетімді.
- Біріктірілген мəтінді оптикалық таңдау бағдарламалық құралы сканерленген мəтінді өңделетін мəтінге автоматты түрде түрлендіреді.
- Twain-сыйысымды интерфейсі (Windows) жəне кескінді алу сыйысымды интерфейсі (Mac OS X)
- Ажыратымдылық:
	- Сканер əйнегі: 1200 x 1200 ppi
	- Құжаттарды автоматты түрде жүктейтін құрал: 300 x 300 ppi
- Түсі: 24-биттік түсті, 8-биттік сұр реңк (сұрдың 256 деңгейі)
- Ең үлкен сканерлеу өлшемі:
	- Сканер əйнегі: 216 x 297 мм (8.5 x 11.7 дюйм)
	- Құжаттарды автоматты түрде жүктейтін құрал: 216 х 356 мм (8.5 х 14 дюйм)

#### **HP ePrint сипаттамалары**

- Ethernet қосылымды қолданатын Интернет қосылымы
- Электрондық пошта мен тіркемелердің ең үлкен өлшемі: 5 МБ
- Тіркемелердің ең үлкен саны: 10
	- **Ескертпе** HP ePrint сервері "Кімге" немесе "Көшірме" өрістеріне бірнеше электрондық пошта мекенжайлары енгізілсе, электрондық поштаны басып шығару тапсырмаларын қабылдамайды. "Кімге" өрісінде тек қана НР принтерінің электрондық пошта мекенжайы енгізілуі қажет. Басқа өрістерге кез келген қосымша электрондық пошта мекенжайларын енгізбеңіз.
- Қолдау көрсетілетін файл түрлері:
	- PDF
	- HTML
	- Қалыпты мəтін файлының пішімдері
	- Microsoft Word, PowerPoint
	- PNG, JPEG, TIFF, GIF, BMP сияқты кескін файлдары

**Ескертпе** HP ePrint құралымен файлдардың басқа түрлерін қолдана алуыңыз мүмкін. Дегенмен, HP компаниясы олар толығымен сынақтан өткізілмегендіктен принтермен дұрыс жұмыс істейтініне кепілдік бере алмайды.

#### <span id="page-120-0"></span>**HP веб-торабының техникалық сипаттары**

- Adobe Flash қосылатын модулі бар (10-нұсқасы немесе кейінгі) веб-шолғыш (Microsoft Internet Explorer 6,0 немесе кейінгі нұсқасы, Mozilla Firefox 2,0 немесе кейінгі нұсқасы, Safari 3.2.3 немесе кейінгі нұсқасы не Google Chrome 5.0).
- Интернет қосылымы

#### **Қоршаған орта сипаттары**

#### **Жұмыс ортасы**

• Жұмыс істеу температурасы: 5° пен 40° C аралығы (41° мен 104° F аралығы) Ұсынылатын жұмыс істеу жағдайлары: 15° пен 33° C аралығы (59° пен 91,4° F аралығы) Ұсынылатын сəйкес ылғалдық: конденсациясыз 20 мен 80% аралығы

#### **Сақтау ортасы**

• Сақтау температурасы: -40° пен 60° C аралығы (-40° пен 140° F аралығы) Сақтауға сəйкес ылғалдылық: конденсациясыз 90% дейін (140° F)

#### **Электрикалық техникалық сипаттары**

Принтермен келген бағытттауыштың басталуынан назар аударыңыз.

#### **Дыбыс шығарудың техникалық сипаттары**

Жоба жазба күйінде басып шығару, ISO 7779 үшін шу деңгейлері

#### **HP Officejet Pro 3610**

- Дыбыс қысымы (бақылаушы позициясы арқылы)
	- LpAm 56,20 (дБА) (Жоба жазбаны жекелеп басып шығару)
- Дыбыс қуаты
	- LwAd 5,96 (БА)

#### **HP Officejet Pro 3620**

- Дыбыс қысымы (бақылаушы позициясы арқылы)
	- LpAm 54,40 (дБА) (Жоба жазбаны жекелеп басып шығару)
- Дыбыс қуаты
	- LwAd 5,85 (БА)

# <span id="page-121-0"></span>**Заңды ақпарат**

Принтер елдегі/аймақтағы заң агенттіктерінің өнімге қойылатын талаптарына сəйкес келеді.

Осы бөлімде төмендегідей тақырыптар бар:

- Заңды үлгі нөмірі
- [Байланыстар](#page-122-0) жөніндегі федералдық комиссия нұсқаулығы
- Кореядағы [пайдаланушылар](#page-122-0) үшін ескерту
- Жапониядағы [пайдаланушылар](#page-122-0) үшін VCCI (B класс) талаптарына сəйкес келу туралы нұсқаулық
- Жапониядағы [пайдаланушылар](#page-123-0) үшін қуат сымы туралы ескерту
- Германиядағы [пайдаланушыларға](#page-123-0) дыбыс деңгейінің көрсеткіші
- GS [декларациясы](#page-123-0) (Германия)
- АҚШ телефон желісін [пайдаланушылар](#page-123-0) үшін ескерту: Байланыстар жөніндегі федералдық комиссия [талаптары](#page-123-0)
- Канаданың телефон желісін [пайдаланушылар](#page-124-0) үшін ескерту
- Германияның телефон желісін [пайдаланушылар](#page-125-0) үшін ескерту
- Еуропалық экономикалық аймақтағы [пайдаланушылар](#page-126-0) үшін ескерту
- Австралия сымды факс [нұсқаулығы](#page-126-0)
- Еуропа одағына арналған заңды [хабарлама](#page-126-0)

#### **Заңды үлгі нөмірі**

Заңды айқындау мақсаттары үшін өнімге заңды үлгі нөмірі тағайындалған. Өніміңіз үшін заңды үлгі нөмірі — .SNPRH-1104(HP Officejet Pro 3610) неSNPRH-1105(HP Officejet Pro 3620). Бұл заңды нөмір нарықтағы атымен шатастырылмауы қажет (HP Officejet Pro 3610 Black and White e-All-in-One немесе HP Officejet Pro 3620 Black and White e-All-in-One) немесе өнім нөмірі (CZ292A немесе CZ293A).

#### <span id="page-122-0"></span>**Байланыстар жөніндегі федералдық комиссия нұсқаулығы**

#### **FCC** statement

The United States Federal Communications Commission (in 47 CFR 15.105) has specified that the following notice be brought to the attention of users of this product.

This equipment has been tested and found to comply with the limits for a Class B digital device, pursuant to Part 15 of the FCC Rules. These limits are designed to provide reasonable protection against harmful interference in a residential installation. This equipment generates, uses and can radiate radio frequency energy and, if not installed and used in accordance with the instructions, may cause harmful interference to radio communications. However, there is no guarantee that interference will not occur in a particular installation. If this equipment does cause harmful interference to radio or television reception, which can be determined by turning the equipment off and on, the user is encouraged to try to correct the interference by one or more of the following measures:

- Reorient or relocate the receiving antenna.
- Increase the separation between the equipment and the receiver.
- Connect the equipment into an outlet on a circuit different from that to which the receiver is connected.
- Consult the dealer or an experienced radio/TV technician for help.
- For further information, contact:

Manager of Corporate Product Regulations Hewlett-Packard Company 3000 Hanover Street Palo Alto, Ca 94304 (650) 857-1501

Modifications (part 15.21)

The FCC requires the user to be notified that any changes or modifications made to this device that are not expressly approved by HP may void the user's authority to operate the equipment.

This device complies with Part 15 of the FCC Rules. Operation is subject to the following two conditions: (1) this device may not cause harmful interference, and (2) this device must accept any interference received, including interference that may cause undesired aperafion.

#### **Кореядағы пайдаланушылар үшін ескерту**

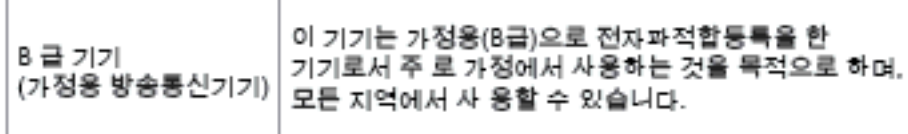

#### **Жапониядағы пайдаланушылар үшін VCCI (B класс) талаптарына сəйкес келу туралы нұсқаулық**

この装置は、クラスB情報技術装置です。この装置は、家 庭環境で使用することを目的としていますが、この装置が" ラジオやテレビジョン受信機に近接して使用されると、受 信障害を引き起こすことがあります。取扱説明書に従って 正しい取り扱いをして下さい。

**VCCI-B** 

<span id="page-123-0"></span>**Жапониядағы пайдаланушылар үшін қуат сымы туралы ескерту**

#### 製品には、同梱された電源コードをお使い下さい。 同梱された電源コードは、他の製品では使用出来ません。

#### **Германиядағы пайдаланушыларға дыбыс деңгейінің көрсеткіші**

Geräuschemission

LpA < 70 dB am Arbeitsplatz im Normalbetrieb nach DIN 45635 T. 19

**GS декларациясы (Германия)**

#### GS-Erklärung (Doutschland)

Das Gorät ist nicht für die Benutzung im unmittelbaren Gesichtsfeld am Bildschirmarbeitsplatz vorgesehen. Um störende Reflexionen am Bildschirmarbeitsplatz zu vermeiden, darf dieses Produkt nicht im unmittelbaren Gesichtsfeld platziert werden.

# **АҚШ телефон желісін пайдаланушылар үшін ескерту: Байланыстар жөніндегі федералдық комиссия талаптары**

**Ескертпе** Бұл бөлім тек факспен жіберу мүмкіндігі бар принтерлерге қол жетімді.

<span id="page-124-0"></span>Notice to users of the U.S Telephone network: FCC requirements

This equipment camplics with Part 68 of the FCC rules and the requirements adopted by the ACTA. On the nor (or bottam) af this oquipment is a label that cantains, among other information, a product identifier in<br>the format US:AAAEQ##TXXXX. If requested, this number must be provided to the telephone campany.

Applicable connector jack Universal Sarvice Order Codes ("USOC") for the Equipment is: RJ-11C.

A plug and jack used to connect this equipment to the premises wiring and telephone network must comply with the applicable FCC Part 68 rules and requirements adopted by the ACTA. A compliant telephone cord and modular plug is provided with this product. It is designed to be connected to a<br>compatible modular jack that is also compliant. See installation instructions for details.

The REN is used to determine the number of devices that may be connected to a telephone line. Excassive RENs on a telephone line may result in the devices not ringing in response to an incoming call. In mast but not all aroas, the sum of RENs should not asceed five (5.0). To be certain of the numb or of dovices that may be connected to a line, as determined by the total RENs, contact the local telephone company. For products approved after July 23, 2001, the REN for this product is part of the product identifier that has the format US:AAAEQB#TXXXX. The digits represented by ££ are the REN without a docimal point (e.g., 00 is a REN of 0.0).

If this aquipment causes harm to the talephone network, the talephone company will notify you in advance that tamparary discontinuance of service may be required. But if advance notice isn't practical, the telephone company will notify the customer as soon as possible. Also, you will be advised of your right to file a complaint with the FCC if you believe it is necessary.

The telephone company may make changes in its facilities, equipment, operations or procedures that<br>could aftect the aparation of the aquipment. If this happens the telephone company will provide advance notice in order for you to make necessary modifications to maintain uninterrupted service.

If trouble is experienced with this equipment, please contact the manufacturer, or look elsewhere in this manual, for repair ar warranty information. If the equipment is causing harm to the telephone network,<br>the telephone campany may request that you discannect the oquipment until the problem is resolved.

Connection to party line service is subject to state tariffs. Contact the state public utility commission, public sarvice commission or corporation commission for information

If your home has specially wired alarm equipment connected to the telephone line, arsure the installation of this equipment does not disable your alarm equipment. If you have questions about what will disable alarm aquipment, consult your tolophano company or a qualified installar.

WHEN PROGRAMMING EMERGENCY NUMBERS AND(OR) MAKING TEST CALLS TO EMERGENCY NUMBERS:

1) Ramain on the line and briefly explain to the dispatcher the roason for the call.

2) Porform such activities in the off-peak hours, such as early morning or late ovenings.

Note The FCC hearing aid compatibility rules for telephones are not applicable to this B cavipment

The Telephone Consumer Protection Act of 1001 makes it unlowful for any person to use a computer or ather electronic device, including FAX machines, to send any massage unless such message clearly contains in a margin at the top or battom of each transmitted page or on the first page of the transmission, the data and time it is sent and an identification of the business or other entity, or other individual sanding the massage and the telephone number of the sending machine or such business, other entity, ar individual. (The telephone number provided may not be a 900 number or any other number for which charges exceed local or long distance transmission charges.)

In order to program this information into your FAX machine, you should complete the steps described in the software.

#### **Канаданың телефон желісін пайдаланушылар үшін ескерту**

**Ескертпе** Бұл бөлім тек факспен жіберу мүмкіндігі бар принтерлерге қол жетімді.

#### <span id="page-125-0"></span>Note à l'attention des utilisateurs du réseau téléphonique canadien/Notice to users of the Canadian telephone network

Cet appareil est conforme aux spécifications techniques des équipements terminaux d'Industrio Canada. Lo numéro d'onregistroment attoste de la conformité de l'appareil. L'abréviation IC qui précède le numéro d'enregistrement indique que l'enregistrement a été effectué dans le cadre d'une Déclaration de conformité stipulant que les spécifications techniques d'Industrie Canada ont été respectées. Néanmoins, cette abréviation ne signifie en aucun cas que l'appareil a été validé par Industrie Canada.

Pour leur propre sécurité, les utilisateurs doivent s'assurer que les prises électriques reliées à la terre de la source d'alimentation, des lignes téléphoniques et du circuit métallique d'alimentation en eau sont, le cas échéant, branchées les unes aux autres. Cette précaution est particulièrement importante dans les zones rurales.

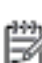

Remarque Le numéro REN (Ringer Equivalence Number) attribué à chaque appareil terminal fournit une indication sur le nombre maximal de terminaux qui pouvent être connectés à une interface téléphonique. La terminaison d'une interface peut se composer de n'importe quelle combinaison d'appareils, à condition que le total des numéros REN ne dépasse pas 5.

Basé sur les résultats de tests FCC Partie 68, le numéro REN de ce produit est 0.08.

This equipment meets the applicable Industry Canada Terminal Equipment Technical Specifications. This is confirmed by the registration number. The abbreviation IC before the registration number signifies that registration was performed based on a Declaration of Conformity indicating that Industry Canada technical specifications were met. It does not imply that Industry Canada approved the equipment.

Users should ensure for their own protection that the electrical ground connections of the power utility, telephone lines and internal metallic water pipe system, if present, are connected together. This precaution might be particularly important in rural areas.

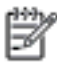

Note The REN (Ringer Equivalence Number) assigned to each terminal device provides an indication of the maximum number of terminals allowed to be connected to a telephone interface. The termination on an interface might consist of any combination of devices subject only to the requirement that the sum of the Ringer Equivalence Numbers of all the devices does not exceed 5.

The REN for this product is 0.0B, based on FCC Part 68 test results.

#### **Германияның телефон желісін пайдаланушылар үшін ескерту**

**Ескертпе** Бұл бөлім тек факспен жіберу мүмкіндігі бар принтерлерге қол жетімді.

#### Hinweis für Benutzer des deutschen Telefonnetzwerks

Dieses HP-Fax ist nur für den Anschluss eines analogen Public Switched Telephone Network (PSTN) aedacht. Schließen Sie den TAE N-Telefonstecker, der im Lieferumfang des HP All-in-One enthalten ist, an die Wandsteckdose (TAE 6) Code N an. Dieses HP-Fax kann als einzelnes Gerät und/oder in Verbindung (mit seriellem Anschluss) mit anderen zugelassenen Endgeräten verwendet werden.

#### <span id="page-126-0"></span>**Еуропалық экономикалық аймақтағы пайдаланушылар үшін ескерту**

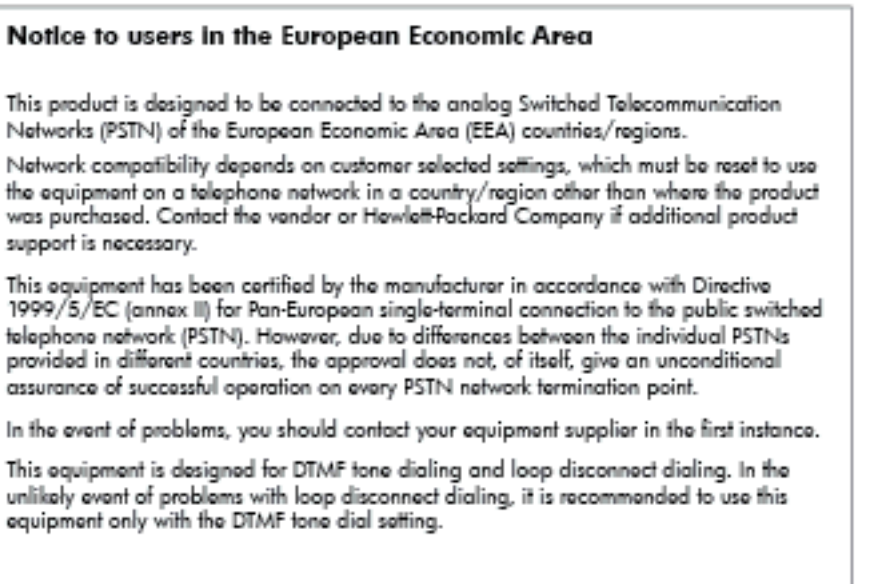

#### **Австралия сымды факс нұсқаулығы**

**Ескертпе** Бұл бөлім тек факспен жіберу мүмкіндігі бар принтерлерге қол жетімді.

In Australia, the HP device must be connected to Telecommunication Network through a line cord which moots the requirements of the Technical Standard AS/ACIF S008.

#### **Еуропа одағына арналған заңды хабарлама**

CE белгілерімен таңбаланған өнімдер төмендегі EU нұсқауларына сəйкес келеді:

- Төмен кернеуге арналған 2006/95/EC нұсқауы
- Электромагниттік сəйкестік туралы 2004/108/EC EMC нұсқауы
- Экодизайн туралы 2009/125/EC нұсқауы, қолданыста болғанда

CE өнімінің сəйкестігі тек қана дұрыс CE белгісімен таңбаланған HP компаниясы шығарған адаптермен зарядтағанда ғана қамтамасыз етіледі.

Өнім телекоммуникациялық функцияны қамтитын болса, ол төмендегі ЕО директивасының негізгі талаптарына да сəйкес келеді:

• Радио&телебайланыс жабдығына арналған 1999/5/EC нұсқауы

Көрсетілген нұсқауларға сəйкестік өнім немесе өнім жанұясына арналған НР компаниясы ұсынған, ЕО сəйкестік декларациясында тізімделген келісілген Еуропа стандарттарына (Еуропа нормаларына) да сəйкестікті білдіреді жəне бұл нұсқауларды (ағылшын тілінде ғана) өнім құжаттамасында немесе мына веб-торапта көруге болады: [www.hp.com/go/certificates](http://www.hp.com/go/certificates) (іздеу аймағына өнім нөмірін теріңіз).

Сəйкестік өнімде орналасқан бір немесе бірнеше төменде көрсетілген белгілермен таңбаланған:

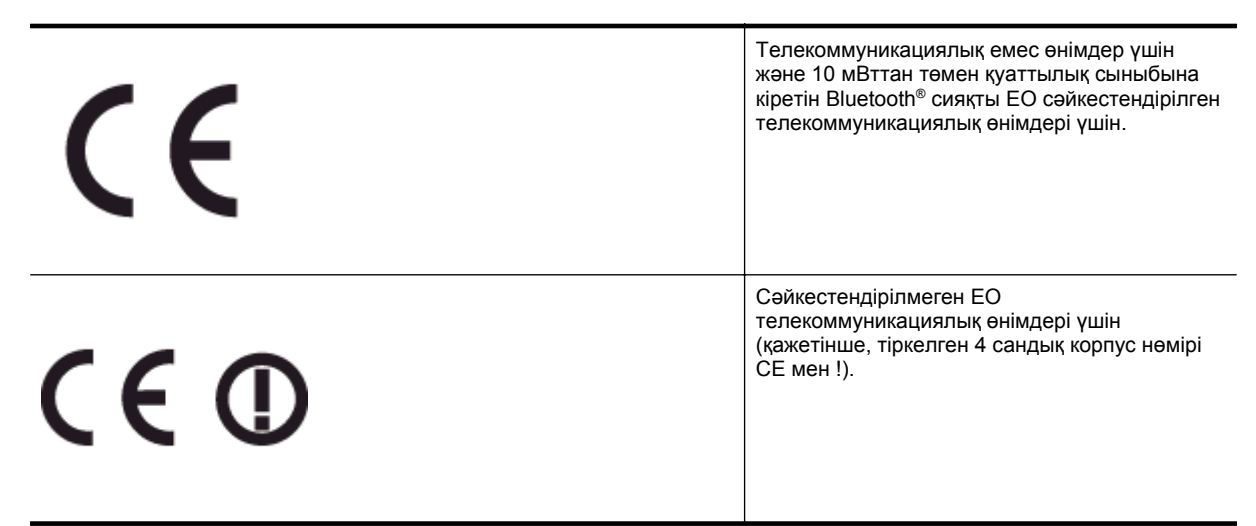

Өнімде берілген зандық нормаларға сəйкестік жапсырмасын қараңыз.

Өнімнің телекоммуникациялық функциясы төмендегі ЕО пен Еуропалық еркін сауда қауымдастығы елдерінде пайдаланылады: Австрия, Бельгия, Болгария, Кипр, Чех Республикасы, Дания, Эстония, Финляндия, Франция, Германия, Греция, Венгрия, Ирландия, Исландия, Италия, Латвия, Литва, Лихтенштейн, Люксембург, Мальта, Нидерланд, Норвегия, Польша, Португалия, Румыния, Словения, Словакия, Испания, Швеция, Швейцария жəне Ұлыбритания.

Телефон қосқышы (барлық өнімдер үшін қолданыста болмайды) аналогтық телефон желілеріне қосылуға арналған.

#### **Сымсыз жергілікті желі құрылғылары бар өнімдер**

• Кейбір елдерде бөлме ішінде ғана пайдалану немесе қол жетімді каналдарды шектеулер сияқты сымсыз жергілікті желілерді іске қосу туралы арнайы міндеттер немесе арнайы талаптар болуы мүмкін. Сымсыз желінің ел параметрлерінің дұрыстығын тексеріңіз.

#### **Франция**

• Өнімнің 2,4-ГГц жиілігімен жұмыс істейтін сымсыз жергілікті құрылғыларына арнайы шектеулер қолданылады: Өнімді іште 2400-МГц пен 2483,5-МГц аралығындағы барлық жиілік ауқымында (1-13 арналар) пайдалануға болады. Сыртта тек 2400-МГц пен 2454-МГц аралығындағы жиілік ауқымын (1-7 арналар) пайдалануға болады. Соңғы талаптарды [www.arcep.fr](http://www.arcep.fr) веб-торабынан қараңыз.

Заңдық мəселелер туралы сұрақтарыңыз болса, мына мекенжайға хабарласыңыз:

Hewlett-Packard GmbH, Dept./MS: HQ-TRE, Herrenberger Strasse 140, 71034 Boeblingen, GERMANY

# <span id="page-128-0"></span>**Қоршаған орта өнімін ұйымдастыру бағдарламасы**

Hewlett-Packard компаниясы сапалы өнімдерді экологиялық таза мəнерде беруге жауапкершілікпен қарайды.

- Қайта қолдануға арналған дизайн осы өнімде қамтылған.
- Дұрыс қызметті жəне сенімділікті қамтамасыз ету кезінде материалдардың саны ең аз қолданылады.
- Оңай айыру үшін ұқсас емес материалдарды қолдану жоспарланған.
- Ілмектер мен басқа қосқыштарды жалпы құралдарды қолданып орналастыру, қолдану жəне жою оңай болады.
- Тиімді бөлшектеу жəне жөндеу үшін жылдам қатынасқа арналған жоғары маңыздылықтағы бөліктер жобаланған.

Қосымша ақпаратты алу үшін [www.hp.com/ecosolutions](http://www.hp.com/ecosolutions) сайтына өтіңіз.

Осы бөлімде төмендегідей тақырыптар бар:

- Қағаз қолдану
- **Пластмассалар**
- Материалдардың қауіпсіздігі туралы деректер парақтары
- Қайта өңдеу бағдарламасы
- HP сия жабдықтарын қайта өңдеу бағдарламасы
- Еуропалық одақта қолданыстан шыққан жабдық қалдықтарын жеке үй [жағдайларында](#page-129-0) жою
- [Қуатты](#page-129-0) тұтыну
- [Химиялық](#page-130-0) заттар
- Батарея туралы [мəліметтер](#page-130-0)
- Қауіпті заттарды [қолдануды](#page-131-0) шектеу ережелері (тек Қытайда)
- Қауіпті заттарды [қолдануды](#page-131-0) шектеу ережелері (тек Украинада)

#### **Қағаз қолдану**

DIN 19309 жəне EN 12281:2002 стандарттарына қатысты бұл өніммен қайта өңделетін қағазды қолдануға болады.

#### **Пластмассалар**

Өнімді қолдану мерзімі аяқталғаннан кейін, қайта өңдеу мақсаттарында пластмассаларды анықтау мүмкіндігін ұлғайтатын халықаралық стандарттарға байланысты 25 грамнан артық пластмасса бөліктері белгіленген.

#### **Материалдардың қауіпсіздігі туралы деректер парақтары**

Материалдардың қауіпсіздігі туралы деректер парақтарын (MSDS) HP веб-торабынан алуға болады:

[www.hp.com/go/msds](http://www.hp.com/go/msds)

#### **Қайта өңдеу бағдарламасы**

HP компаниясы көптеген елдерде/аймақтарда өнімді қайтарудың жəне қайта өңдеу бағдарламаларының ұлғайтылған санын ұсынады жəне дүние жүзі бойынша ең үлкен электрондық қайта өңдеу орталықтарымен серіктес болып табылады. HP компаниясы ең танымал өнімдерінің кейбірін қайта сату арқылы ресурстарын сақтайды. НР өнімдерін қайта өңдеуге қатысты қосымша ақпарат алу үшін келесі торапқа өтіңіз:

[www.hp.com/hpinfo/globalcitizenship/environment/recycle/](http://www.hp.com/hpinfo/globalcitizenship/environment/recycle/)

#### **HP сия жабдықтарын қайта өңдеу бағдарламасы**

HP компаниясы қоршаған ортаны қорғауға жауапкершілікпен қарайды. HP сия жабдықтарын қайта өңдеу бағдарламасы көптеген елдерде/аймақтарда қол жетімді жəне пайдаланылған басып шығару картридждарын жəне сия картридждарын тегін қайта өңдеуге мүмкіндік береді. Қосымша ақпарат алу үшін келесі веб-торапқа өтіңіз:

[www.hp.com/hpinfo/globalcitizenship/environment/recycle/](http://www.hp.com/hpinfo/globalcitizenship/environment/recycle/)

# <span id="page-129-0"></span>**Еуропалық одақта қолданыстан шыққан жабдық қалдықтарын жеке үй жағдайларында жою**

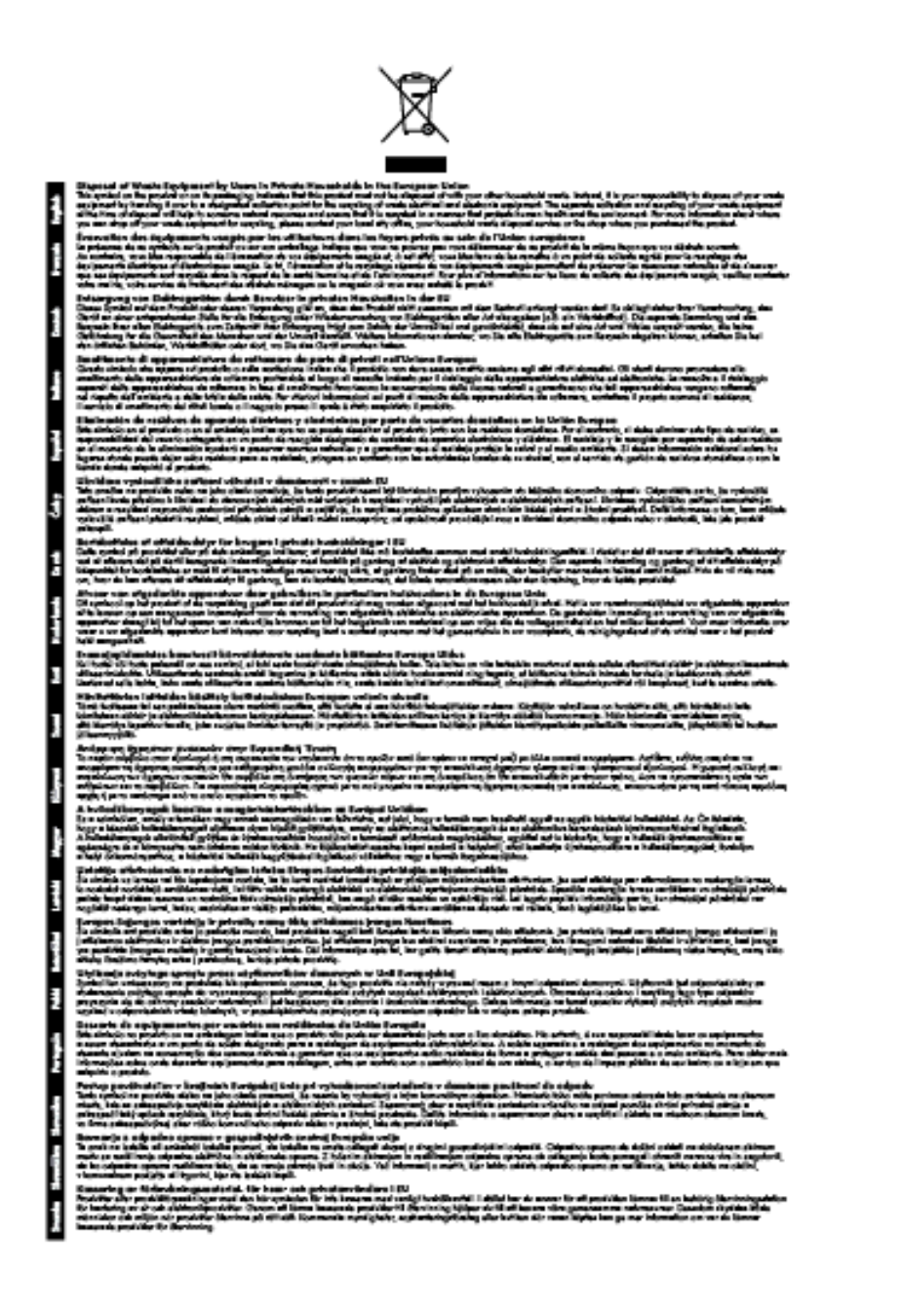

#### **Қуатты тұтыну**

ENERGY STAR® мекеме логотипімен белгіленген Hewlett-Packard компаниясының басып шығару жəне кескін жабдығы АҚШ қоршаған ортаны қорғау ұйымы бекіткен ENERGY STAR бағдарламасының кескін жабдығына арналған техникалық сипаттар болып табылады. Келесі белгі ENERGY STAR кəсіби кескін өнімдерінде көрсетіледі:

<span id="page-130-0"></span>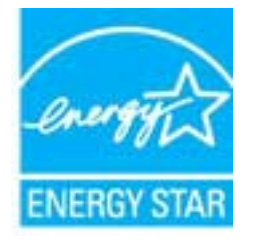

Қосымша ENERGY STAR кəсіби кескін өнімінің үлгісі туралы мəліметтер төменде тізімделген:

[www.hp.com/go/energystar](http://www.hp.com/go/energystar)

#### **Химиялық заттар**

HP компаниясы REACH (*заңнама ЕС №1907/2006, Еуропалық одақ пен ЕО кеңесі қабылдаған*) сияқты құқықтық талаптарға сəйкес келетін өнімдерде қамтылатын химиялық заттар туралы пайдаланушыларға хабарлау туралы міндеттемені мойнына алады. Өнімге арналған химиялық заттар туралы ақпарат есебін келесі веб-тораптан табуға болады: [www.hp.com/go/reach.](http://www.hp.com/go/reach)

#### **Батарея туралы мəліметтер**

Осы бөлімде төмендегідей тақырыптар бар:

- Пайваньда батареяларды тастау
- Калифорниядағы пайдаланушылар назарына
- Нидерландыда батареяны қайта пайдалану

#### **Тайваньда батареяларды тастау**

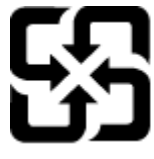

廢電池請回收

Please recycle waste batteries.

**Калифорниядағы пайдаланушылар назарына**

#### **California Perchiorate Material Notice**

Perchlorate material - special handling may apply. See: http://www.dtsc.ca.gov/hazardouswaste/perchlorate/

This product's real-time clock battery or coin cell battery may contain perchlorate and may require special handling when recycled or disposed of in California.

#### **Нидерландыда батареяны қайта пайдалану**

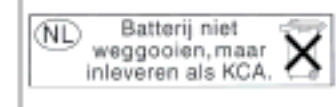

Dit HP Product bevat een lithium-manganese-dioxide batterij. Deze bevindt zich op de hoofdprintplaat. Wannoor dozo battorij loog is, moot dozo volgons do goldondo rogols wordon afgovoord.

#### <span id="page-131-0"></span>**Қауіпті заттарды қолдануды шектеу ережелері (тек Қытайда)**

**Улы жəне зиянды заттардың кестесі**

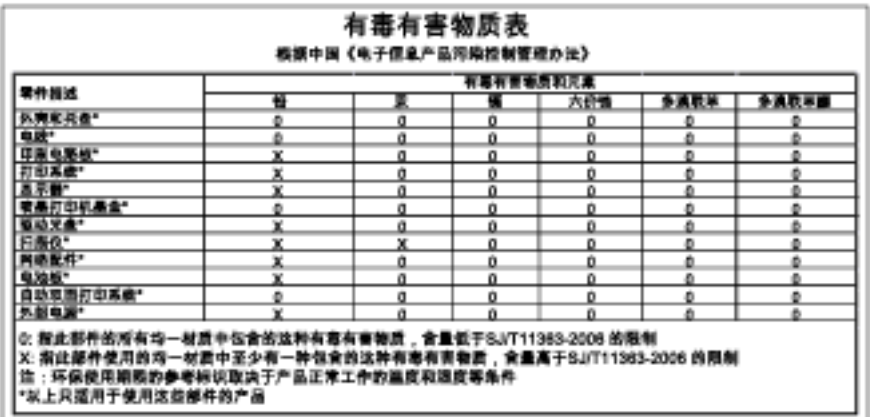

#### **Қауіпті заттарды қолдануды шектеу ережелері (тек Украинада)**

#### Технічний регламент щодо обмеження використання небезпечних речовин (Україна)

Обладнання відповідає вимогам Технічного регламенту щодо обмеження використання делких небезпечних речовин в електричному та електронному обладнанні, затвердженого постановою Кабінету Міністрів України від 3 грудня 2008 № 1057

## <span id="page-132-0"></span>**Үшінші тарап лицензиялары**

LICENSE.aes-pubdom--crypto

--------------------- /\* rijndael-alg-fst.c

\*

\* @version 3.0 (December 2000)

\*

\*

\* Optimised ANSI C code for the Rijndael cipher (now AES)

- \* @author Vincent Rijmen <vincent.rijmen@esat.kuleuven.ac.be>
- \* @author Antoon Bosselaers <antoon.bosselaers@esat.kuleuven.ac.be>
- \* @author Paulo Barreto <paulo.barreto@terra.com.br>

 \* \* This code is hereby placed in the public domain.

\*

\* THIS SOFTWARE IS PROVIDED BY THE AUTHORS ''AS IS'' AND ANY EXPRESS

\* OR IMPLIED WARRANTIES, INCLUDING, BUT NOT LIMITED TO, THE IMPLIED

\* WARRANTIES OF MERCHANTABILITY AND FITNESS FOR A PARTICULAR PURPOSE

- \* ARE DISCLAIMED. IN NO EVENT SHALL THE AUTHORS OR CONTRIBUTORS BE
- \* LIABLE FOR ANY DIRECT, INDIRECT, INCIDENTAL, SPECIAL, EXEMPLARY, OR
- \* CONSEQUENTIAL DAMAGES (INCLUDING, BUT NOT LIMITED TO, PROCUREMENT OF
- \* SUBSTITUTE GOODS OR SERVICES; LOSS OF USE, DATA, OR PROFITS; OR
- \* BUSINESS INTERRUPTION) HOWEVER CAUSED AND ON ANY THEORY OF LIABILITY,
- \* WHETHER IN CONTRACT, STRICT LIABILITY, OR TORT (INCLUDING NEGLIGENCE
- \* OR OTHERWISE) ARISING IN ANY WAY OUT OF THE USE OF THIS SOFTWARE,
- \* EVEN IF ADVISED OF THE POSSIBILITY OF SUCH DAMAGE.

\*/

#### LICENSE.expat-mit--expat

---------------------

Copyright (c) 1998, 1999, 2000 Thai Open Source Software Center Ltd

Permission is hereby granted, free of charge, to any person obtaining a copy of this software and associated documentation files (the "Software"), to deal in the Software without restriction, including without limitation the rights to use, copy, modify, merge, publish,

#### Қосымша A

distribute, sublicense, and/or sell copies of the Software, and to permit persons to whom the Software is furnished to do so, subject to the following conditions:

The above copyright notice and this permission notice shall be included in all copies or substantial portions of the Software.

THE SOFTWARE IS PROVIDED "AS IS", WITHOUT WARRANTY OF ANY KIND, EXPRESS OR IMPLIED, INCLUDING BUT NOT LIMITED TO THE WARRANTIES OF MERCHANTABILITY, FITNESS FOR A PARTICULAR PURPOSE AND NONINFRINGEMENT. IN NO EVENT SHALL THE AUTHORS OR COPYRIGHT HOLDERS BE LIABLE FOR ANY CLAIM, DAMAGES OR OTHER LIABILITY, WHETHER IN AN ACTION OF CONTRACT, TORT OR OTHERWISE, ARISING FROM, OUT OF OR IN CONNECTION WITH THE SOFTWARE OR THE USE OR OTHER DEALINGS IN THE SOFTWARE.

#### LICENSE.hmac-sha2-bsd--nos\_crypto

---------------------

/\* HMAC-SHA-224/256/384/512 implementation

\* Last update: 06/15/2005

\* Issue date: 06/15/2005

\*

\* Copyright (C) 2005 Olivier Gay <olivier.gay@a3.epfl.ch>

\* All rights reserved.

\*

\* Redistribution and use in source and binary forms, with or without

\* modification, are permitted provided that the following conditions

\* are met:

\* 1. Redistributions of source code must retain the above copyright

\* notice, this list of conditions and the following disclaimer.

\* 2. Redistributions in binary form must reproduce the above copyright

\* notice, this list of conditions and the following disclaimer in the

\* documentation and/or other materials provided with the distribution.

\* 3. Neither the name of the project nor the names of its contributors

\* may be used to endorse or promote products derived from this software

\* without specific prior written permission.

\*

\* THIS SOFTWARE IS PROVIDED BY THE PROJECT AND CONTRIBUTORS ``AS IS'' AND

\* ANY EXPRESS OR IMPLIED WARRANTIES, INCLUDING, BUT NOT LIMITED TO, THE

\* IMPLIED WARRANTIES OF MERCHANTABILITY AND FITNESS FOR A PARTICULAR

\* PURPOSE ARE DISCLAIMED. IN NO EVENT SHALL THE PROJECT OR CONTRIBUTORS \* BE LIABLE FOR ANY DIRECT, INDIRECT, INCIDENTAL, SPECIAL, EXEMPLARY, OR \* CONSEQUENTIAL DAMAGES (INCLUDING, BUT NOT LIMITED TO, PROCUREMENT OF \* SUBSTITUTE GOODS OR SERVICES; LOSS OF USE, DATA, OR PROFITS; OR \* BUSINESS INTERRUPTION) HOWEVER CAUSED AND ON ANY THEORY OF LIABILITY, \* WHETHER IN CONTRACT, STRICT LIABILITY, OR TORT (INCLUDING NEGLIGENCE OR \* OTHERWISE) ARISING IN ANY WAY OUT OF THE USE OF THIS SOFTWARE, EVEN IF \* ADVISED OF THE POSSIBILITY OF SUCH DAMAGE.

\*/

LICENSE.open\_ssl--open\_ssl

---------------------

Copyright (C) 1995-1998 Eric Young (eay@cryptsoft.com) All rights reserved.

This package is an SSL implementation written by Eric Young (eay@cryptsoft.com). The implementation was written so as to conform with Netscapes SSL.

This library is free for commercial and non-commercial use as long as the following conditions are aheared to. The following conditions apply to all code found in this distribution, be it the RC4, RSA, lhash, DES, etc., code; not just the SSL code. The SSL documentation included with this distribution is covered by the same copyright terms except that the holder is Tim Hudson (tjh@cryptsoft.com).

Copyright remains Eric Young's, and as such any Copyright notices in the code are not to be removed.

If this package is used in a product, Eric Young should be given attribution as the author of the parts of the library used.

This can be in the form of a textual message at program startup or in documentation (online or textual) provided with the package.

Redistribution and use in source and binary forms, with or without modification, are permitted provided that the following conditions are met:

1. Redistributions of source code must retain the copyright

notice, this list of conditions and the following disclaimer.

2. Redistributions in binary form must reproduce the above copyright

 notice, this list of conditions and the following disclaimer in the documentation and/or other materials provided with the distribution. 3. All advertising materials mentioning features or use of this software must display the following acknowledgement: "This product includes cryptographic software written by Eric Young (eay@cryptsoft.com)" The word 'cryptographic' can be left out if the rouines from the library being used are not cryptographic related :-). 4. If you include any Windows specific code (or a derivative thereof) from the apps directory (application code) you must include an acknowledgement:

"This product includes software written by Tim Hudson (tjh@cryptsoft.com)"

THIS SOFTWARE IS PROVIDED BY ERIC YOUNG ``AS IS'' AND

ANY EXPRESS OR IMPLIED WARRANTIES, INCLUDING, BUT NOT LIMITED TO, THE IMPLIED WARRANTIES OF MERCHANTABILITY AND FITNESS FOR A PARTICULAR PURPOSE ARE DISCLAIMED. IN NO EVENT SHALL THE AUTHOR OR CONTRIBUTORS BE LIABLE FOR ANY DIRECT, INDIRECT, INCIDENTAL, SPECIAL, EXEMPLARY, OR CONSEQUENTIAL DAMAGES (INCLUDING, BUT NOT LIMITED TO, PROCUREMENT OF SUBSTITUTE GOODS OR SERVICES; LOSS OF USE, DATA, OR PROFITS; OR BUSINESS INTERRUPTION) HOWEVER CAUSED AND ON ANY THEORY OF LIABILITY, WHETHER IN CONTRACT, STRICT LIABILITY, OR TORT (INCLUDING NEGLIGENCE OR OTHERWISE) ARISING IN ANY WAY OUT OF THE USE OF THIS SOFTWARE, EVEN IF ADVISED OF THE POSSIBILITY OF SUCH DAMAGE.

The licence and distribution terms for any publically available version or derivative of this code cannot be changed. i.e. this code cannot simply be copied and put under another distribution licence [including the GNU Public Licence.]

====================================================================

Copyright (c) 1998-2001 The OpenSSL Project. All rights reserved.

Redistribution and use in source and binary forms, with or without modification, are permitted provided that the following conditions are met:

1. Redistributions of source code must retain the above copyright notice, this list of conditions and the following disclaimer.

2. Redistributions in binary form must reproduce the above copyright notice, this list of conditions and the following disclaimer in the documentation and/or other materials provided with the distribution.

3. All advertising materials mentioning features or use of this software must display the following acknowledgment: "This product includes software developed by the OpenSSL Project for use in the OpenSSL Toolkit. (http://www.openssl.org/)"

4. The names "OpenSSL Toolkit" and "OpenSSL Project" must not be used to endorse or promote products derived from this software without prior written permission. For written permission, please contact openssl-core@openssl.org.

5. Products derived from this software may not be called "OpenSSL" nor may "OpenSSL" appear in their names without prior written permission of the OpenSSL Project.

6. Redistributions of any form whatsoever must retain the following acknowledgment:

 "This product includes software developed by the OpenSSL Project for use in the OpenSSL Toolkit (http://www.openssl.org/)"

THIS SOFTWARE IS PROVIDED BY THE OpenSSL PROJECT ``AS IS'' AND ANY EXPRESSED OR IMPLIED WARRANTIES, INCLUDING, BUT NOT LIMITED TO, THE IMPLIED WARRANTIES OF MERCHANTABILITY AND FITNESS FOR A PARTICULAR PURPOSE ARE DISCLAIMED. IN NO EVENT SHALL THE OpenSSL PROJECT OR ITS CONTRIBUTORS BE LIABLE FOR ANY DIRECT, INDIRECT, INCIDENTAL, SPECIAL, EXEMPLARY, OR CONSEQUENTIAL DAMAGES (INCLUDING, BUT NOT LIMITED TO, PROCUREMENT OF SUBSTITUTE GOODS OR SERVICES; LOSS OF USE, DATA, OR PROFITS; OR BUSINESS INTERRUPTION) HOWEVER CAUSED AND ON ANY THEORY OF LIABILITY, WHETHER IN CONTRACT, STRICT LIABILITY, OR TORT (INCLUDING NEGLIGENCE OR OTHERWISE) ARISING IN ANY WAY OUT OF THE USE OF THIS SOFTWARE, EVEN IF ADVISED OF THE POSSIBILITY OF SUCH DAMAGE.

====================================================================

This product includes cryptographic software written by Eric Young

(eay@cryptsoft.com). This product includes software written by Tim Hudson (tjh@cryptsoft.com).

==================================================================== Copyright (c) 1998-2006 The OpenSSL Project. All rights reserved.

Redistribution and use in source and binary forms, with or without modification, are permitted provided that the following conditions are met:

1. Redistributions of source code must retain the above copyright notice, this list of conditions and the following disclaimer.

2. Redistributions in binary form must reproduce the above copyright notice, this list of conditions and the following disclaimer in the documentation and/or other materials provided with the distribution.

3. All advertising materials mentioning features or use of this software must display the following acknowledgment: "This product includes software developed by the OpenSSL Project for use in the OpenSSL Toolkit. (http://www.openssl.org/)"

4. The names "OpenSSL Toolkit" and "OpenSSL Project" must not be used to endorse or promote products derived from this software without prior written permission. For written permission, please contact openssl-core@openssl.org.

5. Products derived from this software may not be called "OpenSSL" nor may "OpenSSL" appear in their names without prior written permission of the OpenSSL Project.

6. Redistributions of any form whatsoever must retain the following acknowledgment: "This product includes software developed by the OpenSSL Project for use in the OpenSSL Toolkit (http://www.openssl.org/)"

THIS SOFTWARE IS PROVIDED BY THE OpenSSL PROJECT ``AS IS'' AND ANY

EXPRESSED OR IMPLIED WARRANTIES, INCLUDING, BUT NOT LIMITED TO, THE IMPLIED WARRANTIES OF MERCHANTABILITY AND FITNESS FOR A PARTICULAR PURPOSE ARE DISCLAIMED. IN NO EVENT SHALL THE OpenSSL PROJECT OR ITS CONTRIBUTORS BE LIABLE FOR ANY DIRECT, INDIRECT, INCIDENTAL, SPECIAL, EXEMPLARY, OR CONSEQUENTIAL DAMAGES (INCLUDING, BUT NOT LIMITED TO, PROCUREMENT OF SUBSTITUTE GOODS OR SERVICES; LOSS OF USE, DATA, OR PROFITS; OR BUSINESS INTERRUPTION) HOWEVER CAUSED AND ON ANY THEORY OF LIABILITY, WHETHER IN CONTRACT, STRICT LIABILITY, OR TORT (INCLUDING NEGLIGENCE OR OTHERWISE) ARISING IN ANY WAY OUT OF THE USE OF THIS SOFTWARE, EVEN IF ADVISED OF THE POSSIBILITY OF SUCH DAMAGE.

====================================================================

This product includes cryptographic software written by Eric Young (eay@cryptsoft.com). This product includes software written by Tim Hudson (tjh@cryptsoft.com).

====================================================================

Copyright 2002 Sun Microsystems, Inc. ALL RIGHTS RESERVED. ECC cipher suite support in OpenSSL originally developed by SUN MICROSYSTEMS, INC., and contributed to the OpenSSL project.

LICENSE.sha2-bsd--nos\_crypto

---------------------

/\* FIPS 180-2 SHA-224/256/384/512 implementation

\* Last update: 02/02/2007

\* Issue date: 04/30/2005

\* Copyright (C) 2005, 2007 Olivier Gay <olivier.gay@a3.epfl.ch>

\* All rights reserved.

\* Redistribution and use in source and binary forms, with or without

\* modification, are permitted provided that the following conditions

\* are met:

\*

\*

\* 1. Redistributions of source code must retain the above copyright

\* notice, this list of conditions and the following disclaimer.

\* 2. Redistributions in binary form must reproduce the above copyright

\*

\* notice, this list of conditions and the following disclaimer in the

\* documentation and/or other materials provided with the distribution.

\* 3. Neither the name of the project nor the names of its contributors

\* may be used to endorse or promote products derived from this software

\* without specific prior written permission.

\* THIS SOFTWARE IS PROVIDED BY THE PROJECT AND CONTRIBUTORS ``AS IS'' AND \* ANY EXPRESS OR IMPLIED WARRANTIES, INCLUDING, BUT NOT LIMITED TO, THE \* IMPLIED WARRANTIES OF MERCHANTABILITY AND FITNESS FOR A PARTICULAR \* PURPOSE ARE DISCLAIMED. IN NO EVENT SHALL THE PROJECT OR CONTRIBUTORS \* BE LIABLE FOR ANY DIRECT, INDIRECT, INCIDENTAL, SPECIAL, EXEMPLARY, OR \* CONSEQUENTIAL DAMAGES (INCLUDING, BUT NOT LIMITED TO, PROCUREMENT OF \* SUBSTITUTE GOODS OR SERVICES; LOSS OF USE, DATA, OR PROFITS; OR BUSINESS \* INTERRUPTION) HOWEVER CAUSED AND ON ANY THEORY OF LIABILITY, WHETHER IN \* CONTRACT, STRICT LIABILITY, OR TORT (INCLUDING NEGLIGENCE OR OTHERWISE) \* ARISING IN ANY WAY OUT OF THE USE OF THIS SOFTWARE, EVEN IF ADVISED OF \* THE POSSIBILITY OF SUCH DAMAGE. \*/

LICENSE.zlib--zlib

---------------------

zlib.h -- interface of the 'zlib' general purpose compression library version 1.2.3, July 18th, 2005

Copyright (C) 1995-2005 Jean-loup Gailly and Mark Adler

This software is provided 'as-is', without any express or implied warranty. In no event will the authors be held liable for any damages arising from the use of this software.

Permission is granted to anyone to use this software for any purpose, including commercial applications, and to alter it and redistribute it freely, subject to the following restrictions:

1. The origin of this software must not be misrepresented; you must not claim that you wrote the original software. If you use this software in a product, an acknowledgment in the product documentation would be appreciated but is not required.

2. Altered source versions must be plainly marked as such, and must not be

misrepresented as being the original software.

3. This notice may not be removed or altered from any source distribution.

Jean-loup Gailly Mark Adler jloup@gzip.org madler@alumni.caltech.edu

The data format used by the zlib library is described by RFCs (Request for Comments) 1950 to 1952 in the files http://www.ietf.org/rfc/rfc1950.txt (zlib format), rfc1951.txt (deflate format) and rfc1952.txt (gzip format).

# **B HP жабдықтары мен керек- жарақтары**

Бұл бөлім принтерге арналған HP жабдықтары мен керек-жарақтары туралы мəліметтерді береді. Бұл мəліметтер өзгертіледі, соңғы жаңартуларды алу үшін ([www.hpshopping.com\)](http://www.hpshopping.com) НР веб-торабын қараңыз. Веб-торап арқылы сатып алу жұмыстарын жасауға да болады.

**Ескертпе** Барлық сия картридждары барлық елдерде/аймақтарда қол жетімді бола бермейді.

Осы бөлімде төмендегідей тақырыптар бар:

- Басып шығару жабдықтарына желіде тапсырыс беру
- Жабдықтар

# **Басып шығару жабдықтарына желіде тапсырыс беру**

Желіде тапсырыс беру немесе басып шығарылатын сатып алулар тізімін жасау үшін, принтермен бірге берілетін НР бағдарламалық құралын қолданыңыз жəне **Покупка** (Сатып алу) түймешігін басыңыз. **Покупать запасы по Интернету** (Жабдықтарды желіде сатып алу) параметрін таңдаңыз. HP бағдарламалық құралы сіздің рұқсатыңызбен үлгі нөмірін, сериялық нөмірді жəне бағаланған сия деңгейлерін қамтитын принтер туралы мəліметтерді жүктейді. Принтеріңіздегі HP жабдықтары алдын ала таңдалады. НР дүкенінде немесе желідегі басқа сатушыларда мөлшерін өзгертуге, элементтерді қосуға немесе алып тастауға жəне одан кейін тізімді басып шығарып, желіде тапсырыс беруге болады (параметрлер ел/аймақ бойынша əртүрлі болады). Сия картриджі туралы мəліметтер мен желіде сатып алуға байланысты сілтемелер де сия туралы ескерту хабарларында көрсетіледі.

Сондай-ақ, [www.hp.com/buy/supplies](http://www.hp.com/buy/supplies) веб-торабына өту арқылы да тапсырыс беруге болады. Ескертілсе, елді/аймақты таңдап, принтерді, одан кейін қажет жабдықтарды таңдау үшін ескертулерді орындаңыз.

**Ескертпе** Барлық елдерде/аймақтарда картридждерге желіде тапсырыс беруге қолдау көрсетілмейді. Дегенмен, көптеген елдерде телефон арқылы тапсырыс беріп, жергілікті дүкендерге орналастыру жəне сатып алу тізімін басып шығару туралы мəліметтер бар. Қосымша, еліңізде НР өнімдерін сатып алу туралы мəліметтерді алу үшін [www.hp.com/buy/supplies](http://www.hp.com/buy/supplies) бетінің жоғарғы жағында сатып алу жолы параметрін таңдауға болады.

## **Жабдықтар**

- Сия картридждері
- HP [қағазы](#page-142-0)

#### **Сия картридждері**

Барлық елдерде/аймақтарда картридждерге желіде тапсырыс беруге қолдау көрсетілмейді. Дегенмен, көптеген елдерде телефон арқылы тапсырыс беріп, жергілікті дүкендерге орналастыру жəне сатып алу тізімін басып шығару туралы мəліметтер бар. Қосымша, еліңізде НР өнімдерін сатып алу туралы мəліметтерді алу үшін www.hp.com/buy/supplies бетінің жоғарғы жағында сатып алу жолы параметрін таңдауға болады.

<span id="page-142-0"></span>Ауыстырылатын сия картриджі сияқты бірдей картридж нөмірі бар ауыстырылатын сия картридждерін ғана пайдаланыңыз. Картридж нөмірін келесі орындардан табуға болады:

- Енгізілген веб-серверде **Инструменты** (Құралдар) қойындысын нұқып, **Информация о продукте** (Өнім туралы мəліметтер) тармағының астында **Номер чернилы** (Сияның нөмірі) түймешігін басу арқылы. Қосымша ақпарат алу үшін [Енгізілген](#page-168-0) веб-сервер (EWS) бөлімін қараңыз.
- [Принтер](#page-101-0)дің күй туралы есебінде (Принтер күйінің есебін түсіну бөлімін қараңыз).
- Ауыстырылатын сия картриджының жапсырмасында. Принтердің ішіндегі жапсырмада.
	- **АБАЙЛАҢЫЗ** Принтермен бірге берілетін сия картриджын **Установка** (Орнату) құралын бөлек сатып алуға болмайды. Енгізілген веб-сервер арқылы, принтердің күй есебінен немесе принтердің ішіндегі жапсырмадан дұрыс картридж нөмірін тексеріңіз.
- **Ескертпе** Сия деңгейі ескертулері мен көрсеткіштері тек қана жоспарлау мақсатында ғана анықтауларды береді. Төмен сия туралы ескерту хабарламасын алған кезде, ықтимал басып шығару кешігулерін болдырмау үшін ауыстыратын сия картриджінің болуын қарастырыңыз. Басып шығару сапасы өте төмен болған жағдайда картриджді ауыстырудың қажеті жоқ.

#### **HP қағазы**

HP жоғары сапалы қағазы сияқты медиа құралына тапсырыс беру үшін [www.hp.com](http://www.hp.com) веб-торабына өтіңіз.

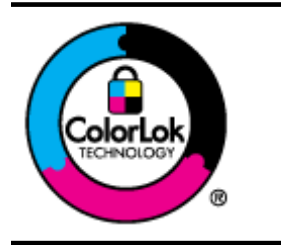

HP компаниясы күнделікті құжаттарды басып шығару жəне көшіру үшін ColorLok ені бар қарапайым қағаздарды ұсынады. ColorLok ені бар барлық қағаздар басып шығару сапасының жəне сенімділіктің жоғары стандарттарына сəйкес болу үшін, құжаттарды анық, ашық түсте, мөлдір қара түстерде басып шығару үшін жəне бастапқы қарапайым қағаздармен салыстырғанда жылдам кептіру үшін тəуелсіз сынақтан өткізілген. Үлкен қағаз өнеркəсіптерінің əртүрлі енді жəне өлшемді қағаздары арасынан ColorLok ені бар қағаздарды қараңыз.

# **<sup>C</sup> Қосымша факсты орнату (HP Officejet Pro 3620 ғана)**

Жұмысты бастағанда нұсқаулығындағы барлық қадамдарды аяқтағаннан кейін факсты орнатуды аяқтау үшін осы бөлімдегі нұсқауларды пайдаланыңыз. Кейінірек қолдану үшін жұмысты бастағанда нұсқаулығын ұстаныңыз.

Осы бөлімде бірдей телефон желісінде əлдеқашан орнатылған болуы мүмкін жабдықпен жəне қызметтермен факстың сəтті жұмыс істеуі үшін принтерді орнату жолдарын үйренесіз.

 $\Diamond$  **Түйіспе** Жауап беру күйі және факстың тақырыпшасы туралы мәліметтер сияқты кейбір маңызды факс параметрлерін жылдам орнатуға көмектесетін факсты орнату шеберін (Windows) немесе HP орнату көмекшісін (Mac OS X) қолдануға да болады. Бұл құралдарға принтермен бірге орнатылатын НР бағдарламалық құралы арқылы қол жеткізуге болады. Осы құралдарды іске қосқаннан кейін факсты орнатуды аяқтау үшін осы бөлімдегі іс рəсімдерін орындаңыз.

Осы бөлімде төмендегідей тақырыптар бар:

- Факсты орнату (параллель телефон жүйелері)
- [Сериялық](#page-164-0) теру факсын орнату
- Факс [орнатылымын](#page-165-0) сынақтан өткізу

## **Факсты орнату (параллель телефон жүйелері)**

Факс үшін принтерді орнатуды бастамас бұрын елдің/аймақтың қандай телефон жүйесін қолданатынын анықтаңыз. Сериялық немесе параллель телефон жүйесі болатындығына байланысты факсты орнатуға арналған нұсқаулар əртүрлі болады.

- Тізімделген кестеде еліңізді/аймағыңызды көрмесеңіз, сізде сериялық теру телефон жүйесінің болуы ықтимал. Сериялық телефон жүйесінде ортақ пайдаланылатын телефон жабдығындағы қосқыш түрін (модемдер, телефондар жəне жауап беру құрылғылары) принтердегі «2-EXT» портына физикалық тұрғыда қосу мүмкін болмайды. Оның орнына, барлық жабдықтарды телефон ұясына жалғау қажет.
	- **Ескертпе** Сериялық теру телефон жүйелерін қолданатын кейбір елдерде/аймақтарда принтермен бірге берілетін телефон сымында оған тіркелген қосымша штепсельді аша болуы мүмкін. Бұл басқа телеком құралдарын принтерді қосатын қабырға штепселіне қосуға мүмкіндік береді.

Жеткізілген телефон сымын ел/аймақ үшін берілген адаптерге қосуға болады.

- Кестеде еліңіз/аймағыңыз тізімделсе, сізде параллельді теру телефон жүйесінің болуы ықтимал. Параллельді теру телефон жүйесінде принтердің артқы "2-EXT" портын қолдану арқылы телефон желісіне ортақ қолданылатын телефон жабдығын қоса аласыз.
	- **Ескертпе** Параллельді теру телефон жүйесі бар болса, принтермен бірге жабдықталған 2 сымды телефон сымын телефон ұясына қосу ұсынылады.

#### **Параллельді теру телефон жүйесі бар елдер/аймақтар**

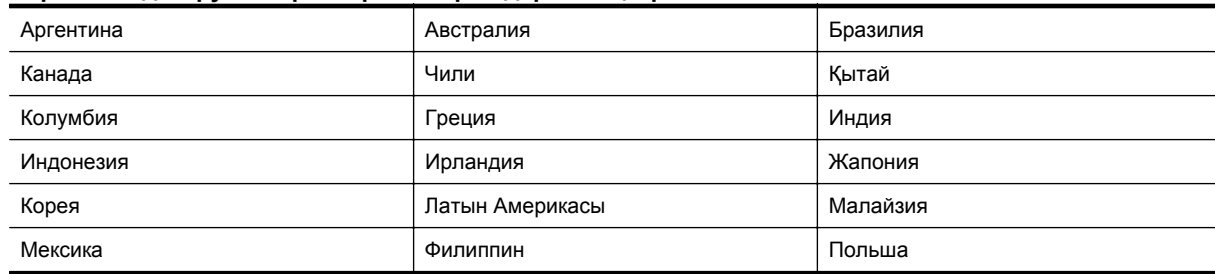
#### Параллельді теру телефон жүйесі бар елдер/аймақтар (жалғасы)

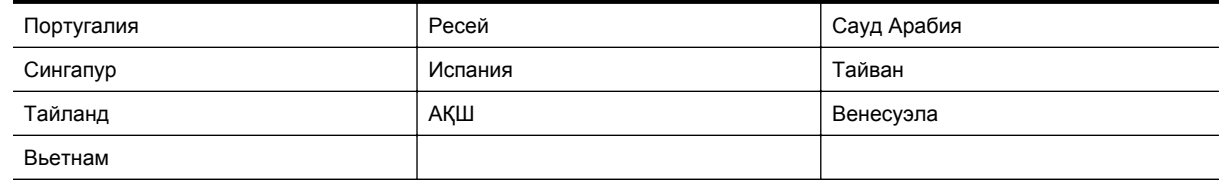

Қандай телефон жүйесі (сериялық немесе параллель) бар екеніне сенімді болмасаңыз, телефон компаниясынан тексеріңіз.

Осы бөлімде төмендегідей тақырыптар бар:

- Үйіңізге немесе кеңсеңізге арналған дұрыс факсты орнату параметрін таңдау
- A жағдайы: Бөлек факс желісі (ешбір дыбыстық қоңыраулар [қабылданбайды](#page-146-0))
- **В жағдайы: Сандық [абоненттік](#page-147-0) желісі бар принтерді орнату**
- С жағдайы: Жеке телефон [станциясының](#page-148-0) жүйесімен (PBX) немесе біріктірілген қызметтердің сандық желісімен (ISDN) [принтерді](#page-148-0) орнату
- D [жағдайы](#page-148-0): Бірдей желідегі арнайы қоңырау қызметі бар факс
- С жағдайы: Ортақ [пайдаланылатын](#page-150-0) дыбыстық/факс желісі
- F жағдайы: Ортақ [пайдаланылатын](#page-151-0) дыбыстық/дыбыстық поштасы бар факс желісі
- G жағдайы: Компьютер модемімен ортақ [пайдаланылатын](#page-152-0) факс желісі (ешбір дыбыстық қоңыраулар [қабылданбайды](#page-152-0))
- H жағдайы: Ортақ [пайдаланылатын](#page-154-0) дыбыстық/компьютер модемі бар факс желісі
- I жағдайы: Ортақ [пайдаланылатын](#page-158-0) дыбыстық/жауап беру құрылғысы бар факс желісі
- J жағдайы: Ортақ [пайдаланылатын](#page-159-0) дыбыстық/компьютер модемі жəне жауап беру құрылғысы бар факс [желісі](#page-159-0)
- K жағдайы: Ортақ [пайдаланылатын](#page-162-0) дыбыстық/компьютерде теру модемі жəне дыбыстық поштасы бар факс [желісі](#page-162-0)

### **Үйіңізге немесе кеңсеңізге арналған дұрыс факсты орнату параметрін таңдау**

Факсты сəтті жіберу үшін жабдықтың жəне қызметтердің (бар болса) қандай түрі принтермен бірдей телефон желісін ортақ қолданатынын білу қажет. Принтерге тікелей бар кеңсе жабдықтарының кейбірін қосу қажет болуы мүмкін болғандықтан бұл маңызды жəне факсты сəтті жібермес бұрын кейбір факс параметрлерін өзгерту қажет болуы мүмкін.

- **1.** Телефон жүйесінің сериялық немесе параллель екенін анықтаңыз. Факсты орнату ([параллель](#page-143-0) телефон [жүйелері](#page-143-0)) торабын қараңыз.
	- **a**. Сериялық теру телефон жүйесі —[Сериялық](#page-164-0) теру факсын орнату бөлімін қараңыз.
	- **b**. Параллель теру телефон жүйесі —2-қадамға өтіңіз.
- **2.** Факс желісін ортақ пайдаланатын жабдықтың қосылымын жəне қызметтерді таңдаңыз.
	- Сандық абоненттік желі (DSL): Телефон компаниясы арқылы сандық абоненттік желі (DSL) қызметі. (Сандық абоненттік желі (DSL) сіздің еліңізде/аймағыңызда ассиметриялық сандық абоненттік желі (АDSL) деп аталуы мүмкін.)
	- Жеке телефон станциясы (PBX): Жеке телефон станциясы (PBX) телефон жүйесі немесе біріктірілген қызметтердің сандық желісінің жүйесі (ISDN).
	- Арнайы қоңырау қызметі: Телефон компаниясы бойынша арнайы қоңырау қызметі əртүрлі қоңырау үлгілері бар бірнеше телефон нөмірін береді.
	- Дыбыстық қоңыраулар: Дыбыстық қоңыраулар принтердегі факс қоңырауларын қолданатын бірдей телефон нөмірлеріне қабылданады.
	- Компьютердің теру модемі: Компьютердің теру модемі принтермен бірдей телефон желісінде болады. Келесі сұрақтардың кез келгені үшін жауабыңыз «Иə» болатын болса, сіздің компьютерде теру модемін қолданып жатқаныңыз:
		- Теру косылымы арқылы компьютер бағдарламалық құралдарынан және құралдарына тікелей факстарды жібересіз бе немесе аласыз ба?
		- Компьютердегі теру қосылымы арқылы электрондық пошта хабарламаларын жібересіз бе немесе оларды аласыз ба?
		- Теру қосылымы арқылы компьютерден Интернетке кіресіз бе?
- Жауап беру құрылғысы: Принтердегі факс қоңыраулары үшін қолданылатын бірдей телефон нөмірлері бойынша дыбыстық қоңырауларға жауап беретін жауап беру құрылғысы.
- Дыбыстық пошта қызметі: Принтердегі факс қоңыраулары үшін қолданылатын бірдей нөмірлер бойынша телефон компаниясы арқылы дыбыстық пошта жазылымы.
- **3.** Келесі кестеден үйге немесе кеңсе параметріне сəйкес келетін жабдықтың қосылымын жəне қызметтерді таңдаңыз. Одан кейін ұсынылатын факс орнатылымын қараңыз. Қадам бойынша нұсқаулар келесі бөлімдердегі əрбір жағдайда қамтылған.
- **Ескертпе** Егер үй немесе кеңсе орнатылымы осы бөлімде сипатталмаған болса, жүйелі аналогтық телефон сияқты принтерді орнатыңыз. Қорапта берілген телефон сымын бір ұшын телефон ұясына жəне екінші ұшын принтердің артындағы 1-LINE таңбаланған портқа қосқаныңызды тексеріңіз. Басқа телефон сымын қолданатын болсаңыз, факстарды жіберу жəне алу кезінде ақаулықтар туындауы мүмкін.

Жеткізілген телефон сымын ел/аймақ үшін берілген адаптерге қосуға болады.

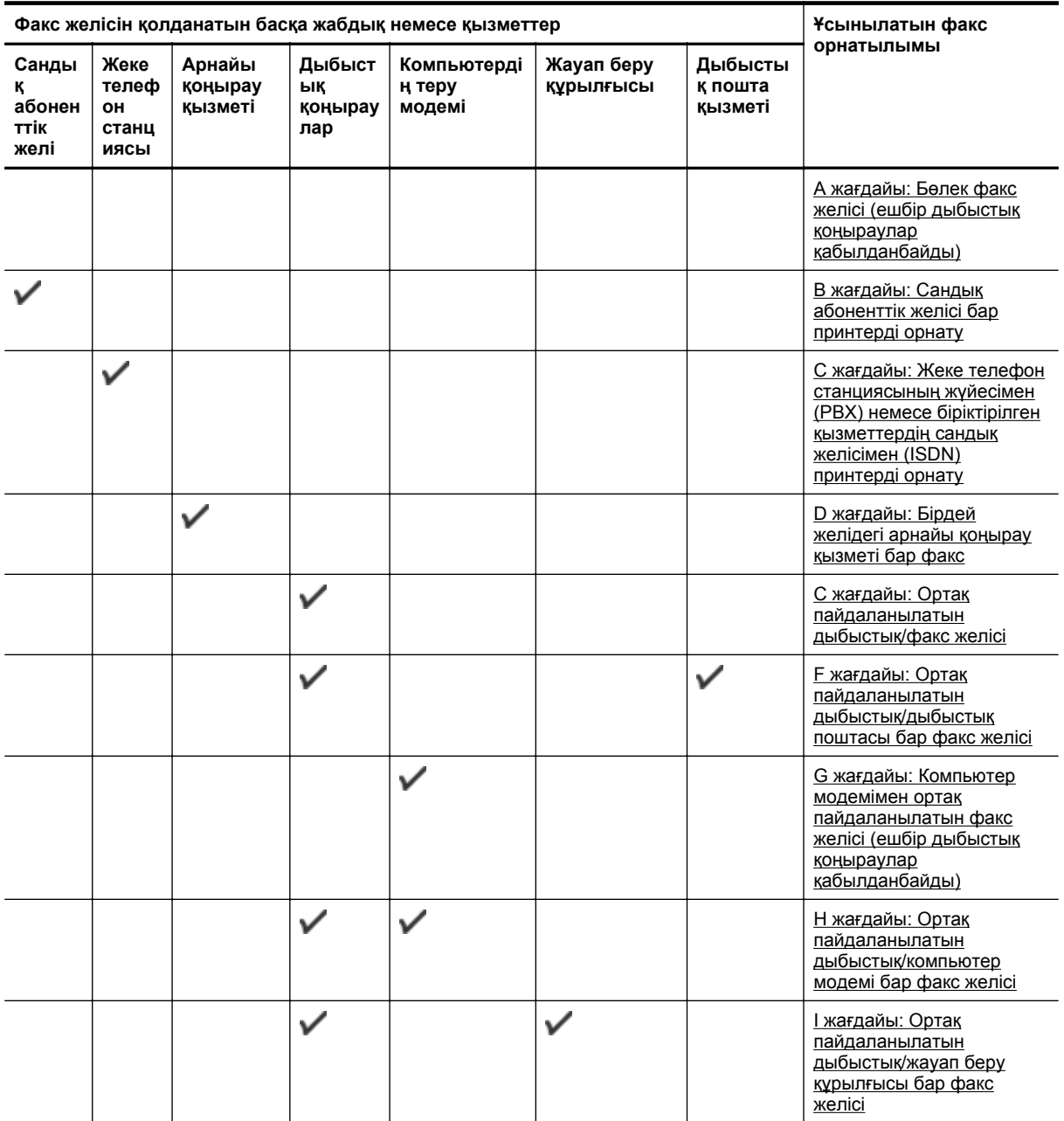

#### <span id="page-146-0"></span>(жалғасы)

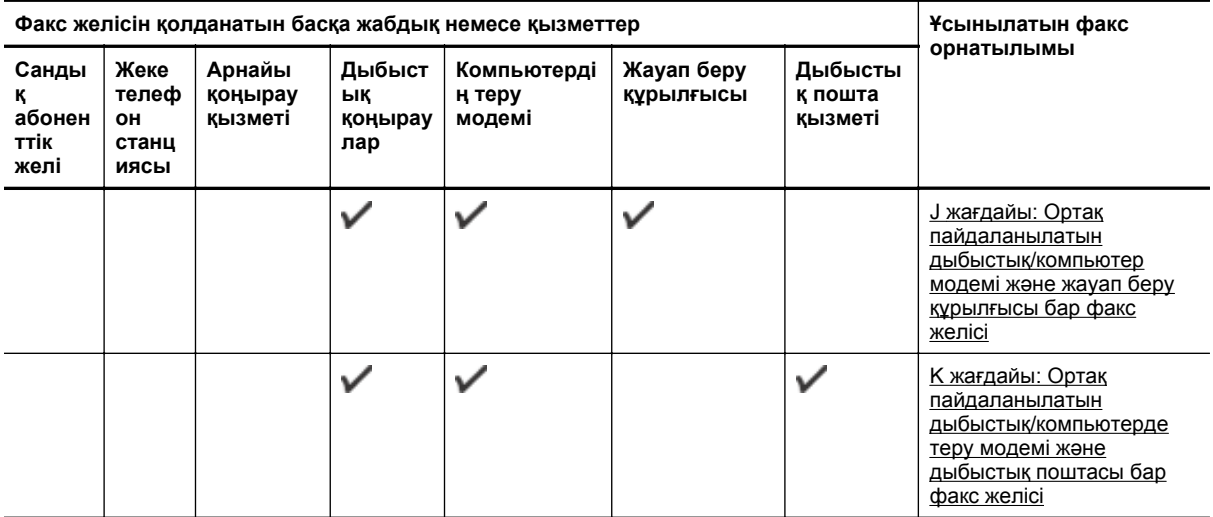

## **<sup>A</sup>жағдайы: Бөлек факс желісі (ешбір дыбыстық қоңыраулар қабылданбайды)**

Ешбір дыбыстық қоңырауларды қабылдамайтын бөлек телефон желісі болатын болса жəне осы телефон желісіне қосылған басқа жабдық болмаса, принтерді осы бөлімде сипатталғандай орнатыңыз.

#### **Принтердің артқы көрінісі**

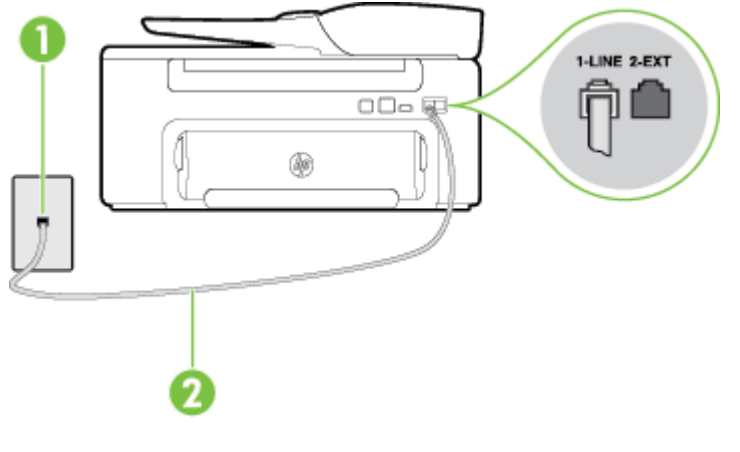

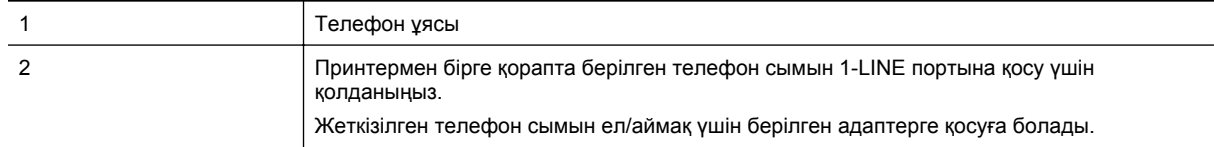

#### **Бөлек факс желісімен принтерді орнату**

- **1.** Принтермен бірге берілген қораптағы телефон сымын қолданып бір ұшын телефон ұясына қосыңыз, одан кейін екінші ұшын принтердің артындағы таңбаланған 1-LINE портына қосыңыз.
	- **Ескертпе** Жеткізілген телефон сымын ел/аймақ үшін берілген адаптерге қосуға болады.

Телефон ұясын принтерге қосу үшін берілген сымды қолданбасаңыз, факсты сəтті жіберу мүмкін болмауы ықтимал. Бұл арнайы телефон сымы үйдегі немесе кеңседегі бұрыннан орнатылған болуы мүмкін телефон сымдарынан басқа болады.

- **2. Авто жауап беру** параметрін қосыңыз.
- **3.** (Қосымша) **Жауап берілетін қоңыраулар** параметрін төменірек параметрге (екі қоңырау) өзгертіңіз.
- **4.** Факс сынағын іске қосыңыз.

<span id="page-147-0"></span>Принтерге қоңырау шалынғанда, принтер **Жауап берілетін қоңыраулар** параметрінде орнатылған бірнеше қоңыраудан кейін автоматты түрде жауап береді. Принтер факсты қабылдау сигналдарын жіберуші факс құрылғысына шығарып, факсты қабылдайды.

### **B жағдайы: Сандық абоненттік желісі бар принтерді орнату**

Телефон компаниясы арқылы DSL бар болса жəне принтерге ешбір жабдықты қоспаған болсаңыз, телефон ұясы мен принтер арасында DSL сүзгісін қосу үшін осы бөлімдегі нұсқауларды қолданыңыз. DSL сүзгісі принтер телефон желісімен дұрыс байланыса алатындай, принтерге кедергі жасауы мүмкін сандық сигналды жояды. (Сандық абоненттік желі (DSL) сіздің еліңізде/аймағыңызда ассиметриялық сандық абоненттік желі (АDSL) деп аталуы мүмкін.)

**Ескертпе** DSL желісі болса жəне DSL сүзгісіне қосылмасаңыз, принтермен факстарды жіберу жəне қабылдап алу мүмкін болмайды.

# **Принтердің артқы көрінісі** 1-LINE 2-EXT  $\Box \Box \Box$ Ŵ

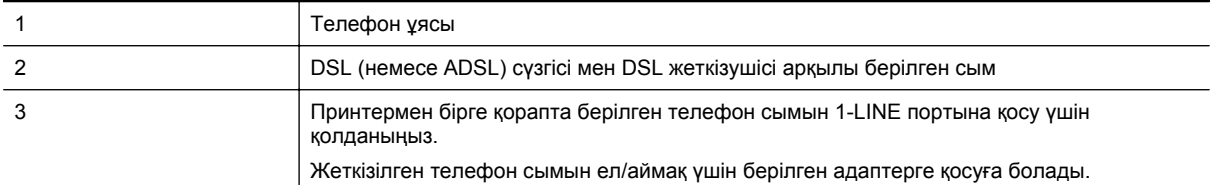

#### **Сандық абоненттік желісі бар принтерді орнату**

- **1.** DSL провайдерінен DSL сүзгісін алыңыз.
- **2.** Принтермен бірге берілген қораптағы телефон сымын қолданып бір ұшын DSL сүзгісіндегі ашық портқа қосыңыз, одан кейін екінші ұшын принтердің артындағы таңбаланған 1-LINE портына қосыңыз.
	- **Ескертпе** Жеткізілген телефон сымын ел/аймақ үшін берілген адаптерге қосуға болады.

Телефонның DSL сүзгісін принтерге қосу үшін берілген сымды қолданбасаңыз, факсты сəтті жіберу мүмкін болмауы ықтимал. Бұл арнайы телефон сымы үйдегі немесе кеңседегі бұрыннан орнатылған болуы мүмкін телефон сымдарынан басқа болады.

Тек қана бір телефон сымы берілгендіктен, осы орнатылым үшін қосымша телефон сымдарын алуыңыз қажет болуы мүмкін.

- **3.** DSL сүзгісінен қосымша телефон сымын телефон ұясына қосыңыз.
- **4.** Факс сынағын іске қосыңыз.

Принтерге қосымша жабдықты орнату кезінде ақаулықтар туындаса, келесі көмектерді алу үшін жергілікті қызметті берушімен немесе сатушымен байланысыңыз.

### <span id="page-148-0"></span>**С жағдайы: Жеке телефон станциясының жүйесімен (PBX) немесе біріктірілген қызметтердің сандық желісімен (ISDN) принтерді орнату**

PBX телефон жүйесін немесе ISDN түрлендіргішін/терминал адаптерін қолданып жатқан болсаңыз, келесі əрекеттерді орындағаныңызды тексеріңіз:

- PBX телефон жүйесін немесе ISDN түрлендіргішін/терминал адаптерін қолданып жатқан болсаңыз, принтерді факс жəне телефон қолданысы үшін тағайындалған портқа қосыңыз. Сондай-ақ, мүмкін болса, терминал адаптерінің ел/аймақ үшін дұрыс қосылым түріне орнатылғанын тексеріңіз.
	- **Ескертпе** ISDN жүйелері арнайы телефон жабдығына арналған порттарға теңшеуге мүмкін береді. Мысалы, телефон жəне 3 факс тобы үшін бір порт тағайындалған болуы жəне əртүрлі мақсаттар үшін басқа порт тағайындалған болуы мүмкін. ISDN түрлендіргішінің факс/телефон портына қосылған кезде ақаулықтар туындаса, əртүрлі мақсаттар үшін тағайындалған портты қолданып көріңіз; бұл «бірнеше біріктірілген» немесе осыған ұқсас таңбалануы мүмкін.
- PBX телефон жүйесін қолданып жатқан болсаңыз, қоңырау шалуды күту сигналын «өшірулі» етіп орнатыңыз.
	- **Ескертпе** Көптеген сандық PBX жүйелері əдепкіде «қосулы» етіп орнатылған қоңырауды күту сигналын қамтиды. Қоңырауды күту сигналы кез келген факсты таратуға кедергі келтіреді жəне принтермен факстарды жіберу жəне алу мүмкін болмайды. Қоңырауды күту сигналын өшіру жолы туралы нұсқауларды PBX телефон жүйесімен бірге берілген құжаттан қараңыз.
- PBX телефон жүйесін қолданып жатқан болсаңыз, факс нөмірін термес бұрын сыртқы желіге арналған нөмірді теріңіз.
- Телефон ұясын принтерге қосу үшін берілген сымды қолданғаныңызды тексеріңіз. Олай жасамаған болсаңыз, факсты сəтті жібере алмауыңыз мүмкін. Бұл арнайы телефон сымы үйдегі немесе кеңседегі бұрыннан орнатылған болуы мүмкін телефон сымдарынан басқа болады. Берілген телефон сымы тым қысқа болса, жергілікті электрондық дүкеннен жалғастырғышты сатып алып, оны ұзартуға болады.

Жеткізілген телефон сымын ел/аймақ үшін берілген адаптерге қосуға болады.

Принтерге қосымша жабдықты орнату кезінде ақаулықтар туындаса, келесі көмектерді алу үшін жергілікті қызметті берушімен немесе сатушымен байланысыңыз.

### **D жағдайы: Бірдей желідегі арнайы қоңырау қызметі бар факс**

Əрбірінде əртүрлі қоңырау үлгісі бар бір телефон желісіне əртүрлі телефон нөмірін қосуға мүмкіндік беретін арнайы қоңырау қызметіне (телефон компаниясы арқылы) жазылу үшін, принтерді осы бөлімде сипатталғандай орнатыңыз.

#### **Принтердің артқы көрінісі**

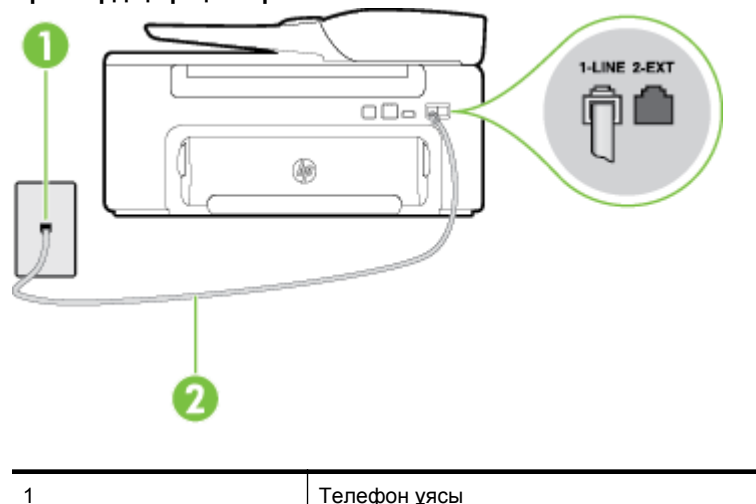

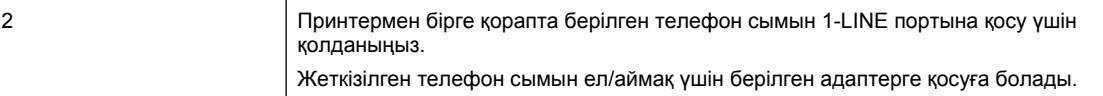

### **Арнайы қоңырау қызметімен принтерді орнату**

**1.** Принтермен бірге берілген қораптағы телефон сымын қолданып бір ұшын телефон ұясына қосыңыз, одан кейін екінші ұшын принтердің артындағы таңбаланған 1-LINE портына қосыңыз.

**Ескертпе** Жеткізілген телефон сымын ел/аймақ үшін берілген адаптерге қосуға болады.

Телефон ұясын принтерге қосу үшін берілген сымды қолданбасаңыз, факсты сəтті жіберу мүмкін болмауы ықтимал. Бұл арнайы телефон сымы үйдегі немесе кеңседегі бұрыннан орнатылған болуы мүмкін телефон сымдарынан басқа болады.

#### **2. Авто жауап беру** параметрін қосыңыз.

- **3.** Факс нөмірін тағайындалған телефон компаниясының үлгісіне сəйкестендіру үшін **Арнайы қоңырау** параметрін өзгертіңіз.
	- **Ескертпе** Əдепкі бойынша принтерді барлық қоңырау үлгілеріне жауап беретін етіп орнатуға болады. Факс нөміріне тағайындалған қоңырау үлгісіне сəйкес келетін **Арнайы қоңырау** параметрін орнатпасаңыз, принтер дыбыстық қоңырауларға да, факс қоңырауларына да жауап бермеуі мүмкін немесе мүлдем жауап бермеуі мүмкін.
	- **Түйіспе** Арнайы қоңырауды орнату үшін принтердің басқару тақтасындағы қоңырау үлгісін анықтау функциясын да қолдануға болады. Осы мүмкіндік арқылы принтер қоңырауды танып, кіріс қоңырауының үлгісін жазып алады жəне осы қоңырауға негізделіп факс қоңырауларына телефон компаниясы тағайындаған арнайы қоңырау үлгісін автоматты түрде анықтайды. Қосымша ақпарат алу үшін Арнайы қоңырау үшін [қоңырауға](#page-53-0) жауап беру үлгісін өзгерту бөлімін қараңыз.
- **4.** (Қосымша) **Жауап берілетін қоңыраулар** параметрін төменірек параметрге (екі қоңырау) өзгертіңіз.
- **5.** Факс сынағын іске қосыңыз.

Принтер (**Арнайы қоңырау** параметрі) таңдалған қоңыраулардың санынан кейін (**Жауап берілетін қоңыраулар** параметрі) таңдалған қоңырау үлгісі бар кіріс қоңырауларына автоматты түрде жауап береді. Принтер факсты қабылдау сигналдарын жіберуші факс құрылғысына шығарып, факсты қабылдайды.

Принтерге қосымша жабдықты орнату кезінде ақаулықтар туындаса, келесі көмектерді алу үшін жергілікті қызметті берушімен немесе сатушымен байланысыңыз.

### <span id="page-150-0"></span>**С жағдайы: Ортақ пайдаланылатын дыбыстық/факс желісі**

Бірдей телефон нөміріне дыбыстық қоңырауларды жəне факс қоңырауларын қабылдайтын болсаңыз жəне осы телефон желісінде басқа кеңсе жабдығы (немесе дыбыстық пошта) болмаса, принтерді осы бөлімде сипатталғандай орнатыңыз.

#### **Принтердің артқы көрінісі**

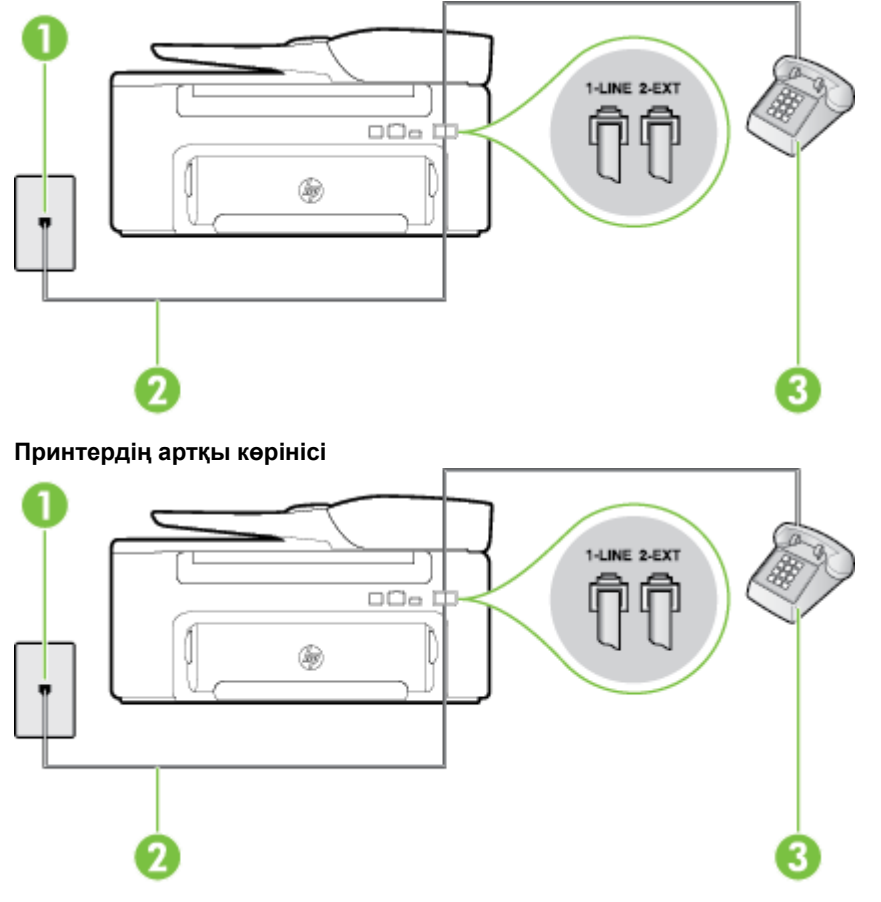

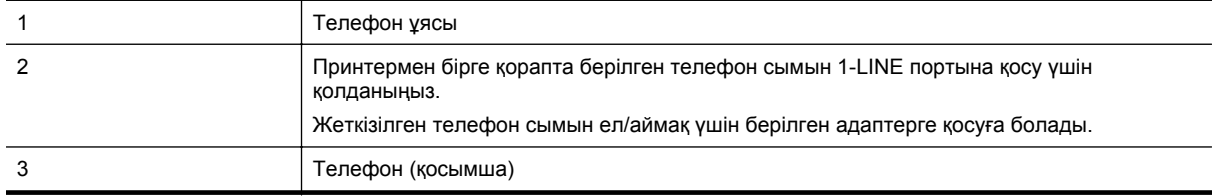

### **Ортақ пайдаланылатын дыбыстық/факс желісімен принтерді орнату**

**1.** Принтермен бірге берілген қораптағы телефон сымын қолданып бір ұшын телефон ұясына қосыңыз, одан кейін екінші ұшын принтердің артындағы таңбаланған 1-LINE портына қосыңыз.

**Ескертпе** Жеткізілген телефон сымын ел/аймақ үшін берілген адаптерге қосуға болады.

Телефон ұясын принтерге қосу үшін берілген сымды қолданбасаңыз, факсты сəтті жіберу мүмкін болмауы ықтимал. Бұл арнайы телефон сымы үйдегі немесе кеңседегі бұрыннан орнатылған болуы мүмкін телефон сымдарынан басқа болады.

- **2.** Төмендегі əрекеттердің бірін орындаңыз:
	- Параллель теру телефон жүйесі болса, ақ жолақты принтердің таңбаланған 2-EXT портынан ажыратып, телефонды осы портқа қосыңыз.
	- Сериялы теру телефон жүйесін қолдансаңыз, тіркелген штепсельді ашасы бар принтер кабелінің жоғарғы жағына телефонды тікелей жалғаңыз.
- <span id="page-151-0"></span>**3.** Енді принтердің қоңырауларға автоматты түрде немесе қолмен жауап беретінін шешу қажет:
	- Принтерді қоңырауларға **автоматты түрде** жауап беретін етіп орнату үшін, ол барлық кіріс қоңырауларына жауап беріп, факстарды қабылдайды. Бұл жағдайда принтер факс пен дыбыстық қоңыраулар арасындағы айырмашылықты ажыратпайды; дыбыстық қоңырау екенін сезсеңіз, принтер қоңырауға жауап бермесе бұрын өзіңіздің жауап беруіңіз қажет. Принтерді қоңырауларға автоматты түрде жауап беретін етіп орнату үшін **Авто жауап беру** параметрін қосыңыз.
	- Принтерді факстарға **қолмен** жауап беру үшін орнатқан болсаңыз, кіріс факс қоңырауларына жауап беретін адамның болуы қажет, əйтпесе принтер факстарға жауап бере алмайды. Принтерді қоңырауларға қолмен жауап беретін етіп орнату үшін **Авто жауап беру** параметрін ажыратыңыз.
- **4.** Факс сынағын іске қосыңыз.

Принтер қоңырауға жауап бермес бұрын телефонды көтеріп, жіберуші факс құрылғысынан факс сигналдарын естісеңіз, факс қоңырауына қолмен жауап беру қажет.

Принтерге қосымша жабдықты орнату кезінде ақаулықтар туындаса, келесі көмектерді алу үшін жергілікті қызметті берушімен немесе сатушымен байланысыңыз.

## **<sup>F</sup>жағдайы: Ортақ пайдаланылатын дыбыстық/дыбыстық поштасы бар факс желісі**

Бірдей телефон нөміріне дыбыстық қоңырауларды жəне факс қоңырауларын қабылдайтын болсаңыз жəне осы телефон компаниясы арқылы дыбыстық пошта қызметіне де жазылған болсаңыз, принтерді осы бөлімде сипатталғандай орнатыңыз.

**Ескертпе** Факс қоңыраулары үшін қолданылатын бірдей телефон нөмірінде дыбыстық пошта қызметі болса, факстарды автоматты түрде қабылдау мүмкін болмайды. Факстарды қолмен қабылдау қажет болады; бұл кіріс факстары қоңырауларына жауап беру үшін сіздің қол жетімді болуыңыз қажет дегенді білдіреді. Оның орнына факстарды автоматты түрде қабылдағыңыз келсе, арнайы қоңырау қызметіне жазылу немесе факс үшін бөлек телефон желісін алу үшін телефон компаниясымен байланысыңыз.

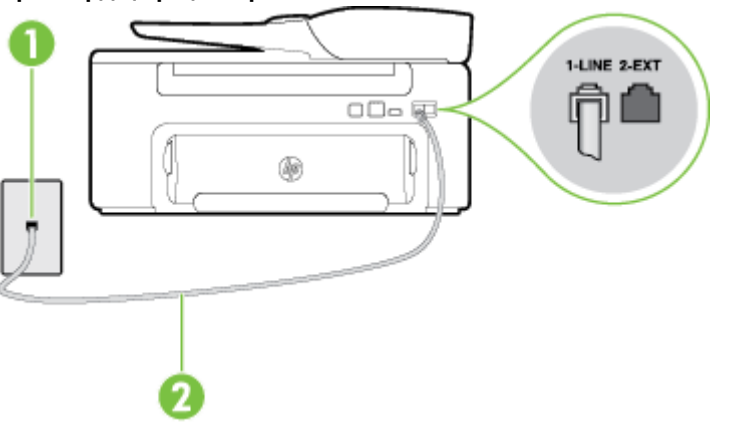

### Телефон ұясы 2 Принтермен бірге қорапта берілген телефон сымын «1-LINE» портына қосу үшін қолданыңыз. Жеткізілген телефон сымын ел/аймақ үшін берілген адаптерге қосуға болады.

#### **Принтердің артқы көрінісі**

#### <span id="page-152-0"></span>**Дыбыстық поштасы бар принтерді орнату**

- **1.** Принтермен бірге берілген қораптағы телефон сымын қолданып бір ұшын телефон ұясына қосыңыз, одан кейін екінші ұшын принтердің артындағы таңбаланған 1-LINE портына қосыңыз. Жеткізілген телефон сымын ел/аймақ үшін берілген адаптерге қосуға болады.
	- **Ескертпе** Жеткізілген телефон сымын ел/аймақ үшін берілген адаптерге қосуға болады.

Телефон ұясын принтерге қосу үшін берілген сымды қолданбасаңыз, факсты сəтті жіберу мүмкін болмауы ықтимал. Бұл арнайы телефон сымы үйдегі немесе кеңседегі бұрыннан орнатылған болуы мүмкін телефон сымдарынан басқа болады.

- **2. Авто жауап беру** параметрін ажыратыңыз.
- **3.** Факс сынағын іске қосыңыз.

Кіріс факс қоңырауына өзіңіз жауап беру керексіз, əйтпесе принтер факстарды қабылдап алмайды. Дыбыстық пошта желіге жауап бермес бұрын қолмен факс жіберуді баптау қажет.

Принтерге қосымша жабдықты орнату кезінде ақаулықтар туындаса, келесі көмектерді алу үшін жергілікті қызметті берушімен немесе сатушымен байланысыңыз.

### **G жағдайы: Компьютер модемімен ортақ пайдаланылатын факс желісі (ешбір дыбыстық қоңыраулар қабылданбайды)**

Ешбір дыбыстық қоңырауларды қабылдамайтын факс желісі жəне осы телефон желісіне қосылған компьютер модемі болса, принтерді осы бөлімде сипатталғандай орнатыңыз.

- **Ескертпе** Компьютерде теру модемі болса, компьютерде теру модемі телефон желісін принтермен ортақ пайдаланады. Модем мен принтерді бір уақытта қолдана алмайсыз. Мысалы, электрондық пошта хабарламасын жіберу не Интернетке кіру үшін компьютердің теру модемін қолданып жатқан болсаңыз, принтерді факс жіберу үшін қолдана алмайсыз.
- Принтерді компьютерде теру модемімен бірге орнату
- Принтерді [компьютерде](#page-153-0) DSL/ADSL модемімен бірге орнату

#### **Принтерді компьютерде теру модемімен бірге орнату**

Факстарды жіберу жəне компьютерде теру модемі үшін бірдей телефон желісін қолданып жатсаңыз, принтерді орнату үшін осы нұсқауларды орындаңыз.

#### **Принтердің артқы көрінісі**

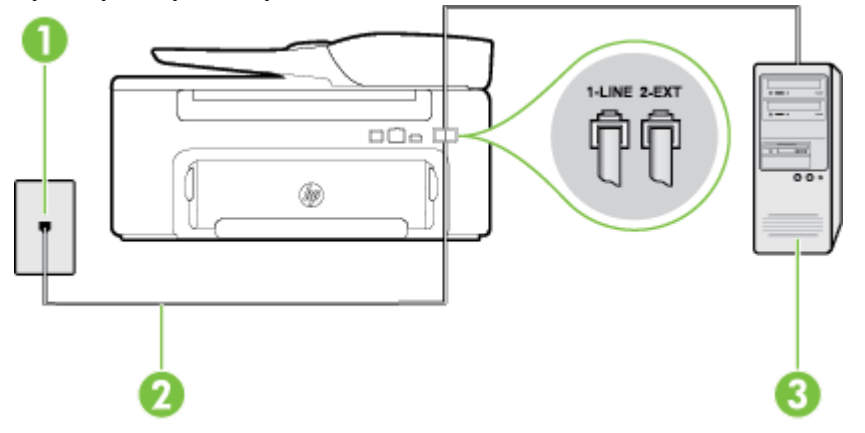

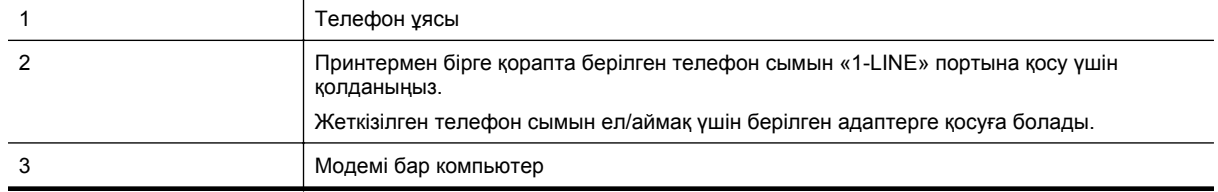

#### <span id="page-153-0"></span>**Принтерді компьютерде теру модемімен бірге орнату**

- **1.** Принтердің артқы жағында таңбаланған 2-EXT порттан ақ жолақты ажыратыңыз.
- **2.** Компьютердің артқы жағынан (компьютерде теру модемі) телефон ұясына қосылатын телефон сымын табыңыз. Сымды телефон ұясынан ажыратып, оны принтердің артқы жағында таңбаланған 2- EXT портқа жалғаңыз.
- **3.** Принтермен бірге берілген қораптағы телефон сымын қолданып бір ұшын телефон ұясына қосыңыз, одан кейін екінші ұшын принтердің артындағы таңбаланған 1-LINE портына қосыңыз.

**Ескертпе** Жеткізілген телефон сымын ел/аймақ үшін берілген адаптерге қосуға болады.

Телефон ұясын принтерге қосу үшін берілген сымды қолданбасаңыз, факсты сəтті жіберу мүмкін болмауы ықтимал. Бұл арнайы телефон сымы үйдегі немесе кеңседегі бұрыннан орнатылған болуы мүмкін телефон сымдарынан басқа болады.

- **4.** Модемнің бағдарламалық құралы факстарды компьютерге автоматты түрде алу үшін орнатылған болса, бұл параметрді ажыратыңыз.
	- **Ескертпе** Модемнің бағдарламалық құралында факсты автоматты түрде қабылдау функциясын ажыратпаған болсаңыз, принтер факстарды қабылдай алмайды.
- **5. Авто жауап беру** параметрін қосыңыз.
- **6.** (Қосымша) **Жауап берілетін қоңыраулар** параметрін төменірек параметрге (екі қоңырау) өзгертіңіз.
- **7.** Факс сынағын іске қосыңыз.

Принтерге қоңырау шалынғанда, принтер **Жауап берілетін қоңыраулар** параметрінде орнатылған бірнеше қоңыраудан кейін автоматты түрде жауап береді. Принтер факсты қабылдау сигналдарын жіберуші факс құрылғысына шығарып, факсты қабылдайды.

Принтерге қосымша жабдықты орнату кезінде ақаулықтар туындаса, келесі көмектерді алу үшін жергілікті қызметті берушімен немесе сатушымен байланысыңыз.

#### **Принтерді компьютерде DSL/ADSL модемімен бірге орнату**

DSL желісі болса жəне ол телефон желісін факстарды жіберу үшін қолданатын болсаңыз, факсты орнату үшін осы нұсқауларды орындаңыз.

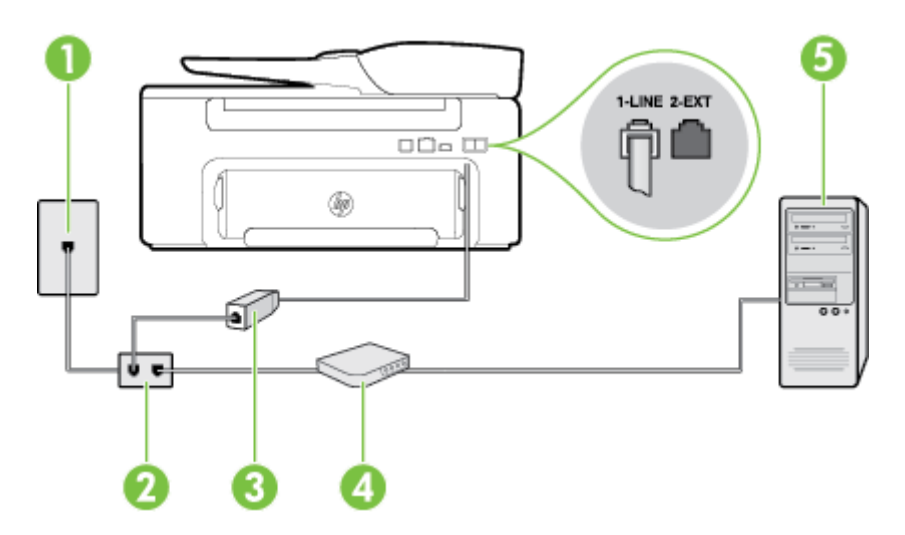

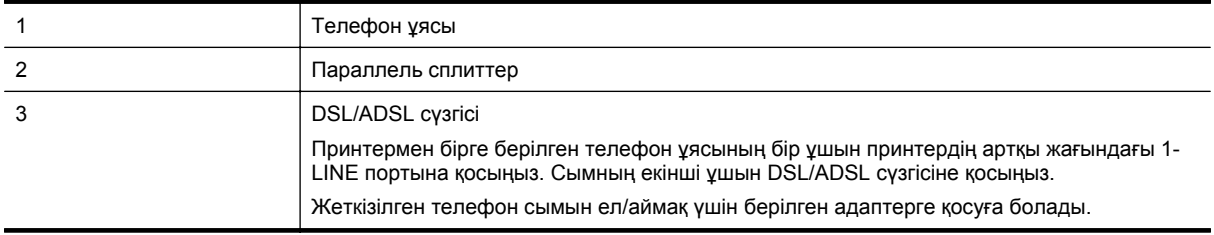

<span id="page-154-0"></span>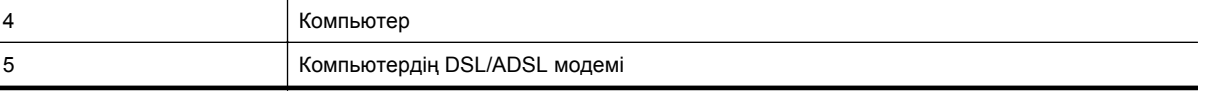

**Ескертпе** Параллель сплиттерді сатып алу қажет. Параллель сплиттердің алдыңғы жағында бір RJ-11 порты жəне артқы жағында екі RJ-11 порты бар. 2 сымды телефон сплиттерді, сериялық сплиттерді немесе алдыңғы жағында екі RJ-11 порты бар жəне артқы жағында ашасы бар параллель сплиттерді қолданбаңыз.

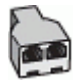

#### **Принтерді компьютерде DSL/ADSL модемімен бірге орнату**

- **1.** DSL провайдерінен DSL сүзгісін алыңыз.
- **2.** Принтермен бірге берілген қораптағы телефон сымын қолданып бір ұшын DSL сүзгісіне қосыңыз, одан кейін екінші ұшын принтердің артындағы таңбаланған 1-LINE портына қосыңыз.

**Ескертпе** Жеткізілген телефон сымын ел/аймақ үшін берілген адаптерге қосуға болады.

Телефонның DSL сүзгісін принтердің артқы жағына қосу үшін берілген сымды қолданбасаңыз, факсты сəтті жіберу мүмкін болмауы ықтимал. Бұл арнайы телефон сымы үйдегі немесе кеңседегі бұрыннан орнатылған болуы мүмкін телефон сымдарынан басқа болады.

- **3.** DSL сүзгісін параллель сплиттерге қосыңыз.
- **4.** DSL модемін параллель сплиттерге қосыңыз.
- **5.** Параллель сплиттерді ұяға қосыңыз.
- **6.** Факс сынағын іске қосыңыз.

Принтерге қоңырау шалынғанда, принтер **Жауап берілетін қоңыраулар** параметрінде орнатылған бірнеше қоңыраудан кейін автоматты түрде жауап береді. Принтер факсты қабылдау сигналдарын жіберуші факс құрылғысына шығарып, факсты қабылдайды.

Принтерге қосымша жабдықты орнату кезінде ақаулықтар туындаса, келесі көмектерді алу үшін жергілікті қызметті берушімен немесе сатушымен байланысыңыз.

## **<sup>H</sup>жағдайы: Ортақ пайдаланылатын дыбыстық/компьютер модемі бар факс желісі**

Компьютердегі телефон порттарының санына негізделген принтерді компьютермен бірге орнатуға арналған екі түрлі жол бар. Бастамас бұрын бір немесе екі телефон порттарының болуын қарау үшін компьютерді тексеріңіз.

**Ескертпе** Компьютерде тек бір ғана телефон порты болса, суретте көрсетілгендей параллель сплиттерді сатып алу қажет (жалғастырғыш деп те аталады). (Параллель сплиттердің алдыңғы жағында бір RJ-11 порты жəне артқы жағында екі RJ-11 порты бар. Екі сымды телефон сплиттерді, сериялық сплиттерді немесе алдыңғы жағында екі RJ-11 порты бар жəне артқы жағында ашасы бар параллель сплиттерді қолданбаңыз).

- Ортақ пайдаланылатын дыбыстық/компьютерде теру модемі бар факс
- Ортақ [пайдаланылатын](#page-156-0) дыбыстық/компьютерде DSL/ADSL модемі бар факс

#### **Ортақ пайдаланылатын дыбыстық/компьютерде теру модемі бар факс**

Факс жəне телефон қоңыраулары үшін бірдей телефон желісін қолданып жатсаңыз, факсты орнату үшін осы нұсқауларды қолданыңыз.

Компьютердегі телефон порттарының санына негізделген принтерді компьютермен бірге орнатуға арналған екі түрлі жол бар. Бастамас бұрын бір немесе екі телефон порттарының болуын қарау үшін компьютерді тексеріңіз.

**Ескертпе** Компьютерде тек бір ғана телефон порты болса, суретте көрсетілгендей параллель сплиттерді сатып алу қажет (жалғастырғыш деп те аталады). (Параллель сплиттердің алдыңғы жағында бір RJ-11 порты жəне артқы жағында екі RJ-11 порты бар. Екі сымды телефон сплиттерді, сериялық сплиттерді немесе алдыңғы жағында екі RJ-11 порты бар жəне артқы жағында ашасы бар параллель сплиттерді қолданбаңыз).

#### **Параллель сплиттердің мысалы**

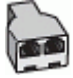

#### **Екі телефон порты бар компьютермен бірге бірдей телефон желісіне принтерді орнату**

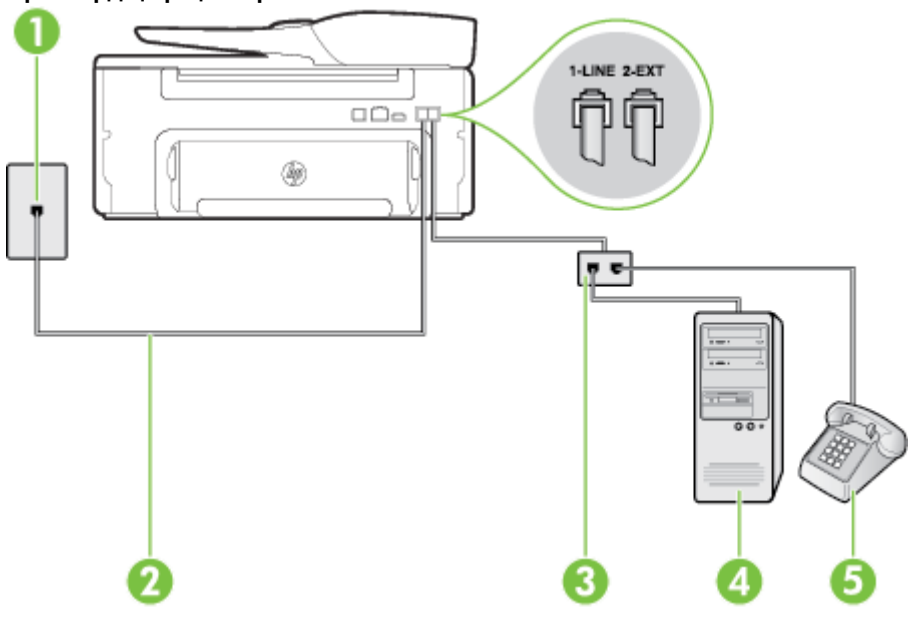

#### **Принтердің артқы көрінісі**

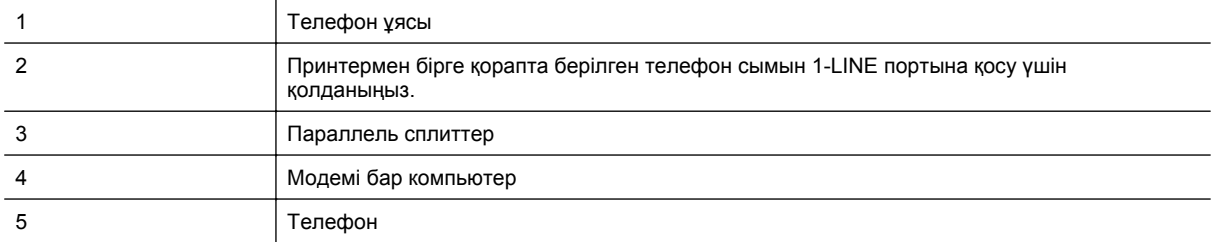

**1.** Принтердің артқы жағында таңбаланған 2-EXT порттан ақ жолақты ажыратыңыз.

- **2.** Компьютердің артқы жағынан (компьютерде теру модемі) телефон ұясына қосылатын телефон сымын табыңыз. Сымды телефон ұясынан ажыратып, оны принтердің артқы жағында таңбаланған 2- EXT портқа жалғаңыз.
- **3.** Компьютерде теру модемінің артқы жағындағы "OUT" портына телефонды қосыңыз.
- <span id="page-156-0"></span>**4.** Принтермен бірге берілген қораптағы телефон сымын қолданып бір ұшын телефон ұясына қосыңыз, одан кейін екінші ұшын принтердің артындағы таңбаланған 1-LINE портына қосыңыз.
	- **Ескертпе** Жеткізілген телефон сымын ел/аймақ үшін берілген адаптерге қосуға болады.

Телефон ұясын принтерге қосу үшін берілген сымды қолданбасаңыз, факсты сəтті жіберу мүмкін болмауы ықтимал. Бұл арнайы телефон сымы үйдегі немесе кеңседегі бұрыннан орнатылған болуы мүмкін телефон сымдарынан басқа болады.

- **5.** Модемнің бағдарламалық құралы факстарды компьютерге автоматты түрде алу үшін орнатылған болса, бұл параметрді ажыратыңыз.
	- **Ескертпе** Модемнің бағдарламалық құралында факсты автоматты түрде қабылдау функциясын ажыратпаған болсаңыз, принтер факстарды қабылдай алмайды.
- **6.** Енді принтердің қоңырауларға автоматты түрде немесе қолмен жауап беретінін шешу қажет:
	- Принтерді қоңырауларға **автоматты түрде** жауап беретін етіп орнату үшін, ол барлық кіріс қоңырауларына жауап беріп, факстарды қабылдайды. Бұл жағдайда принтер факс пен дыбыстық қоңыраулар арасындағы айырмашылықты ажыратпайды; дыбыстық қоңырау екенін сезсеңіз, принтер қоңырауға жауап бермесе бұрын өзіңіздің жауап беруіңіз қажет. Принтерді қоңырауларға автоматты түрде жауап беретін етіп орнату үшін **Авто жауап беру** параметрін қосыңыз.
	- Принтерді факстарға **қолмен** жауап беру үшін орнатқан болсаңыз, кіріс факс қоңырауларына жауап беретін адамның болуы қажет, əйтпесе принтер факстарға жауап бере алмайды. Принтерді қоңырауларға қолмен жауап беретін етіп орнату үшін **Авто жауап беру** параметрін ажыратыңыз.
- **7.** Факс сынағын іске қосыңыз.

Принтер қоңырауға жауап бермес бұрын телефонды көтеріп, жіберуші факс құрылғысынан факс сигналдарын естісеңіз, факс қоңырауына қолмен жауап беру қажет.

Дыбыстық, факс жəне компьютерде теру модемі үшін телефон желісін қолданып жатсаңыз, факсты орнату мақсатында осы нұсқауларды орындаңыз.

Принтерге қосымша жабдықты орнату кезінде ақаулықтар туындаса, келесі көмектерді алу үшін жергілікті қызметті берушімен немесе сатушымен байланысыңыз.

### **Ортақ пайдаланылатын дыбыстық/компьютерде DSL/ADSL модемі бар факс**

DSL/ADSL модемі компьютерде болса, осы нұсқауларды қолданыңыз

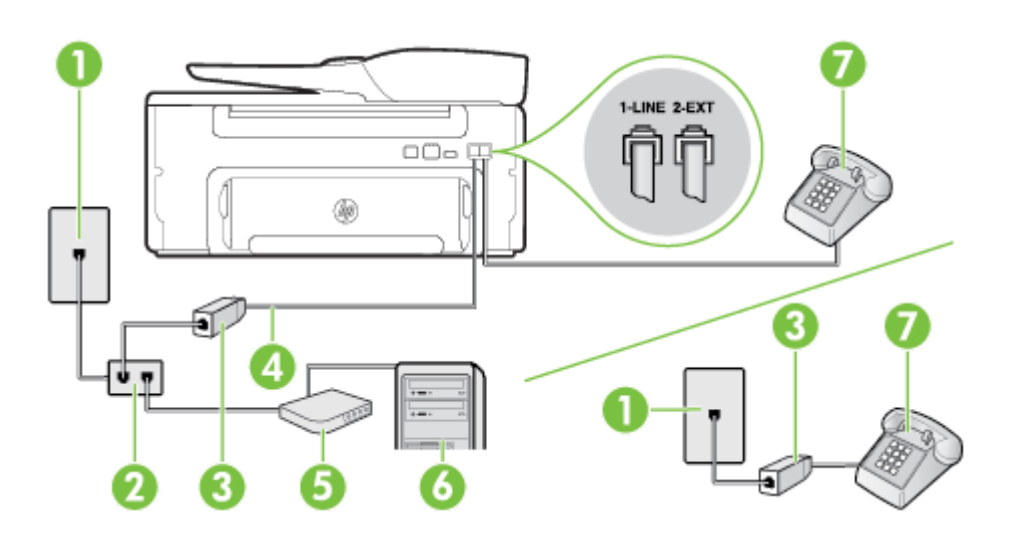

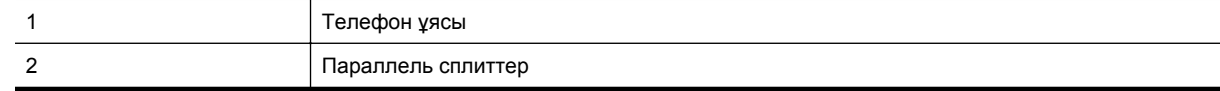

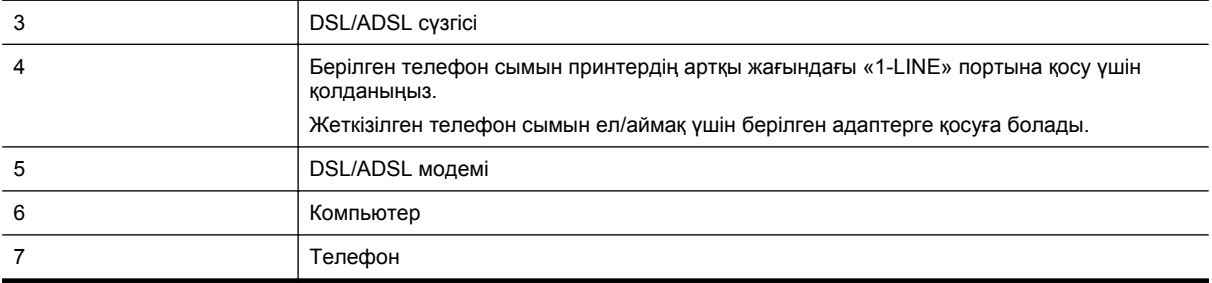

**Ескертпе** Параллель сплиттерді сатып алу қажет. Параллель сплиттердің алдыңғы жағында бір RJ-11 порты жəне артқы жағында екі RJ-11 порты бар. 2 сымды телефон сплиттерді, сериялық сплиттерді немесе алдыңғы жағында екі RJ-11 порты бар жəне артқы жағында ашасы бар параллель сплиттерді қолданбаңыз.

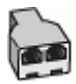

#### **Принтерді компьютерде DSL/ADSL модемімен бірге орнату**

- **1.** DSL провайдерінен DSL сүзгісін алыңыз.
	- **Ескертпе** DSL қызметімен бірдей телефон нөмірін ортақ пайдаланатын үй/кеңсе бөлмесінің басқа бөліктеріндегі телефондарды дыбыстық қоңыраулар кезінде шуды шығармас үшін қосымша DSL сүзгілеріне қосу қажет.
- **2.** Принтерлермен бірге берілген қораптағы телефон сымын қолданып бір ұшын DSL сүзгісіне қосыңыз, одан кейін екінші ұшын принтердің артындағы таңбаланған 1-LINE портына қосыңыз.

**Ескертпе** Жеткізілген телефон сымын ел/аймақ үшін берілген адаптерге қосуға болады.

Телефонның DSL сүзгісін принтерге қосу үшін берілген сымды қолданбасаңыз, факсты сəтті жіберу мүмкін болмауы ықтимал. Бұл арнайы телефон сымы үйдегі немесе кеңседегі бұрыннан орнатылған болуы мүмкін телефон сымдарынан басқа болады.

- **3.** Параллель теру телефон жүйесі болса, ақ жолақты принтердің таңбаланған 2-EXT портынан ажыратып, телефонды осы портқа қосыңыз.
- **4.** DSL сүзгісін параллель сплиттерге қосыңыз.
- **5.** DSL модемін параллель сплиттерге қосыңыз.
- **6.** Параллель сплиттерді ұяға қосыңыз.
- **7.** Факс сынағын іске қосыңыз.

Принтерге қоңырау шалынғанда, принтер **Жауап берілетін қоңыраулар** параметрінде орнатылған бірнеше қоңыраудан кейін автоматты түрде жауап береді. Принтер факсты қабылдау сигналдарын жіберуші факс құрылғысына шығарып, факсты қабылдайды.

Принтерге қосымша жабдықты орнату кезінде ақаулықтар туындаса, келесі көмектерді алу үшін жергілікті қызметті берушімен немесе сатушымен байланысыңыз.

## <span id="page-158-0"></span>**<sup>I</sup>жағдайы: Ортақ пайдаланылатын дыбыстық/жауап беру құрылғысы бар факс желісі**

Бірдей телефон нөміріне дыбыстық қоңырауларды жəне факс қоңырауларын қабылдайтын болсаңыз жəне осы телефон нөмірінің дыбыстық қоңырауларына жауап беретін дыбыстық құрылғы бар болса, принтерді осы бөлімде сипатталғандай орнатыңыз.

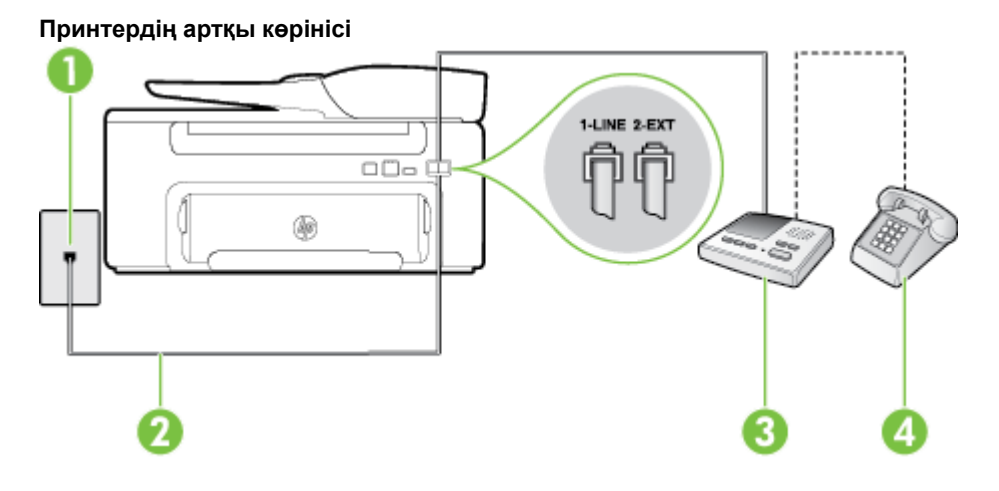

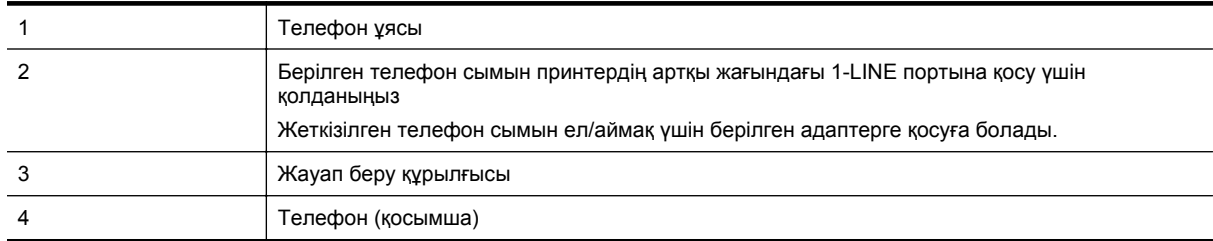

#### **Ортақ пайдаланылатын дыбыстық/жауап беру құрылғысы бар факс желісімен принтерді орнату**

- **1.** Принтердің артқы жағында таңбаланған 2-EXT порттан ақ жолақты ажыратыңыз.
- **2.** Жауап беру құрылғысын телефон ұясынан ажыратып, оны принтердің артқы жағында таңбаланған 2- EXT портына қосыңыз.
	- **Ескертпе** Жауап беру құрылғысын принтерге тікелей қоспасаңыз, жіберілетін факс құрылғысы шығаратын факс сигналдары жауап беру құрылғысына жазылуы мүмкін жəне принтер факстарды қабылдай алмауы мүмкін.
- **3.** Принтермен бірге берілген қораптағы телефон сымын қолданып бір ұшын телефон ұясына қосыңыз, одан кейін екінші ұшын принтердің артындағы таңбаланған 1-LINE портына қосыңыз.
	- **Ескертпе** Жеткізілген телефон сымын ел/аймақ үшін берілген адаптерге қосуға болады.

Телефон ұясын принтерге қосу үшін берілген сымды қолданбасаңыз, факсты сəтті жіберу мүмкін болмауы ықтимал. Бұл арнайы телефон сымы үйдегі немесе кеңседегі бұрыннан орнатылған болуы мүмкін телефон сымдарынан басқа болады.

- **4.** (Қосымша) Жауап беру құрылғысында кірістірілген телефон болмаса, конференция үшін жауап беру құрылғысының артқы жағындағы «OUT» портына телефонды қосу қажет болуы мүмкін.
	- **Ескертпе** Жауап беру құрылғысы сыртқы телефонды қосуға мүмкіндік бермесе, принтерге жауап беру құрылғысы мен телефонды бірдей қосу үшін параллель сплиттерді сатып алуға да болады (жалғастырғыш ретінде де белгілі). Осы қосылымдар үшін қалыпты телефон сымдарын қолданыңыз.
- **5. Авто жауап беру** параметрін қосыңыз.
- **6.** Жауап беру құрылғысын қоңыраулардың аз санынан кейін жауап беретін етіп орнатыңыз.
- <span id="page-159-0"></span>**7.** Принтердегі **Жауап берілетін қоңыраулар** параметрін принтер арқылы қолдау көрсетілетін қоңыраулардың ең көп санына өзгертіңіз. (Ең үлкен қоңыраулардың саны елге/аймаққа байланысты əртүрлі болады).
- **8.** Факс сынағын іске қосыңыз.

Телефон қоңырау шалғанда, орнатылған қоңыраулардың санынан кейін жауап беру құрылғысы жауап беріп, жазылған сəлемдесуді ойнатады. Принтер осы уақытта қоңырауды басқарады, факс сигналдарын «тыңдайды». Кіріс факс сигналдары анықталған болса, принтер факсты қабылдау сигналдарын шығарып, факстарды қабылдайды; факс сигналдары болмаса, принтер желіні басқаруды тоқтатады жəне жауап беру құрылғысы дыбыстық хабарламаны жазады.

Принтерге қосымша жабдықты орнату кезінде ақаулықтар туындаса, келесі көмектерді алу үшін жергілікті қызметті берушімен немесе сатушымен байланысыңыз.

### **J жағдайы: Ортақ пайдаланылатын дыбыстық/компьютер модемі жəне жауап беру құрылғысы бар факс желісі**

Бірдей телефон нөміріне дыбыстық қоңырауларды жəне факс қоңырауларын қабылдайтын болсаңыз жəне осы телефон желісінде қосылған компьютер модемі мен жауап беру құрылғысы болса, принтерді осы бөлімде сипатталғандай орнатыңыз.

- **Ескертпе** Компьютердің теру модемі принтермен бірге телефон желісін ортақ пайдалануды бастағаннан бастап, модем мен принтерді бір уақытта бірге қолдана алмайсыз. Мысалы, электрондық пошта хабарламасын жіберу не Интернетке кіру үшін компьютердің теру модемін қолданып жатқан болсаңыз, принтерді факс жіберу үшін қолдана алмайсыз.
- Ортақ пайдаланылатын дыбыстық/компьютерде теру модемі жəне жауап беру құрылғысы бар факс желісі
- Ортақ [пайдаланылатын](#page-161-0) дыбыстық/компьютердің DSL/ADSL модемі жəне жауап беру құрылғысы бар факс [желісі](#page-161-0)

#### **Ортақ пайдаланылатын дыбыстық/компьютерде теру модемі жəне жауап беру құрылғысы бар факс желісі**

Компьютердегі телефон порттарының санына негізделген принтерді компьютермен бірге орнатуға арналған екі түрлі жол бар. Бастамас бұрын бір немесе екі телефон порттарының болуын қарау үшін компьютерді тексеріңіз.

**Ескертпе** Компьютерде тек бір ғана телефон порты болса, суретте көрсетілгендей параллель сплиттерді сатып алу қажет (жалғастырғыш деп те аталады). (Параллель сплиттердің алдыңғы жағында бір RJ-11 порты жəне артқы жағында екі RJ-11 порты бар. Екі сымды телефон сплиттерді, сериялық сплиттерді немесе алдыңғы жағында екі RJ-11 порты бар жəне артқы жағында ашасы бар параллель сплиттерді қолданбаңыз).

#### **Параллель сплиттердің мысалы**

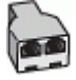

**Екі телефон порты бар компьютермен бірге бірдей телефон желісіне принтерді орнату**

#### **Принтердің артқы көрінісі**

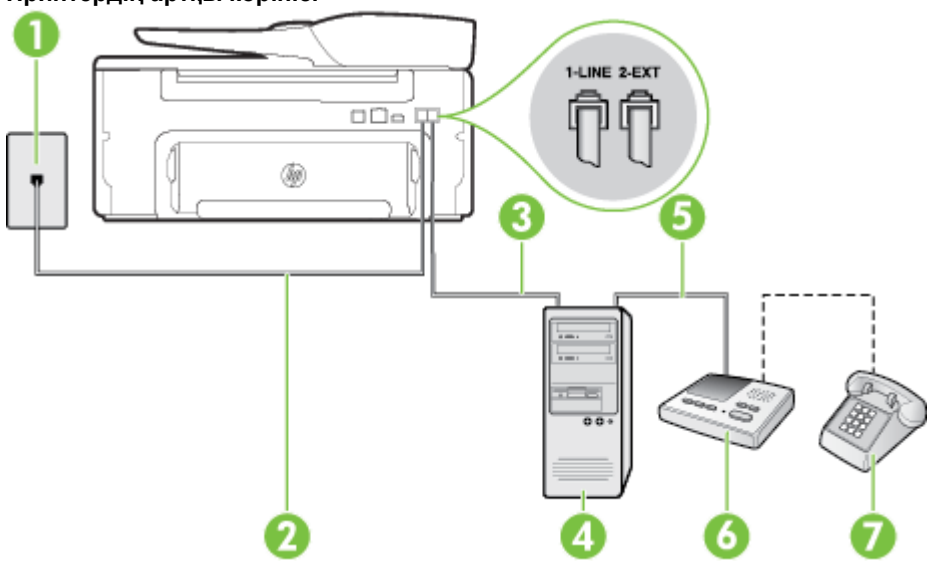

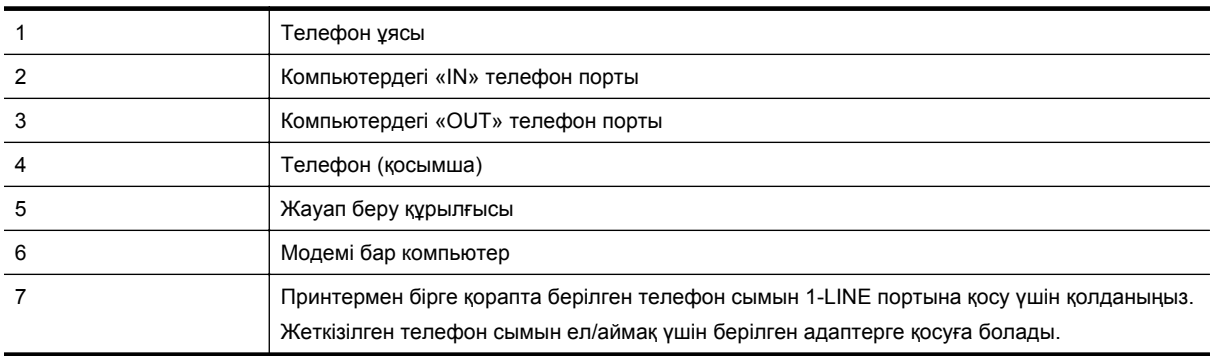

- **1.** Принтердің артқы жағында таңбаланған 2-EXT порттан ақ жолақты ажыратыңыз.
- **2.** Компьютердің артқы жағынан (компьютерде теру модемі) телефон ұясына қосылатын телефон сымын табыңыз. Сымды телефон ұясынан ажыратып, оны принтердің артқы жағында таңбаланған 2- EXT портқа жалғаңыз.
- **3.** Жауап беру құрылғысын телефон ұясынан ажыратып, оны компьютердің (компьютерде теру модемінің) артқы жағында таңбаланған «OUT» портына қосыңыз.
- **4.** Принтермен бірге берілген қораптағы телефон сымын қолданып бір ұшын телефон ұясына қосыңыз, одан кейін екінші ұшын принтердің артындағы таңбаланған 1-LINE портына қосыңыз.
	- **Ескертпе** Жеткізілген телефон сымын ел/аймақ үшін берілген адаптерге қосуға болады.

Телефон ұясын принтерге қосу үшін берілген сымды қолданбасаңыз, факсты сəтті жіберу мүмкін болмауы ықтимал. Бұл арнайы телефон сымы үйдегі немесе кеңседегі бұрыннан орнатылған болуы мүмкін телефон сымдарынан басқа болады.

- **5.** (Қосымша) Жауап беру құрылғысында кірістірілген телефон болмаса, конференция үшін жауап беру құрылғысының артқы жағындағы «OUT» портына телефонды қосу қажет болуы мүмкін.
	- **Ескертпе** Жауап беру құрылғысы сыртқы телефонды қосуға мүмкіндік бермесе, принтерге жауап беру құрылғысы мен телефонды бірдей қосу үшін параллель сплиттерді сатып алуға да болады (жалғастырғыш ретінде де белгілі). Осы қосылымдар үшін қалыпты телефон сымдарын қолданыңыз.
- <span id="page-161-0"></span>**6.** Модемнің бағдарламалық құралы факстарды компьютерге автоматты түрде алу үшін орнатылған болса, бұл параметрді ажыратыңыз.
	- **Ескертпе** Модемнің бағдарламалық құралында факсты автоматты түрде қабылдау функциясын ажыратпаған болсаңыз, принтер факстарды қабылдай алмайды.
- **7. Авто жауап беру** параметрін қосыңыз.
- **8.** Жауап беру құрылғысын қоңыраулардың аз санынан кейін жауап беретін етіп орнатыңыз.
- **9.** Принтердегі **Вызовы для ответа** (Жауап берілетін қоңыраулар) параметрін өнім арқылы қолдау көрсетілетін қоңыраулардың ең көп санына өзгертіңіз. (Ең үлкен қоңыраулардың саны елге/аймаққа байланысты əртүрлі болады).
- **10.** Факс сынағын іске қосыңыз.

Телефон қоңырау шалғанда, орнатылған қоңыраулардың санынан кейін жауап беру құрылғысы жауап беріп, жазылған сəлемдесуді ойнатады. Принтер осы уақытта қоңырауды басқарады, факс сигналдарын «тыңдайды». Кіріс факс сигналдары анықталған болса, принтер факсты қабылдау сигналдарын шығарып, факстарды қабылдайды; факс сигналдары болмаса, принтер желіні басқаруды тоқтатады жəне жауап беру құрылғысы дыбыстық хабарламаны жазады.

Принтерге қосымша жабдықты орнату кезінде ақаулықтар туындаса, келесі көмектерді алу үшін жергілікті қызметті берушімен немесе сатушымен байланысыңыз.

#### **Ортақ пайдаланылатын дыбыстық/компьютердің DSL/ADSL модемі жəне жауап беру құрылғысы бар факс желісі**

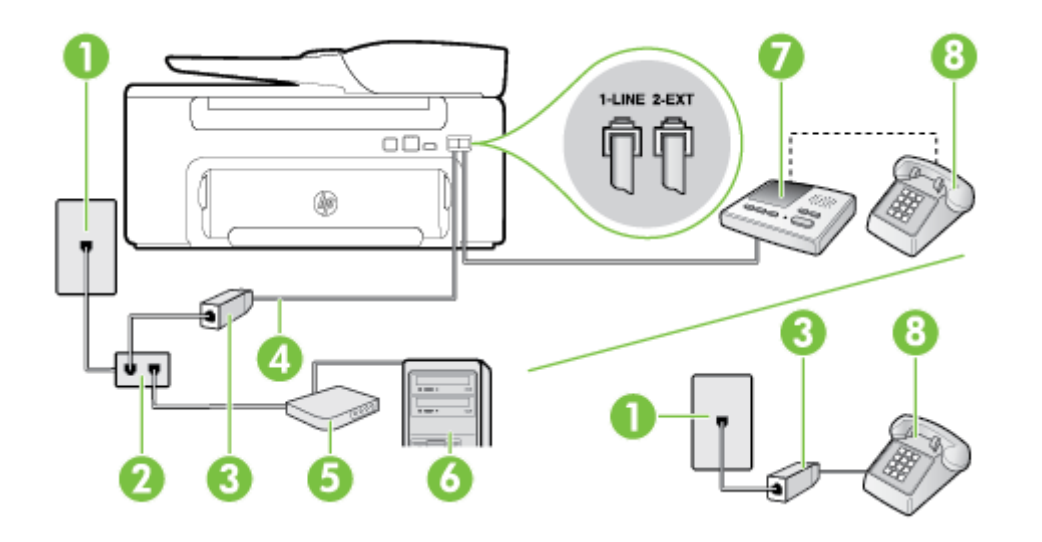

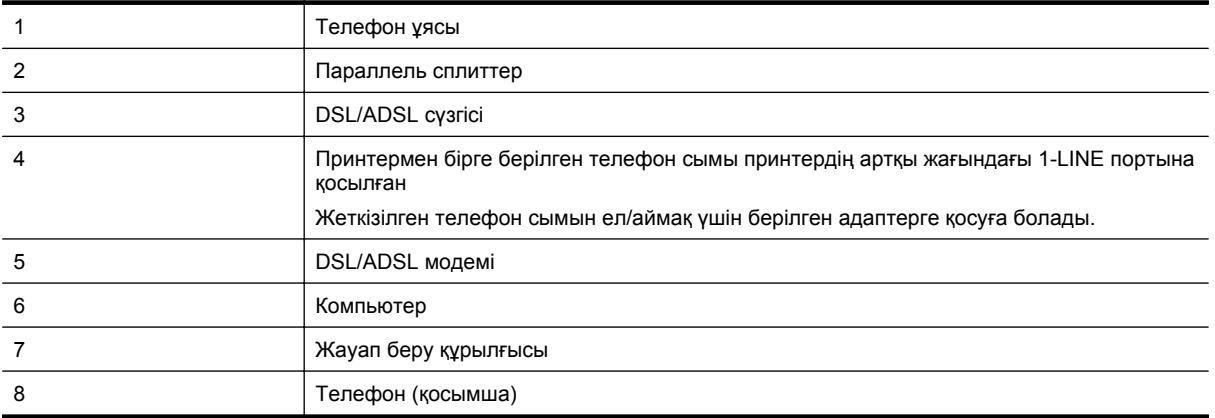

<span id="page-162-0"></span>**Ескертпе** Параллель сплиттерді сатып алу қажет. Параллель сплиттердің алдыңғы жағында бір RJ-11 порты жəне артқы жағында екі RJ-11 порты бар. 2 сымды телефон сплиттерді, сериялық сплиттерді немесе алдыңғы жағында екі RJ-11 порты бар жəне артқы жағында ашасы бар параллель сплиттерді қолданбаңыз.

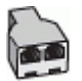

#### **Принтерді компьютерде DSL/ADSL модемімен бірге орнату**

- **1.** DSL/ADSL провайдерінен DSL/ADSL сүзгісін алыңыз.
	- **Ескертпе** DSL/ADSL қызметімен бірдей телефон нөмірін ортақ пайдаланатын үй/кеңсе бөлмесінің басқа бөліктеріндегі телефондарды дыбыстық қоңыраулар кезінде шуды шығармас үшін қосымша DSL/ADSL сүзгілеріне қосу қажет.
- **2.** Принтермен бірге берілген қораптағы телефон сымын қолданып бір ұшын DSL/ADSL сүзгісіне қосыңыз, одан кейін екінші ұшын принтердің артындағы таңбаланған 1-LINE портына қосыңыз.
	- **Ескертпе** Жеткізілген телефон сымын ел/аймақ үшін берілген адаптерге қосуға болады.

Телефонның DSL/ADSL сүзгісін принтерге қосу үшін берілген сымды қолданбасаңыз, факсты сəтті жіберу мүмкін болмауы ықтимал. Бұл арнайы телефон сымы үйдегі немесе кеңседегі бұрыннан орнатылған болуы мүмкін телефон сымдарынан басқа болады.

- **3.** DSL/ADSL сүзгісін сплиттерге қосыңыз.
- **4.** Жауап беру құрылғысын телефон ұясынан ажыратып, оны принтердің артқы жағында таңбаланған 2- EXT портына қосыңыз.
	- **Ескертпе** Жауап беру құрылғысын принтерге тікелей қоспасаңыз, жіберілетін факс құрылғысы шығаратын факс сигналдары жауап беру құрылғысына жазылуы мүмкін жəне принтер факстарды қабылдай алмауы мүмкін.
- **5.** DSL модемін параллель сплиттерге қосыңыз.
- **6.** Параллель сплиттерді ұяға қосыңыз.
- **7.** Жауап беру құрылғысын қоңыраулардың аз санынан кейін жауап беретін етіп орнатыңыз.
- **8.** Принтердегі **Жауап берілетін қоңыраулар** параметрін принтер арқылы қолдау көрсетілетін қоңыраулардың ең көп санына өзгертіңіз.

**Ескертпе** Ең үлкен қоңыраулардың саны елге/аймаққа байланысты əртүрлі болады.

**9.** Факс сынағын іске қосыңыз.

Телефон қоңырау шалғанда, орнатылған қоңыраулардың санынан кейін жауап беру құрылғысы жауап беріп, жазылған сəлемдесуді ойнатады. Принтер осы уақытта қоңырауды басқарады, факс сигналдарын «тыңдайды». Кіріс факс сигналдары анықталған болса, принтер факсты қабылдау сигналдарын шығарып, факстарды қабылдайды; факс сигналдары болмаса, принтер желіні басқаруды тоқтатады жəне жауап беру құрылғысы дыбыстық хабарламаны жазады.

Дыбыстық, факс жəне компьютердегі DSL модемі үшін бірдей телефон желісін қолданып жатсаңыз, факсты орнату мақсатында осы нұсқауларды орындаңыз.

Принтерге қосымша жабдықты орнату кезінде ақаулықтар туындаса, келесі көмектерді алу үшін жергілікті қызметті берушімен немесе сатушымен байланысыңыз.

### **K жағдайы: Ортақ пайдаланылатын дыбыстық/компьютерде теру модемі жəне дыбыстық поштасы бар факс желісі**

Бірдей телефон нөміріне дыбыстық қоңырауларды жəне факс қоңырауларын қабылдайтын болсаңыз, бірдей телефон желісінде компьютерде теру модемін қолданатын болсаңыз жəне осы телефон компаниясы арқылы дыбыстық пошта қызметіне де жазылған болсаңыз, принтерді осы бөлімде сипатталғандай орнатыңыз.

**Ескертпе** Факс қоңыраулары үшін қолданылатын бірдей телефон нөмірінде дыбыстық пошта қызметі болса, факстарды автоматты түрде қабылдау мүмкін болмайды. Факстарды қолмен қабылдау қажет болады; бұл кіріс факстары қоңырауларына жауап беру үшін сіздің қол жетімді болуыңыз қажет дегенді білдіреді. Оның орнына факстарды автоматты түрде қабылдағыңыз келсе, арнайы қоңырау қызметіне жазылу немесе факс үшін бөлек телефон желісін алу үшін телефон компаниясымен байланысыңыз.

Компьютердің теру модемі принтермен бірге телефон желісін ортақ пайдалануды бастағаннан бастап, модем мен принтерді бір уақытта бірге қолдана алмайсыз. Мысалы, электрондық пошта хабарламасын жіберу не Интернетке кіру үшін компьютердің теру модемін қолданып жатқан болсаңыз, принтерді факс жіберу үшін қолдана алмайсыз.

Компьютердегі телефон порттарының санына негізделген принтерді компьютермен бірге орнатуға арналған екі түрлі жол бар. Бастамас бұрын бір немесе екі телефон порттарының болуын қарау үшін компьютерді тексеріңіз.

• Компьютерде тек бір ғана телефон порты болса, суретте көрсетілгендей параллель сплиттерді сатып алу қажет (жалғастырғыш деп те аталады). (Параллель сплиттердің алдыңғы жағында бір RJ-11 порты жəне артқы жағында екі RJ-11 порты бар. Екі сымды телефон сплиттерді, сериялық сплиттерді немесе алдыңғы жағында екі RJ-11 порты бар жəне артқы жағында ашасы бар параллель сплиттерді қолданбаңыз).

**Параллель сплиттердің мысалы**

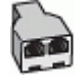

• Компьютерде екі телефон порты болса, принтерді келесі сияқты орнатыңыз:

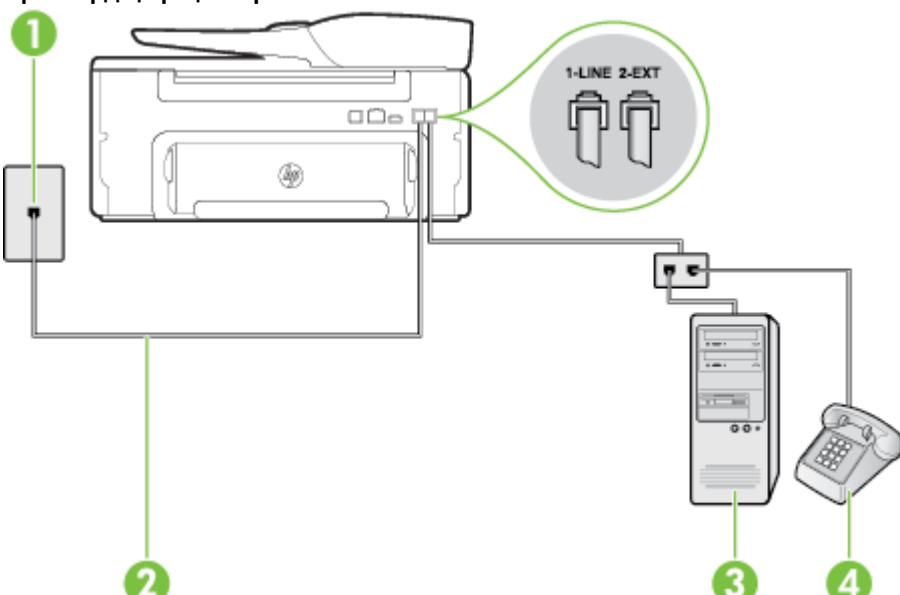

#### **Принтердің артқы көрінісі**

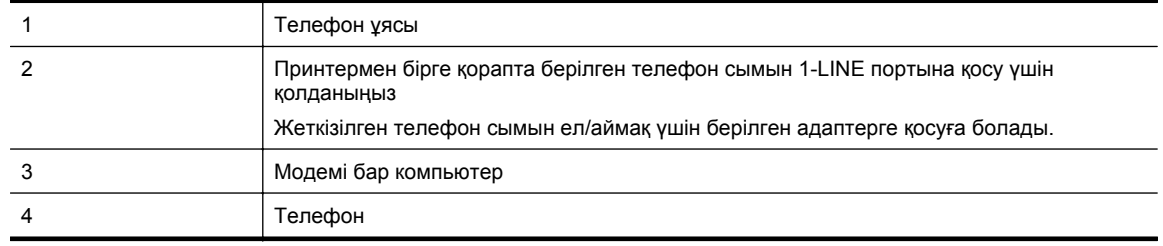

#### <span id="page-164-0"></span>**Екі телефон порты бар компьютермен бірге бірдей телефон желісіне принтерді орнату**

- **1.** Принтердің артқы жағында таңбаланған 2-EXT порттан ақ жолақты ажыратыңыз.
- **2.** Компьютердің артқы жағынан (компьютерде теру модемі) телефон ұясына қосылатын телефон сымын табыңыз. Сымды телефон ұясынан ажыратып, оны принтердің артқы жағында таңбаланған 2- EXT портқа жалғаңыз.
- **3.** Компьютерде теру модемінің артқы жағындағы "OUT" портына телефонды қосыңыз.
- **4.** Принтермен бірге берілген қораптағы телефон сымын қолданып бір ұшын телефон ұясына қосыңыз, одан кейін екінші ұшын принтердің артындағы таңбаланған 1-LINE портына қосыңыз.

**Ескертпе** Жеткізілген телефон сымын ел/аймақ үшін берілген адаптерге қосуға болады.

Телефон ұясын принтерге қосу үшін берілген сымды қолданбасаңыз, факсты сəтті жіберу мүмкін болмауы ықтимал. Бұл арнайы телефон сымы үйдегі немесе кеңседегі бұрыннан орнатылған болуы мүмкін телефон сымдарынан басқа болады.

- **5.** Модемнің бағдарламалық құралы факстарды компьютерге автоматты түрде алу үшін орнатылған болса, бұл параметрді ажыратыңыз.
	- **Ескертпе** Модемнің бағдарламалық құралында факсты автоматты түрде қабылдау функциясын ажыратпаған болсаңыз, принтер факстарды қабылдай алмайды.
- **6. Авто жауап беру** параметрін ажыратыңыз.
- **7.** Факс сынағын іске қосыңыз.

Кіріс факс қоңырауына өзіңіз жауап беру керексіз, əйтпесе принтер факстарды қабылдап алмайды.

Принтерге қосымша жабдықты орнату кезінде ақаулықтар туындаса, келесі көмектерді алу үшін жергілікті қызметті берушімен немесе сатушымен байланысыңыз.

### **Сериялық теру факсын орнату**

Принтерді факстарды жіберу мақсатында сериялық теру телефон жүйесін қолданып орнату үшін, елге/ аймаққа арналған факсты теңшеу веб-торабын қараңыз.

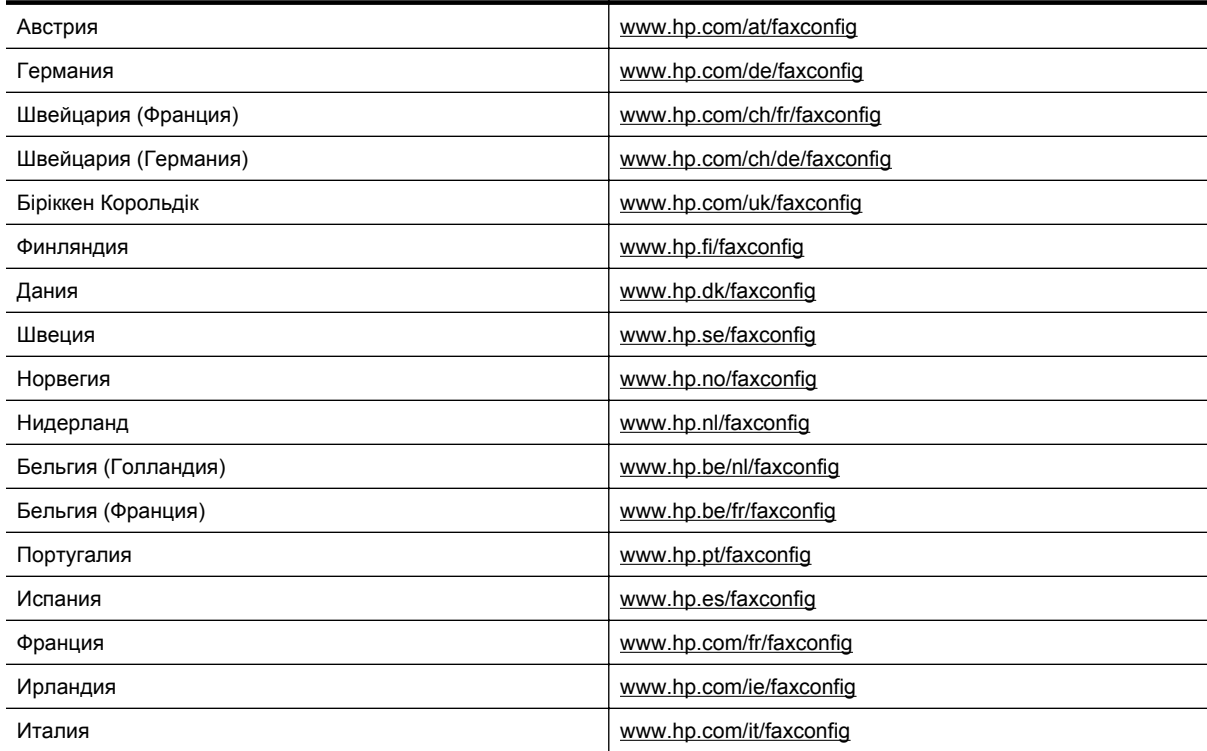

### **Факс орнатылымын сынақтан өткізу**

Принтердің күйін тексеру үшін жəне оның факспен жұмыс істеу үшін дұрыс орнатылғанын тексеру үшін факс теңшелімінің сынағын жасауға болады. Принтерді факс аппараты үшін орнатуды аяқтағаннан кейін осы сынақты орындаңыз. Сынақ келесі əрекеттерді орындайды:

- Факстың аппараттық құралын сынақтан өткізу
- Принтерге телефон сымының дұрыс түрі жалғанғанын тексеру
- Телефон сымының дұрыс портқа жалғанын тексереді
- Теру сигналын тексереді
- Белсенді телефон желісін тексереді
- Телефон желісінің қосылым күйін сынақтан өткізеді

Принтер сынақтың нəтижесі бар есепті басып шығарады. Сынақ орындалмаса, ақаулықты жою жолы бойынша ақпараттың есебін қарап шығып, сынаққа қайтып оралыңыз.

#### **Факс теңшелімін принтердің басқару тақтасы арқылы сынақтан өткізу**

- **1.** Арнайы үй немесе кеңсе теңшелімінің нұсқауларына сəйкес факспен жұмыс істеу үшін принтерді орнатыңыз.
- **2.** Сия картридждерінің орнатылғанын жəне сынақты бастамас бұрын кіріс науасына толық өлшемдегі қағаздың жүктелгенін тексеріңіз.
- **3.** Принтердің басқару тақтасындағы Басты экранда (Теңшеу) түймешігін басыңыз.
- **4. Оң жақтағы түймешіктерді қолданып** Инструменты **(Құралдар) параметріне айналдырып, оны таңдаңыз жəне** Влючить тест факса (Факс сынағын іске қосу) түймешігін басыңыз. Принтер дисплейде сынақтың күйін көрсетеді жəне есепті басып шығарады.
- **5.** Есепті қарап шығыңыз.
	- Сынақ орындалып, бірақ əлі де факспен жұмыс істеу кезінде ақаулықтар туындаса, параметрлердің дұрыстығын растау үшін есепте тізімделген факс параметрлерін тексеріңіз. Бос немесе дұрыс емес факс параметрі факспен жұмыс істеу кезінде ақаулықтар тудыруы мүмкін.
	- Сынақ орындалмаса, табылған ақаулықтарды жою жолы бойынша қосымша ақпаратты алу үшін есепті қараңыз.

## **D Желі орнату**

Принтерге арналған желі параметрлерін келесі бөлімде сипатталғандай принтердің басқару тақтасы арқылы басқаруға болады. Қосымша жетілдірілген параметрлер енгізілген веб-серверде, теңшелімде жəне принтерге бар желі қосылымын қолданып веб-серверден кірілетін күй құралында қол жетімді. Қосымша ақпарат алу үшін [Енгізілген](#page-168-0) веб-сервер (EWS) бөлімін қараңыз.

Осы бөлімде төмендегідей тақырыптар бар:

- Негізгі желі параметрлерін өзгерту
- Жетілдірілген желі параметрлерін өзгерту

### **Негізгі желі параметрлерін өзгерту**

Басқару тақтасының параметрлері əртүрлі желіні басқару тапсырмаларын орындау үшін қосылады. Бұл желі параметрлерін көруді, желі əдепкілерін қалпына келтіруді жəне желі параметрлерін өзгертуді қамтиды.

Осы бөлімде төмендегідей тақырыптар бар:

• Желі параметрлерін қарап шығу жəне басып шығару

### **Желі параметрлерін қарап шығу жəне басып шығару**

Принтердің басқару тақтасында немесе принтермен бірге берілген НР бағдарламалық құралында желі параметрлерінің жиынтығын көрсетуге болады. IP мекенжай, байланыс жылдамдығы, DNS жəне mDNS сияқты маңызды желі параметрлерінің барлығын тізімдейтін толық деректі желінің теңшелім бетін басып шығаруға болады. Қосымша ақпарат алу үшін Желіні [теңшеу](#page-102-0) бетін түсіну бөлімін қараңыз.

### **Жетілдірілген желі параметрлерін өзгерту**

**АБАЙЛАҢЫЗ** Желі параметрлері ыңғайлылық үшін беріледі. Дегенмен, жетілдірілген пайдаланушы болмасаңыз, осы параметрлердің кейбірін (мыс., байланыс жылдамдығы, IP параметрлері, əдепкі шлюз жəне желіаралық қалқан параметрлері) өзгертудің қажеті жоқ.

Осы бөлімде төмендегідей тақырыптар бар:

- IP параметрлерін қарап шығу
- IP параметрлерін өзгерту
- Желі [параметрлерін](#page-167-0) ысыру

#### **IP параметрлерін қарап шығу**

Принтердің IP мекенжайын қарап шығу үшін:

- Желіні теңшеу бетін басып шығарыңыз. Қосымша ақпарат алу үшін Желіні [теңшеу](#page-102-0) бетін түсіну бөлімін қараңыз.
- НР бағдарламалық құралын (Windows) ашып, **Рекомендованные уровни чернил** (Сияның анықталған деңгейлері) түймешігін басып, **Информация об устройстве** (Құрылғы туралы мəліметтер) қойындысын басыңыз. IP мекенжай **Информация о сети** (Желі туралы мəліметтер) бөлімінде тізімделеді.

#### **IP параметрлерін өзгерту**

IP параметріне арналған əдепкі IP параметрі IP параметрлерін автоматты түрде орнататын **автоматически** (автоматты) күйі болады. Дегенмен, жетілдірілген пайдаланушы болсаңыз, IP мекенжайы, бағыныңқы желі маскасы немесе əдепкі шлюз сияқты мəліметтерді қолмен өзгертуді қалауыңыз мүмкін.

**АБАЙЛАҢЫЗ** IP мекенжайын қолмен тағайындаған кезде абай болыңыз. Орнатылым кезінде дұрыс емес IP мекенжайын енгізген болсаңыз, желінің құрамдас бөліктері принтерге қосылмауы мүмкін.

- <span id="page-167-0"></span>**1.** Принтердің басқару тақтасындағы Басты экранда (Теңшеу) түймешігін басыңыз.
- **2.** Оң жақтағы түймешіктерді қолданып, **Сеть** (Желі) параметрін таңдаңыз, **Дополнительные настройки** (IҚосымша реттеулер) параметріне айналдырып, таңдаңыз, кейін **Параметры IP** (IP параметрлері) түймешігін таңдаңыз.
- **3.** IP мекенжайын өзгерту принтерді желіден алып тастайды деген ескерту хабарламасы көрсетіледі. Растау үшін **OK** параметрінің жанындағы түймешікті басыңыз.
- **4. Автоматический** (Автоматты) параметрі əдепкі бойынша таңдалады. Параметрлерді қолмен өзгерту үшін **Вручную** (Қолмен) параметрін таңдап, келесі параметрлер үшін сəйкес мəліметтерді енгізіңіз:
	- **IP мекенжайы**
	- **Бағыныңқы желі маскасы**
	- **Əдепкі шлюз**
	- **DNS мекенжайы**
- **5.** Өзгерістерді енгізіп, **OK** параметрінің оң жағындағы түймешікті басыңыз.

### **Желі параметрлерін ысыру**

Əкімші құпиясөзі мен желі параметрлерін қалпына келтіру үшін

- **1.** Принтердің басқару тақтасындағы Басты экранда (Теңшеу) түймешігін басыңыз.
- **2.** Оң жақтағы түймешіктерді қолданып, **Сеть** (Желі) параметрін таңдаңыз, **Восстановить параметры по умолчанию** (Əдепкі параметрлерді қалпына келтіру) параметріне айналдырып, таңдаңыз, кейін **Да** (Иə) түймешігін таңдаңыз.

Желі параметрлері қалпына келтірілді деп басталатын хабарлама көрсетіледі.

**Ескертпе** Желіні теңшеу бетін басып шығарып, желі параметрлерінің қайта орнатылғанын тексеріңіз. Қосымша ақпарат алу үшін Желіні [теңшеу](#page-102-0) бетін түсіну бөлімін қараңыз.

## <span id="page-168-0"></span>**E Принтердің басқару құралдары**

Осы бөлімде төмендегідей тақырыптар бар:

- Құралдар жинағы (Windows)
- HP қызметтік бағдарламасы (Mac OS X)
- Енгізілген веб-сервер (EWS)

### **Құралдар жинағы (Windows)**

Құралдар жинағы принтерге күтім көрсету туралы мəліметтерді береді.

**Ескертпе** Құралдар жинағын жүйе талаптарына сəйкес келетін HP бағдарламалық құрал ықшам дискісінен орнатуға болады.

Осы бөлімде төмендегідей тақырып бар:

• Құралдар жинағын ашу

#### **Құралдар жинағын ашу**

- **1.** HP принтер бағдарламалық құралын келесі қадамдардың бірін пайдалану арқылы ашыңыз:
	- Компьютердің жұмыс үстелінен **Пуск** (Бастау) параметрін таңдап, **Программы** (Бағдарламалар) немесе **Все программы** (Барлық бағдарламалар) тармағын таңдап, **HP** түймешігін басыңыз, принтерге арналған қалтаны нұқып, принтер атының белгішені таңдаңыз.
	- **Пуск** (Бастау) экранында экрандағы бос аймақты тінтуірдің оң жағымен басып, бағдарламалар панеліндегі **Все программы** (Барлық бағдарламалар) түймесін басып, кейін принтер аты бар белгішені басыңыз.
- **2.** Көрсетілген терезеде **Печатать, Сканировать & Отправить факсом**(Басып шығару, Сканерлеу, Факспен жіберу) не **Печатать & Сканировать** (Басып шығару, Сканерлеу) параметрлерін таңдап, кейін **Обслуживать принтер**(Принтерге қызмет көрсету) параметрін **Печатать**(Басып шығару) тармағынан таңдаңыз.

### **HP қызметтік бағдарламасы (Mac OS X)**

HP қызметтік бағдарламасы принтер параметрлерін теңшейтін, принтерді теңшейтін, желіде жабдықтарға тапсырыс жасайтын жəне веб-тораптың қолдау көрсететін мəліметтерін табатын құралдарды қамтиды.

**Ескертпе** НР қызметтік бағдарламаларында қол жетімді мүмкіндіктер таңдалған принтерге байланысты əртүрлі болады.

Сия деңгейі ескертулері мен көрсеткіштері тек қана жоспарлау мақсатында ғана анықтауларды береді. Төмен сия туралы ескерту хабарламасын алған кезде, ықтимал басып шығару кешігулерін болдырмау үшін ауыстыратын сия картриджінің болуын қарастырыңыз. Басып шығару сапасы өте төмен болған жағдайда картриджді ауыстырудың қажеті жоқ.

Осы бөлімде төмендегідей тақырып бар:

• HP қызметтік бағдарламасын ашу

### **HP қызметтік бағдарламасын ашу**

**HP сканерлеу** параметрін **Бағдарламалар/Hewlett-Packard** қалтасында екі рет басыңыз.

### **Енгізілген веб-сервер (EWS)**

Принтер желіге қосылған кезде, күй туралы ақпаратты қарау, параметрлерді өзгерту жəне оны компьютерден басқару үшін принтердің бастапқы бетін (енгізілген веб-сервер) қолдануға болады. <span id="page-169-0"></span> **学 Ескертпе** Енгізілген веб-сервер үшін жүйе талаптарының тізімін алу үшін Енгізілген веб-[сервердің](#page-115-0) [техникалық](#page-115-0) сипаттары бөлімін қараңыз.

Кейбір параметрлерді қарап шығу немесе өзгерту үшін, сізге құпия сөз қажет болуы мүмкін.

Интернетке қосылым болмаса да, енгізілген веб-серверді ашуға жəне қолдануға болады. Дегенмен, кейбір мүмкіндіктер қолданыста болмайды.

Осы бөлімде төмендегідей тақырыптар бар:

- «Сookie» файлдары туралы
- Енгізілген веб-серверді ашу

### **«Сookie» файлдары туралы**

Енгізілген веб-сервер шолуды орындап жатқан кезде қатты дискіге өте кішкентай мəтін файлдарын (cookie) орналастырады. Осы файлдар келесі уақытта кіргенде енгізілген веб-сервердің компьютерді тануына мүмкіндік береді. Мысалы, енгізілген веб-сервердің тілін теңшеген болсаңыз, «cookie» файлдары келесі рет енгізілген веб-серверге кіргенде, беттер сол тілде көрсетілуі үшін таңдалған тілді есте сақтауға көмектеседі. Кейбір «cookie» файлдары əрбір сеанстың соңында жойылады (мыс., таңдалған тілді сақтайтын «cookie» файлы), ал басқалары (тұтынушының арнайы параметрлерін сақтайтын «cookie» файлы) оларды қолмен жоймайынша компьютерде сақталады.

**Ескертпе** EWS параметрі компьютерде сақталатын cookies файлдары тек қана параметрлерді компьютерде сақтауға немесе принтер мен компьютер арасында ақпаратты ортақ пайдалануға қолданылады. Бұл cookies файлдары кез-келген HP феб-тораптарына жіберілмейді.

Шолғышты барлық «cookie» файлдарын қабылдау үшін теңшейтін етіп немесе қайсы «cookie» файлдарын қабылдау немесе қабылдамау қажеттігін шешуге мүмкіндік беретін, əрбір «cookie» файлы ұсынылған кезде ескертілетін етіп теңшеуге болады. Қалаусыз «cookie» файлдарын жою үшін де шолғышты пайдалануға болады.

- **Ескертпе** Принтерге байланысты «cookie» файлдарын ажырататын болсаңыз, келесі мүмкіндіктердің бірін немесе бірнешеуін ажыратуға болады:
- Бағдарламаны қайта қалдырғаныңыздан бастау (əсіресе орнату шеберлерін қолданған кезде пайдалы)
- Енгізілген веб-сервер шолғышы тілінің параметрін есте сақтау
- Енгізілген веб-сервер бастапқы бетін жекелеу

Құпиялылықты жəне «cookie» файлының параметрлерін өзгерту жолы жəне «cookie» файлдарын қарап шығу немесе жою жолы туралы қосымша ақпаратты веб-шолғышта қол жетімді құжаттан қараңыз.

#### **Енгізілген веб-серверді ашу**

- **1.** Принтер үшін IP мекенжайын немесе торап атауын алыңыз.
	- **a**. Принтердің басқару тақтасындағы Басты экранда (Теңшеу) түймешігін басыңыз.
	- **b**. Оң жақтағы түймешіктерді қолдану арқылы **Сеть** (Желі) параметрін таңдап, кейін **Просмотреть сетевую сводк**у (Желі жиынтығын көру) параметрін таңдаңыз.
- **2.** Компьютердегі қолдау көрсетілетін веб-шолғышта принтерге тағайындалған IP мекенжайды немесе торап атауын енгізіңіз.

Мысалы, IP мекенжайы 123.123.123.123 болса, келесі мекенжайды веб-шолғышқа енгізіңіз: http:// 123.123.123.123.

**Түйіспе 1** Енгізілген веб-серверді ашқаннан кейін оны жылдам қайтаруға болатындай оның бетбелгісін жасауға болады.

**Түйіспе 2** Mac OS X амалдық жүйесінде Safari веб-шолғышын қолданып жатқан болсаңыз, IP мекенжайын енгізбей енгізілген веб-серверді ашу үшін Bonjour бетбелгісін қолдануға болады. Bonjour бетбелгісін қолдану үшін Safari веб-шолғышын **Safari** мəзірінен таңдап, **Предпочтения** (Таңдаулы параметрлер) түймешігін басыңыз. **Закладки** (Бетбелгілер) қойындысының **Закладки** (Бетбелгілер) жолағында **Включить закладку Bonjour** (Bonjour бетбелгісін қосу) түймешігін басып, терезені жабыңыз. **Bonjour** бетбелгісін таңдап, енгізілген веб-серверді ашу үшін желіге қосылған принтерді таңдаңыз.

## **F Қалай орындаймын?**

- Жұмысқа [кіріскенде](#page-10-0)
- Басып [шығару](#page-26-0)
- [Сканерлеу](#page-32-0)
- [Көшіру](#page-37-0)
- Факс [\(HP Officejet Pro 3620](#page-39-0) ғана)
- Сия [картридждарымен](#page-64-0) жұмыс істеу
- [Мəселені](#page-68-0) шешу

## **G Қателер (Windows)**

### **Факс жады толы**

Факсты қабылдаудың сақтық көшірмесін жасау немесе HP сандық қызметі (Факсты компьютерге жіберу жəне факсты Mac файлына жіберу) мүмкіндіктері қосылған болса жəне принтерде ақаулық туындаса (қағаз кептелісі сияқты), ақаулық шешілгенше принтер кіріс факстарын жадқа сақтайды. Дегенмен, принтердің жады əлі басып шығарылмаған немесе компьютерге тасымалданатын факстармен толып кетуі мүмкін.

Ақаулықты шешу үшін, принтердегі барлық ақаулықтарды жойыңыз.

Қосымша ақпарат алу үшін Факс ақаулықтарын шешу [\(HP Officejet Pro 3620](#page-86-0) ғана) бөлімін қараңыз.

### **Принтермен байланысу мүмкін емес**

Келесі жағдайлардың бірі туындағандықтан компьютер принтермен байланыса алмайды:

- Принтер өшірілген.
- USB кабелі немесе желі (Ethernet) кабелі сияқты принтерге қосылған кабель ажыратылған.

Осы ақаулықты шешу үшін, келесі шешімдерді қолданып көріңіз:

- Принтердің қосылғандығын және (!)(Қуат) шамы қосулы болуын тексеріңіз.
- Қуат сымы мен басқа кабельдердің жұмыс істеп тұрғанын жəне принтерге нық жалғанғанын тексеріңіз.
- Қуат сымының жұмыс істеп тұрған, айнымалы ағымдағы қуат розеткасына берік жалғанғанын тексеріңіз.
- Егер принтер желіге қосылса, желінің тиісті түрде жұмыс істейтініне көз жеткізіңізy. Қосымша ақпарат алу үшін Желі [ақауларын](#page-97-0) жою бөлімін қараңыз.

### **Сия төмен**

Сия картриджы сия төмен деген хабарламаны анықтады.

Сия деңгейі ескертулері мен көрсеткіштері тек қана жоспарлау мақсатында ғана анықтауларды береді. Төмен сия туралы ескерту хабарламасын алған кезде, ықтимал басып шығару кешігулерін болдырмау үшін ауыстыратын картридждің болуын қарастырыңыз. Басып шығару сапасы өте төмен болған жағдайда картриджді ауыстырудың қажеті жоқ.

Сия картридждарын ауыстыру туралы ақпаратты Сия [картриджын](#page-65-0) ауыстыру бөлімінен қараңыз. Сия картридждарына тапсырыс беру туралы ақпаратты Басып шығару [жабдықтарына](#page-141-0) желіде тапсырыс беру бөлімінен қараңыз. Қолданылған сия [жабдықтарын](#page-128-0) жою туралы ақпаратты НР сия жабдықтарын қайта өңдеу [бағдарламасы](#page-128-0) бөлімінен қараңыз.

**Ескертпе** Сия картридждеріндегі сия процесті инициализациялауды қамтитын, принтер мен картридждарды басып шығаруға дайындайтын əртүрлі əдісте басып шығару процесін қолданылады. Қосымша, қалдық сия қолданылғаннан кейін картриджда қалып қояды. Қосымша ақпаратты [www.hp.com/go/inkusage](http://www.hp.com/go/inkusage) торабынан қараңыз.

### **Сия картриджіндегі ақау**

Сия картриджы жоқ, зақымдалған, сəйкес емес, принтердегі дұрыс емес ұяға кірістірілген хабарламасын анықтады.

**Ескертпе** Сия картриджі сəйкес емес делінген хабарламада анықталса, принтер үшін картридждарды алу туралы ақпаратты Басып шығару [жабдықтарына](#page-141-0) желіде тапсырыс беру бөлімінен қараңыз.

Осы ақаулықты шешу үшін, келесі шешімдерді қолданып көріңіз. Шешімдер ең ұқсас шешімді алдымен беретін ретпен тізімделеді. Алдыңғы шешім ақаулықты шешпесе, мəселе шешілмейінше қалған шешімдерді қолдануды жалғастырыңыз.

#### **1-шешім: Принтерді өшіру жəне қосу**

Принтерді өшіріп, оны қайта қосыңыз.

Ақаулық жалғастырылса, келесі шешімді қолданып көріңіз.

#### **2-шешім: Сия картридждарын дұрыс орнату**

Сия картриджінің орнатылғанын тексеріңіз.

- **1.** Сия картридждарына кіру есігін жайлап тартып ашыңыз.
- **2.** Шығарып алу үшін сия картриджын басып алыңыз жəне оны ақырын өзіңізге қарай тартыңыз.
- **3.** Картриджды ұясына кірістіріңіз. Дұрыс байланысты қамтамасыз ету үшін картриджды жайлап басыңыз.
- **4.** Сия картриджына кіру есігін жауып, қате хабарламасының жойылғанын тексеріңіз.

### **Сия картриджын ауыстыру**

Көрсетілген сия [картриджын](#page-65-0) ауыстырыңыз. Қосымша ақпарат алу үшін Сия картриджын ауыстыру бөлімін қараңыз.

**Ескертпе** Картридждің əлі кепілдігі болса, қызмет немесе ауыстыру үшін НР қолдау көрсету орталығымен байланысыңыз. Сия картриджының кепілдігі туралы қосымша ақпаратты [Сия](#page-112-0) [картриджының](#page-112-0) кепілдігі туралы мəлімет бөлімінен қараңыз. Картриджды ауыстырғаннан кейін де ақаулық сақталса, НР қолдау көрсету орталығымен байланысыңыз. Қосымша ақпарат алу үшін [HP](#page-68-0) қолдау [қызметі](#page-68-0) бөлімін қараңыз.

### **Қағаз сəйкессіздігі**

Принтер драйверіндегі қағаз өлшемі немесе түрі принтерде жүктелген қағазға сəйкес келмейді. Принтерге дұрыс қағаздың жүктелгенін тексеріп, құжатты қайтадан басып шығарыңыз. Қосымша ақпарат алу үшін [Қағазды](#page-19-0) салу бөлімін қараңыз.

**Ескертпе** Принтерде жүктелген қағаз дұрыс өлшемде болса, принтер драйверінде таңдалған қағаз өлшемін өзгертіп, құжатты қайтадан басып шығарыңыз.

### **Қағаз тым қысқа**

Қағаз өлшеміне принтер қолдау көрсетпейді.

Принтердің қолдау [көрсетілетін](#page-115-0) қағаз өлшемі туралы қосымша ақпаратты Қолдау көрсетілетін өлшемдерін [түсіну](#page-115-0) бөлімінен қараңыз.

Медиа құралын жүктеу туралы қосымша ақпаратты [Қағазды](#page-19-0) салу бөлімінен қараңыз.

### **Сия картриджінің тірегін қозғалту мүмкін емес**

Бір нəрсе сия картриджының тірегін (сия картридждарын ұстайтын принтердің бөлігі) блоктайды.

Кедергіні жою үшін . (Қуат) түймешігін принтерді өшіру мақсатында басып, кейін принтердегі кептелістерді тексеріңіз.

Қосымша ақпарат алу үшін [Кептелістерді](#page-108-0) жою бөлімін қараңыз.

### **Қағаз кептелісі**

Принтерде кептеліп қалған қағаз.

Кептелісті жоюды бастамас бұрын келесі əрекеттерді тексеріңіз:

- Спецификацияларға сəйкес келетін жəне мыжылмаған, бүгілмеген немесе зақымдалмаған қағаздың жүктелгенін тексеріңіз. Қосымша ақпарат алу үшін Қағаз [сипаттамалары](#page-115-0) бөлімін қараңыз.
- [Принтерді](#page-21-0)ң таза болуын тексеріңіз. Қосымша ақпарат алу үшін Принтерді жөндеу бөлімін қараңыз.
- Кіріс науасының не құжаттарды автоматты түрде жүктейтін құралдың дұрыс жүктелгенін жəне тым көп жүктелмегенін тексеріңіз. Қосымша ақпарат алу үшін [Қағазды](#page-19-0) салу немесе [Түпнұсқаны](#page-18-0) құжаттарды автоматты түрде жүктейтін құралға жүктеу [\(HP Officejet Pro 3620](#page-18-0) ғана) бөлімін қараңыз.

Кептелістерді жою, сондай-ақ, кептелістерді болдырмау туралы қосымша ақпаратты алу үшін [Кептелістерді](#page-108-0) жою бөлімін қараңыз.

### **Принтерде қағаз жоқ**

Əдепкі науа бос.

Көбірек қағаз жүктеп, **OK** параметрінің оң жағындағы түймешікті басыңыз.

Қосымша ақпарат алу үшін [Қағазды](#page-19-0) салу бөлімін қараңыз.

### **Принтер дербес**

Принтер қазір дербес күйде. Дербес болғанда принтерді қолдану мүмкін емес.

Принтердің күйін өзгерту үшін, келесі қадамдарды аяқтаңыз.

**1. Бастау**түймешігін, одан кейін **Принтерлер** немесе **Принтерлер мен факстар** немесе **Құрылғылар мен принтерлер** түймешігін басыңыз.

-немесе-

**Пуск** (Бастау) түймешігін басып, **Панель управления** (Басқару тақтасы) қойындысын нұқыңыз да, **Принтеры** (Принтерлер) параметрін таңдаңыз.

-немесе-

**Бастау** экранында **Басқару тақтасы** түймесін басып, **Құрылғылар мен принтерлерді көру** параметрін басыңыз.

- **2.** Тілқатысу терезесінде тізімделген принтерлер толық деректер көрінісінде көрсетілмесе, **Вид** (Көрініс) мəзірін таңдап, **Подробности** (Толық деректер) түймешігін басыңыз.
- **3.** Принтер дербес күйде болса, принтерді тінтуірдің оң жақ түймешігімен басып, **Использовать принтер онлайн** (Принтерді желіде қолдану) параметрін таңдаңыз.
- **4.** Принтерді қайтадан қолданып көріңіз.

### **Принтер кідіртілген**

Принтер қазір кідіртілген күйде. Кідіртілгенде жаңа тапсырмалар кезекке қосылады, бірақ басып шығарылмайды.

Принтердің күйін өзгерту үшін, келесі қадамдарды аяқтаңыз.

**1. Бастау**түймешігін, одан кейін **Принтерлер** немесе **Принтерлер мен факстар** немесе **Құрылғылар мен принтерлер** түймешігін басыңыз.

-немесе-

**Пуск** (Бастау) түймешігін басып, **Панель управления** (Басқару тақтасы) қойындысын нұқыңыз да, **Принтеры** (Принтерлер) параметрін таңдаңыз.

-немесе-

**Бастау** экранында **Басқару тақтасы** түймесін басып, **Құрылғылар мен принтерлерді көру** параметрін басыңыз.

- **2.** Тілқатысу терезесінде тізімделген принтерлер толық деректер көрінісінде көрсетілмесе, **Вид** (Көрініс) мəзірін таңдап, **Подробности** (Толық деректер) түймешігін басыңыз.
- **3.** Принтер кідіртілген күйде болса, принтерді тінтуірдің оң жақ түймешігімен басып, **Возобновить печать** (Басып шығаруды қалпына келтіру) параметрін таңдаңыз.
- **4.** Принтерді қайтадан қолданып көріңіз.

### **Құжатты басып шығару орындалмады**

Принтер жүйесінде ақаулық туындағандықтан принтер құжатты басып шығара алмады.

Басып шығару ақаулықтарын шешу туралы қосымша ақпаратты Принтер [ақаулықтарын](#page-72-0) шешу бөлімінен қараңыз.

### **Принтердің қатесі**

Принтерде ақаулық бар. Əдетте, мұндай ақаулықтарды келесі қадамдарды аяқтау арқылы шешуге болады:

- **1.** Принтерді қосу үшін (Қуат) түймешігін басыңыз.
- **2.** Қуат сымын ажыратып, қуат сымын қайтадан қосыңыз.
- **3.** Принтерді қосу үшін (Қуат) түймешігін басыңыз.

Ақаулық сақталса, хабарламада берілген қате кодын жазып алып, НР қолдау көрсету орталығымен байланысыңыз. НР қолдау көрсету орталығымен байланысу туралы қосымша ақпаратты HP [қолдау](#page-68-0) [қызметі](#page-68-0) бөлімінен қараңыз.

### **Есік немесе қақпақ ашық**

Принтер құжаттарды басып шығармас бұрын барлық есіктер мен қақпақтар жабылған болуы қажет.

**Түйіспе** Толығымен жабық болғанда, көптеген есіктер мен қақпақтан орнына тырс етіп кірістіріледі.

Барлық есіктерді жəне қақпақтарды берік жапқаннан кейін де ақаулық сақталса, НР қолдау көрсету орталығымен байланысыңыз. Қосымша ақпарат алу үшін HP қолдау [қызметі](#page-68-0) бөлімін қараңыз.

### **Бұрын қолданылған сия картриджы орнатылған**

Хабарламада анықталған сия картриджы басқа принтерде бұрын қолданылған.

Сия картридждарын басқа принтерлерде қолданып көріңіз, бірақ картридж принтердің сыртында ұзақ уақытқа қалдырылған болса, ол құжаттарды басып шығару сапасына əсер етуі мүмкін. Сондай-ақ, басқа принтерде қолданылған сия картридждарын қолданатын болсаңыз, сия деңгейінің көрсеткіші мұқият емес немесе қол жетімсіз болуы мүмкін.

Басып шығару сапасы қанағаттанарлықтай болмаса, басып шығару механизмдерін тазалауға əрекет жасаңыз.

**Ескертпе** Сия картридждеріндегі сия əртүрлі əдістегі басып шығару үрдісінде қолданылады, олар басып шығаруға принтер мен картриджді дайындайтын бастапқы күйді жəне принтер қондырмасының таза болуын жəне сияның тегіс ағуын қамтамасыз ететін басып шығару механизмінің қызметін қамтиды. Қосымша, қалдық сия қолданылғаннан кейін картриджда қалып қояды. Қосымша ақпаратты [www.hp.com/go/inkusage](http://www.hp.com/go/inkusage) торабынан қараңыз.

Сия картридждарын сақтау туралы қосымша ақпаратты [Жабдықтар](#page-141-0) бөлімінен қараңыз.

### **Сия картридждары таусылған**

Басып шығаруды қалпына келтіру үшін хабарламада тізімделген сия картридждерінің ауыстырылуы қажет. Ауыстырылатын сия картриджы орнату үшін дайын болғанша, НР компаниясы сия картриджын алып тастамауды ұсынады.

Қосымша ақпарат алу үшін Сия [картриджын](#page-65-0) ауыстыру бөлімін қараңыз.

### **Сия картриджының қатесі**

Хабарламада тізімделген сия картридждері зақымдалған немесе жартылай таусылған.

Сия [картриджын](#page-65-0) ауыстыру торабын қараңыз.

### **Басып шығару механизмінің қатесі**

Басып шығару механизмінде ақаулық бар. Ауыстыру үшін HP қолдау қызметімен хабарласыңыз. НР қолдау көрсету орталығымен байланысу туралы қосымша ақпаратты HP қолдау [қызметі](#page-68-0) бөлімінен қараңыз.

### **Принтер жабдығын жаңарту**

Хабарламада тізімделген сиякартриджін тек қана бір принтерді жаңарту үшін қолдануға болады. Осы принтерде қолдану үшін OK түймесін басыңыз. Осы принтер үшін жабдықты жаңартуды жалғастырғыңыз келмесе, Отменить печать (Басып шығаруды болдырмау) түймесін басып, картриджды алып тастаңыз.

### **Принтердің жабдығын сəтті жаңарту**

Принтердің жабдығы сəтті жаңартылды. Хабарламада тізімделген сия картридждерін енді принтерде қолдануға болады.

### **Принтер жабдығын жаңарту ақаулығы**

**Жабдықты жаңарту сия картриджын тану үшін принтерді алуға тырысыңыз.**

- **1.** Жабдықты жаңарту картриджын алып тастаңыз.
- **2.** Картриджға түпнұсқа картриджын салыңыз.
- **3.** Кіру есігін жауып, картридж қозғалысын тоқтатқанша күтіңіз.
- **4.** Түпнұсқа картриджды алып тастап, жабдықты жаңарту картриджымен ауыстырыңыз.
- **5.** Кіру есігін жауып, картридж қозғалысын тоқтатқанша күтіңіз.

Əлі де жабдық жаңарту ақаулығы туралы қате хабарламасын алатын болсаңыз, HP қолдау қызметімен байланысыңыз. НР қолдау көрсету орталығымен байланысу туралы қосымша ақпаратты HP [қолдау](#page-68-0) [қызметі](#page-68-0) бөлімінен қараңыз.

### **HP-емес сия картридждары орнатылды**

HP компаниясы өздері шығармаған жабдықтардың сапасына немесе сенімді екендігіне кепілдік бере алмайды. HP компаниясы шығармаған жабдықтарды пайдалану нəтижесінен болған принтер қызмет көрсету немесе жөндеу жұмыстары кепілдікке кірмейді. Шынайы HP сия картридждарын сатып алғаныңызға сенімді болсаңыз, қосымша ақпаратты қарау немесе алдау туралы хабарлау үшін [www.hp.com/go/anticounterfeit](http://hp.com/go/anticounterfeit) мекенжайы бойынша НР торабына өтіңіз.

## **Шынайы HP сия картридждерін қолдануда марапаттар бар**

HP компаниясы сенімді тұтынушылар шынайы НР жабдықтарын қолданғаны үшін марапаттайды. Желідегі марапаттарды қарап шығу үшін хабарламаның төменгі жағындағы түймешікті басыңыз. Марапаттар барлық аймақтарда қол жетімді болмауы мүмкін.

### **Жасанды сия картридждері туралы хабарлама**

Орнатылған сия картриджі жаңа, шынайы HP картриджі емес. Картридж сатып алынған дүкенмен байланысыңыз. Сезіктенетін алдау туралы хабарлау үшін [www.hp.com/go/anticounterfeit](http://hp.com/go/anticounterfeit) НР торабына өтіңіз. Картриджды қолдануды жалғастыру үшін «Продолжить» (Жалғастыру) түймешігін басыңыз.

### **Қолданылған, қайта толтырылған немесе жасанды сия картриджі анықталды**

Сия картридждіндегі бастапқы HP сиясы таусылды. Осы ақаулық үшін шешім сия картриджын ауыстырып, картриджды қолдануды жалғастыру үшін «ОК» түймешігін басу болып табылады. Картриджды ауыстыру туралы қосымша ақпаратты Сия [картриджын](#page-65-0) ауыстыру бөлімінен қараңыз. HP компаниясы сенімді тұтынушылар шынайы НР жабдықтарын қолданғаны үшін марапаттайды. Желідегі марапаттарды қарап шығу үшін хабарламаның төменгі жағындағы түймешікті басыңыз. Марапаттар барлық аймақтарда қол жетімді болмауы мүмкін.

**АЛДЫН АЛА САҚТАНДЫРУ** HP компаниясының сия картридждарына арналған кепілдемесі НР-емес сия немесе картридждар үшін қолданылмайды. НР компаниясының принтерге арналған кепілдемесі НР-емес картридждарын немесе сияны пайдалануға байланысты жөндеу жұмыстарына немесе қызмет көрсетуге қолданылмайды. HP компаниясы НР-емес сияның сапасына немесе сенімділігіне кепілдік бермейді. Сия деңгейлері туралы мəліметтер қол жетімді болмайды.

### **Картридждарды орнату мүмкіндігін қолдану**

Принтерді алғаш рет орнатқан кезде принтермен бірге жеткізілген қораптағы картридждарды орнату қажет. Бұл картридждар ОРНАТУ деп белгіленеді жəне алғаш рет басып шығару тапсырмасын орындамас бұрын принтер бапталады. Бастапқы принтерді орнату кезінде ОРНАТУ картридждарын орнатудың орындалмауы қате тудырады. Қалыпты сия картридждерінің жинағын орнатқан болсаңыз, оларды алып тастап, принтерді орнатуды аяқтау үшін ОРНАТУ картридждерін орнатыңыз. Принтерді орнату аяқталғаннан кейін принтер қалыпты картридждарды қолдана алады.

Егер қате туралы хабарлар əлі келіп жатса жəне принтер сия жүйесін инициализациялауды аяқтай алмаса, HP қолдау көрсету орталығымен байланысыңыз. Қосымша ақпарат алу үшін HP қолдау [қызметі](#page-68-0) бөлімін қараңыз.

Қосымша ақпарат үшін желіге өту [мақсатында](http://h20180.www2.hp.com/apps/Nav?h_pagetype=s-924&h_client=s-h-e004-01&h_keyword=lp70035-all&h_lang=kk&h_cc=kz) осы жерді басыңыз.

### **ОРНАТУ картридждарын қолданбау**

Принтер бапталғаннан кейін ОРНАТУ картридждарын қолдану мүмкін болмайды. ОРНАТУ емес картридждарын алып тастап, орнатыңыз. Қосымша ақпарат алу үшін Сия [картриджын](#page-65-0) ауыстыру бөлімін қараңыз.

### **Бастау үшін сия жеткіліксіз**

Хабарламада тізімделген қолданылған сия картридждерін бір уақытта орнату процестерін аяқтау үшін жеткілікті сия болмауы мүмкін.

Шешім: Орнатылған картридждарды қолдану үшін жаңа сия картридждерін орнатыңыз немесе **ОК** түймешігін басыңыз.

Орнату орнатылған сия картридждерімен жұмысты аяқтамаса, жаңа картридждер қажет болады. Жаңа картридждарды орнату жолы туралы ақпаратты Сия [картриджын](#page-65-0) ауыстыру бөлімінен қараңыз.

### **Сəйкес емес сия картридждары**

Сия картриджы принтерге сəйкес келмейді.

Шешім: Бұл сия картриджін тез арада алып тастап, оны сəйкес келетін сия картриджімен ауыстырыңыз. Жаңа картридждарды орнату жолы туралы ақпаратты Сия [картриджын](#page-65-0) ауыстыру бөлімінен қараңыз.

### **Тонер датчигінің қатесі**

Тонер датчигі істен шықты жəне принтер енді басып шығара алмайды.

HP қолдау қызметімен хабарласыңыз. Қосымша ақпарат алу үшін [www.hp.com/support](http://h20180.www2.hp.com/apps/Nav?h_pagetype=s-001&h_page=hpcom&h_client=s-h-e008-1&h_product=5153864,5158639&h_lang=kk&h_cc=kz) бөлімін қараңыз.

### **Сияны анықтаушы құрылғының ескертуі**

Сияны анықтаушы құрылғы күтпеген жағдай туралы хабарлайды. Бұл сия картриджі арқылы туындаған немесе анықтаушы құралдың бұзылғанынан болуы мүмкін. Анықтаушы құрылғы бұзылса, ол картридж таусылған кезде бұдан былай сезбейді. Бос картриджды қолданып басып шығару нашар басып шығару сапасын тудыратын сия жүйесіне ауаның кіруін тудыруы мүмкін. Сияның айтарлықтай мөлшері осы жағдайды түзету үшін қолданылады, ол барлық картридждар үшін сия жабдығының көбін тауысуы мүмкін.

Шешім: Басып шығаруды жалғастыру немесе сия картриджін ауыстыру үшін **OK** түймешігін басыңыз. Жаңа картридждарды орнату жолы туралы ақпаратты Сия [картриджын](#page-65-0) ауыстыру бөлімінен қараңыз.

### **Принтерді дайындау кезіндегі ақаулық**

Принтердің тілі жұмыс істемейді жəне сияны дайындау аяқталмауы мүмкін. Анықталған сия деңгейінің өлшемі мұқият емес болуы мүмкін.

Шешім: Басып шығару тапсырмасының басып шығару сапасын тексеріңіз. Ол қанағаттанарлықтай болмаса, басып шығару механизмін тазалау іс рəсімін іске қосу мұны жетілдіруі мүмкін. Қосымша ақпарат алу үшін Басып шығару [механизмін](#page-105-0) тазалау бөлімін қараңыз.

### **Құжаттарды автоматты түрде жүктейтін құрал ашық**

Құжаттарды автоматты түрде жүктейтін құралдың қақпағын жалғастыру үшін жабыңыз.

### **Сия жүйесінде ақаулық бар**

Сия картридждарын алып тастап, оларда ешбір ағу белгісі жоқтығын тексеріңіз. Қандай да бір картридж ағып тұрса, НР компаниясымен байланысыңыз. НР орталығымен байланысу туралы қосымша ақпаратты HP қолдау [қызметі](#page-68-0) бөлімінен қараңыз. Ағып тұрған ешбір картридждарды қолданбаңыз.

Ешбір ағу əрекеті болмаса, сия картридждерін қайта орнатып, принтер қақпағын жабыңыз. Принтерді өшіріп, оны қайтадан қосыңыз. Бұл хабарламаны екінші рет алып тұрсаңыз, НР компаниясымен байланысыңыз. НР орталығымен байланысу туралы қосымша ақпаратты НР қолдау [қызметі](#page-68-0) бөлімінен қараңыз.

## **Индекс**

#### **Таңбалар/Сандар**

2-науа қолдау көрсетілетін қағаздың түрлері мен салмақтары [114](#page-117-0) сыйымдылық [114](#page-117-0) ұсынылған қағаз өлшемдері [112](#page-115-0)

### **А**

абоненттің айқындауыш коды [49](#page-52-0) айына бет (қолдану коэффиценті) [111](#page-114-0) ақаулықтарды жою Ethernet желісі [94](#page-97-0) аппараттық құралды орнату ұсыныстары [97](#page-100-0) басып шығару [69](#page-72-0) беттерді қиып алу, мəтіннің немесе сызбалардың дұрыс емес орны [72](#page-75-0) бос беттер басып шығарылды [72](#page-75-0) бірнеше бет алынады [76](#page-79-0) енгізілген веб-сервер [96](#page-99-0) ештеңе басып шығарылмайды [70](#page-73-0) жауап беру құрылғылары [92](#page-95-0) желі ақаулықтарын шешу [94](#page-97-0) желіаралық қалқандар [70](#page-73-0) желіні теңшеу беті [99](#page-102-0) жоқ немесе дұрыс емес ақпарат [72](#page-75-0) жылжытылған беттер [76](#page-79-0) жылжытылған көшірмелер [78](#page-81-0) кептелістер, қағаз [107](#page-110-0) кеңестер [69](#page-72-0) көшірме [77](#page-80-0) көшіру сапасы [78](#page-81-0) қағаз беру ақаулықтары [75](#page-78-0) қағаз науадан алынбайды [76](#page-79-0) қуат [69](#page-72-0) НР бағдарламалық құралын орнату ұсыныстары [98](#page-101-0) орнату мəселелері [97](#page-100-0) принтердің күй есебі [98](#page-101-0) сканерлеу [79](#page-82-0) сканерлеу сапасы [82](#page-85-0) факс [83](#page-86-0) факс жабдығының сынағы орындалмады [84](#page-87-0) факс желісінің сынағы орындалмады [87](#page-90-0) факс сынақтары [84](#page-87-0) факстар алу [88,](#page-91-0) [91](#page-94-0) факстар жіберу [88](#page-91-0), [90](#page-93-0), [92](#page-95-0) факс телефон сымының қосылымы сынағы орындалмады [85](#page-88-0) факс телефон сымының түрі сынағы орындалмады [86](#page-89-0) факсты теру сигналының сынағы орындалмады [86](#page-89-0)

факстың ұя сынағы, орындалмады [84](#page-87-0) ақ жолақтар немесе сызықтар, ақаулықтарды жою көшірмелер [78](#page-81-0), [79](#page-82-0) сканерленген көшірмелер [82](#page-85-0) арнайы қоңырау өзгерту [50](#page-53-0) параллель телефон жүйелері [145](#page-148-0) артқы жақтан қол жеткізу кептелістерді жою [105](#page-108-0) Ассиметриялық сандық абоненттік желі (ADSL), факсты бірге орнату параллель телефон жүйелері [144](#page-147-0) ашық кескіндер, ақаулықтарды жою көшірмелер [78](#page-81-0) сканерленген көшірмелер [83](#page-86-0)

### **Ə**

əдепкі параметрлер көшірме [35](#page-38-0) əйнек, сканер орналасу [9](#page-12-0) тазалау [18](#page-21-0) түпнұсқаларды жүктеу [14](#page-17-0)

#### **Б**

бағдарламалық құрал OCR [31](#page-34-0) Интернетте сканерлеу [30](#page-33-0) кепілдік [109](#page-112-0) басқару тақтасы түймешіктер [11](#page-14-0) шамдар [11](#page-14-0) басып шығару ақаулықтарды жою [69](#page-72-0) басып шығару сапасы туралы есеп [75,](#page-78-0) [103](#page-106-0) диагностикалау беті [75](#page-78-0), [103](#page-106-0) екі жақты [27](#page-30-0) жай, ақаулық [71](#page-74-0) принтердің күй есебі [98](#page-101-0) факс есептері [54](#page-57-0) факс жұрналдары [56](#page-59-0) факстар [42](#page-45-0) факстың соңғы толық деректері [56](#page-59-0) басып шығару механизмі желіде тапсырыс беру [138](#page-141-0) тазалау [102](#page-105-0) басып шығару параметрлері басып шығару сапасы [73](#page-76-0) басып шығару сапасы туралы есеп [75,](#page-78-0) [103](#page-106-0) басып шығары механизмі, туралау [103](#page-106-0) басып шығары механизмін туралау [103](#page-106-0)

беттерді қиып алу, ақаулықтарды жою [72](#page-75-0) блокталған факс нөмірлері орнату [44](#page-47-0) бод көрсеткіші [52](#page-55-0) болдырмау жоспарланған факс [38](#page-41-0) бос беттер, ақаулықтарды жою басып шығару [72](#page-75-0) көшірме [77](#page-80-0) сканерлеу [83](#page-86-0) боялған мəтін жəне OCR [31](#page-34-0) бірнеше берілім, ақаулықтарды жою [76](#page-79-0)

### **В**

веб-сайттар қол жетімділік мəліметтері [7](#page-10-0) веб-тораптар жабдықтар мен керек-жарақтарға тапсырыс беру [138](#page-141-0) қоршаған орта бағдарламалары [125](#page-128-0) ресурстарды жеткізу техникалық деректері [111](#page-114-0) тұтынушыларды қолдау [65](#page-68-0)

### **Д**

дауыс қысымы [117](#page-120-0) дауыс шығару [117](#page-120-0) диагностикалау беті [75](#page-78-0), [103](#page-106-0) драйвер кепілдік [109](#page-112-0) дуплексер кептелістерді жою [105](#page-108-0) қолдау көрсетілетін қағаздың түрлері мен салмақтары [114](#page-117-0) дұрыс порт сынағы, факс [85](#page-88-0) дыбыс деңгейі факс дыбыстары [52](#page-55-0) дыбыстық пошта факсты орнату (параллель телефон жүйелері) [148](#page-151-0) факсты орнату жəне компьютер модемі (параллель телефон жүйелері) [159](#page-162-0)

### **Е**

екі жаққа басып шығару [27](#page-30-0) екі жақты, басып шығару [27](#page-30-0) екі жақты басып шығару [27](#page-30-0) енгізілген веб-сервер ақаулықтарды жою, ашу мүмкін емес [96](#page-99-0) ашу [166](#page-169-0) Интернетте сканерлеу [30](#page-33-0) туралы [165](#page-168-0)
#### Индекс

Енгізілген веб-сервер (EWS). *Көріңіз* енгізілген веб-сервер есептер басып шығару механизмі [101](#page-104-0) басып шығару сапасы [75,](#page-78-0) [103](#page-106-0) диагностикалау [75](#page-78-0), [103](#page-106-0) қате, факс [56](#page-59-0) растау, факс [55](#page-58-0) факс сынағы орындалмады [84](#page-87-0)

### **Ж**

жабдық, факсты орнату сынағы [84](#page-87-0) жабдықтар желіде тапсырыс беру [138](#page-141-0) принтердің күй есебі [99](#page-102-0) ресурстар [111](#page-114-0) жад техникалық сипаттары [112](#page-115-0) факстарды қайта басып шығару [42](#page-45-0) факстарды сақтау [41](#page-44-0) жауап беру құрылғысы жазылатын факс сигналдары [92](#page-95-0) факспен жəне модеммен орнату [156](#page-159-0) факсты орнату (параллель телефон жүйелері) [155](#page-158-0) жауап берілетін қоңыраулар [50](#page-53-0) Желіаралық қалқан теңшеу [95](#page-98-0) желіаралық қалқандар, ақаулықтарды жою [70](#page-73-0) желі күйінің сынағы, факс [87](#page-90-0) желілер IP параметрлері [163](#page-166-0) ақаулықтарды шешу [94](#page-97-0) желіаралық қалқандар, ақаулықтарды жою [70](#page-73-0) жетілдірілген параметрлер [163](#page-166-0) қосқыш суреті [10](#page-13-0) параметрлер, өзгерту [163](#page-166-0) параметрлерді қарап шығу жəне басып шығару [163](#page-166-0) жоқ немесе дұрыс емес ақпарат, ақаулықтарды жою [72](#page-75-0) жолақтар, ақаулықтарды жою көшірмелер [78](#page-81-0) сканерлеу [83](#page-86-0) жұмыс ортасының шарттары [117](#page-120-0) жұрнал, факс басып шығару [56](#page-59-0) жүйе талаптары [112](#page-115-0) жүктеу науа [16](#page-19-0), [17](#page-20-0) жылдамдық сканер ақаулықтарын жою [80](#page-83-0) жылдам теру факс жіберу [36](#page-39-0) жылжыту, ақаулықтарды жою басып шығару [76](#page-79-0) көшірме [78](#page-81-0) сканерлеу [82](#page-85-0)

#### **З**

заңды ақпарат [118](#page-121-0)

заңды үлгі нөмірі [118](#page-121-0)

#### **И**

импульстік теру [51](#page-54-0) Интернет протоколы факс, қолдану [53](#page-56-0) Интернет протоколы арқылы факс жіберу [53](#page-56-0) Интернетте сканерлеу [30](#page-33-0)

#### **К**

карталарды жүктеу [17](#page-20-0) кəртішкелер қолдау көрсетілетін науа [114](#page-117-0) қолдау көрсетілетін өлшемдер [113](#page-116-0) кептелістер жүктемеу қажет қағаз [14](#page-17-0) қағаз [105,](#page-108-0) [107](#page-110-0) тазалау [105](#page-108-0) кепілдік [109](#page-112-0) керек-жарақтар кепілдік [109](#page-112-0) принтердің күй есебі [99](#page-102-0) кернеудің техникалық сипаттары [117](#page-120-0) кең таратылатын факсты жіберу жіберу [39](#page-42-0) компьютер модемі факспен ортақ пайдаланылады (параллель телефон жүйелері) [149](#page-152-0) факспен ортақ пайдаланылады жəне дыбыстық желі (параллель телефон жүйелері) [151](#page-154-0) факспен ортақ пайдаланылады жəне дыбыстық пошта (параллель телефон жүйелері) [159](#page-162-0) факспен ортақ пайдаланылады жəне жауап беру құрылғысы (параллель телефон жүйелері) [156](#page-159-0) көшірме ақаулықтарды жою [77](#page-80-0) параметрлер [34](#page-37-0) сапа [78](#page-81-0) техникалық сипаттары [115](#page-118-0) көшірмелердегі өңсізденген жолақтар, ақаулықтарды жою [78](#page-81-0) көшірмелердегі тегіс емес немесе ақ жолақтар, ақаулықтарды жою [79](#page-82-0) көшірмелердегі тік жолақтар, ақаулықтарды жою [78](#page-81-0) көшірме параметрлері көшірме [35](#page-38-0) күйі желіні теңшеу беті [99](#page-102-0) принтердің күй есебі [99](#page-102-0) күтім басып шығару механизмі [101](#page-104-0) басып шығару механизмін тазалау [102](#page-105-0) басып шығару сапасы туралы есеп [75](#page-78-0), [103](#page-106-0)

басып шығары механизмін туралау [103](#page-106-0) диагностикалау беті [75,](#page-78-0) [103](#page-106-0) сия деңгейлерін тексеру [61](#page-64-0) сия картриджын ауыстыру [62](#page-65-0) күтім көрсету басып шығару механизмі [101](#page-104-0) күңгірт кескіндер, ақаулықтарды жою көшірмелер [78](#page-81-0) сканерленген көшірмелер [83](#page-86-0) кіріс қуаты, орналасу [10](#page-13-0) кіріс науасы қолдау көрсетілетін қағаздың түрлері мен салмақтары [114](#page-117-0) сыйымдылық [114](#page-117-0) ұсынылған қағаз өлшемдері [112](#page-115-0) Кітапшаларды басып шығару басып шығару [24](#page-27-0)

## **Қ**

қағаз HP, тапсырыс беру [139](#page-142-0) ақаулықтарды жою, беру [76](#page-79-0) екі жақты күйі [27](#page-30-0) жылжытылған беттер [76](#page-79-0) кептелістер [105](#page-108-0), [107](#page-110-0) кептелістерді жою [105](#page-108-0) қолдау көрсетілетін өлшемдер [112](#page-115-0) қолдау көрсетілетін түрлер мен салмақтар [114](#page-117-0) науаны жүктеу [16](#page-19-0) өлшем, факс үшін орнату [43](#page-46-0) таңдау [14](#page-17-0) техникалық сипаттары [112](#page-115-0) теңшелетін өлшемде басып шығару [26](#page-29-0) қағаз беру ақаулықтары, ақаулықтарды жою [75](#page-78-0) қағазды салу [16](#page-19-0) қайта басып шығару жадтан факстарды [42](#page-45-0) қайта өңдеу сия картридждары [125](#page-128-0) қайта теру опциялары, параметр [51](#page-54-0) қалаусыз факс режимі [44](#page-47-0) қара жəне ақ беттер көшірме [34](#page-37-0) факс [36](#page-39-0) қара нүктелер немесе жолақтар, ақаулықтарды жою көшірмелер [78](#page-81-0) сканерлеу [83](#page-86-0) қарап шығу желі параметрлері [163](#page-166-0) қате есептері, факс [56](#page-59-0) қатені түзету күйі [52](#page-55-0) қате туралы хабарлар TWAIN көзін белсендіру мүмкін емес [81](#page-84-0) қолдану коэффиценті [111](#page-114-0) қолдау [65](#page-68-0) қолдау көрсету мерзімінен кейін [68](#page-71-0) қолдау көрсетілетін амалдық жүйелер [112](#page-115-0)

қолдау көрсетілетін қаріптер [111](#page-114-0) қол жетімділік [7](#page-10-0) қолмен факс жіберу алу [41](#page-44-0) жіберу [37,](#page-40-0) [40](#page-43-0) қоршаған ортаның тұрақтылық бағдарламасы [125](#page-128-0) қоршаған орта сипаттары [117](#page-120-0) қосқыштар, орналасу [10](#page-13-0) қоңырауға жауап беру үлгісі өзгерту [50](#page-53-0) параллель телефон жүйелері [145](#page-148-0) ҚТК. *Көріңіз* қатені түзету күйі қуат ақаулықтарды жою [69](#page-72-0) техникалық сипаттары [117](#page-120-0) Құжаттарды автоматты түрде жүктейтін құрал түпнұсқаларды жүктеу [15](#page-18-0) ұсынылған қағаз өлшемдері [112](#page-115-0) құжаттарды автоматты түрде жүктейтін құрал жүктеу ақаулықтары, ақаулықтарды жою [19](#page-22-0) тазалау [19](#page-22-0) түпнұсқаларды жүктеу [15](#page-18-0) ұсынылған қағаз өлшемдері [112](#page-115-0) Құралдар жинағы (Windows) ашу [165](#page-168-0) туралы [165](#page-168-0)

#### **М**

мəтін ақаулықтарды жою [72](#page-75-0) көшірмелердегі дақтар [79](#page-82-0) көшірмелерде толығымен толтырылмаған [78](#page-81-0) көшірмелерде түсініксіз, ақаулықтарды жою [78](#page-81-0) сканерлеуде жоқ, ақаулықтарды жою [80](#page-83-0) сканерлеуден кейін өңделмейді, ақаулықты жою [81](#page-84-0) түсініксіз сканерлеген көшірмелер [83](#page-86-0) модем факспен ортақ пайдаланылады (параллель телефон жүйелері) [149](#page-152-0) факспен ортақ пайдаланылады жəне дыбыстық желі (параллель телефон жүйелері) [151](#page-154-0) факспен ортақ пайдаланылады жəне дыбыстық пошта (параллель телефон жүйелері) [159](#page-162-0) факспен ортақ пайдаланылады жəне жауап беру құрылғысы (параллель телефон жүйелері) [156](#page-159-0) мониторда теру [37,](#page-40-0) [39](#page-42-0)

#### **Н**

науалар ақаулықтарды жою, беру [76](#page-79-0)

кептелістерді жою [105](#page-108-0) қағазды бағыттауыштардың суреті [9](#page-12-0) қағазды салу [16](#page-19-0) қолдау көрсетілетін қағаздың түрлері мен салмақтары [114](#page-117-0) орналасу [9](#page-12-0) сыйымдылық [114](#page-117-0) ұсынылған қағаз өлшемдері [112](#page-115-0) нүктелер, ақаулықтарды жою сканерлеу [83](#page-86-0) нүктелер немесе жолақтар, ақаулықтарды жою көшірмелер [78](#page-81-0)

# **О**

орнату аппараттық құралды орнату ұсыныстары [97](#page-100-0) НР бағдарламалық құралын орнату ұсыныстары [98](#page-101-0) орнату мəселелері [97](#page-100-0)

# **Ө**

өлшем ақаулықтарды жою, көшіру [77](#page-80-0) сканерлеген көшірмелер, ақаулықтарды жою [83](#page-86-0) өңдеу OCR бағдарламасындағы мəтін [31](#page-34-0)

## **П**

параллель телефон жүйелері ISDN желісін орнату [145](#page-148-0) PBX жүйесін орнату [145](#page-148-0) арнайы қоңырауды орнату [145](#page-148-0) бар елдер/аймақтар [140](#page-143-0) бөлек желіні орнату [143](#page-146-0) дыбыстық желі теңшеуімен ортақ пайдаланылатын модем [151](#page-154-0) жауап беру құрылғысын орнату [155](#page-158-0) модемді жəне дыбыстық поштаны орнату [159](#page-162-0) модемді жəне жауап беру құрылғысын орнату [156](#page-159-0) модемді орнату [149](#page-152-0) орнату түрлері [141](#page-144-0) ортақ пайдаланылатын желіні орнату [147](#page-150-0) Сандық абоненттік желіні орнату [144](#page-147-0) параметрлер дыбыс, факс [52](#page-55-0) желі [163](#page-166-0) жылдамдық, факс [52](#page-55-0) көшірме [34](#page-37-0) порттар, техникалық сипаттары [111](#page-114-0) принтер бағдарламалық құралы (Windows) ашу [22](#page-25-0) принтер басқару тақтасы желі параметрлері [163](#page-166-0) орналасу [9](#page-12-0)

сканерленетін орын [29](#page-32-0) факстар жіберу [37](#page-40-0) принтер драйвері кепілдік [109](#page-112-0) принтердің күй есебі басып шығару [98](#page-101-0) туралы мəліметтер [98](#page-101-0) процессордың техникалық сипаттары [112](#page-115-0)

#### **Р**

растау есептері, факс [55](#page-58-0)

# **С**

сақтау жадтағы факстар [41](#page-44-0) сақтау ортасының шарттары [117](#page-120-0) Сандық абоненттік желі, факсты бірге орнату параллель телефон жүйелері [144](#page-147-0) сапа, ақаулықтарды жою көшірме [78](#page-81-0) сканерлеу [82](#page-85-0) сериялық нөмір [99](#page-102-0) сериялық телефон жүйелері бар елдер/аймақтар [140](#page-143-0) орнату түрлері [141](#page-144-0) сия деңгейлері, тексеру [61](#page-64-0) сия картридждары ауыстыру [62](#page-65-0) бөлшек нөмірлері [99,](#page-102-0) [138](#page-141-0) желіде тапсырыс беру [138](#page-141-0) кепілдік [109](#page-112-0) кепілдіктің аяқталу күндері [99](#page-102-0) кеңестер [61](#page-64-0) күйі [99](#page-102-0) қолдау көрсетіледі [111](#page-114-0) орналасу [10](#page-13-0) ресурстар [111](#page-114-0) сия деңгейлерін тексеру [61](#page-64-0) сия картриджына қол жеткізу есігі, орналасу [10](#page-13-0) сия картриджын ауыстыру [62](#page-65-0) сканер əйнегі орналасу [9](#page-12-0) тазалау [18](#page-21-0) түпнұсқаларды жүктеу [14](#page-17-0) сканерлеген көшірмелердегі жолақтар, ақаулықтарды жою [82](#page-85-0) сканерленген файлдарды жіберу OCR үшін [31](#page-34-0) ақаулықтарды жою [79](#page-82-0) сканерлеу OCR [31](#page-34-0) ақаулықтарды жою [79](#page-82-0) жай [80](#page-83-0) Интернетте сканерлеуден [30](#page-33-0) қате туралы хабарлар [81](#page-84-0) принтер басқару тақтасынан [29](#page-32-0) сапа [82](#page-85-0) сканерлеу техникалық сипаттары [116](#page-119-0) сызбалар көшірмелерде толығымен толтырылмаған [78](#page-81-0)

#### Индекс

түпнұсқа сканерленген көшірмесінен басқаша көрінеді [82](#page-85-0) сызықтар көшірмелер, ақаулықтарды жою [78](#page-81-0) сканерлеген көшірмелер, ақаулықтарды жою [82,](#page-85-0) [83](#page-86-0) сыйымдылық науалар [114](#page-117-0) сынақтар, факс жабдық, орындалмады [84](#page-87-0) орындалмады [84](#page-87-0) порт қосылымы, орындалмады [85](#page-88-0) телефон ұясы [84](#page-87-0) теру сигналы, орындалмады [86](#page-89-0) теңшеу [162](#page-165-0) факс желісінің күйі [87](#page-90-0) факс телефон сымының түрі сынағы орындалмады [86](#page-89-0)

# **Т**

тазалау басып шығару механизмі [102](#page-105-0) құжаттарды автоматты түрде жүктейтін құрал [19](#page-22-0) сканер əйнегі [18](#page-21-0) сыртқы бөлік [19](#page-22-0) факс жұрналдары [54](#page-57-0) тақырыпша [101](#page-104-0) тақырыпша, факс [49](#page-52-0) телефон, факс жіберу алу [41](#page-44-0) жіберу [40](#page-43-0) телефон желісі, қоңырауға жауап беру үлгісі [50](#page-53-0) телефонмен қолдау [66](#page-69-0) телефонмен қолдау көрсету мерзімі қолдау көрсету мерзімі [67](#page-70-0) телефон сымы дұрыс портқа қосылған сынағы орындалмады [85](#page-88-0) дұрыс түрі сынағы орындалмады [86](#page-89-0) ұзарту [93](#page-96-0) телефон ұясы, факс [84](#page-87-0) температура шарттары [117](#page-120-0) теру модемі факспен ортақ пайдаланылады (параллель телефон жүйелері) [149](#page-152-0) факспен ортақ пайдаланылады жəне дыбыстық желі (параллель телефон жүйелері) [151](#page-154-0) факспен ортақ пайдаланылады жəне дыбыстық пошта (параллель телефон жүйелері) [159](#page-162-0) факспен ортақ пайдаланылады жəне жауап беру құрылғысы (параллель телефон жүйелері) [156](#page-159-0) теру сигналының сынағы, орындалмады [86](#page-89-0) теру түрі, параметр [51](#page-54-0)

техникалық мəліметтер көшірме техникалық сипаттары [115](#page-118-0) сканерлеу техникалық сипаттары [116](#page-119-0) факс техникалық сипаттары [115](#page-118-0) техникалық сипаттары дауыс шығару [117](#page-120-0) жұмыс ортасы [117](#page-120-0) жүйе талаптары [112](#page-115-0) қағаз [112](#page-115-0) процессор мен жад [112](#page-115-0) сақтау ортасы [117](#page-120-0) физикалық [111](#page-114-0) электрикалық [117](#page-120-0) теңшелетін өлшемдегі қағаз Mac OS [26,](#page-29-0) [27](#page-30-0) басып шығару [26](#page-29-0) қолдау көрсетілетін өлшемдер [113](#page-116-0) Теңшеу желіаралық қалқан [95](#page-98-0) теңшеу ISDN желісі (параллель телефон жүйелері) [145](#page-148-0) PBX жүйесі (параллель телефон жүйелері) [145](#page-148-0) арнайы қоңырау [50](#page-53-0) арнайы қоңырау (параллель телефон жүйелері) [145](#page-148-0) бөлек факс желісі (параллель телефон жүйелері) [143](#page-146-0) дыбыстық пошта (параллель телефон жүйелері) [148](#page-151-0) дыбыстық пошта жəне компьютер модемі (параллель телефон жүйелері) [159](#page-162-0) жауап беру құрылғысы (параллель телефон жүйелері) [155](#page-158-0) жауап беру құрылғысы жəне модем (параллель телефон жүйелері) [156](#page-159-0) компьютер модемі (параллель телефон жүйелері) [149](#page-152-0) компьютер модемі жəне дыбыстық желі (параллель телефон жүйелері) [151](#page-154-0) компьютер модемі жəне дыбыстық пошта (параллель телефон жүйелері) [159](#page-162-0) компьютер модемі жəне жауап беру құрылғысы (параллель телефон жүйелері) [156](#page-159-0) ортақ пайдаланылатын телефон желісі (параллель телефон жүйелері) [147](#page-150-0) Сандық абоненттік желі (параллель телефон жүйелері) [144](#page-147-0) сынақ факсы [162](#page-165-0) факс, параллель телефон жүйелерімен [140](#page-143-0) факс сценарийі [141](#page-144-0) тұтынушыларды қолдау электрондық [65](#page-68-0) түймешік:Болдырмау [11](#page-14-0)

түймешіктер, басқару тақтасы [11](#page-14-0) түпнұсқалар сканерлеу [29](#page-32-0) тіл, принтер [111](#page-114-0)

#### **Ұ**

ұя сынағы, факс [84](#page-87-0)

#### **Ү**

үлгі нөмірі [99](#page-102-0) үндес теру [51](#page-54-0)

#### **Ф**

факс ISDN желісі, орнату (параллель телефон жүйелері) [145](#page-148-0) PBX жүйесі, орнату (параллель телефон жүйелері) [145](#page-148-0) автоматты түрде жауап беру [50](#page-53-0) ақаулықтарды жою [83](#page-86-0) алу [40](#page-43-0) алу, ақаулықтарды жою [88](#page-91-0), [91](#page-94-0) арнайы қоңырау, үлгіні өзгерту [50](#page-53-0) арнайы қоңырауды орнату (параллель телефон жүйелері) [145](#page-148-0) əрі қарай жіберу [43](#page-46-0) бөлек желіні орнату (параллель телефон жүйелері) [143](#page-146-0) дыбыс деңгейі [52](#page-55-0) дыбыстық пошта, орнату (параллель телефон жүйелері) [148](#page-151-0) есептер [54](#page-57-0) жауап беру күйі [50](#page-53-0) жауап беру құрылғысы, орнату (параллель телефон жүйелері) [155](#page-158-0) жауап беру құрылғысы жəне модем, бірге ортақ пайдаланылады (параллель телефон жүйелері) [156](#page-159-0) жауап беру құрылғысының ақаулықтарын жою [92](#page-95-0) жауап берілетін қоңыраулар [50](#page-53-0) желі күйінің сынағы, орындалмады [87](#page-90-0) жұрнал, басып шығару [56](#page-59-0) жұрнал, тазалау [54](#page-57-0) жылдамдық [52](#page-55-0) жіберу [36](#page-39-0) жіберу, ақаулықтарды жою [88](#page-91-0), [90](#page-93-0), [92](#page-95-0) Интернет протоколы, арқылы [53](#page-56-0) кесте [38](#page-41-0) кішірейту [44](#page-47-0) қабылдап алуды сұрау [42](#page-45-0) қағаз өлшемі [43](#page-46-0) қайта басып шығару [42](#page-45-0) қайта теру опциялары [51](#page-54-0) қате есептері [56](#page-59-0) қатені түзету күйі [52](#page-55-0) қолмен алу [41](#page-44-0)

модем, бірге ортақ пайдаланылады (параллель телефон жүйелері) [149](#page-152-0) модем жəне дыбыстық желі, бірге ортақ пайдаланылады (параллель телефон жүйелері) [151](#page-154-0) модем жəне дыбыстық пошта, бірге ортақ пайдаланылады (параллель телефон жүйелері) [159](#page-162-0) модем жəне жауап беру құрылғысы, бірге ортақ пайдаланылады (параллель телефон жүйелері) [156](#page-159-0) мониторда теру [37,](#page-40-0) [39](#page-42-0) нөмірлерді блоктау [44](#page-47-0) орнату түрлері [141](#page-144-0) ортақ пайдаланылатын телефон желісін орнату (параллель телефон жүйелері) [147](#page-150-0) параллель телефон жүйелері [140](#page-143-0) параметрлер, өзгерту [49](#page-52-0) растау есептері [55](#page-58-0) Сандық абоненттік желі (DSL), орнату (параллель телефон жүйелері) [144](#page-147-0) соңғы таратудың толық деректерін басып шығару [56](#page-59-0) сынақ орындалмады [84](#page-87-0) сынақты теңшеу [162](#page-165-0) тақырыпша [49](#page-52-0) телефон сымының қосылымы сынағы, орындалмады [85](#page-88-0) телефон сымының түрі сынағы, орындалмады [86](#page-89-0) телефон сымы тым қысқа [93](#page-96-0) теру сигналының сынағы, орындалмады [86](#page-89-0) теру түрі, параметр [51](#page-54-0) техникалық сипаттары [115](#page-118-0) ұя сынағы, орындалмады [84](#page-87-0) факстың сақтық көшірмесін жасау [41](#page-44-0) факс алуды сұрау [42](#page-45-0) факстар алу автоматты [40](#page-43-0) ақаулықтарды жою [88](#page-91-0), [91](#page-94-0) əрі қарай жіберу [43](#page-46-0) жауап беру күйі [50](#page-53-0) жауап берілетін қоңыраулар [50](#page-53-0) қолмен [41](#page-44-0) нөмірлерді блоктау [44](#page-47-0) сұрау [42](#page-45-0) факстарды əрі қарай жіберу [43](#page-46-0) факстар жіберу ақаулықтарды жою [88](#page-91-0), [90,](#page-93-0) [92](#page-95-0) басқару тақтасын пайдалану [36](#page-39-0) жад, кімнен [37](#page-40-0) кесте [38](#page-41-0) қолмен [40](#page-43-0) мониторда теру [37,](#page-40-0) [39](#page-42-0) негізгі факс [36](#page-39-0) факсты автоматты түрде кішірейту [44](#page-47-0) факсты жоспарлау [38](#page-41-0)

факсты кішірейту [44](#page-47-0) факстың сақтық көшірмесін жасау [41](#page-44-0)

#### **Х**

хатқалталар қолдау көрсетілетін науа [114](#page-117-0) қолдау көрсетілетін өлшемдер [113](#page-116-0) Хатқалталарды басып шығару Mac OS [25](#page-28-0) хатқалталарды жүктеу [17](#page-20-0) Хатқалтаны басып шығару [25](#page-28-0)

#### **Ш**

шамдар, басқару тақтасы [11](#page-14-0) шеттер параметр, техникалық сипаттар [114](#page-117-0) шу туралы мəліметтер [117](#page-120-0) шығару науасы орналасу [9](#page-12-0) ұсынылған қағаз [114](#page-117-0)

#### **Ы**

ылғалдылық шарттары [117](#page-120-0)

#### **Э**

электрикалық техникалық сипаттары [117](#page-120-0)

#### **H**

Hewlett-Packard Company ескертулері [3](#page-3-0) HP қызметтік бағдарламасы (Mac OS X) ашу [165](#page-168-0)

#### **I**

IP мекенжайы принтерді тексеру [97](#page-100-0) IP параметрлері [163](#page-166-0) ISDN желісі, факспен бірге орнату параллель телефон жүйелері [145](#page-148-0)

## **M**

Mac OS басып шығару параметрлері [24](#page-27-0) теңшелетін өлшемдегі қағаз [26](#page-29-0), [27](#page-30-0) Mac OS X HP қызметтік бағдарламасы [165](#page-168-0)

# **O**

**OCR** ақаулықтарды жою [81](#page-84-0) сканерленген құжаттарды өңдеу [31](#page-34-0)

# **P**

PBX жүйесі, факспен бірге орнату параллель телефон жүйелері [145](#page-148-0) PCL 3 қолдау көрсету [111](#page-114-0)

# **T**

TWAIN көзін белсендіру мүмкін емес [81](#page-84-0)

# **U**

USB қосылымы порт, орналасу [9](#page-12-0), [10](#page-13-0) USB қосылысы техникалық сипаттары [111](#page-114-0)

# **W**

Windows басып шығару параметрлері [23](#page-26-0) жүйе талаптары [112](#page-115-0) кітапшаларды басып шығару [24](#page-27-0)

# © 2013 Hewlett-Packard Development Company, L.P.<br>www.hp.com

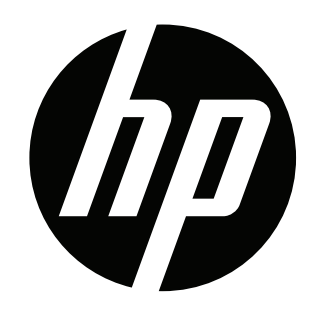